# **Automation PC 820**

# **User's Manual**

Version: **1.20 (August 2010)** Model number: **MAAPC820-ENG**

We reserve the right to change the contents of this manual without warning. The information contained herein is believed to be accurate as of the date of publication; however, Bernecker + Rainer Industrie-Elektronik Ges.m.b.H. makes no warranty, expressed or implied, with regards to the products or the documentation contained within this book. In addition, Bernecker + Rainer Industrie-Elektronik Ges.m.b.H. shall not be liable in the event of incidental or consequential damages in connection with or resulting from the furnishing, performance, or use of these products. The software names, hardware names, and trademarks used in this document are registered by the respective companies.

### **Chapter 1: General information**

**Chapter 2: Technical data**

**Chapter 3: Commissioning**

**Chapter 4: Software**

**Chapter 5: Standards and certifications**

**Chapter 6: Accessories**

### **Chapter 7: Maintenance / Servicing**

### **Appendix A**

**Figure index**

**Table index**

**Model number index**

**Index**

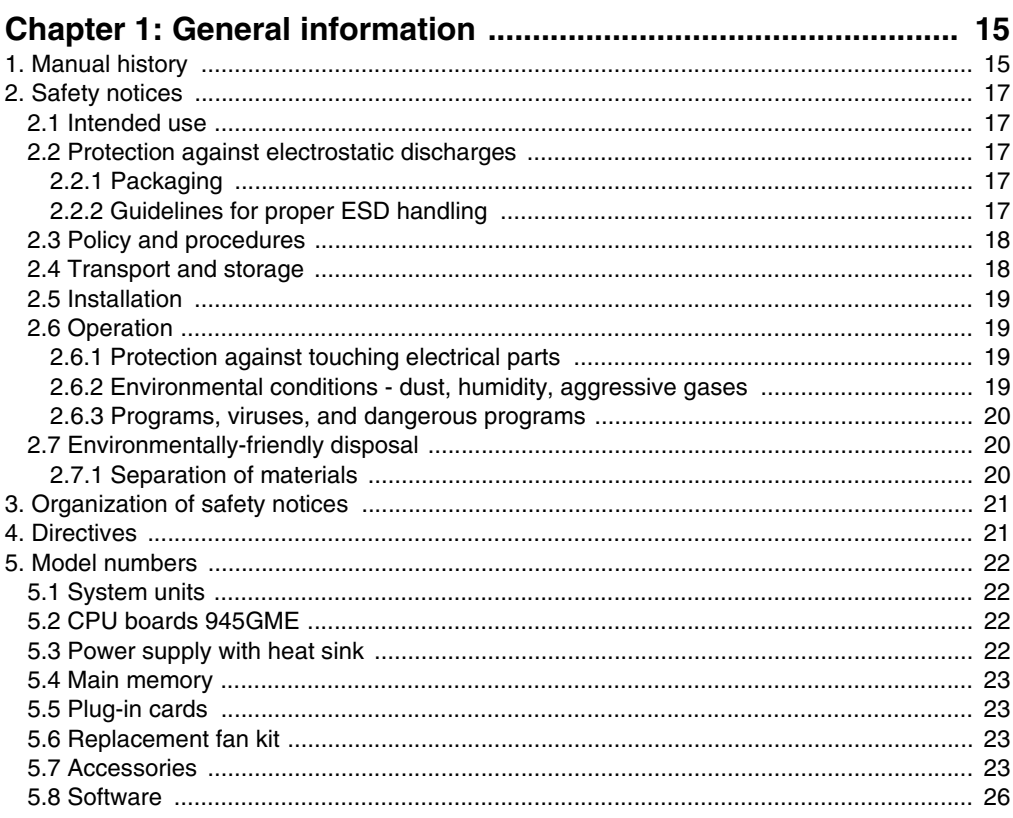

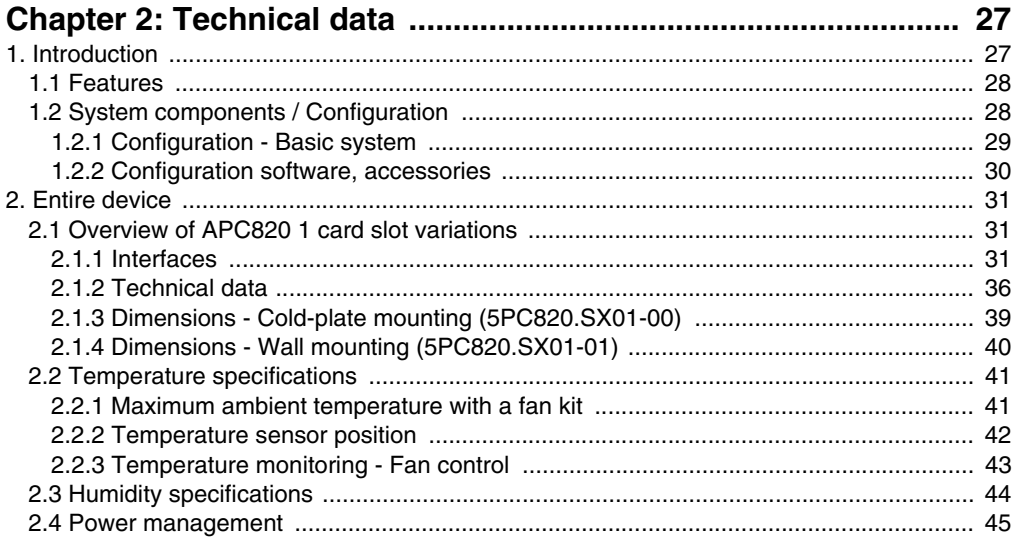

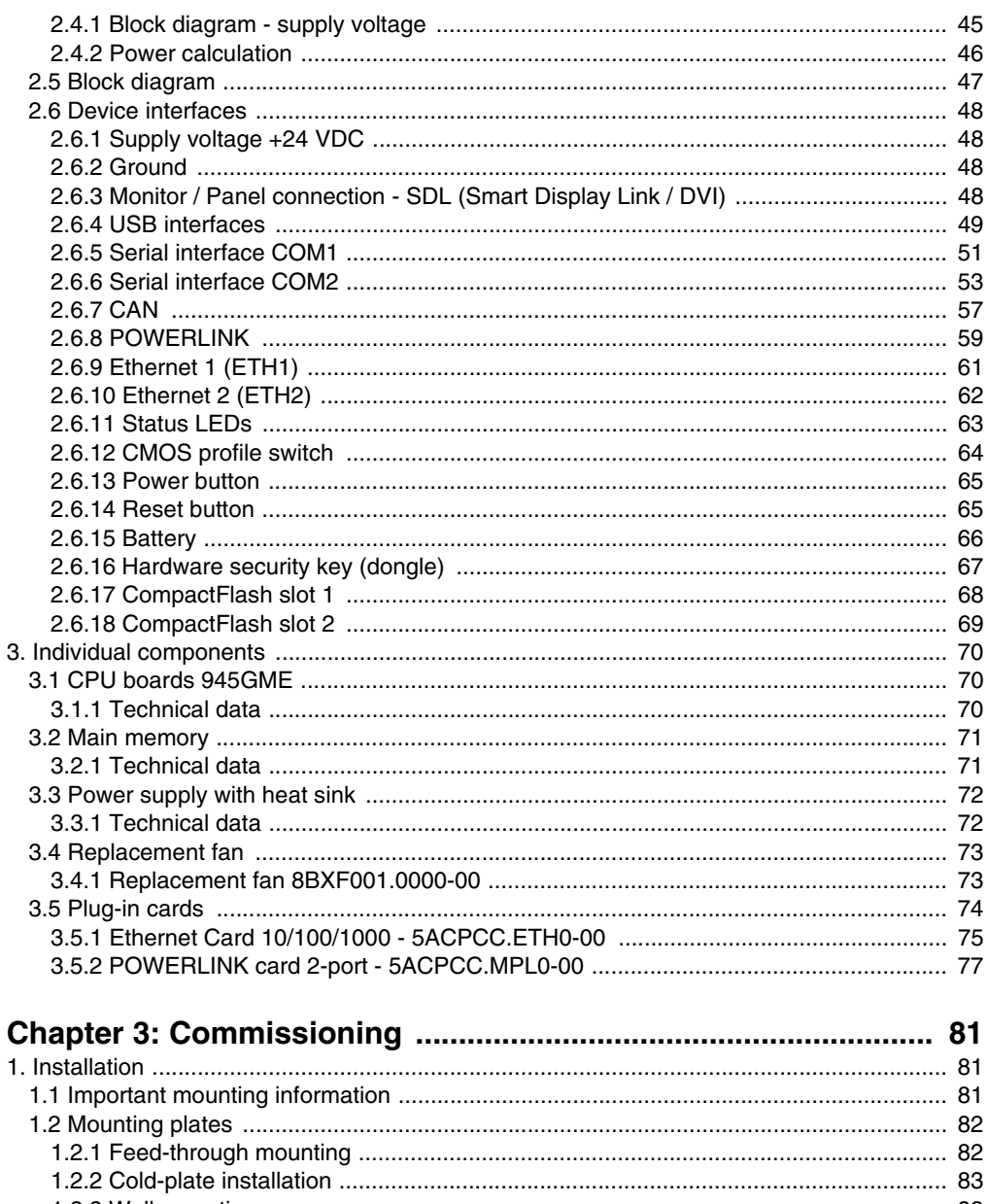

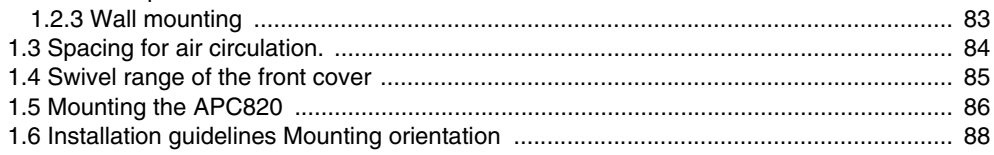

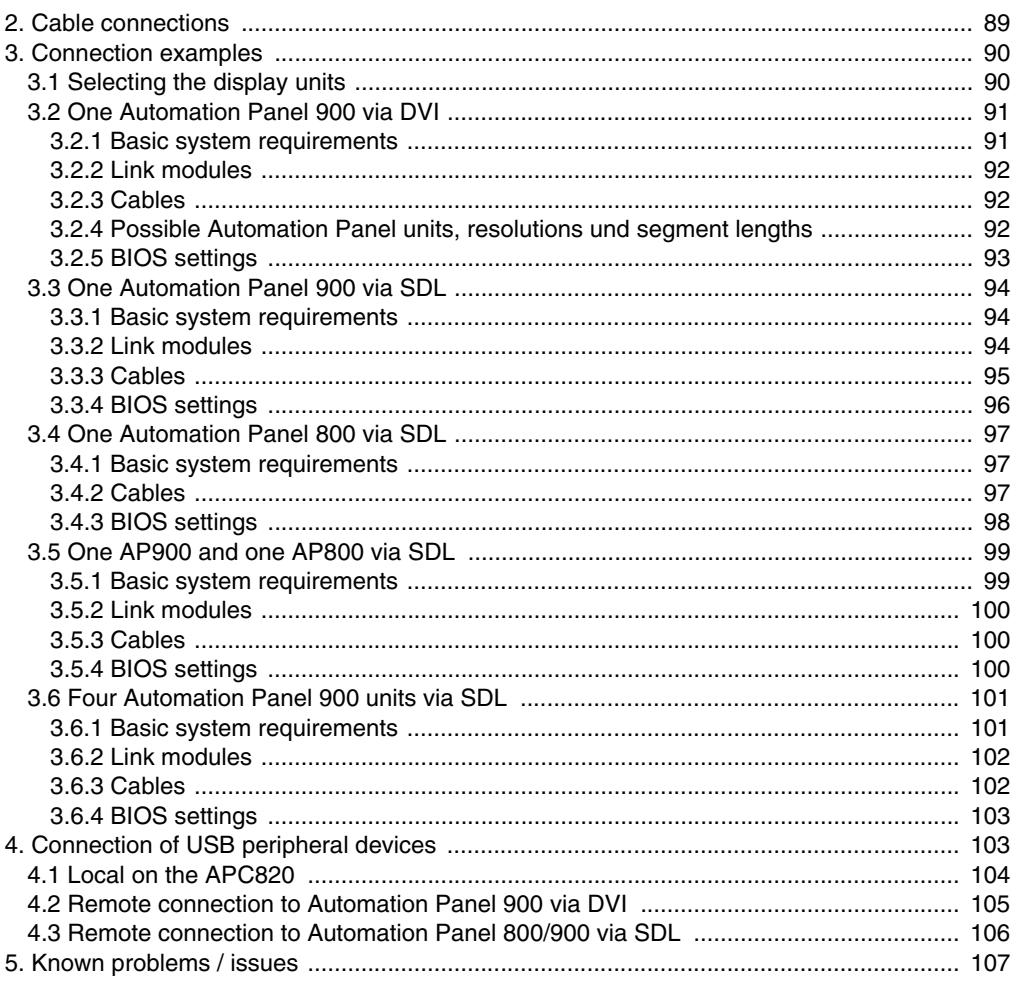

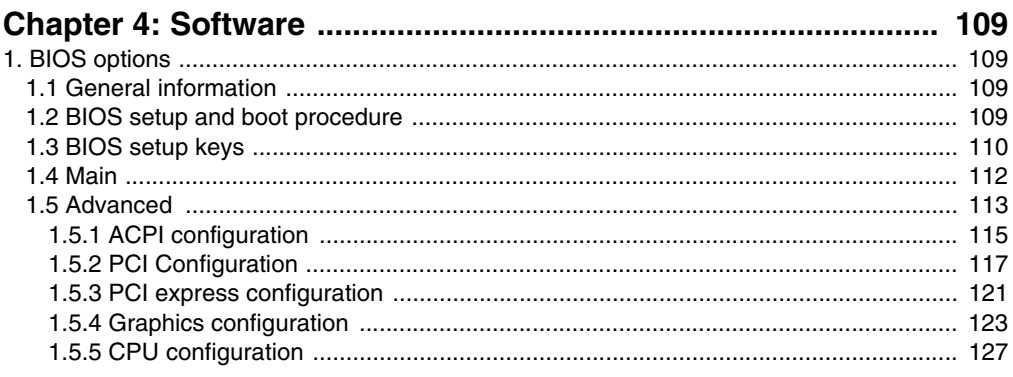

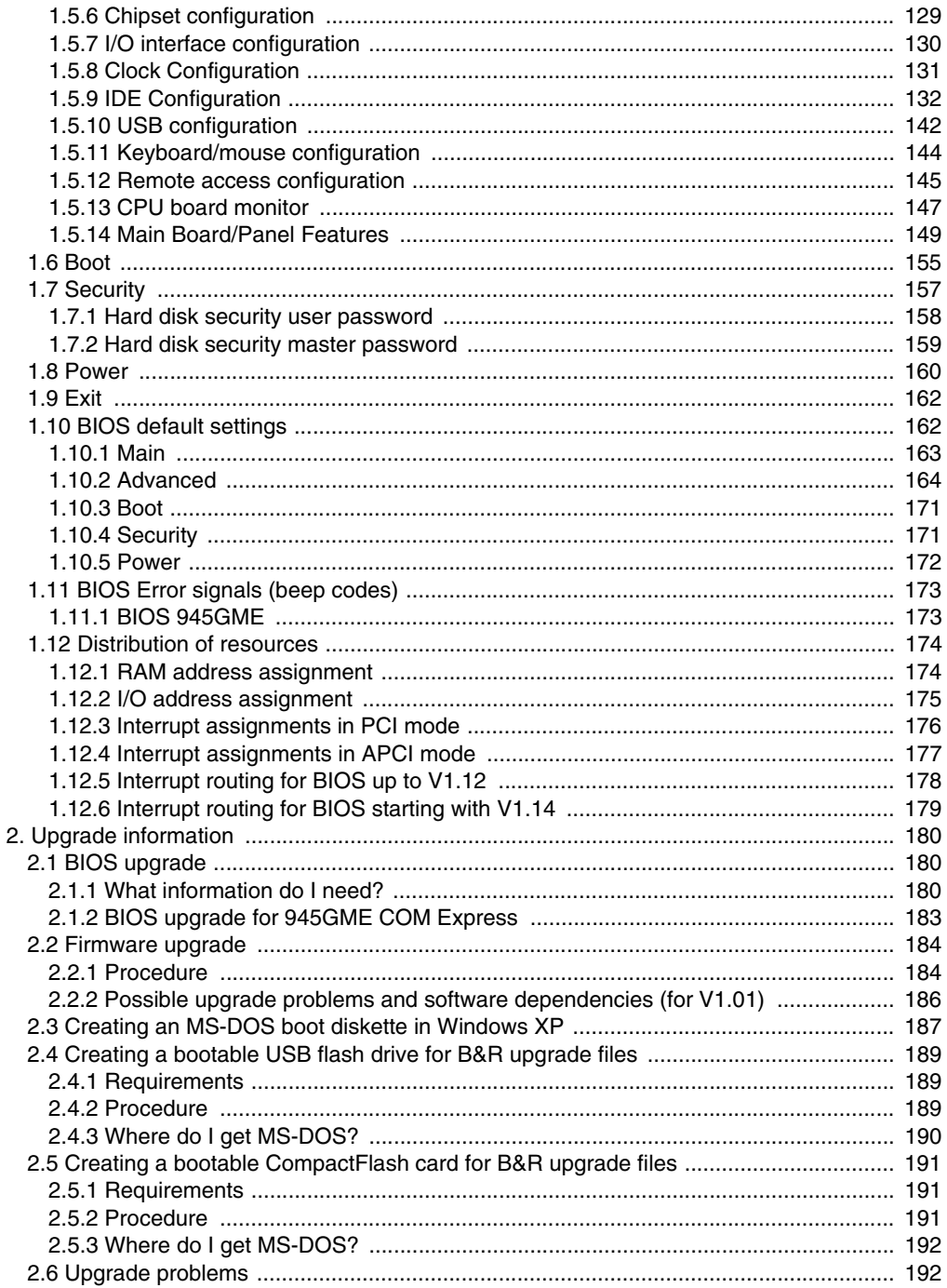

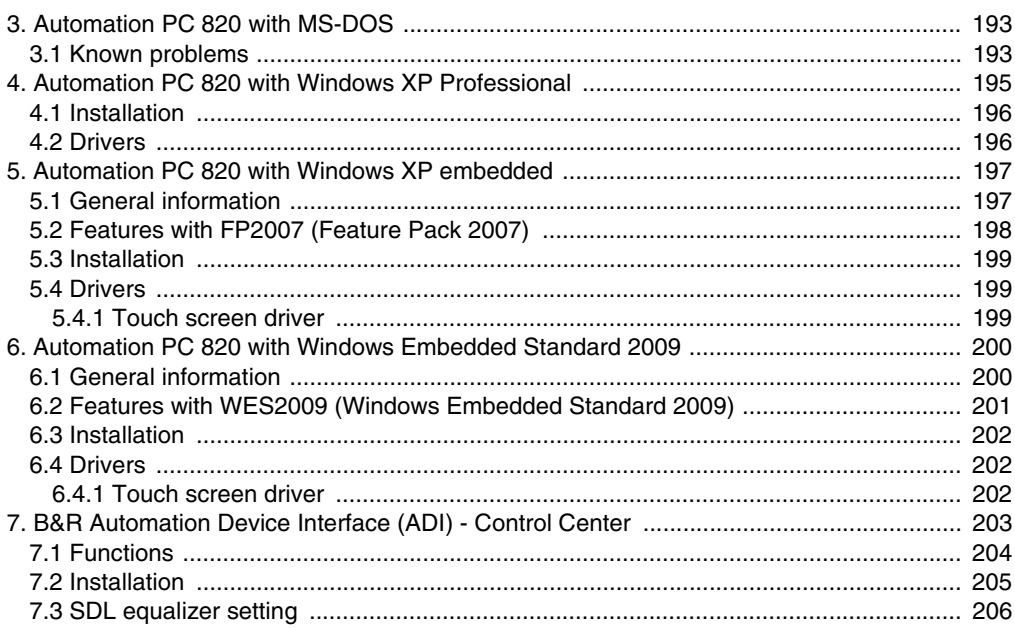

### 

### **Table of contents**

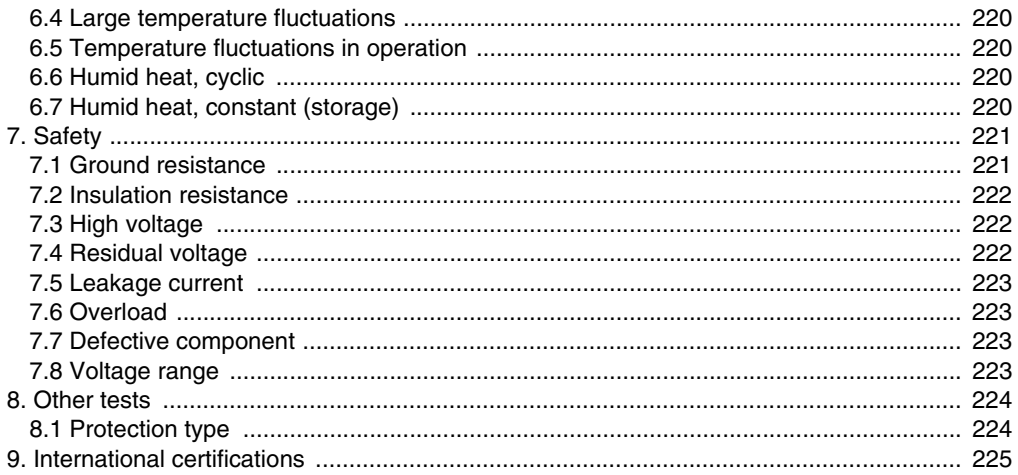

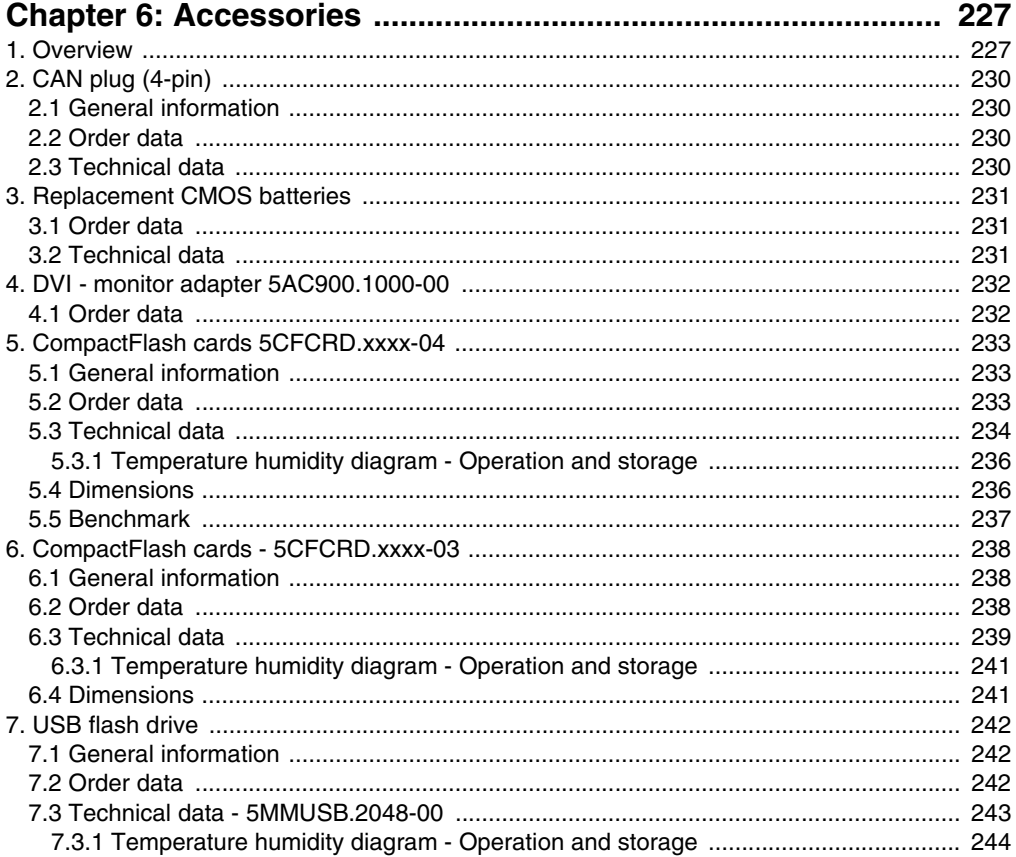

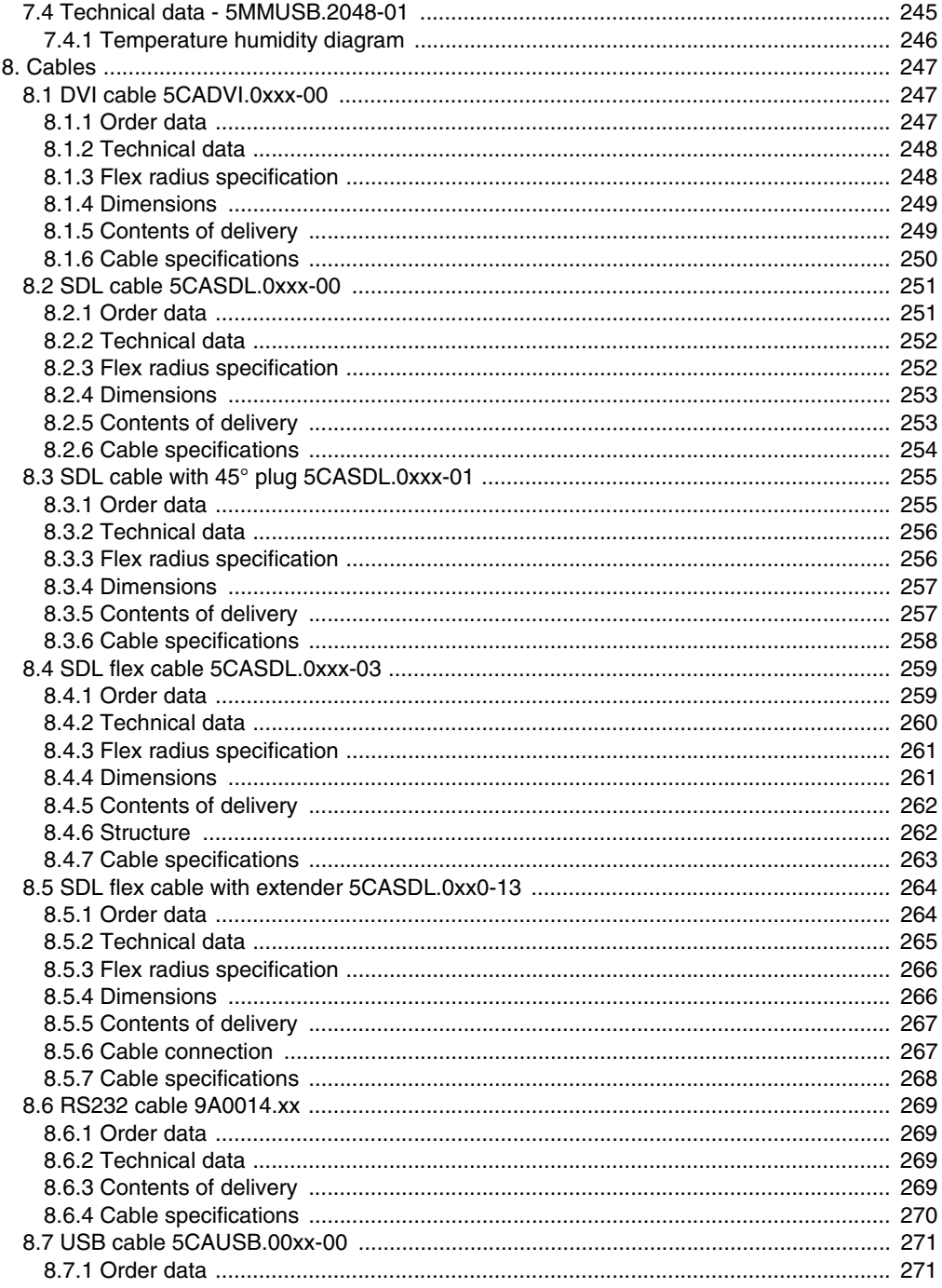

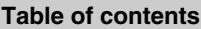

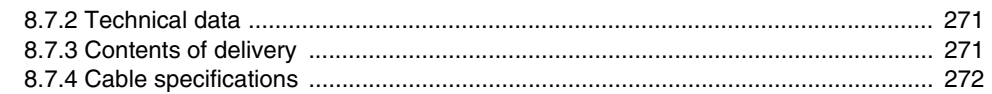

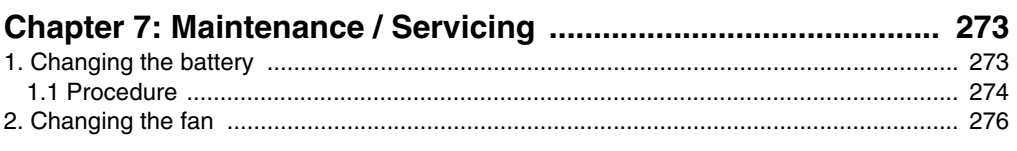

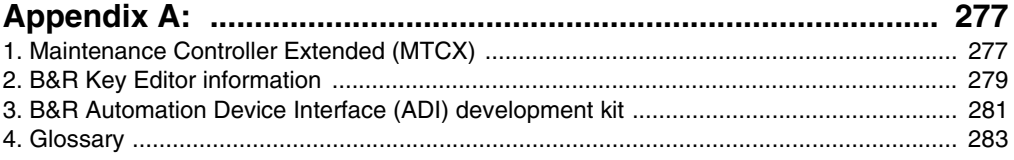

# <span id="page-14-0"></span>**Chapter 1 • General information**

### <span id="page-14-1"></span>**1. Manual history**

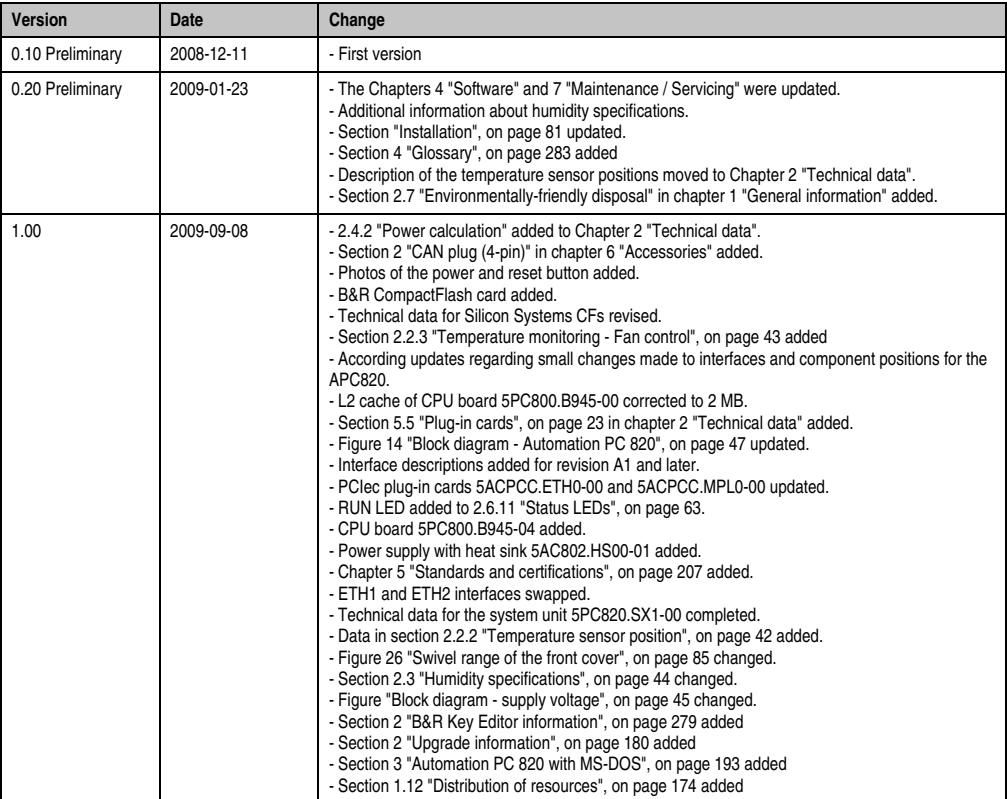

Table 1: Manual history

### **General information • Manual history**

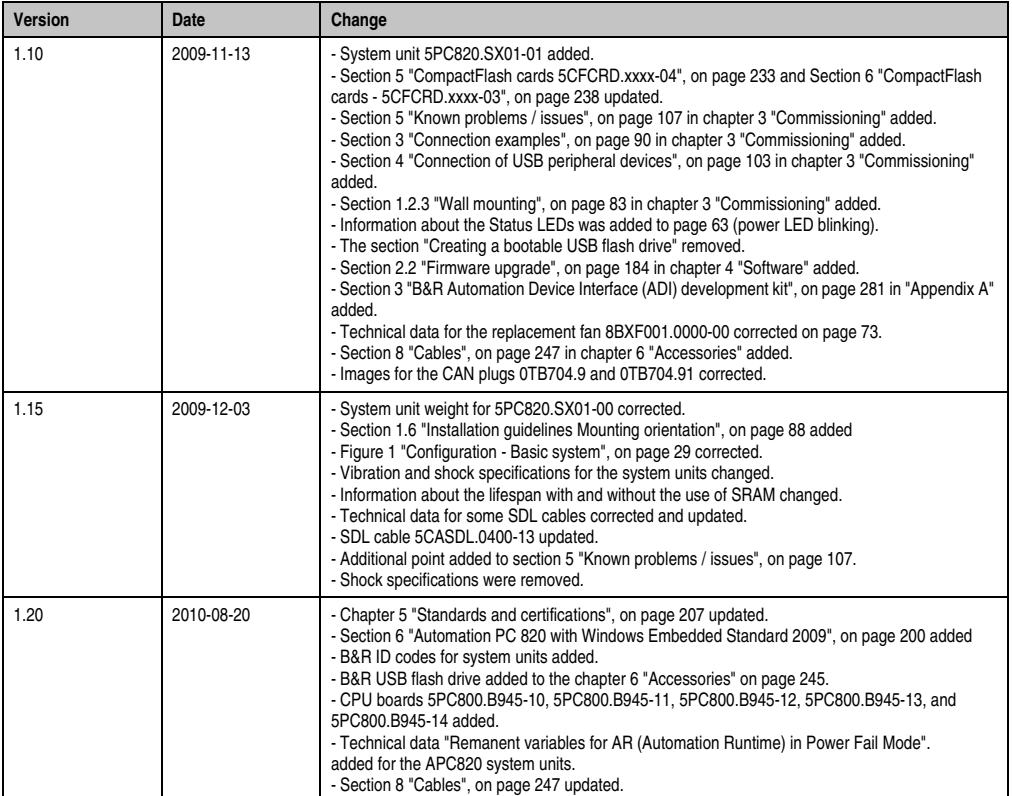

Table 1: Manual history (cont.)

### <span id="page-16-0"></span>**2. Safety notices**

### <span id="page-16-1"></span>**2.1 Intended use**

Programmable logic controllers (PLCs), operating and monitoring devices (industrial PCs, Power Panels, Mobile Panels, etc.), and B&R uninterruptible power supplies have been designed, developed, and manufactured for conventional use in industry. They were not designed, developed, and manufactured for any use involving serious risks or hazards that could lead to death, injury, serious physical damage, or loss of any kind without the implementation of exceptionally stringent safety precautions. In particular, such risks and hazards include the use of these devices to monitor nuclear reactions in nuclear power plants, as well as flight control systems, flight safety, the control of mass transit systems, medical life support systems and the control of weapons systems.

### <span id="page-16-2"></span>**2.2 Protection against electrostatic discharges**

Electrical components that are vulnerable to electrostatic discharge (ESD) must be handled accordingly.

### <span id="page-16-3"></span>**2.2.1 Packaging**

- Electrical components with housing … do not require special ESD packaging, but must be handled properly (see "Electrical components with housing").
- Electrical components without housing … must be protected by ESD-suitable packaging.

### <span id="page-16-4"></span>**2.2.2 Guidelines for proper ESD handling**

#### **Electrical components with housing**

- Do not touch the connector contacts on connected cables.
- Do not touch the contact tips on the circuit boards.

### **Electrical components without housing**

The following is valid in addition to "Electrical components with housing"

- Any persons handling electrical components or devices that will be installed in the electrical components must be grounded.
- Components can only be touched on the small sides or on the front plate.
- Components should always be stored in a suitable medium (ESD packaging, conductive foam, etc.).

Metallic surfaces are not suitable storage surfaces!

#### **General information • Safety notices**

- Electrostatic discharges should be avoided on the components (e.g. through charged plastics).
- A minimum distance of 10 cm must be kept from monitors and TV sets.
- Measurement devices and equipment must be grounded.
- Measurement probes on potential-free measurement devices must be discharged on sufficiently grounded surfaces before taking measurements.

#### **Individual components**

- ESD protective measures for individual components are thoroughly integrated at B&R (conductive floors, footwear, arm bands, etc.).
- The increased ESD protective measures for individual components are not necessary for our customers for handling B&R products.

### <span id="page-17-0"></span>**2.3 Policy and procedures**

Electronic devices are generally not failsafe. In the event of a failure on the programmable control system operating or monitoring device, or uninterruptible power supply, the user is responsible for ensuring that other devices that may be connected, e.g. motors, are in a secure state.

Both when using programmable logic controllers and when using operating and monitoring devices as control systems in conjunction with a soft PLC (e.g. B&R Automation Runtime or comparable products) or a slot PLC (e.g. B&R LS251 or comparable products), the safety precautions applying to industrial control systems (e.g. the provision of safety devices such as emergency stop circuits, etc.) must be observed in accordance with applicable national and international regulations. The same applies for all other devices connected to the system, such as drives.

All tasks such as installation, commissioning, and maintenance are only permitted to be carried out by qualified personnel. Qualified personnel are persons familiar with transport, ounting, installation, commissioning, and operation of the product who also have the respective qualifications (e.g. IEC 60364). National accident prevention guidelines must be followed. The safety guidelines, connection descriptions (type plate and documentation), and limit values listed in the technical data are to be read carefully before installation and commissioning and must be observed.

### <span id="page-17-1"></span>**2.4 Transport and storage**

During transport and storage, devices must be protected from excessive stress (mechanical load, temperature, humidity, aggressive atmospheres, etc.).

### <span id="page-18-0"></span>**2.5 Installation**

- Installation must take place according to the documentation, using suitable equipment and tools.
- Devices must be installed without voltage applied and by qualified personnel. Before installation, voltage to the switching cabinet should be switched off and prevented from being switched on again.
- General safety regulations and nationally applicable accident prevention guidelines must be observed.
- Electrical installation must be carried out according to the relevant guidelines (e.g. line cross section, fuse, protective ground connection).

### <span id="page-18-1"></span>**2.6 Operation**

### <span id="page-18-2"></span>**2.6.1 Protection against touching electrical parts**

To operate programmable logic controllers, operating and monitoring devices or uninterruptible power supplies, certain components must carry dangerous voltage levels of over 42 VDC. A lifethreatening electrical shock could occur if you come into contact with these parts. This could result in death, severe injury or material damage.

Before turning on the programmable logic controller, the operating and monitoring devices and the uninterruptible power supply, ensure that the housing is properly grounded (PE rail). The ground connection must be established when testing the operating and monitoring devices or the uninterruptible power supply, even when operating them for only a short time.

Before turning the device on, make sure that all parts with voltage applied are securely covered. During operation, all covers must remain closed.

### <span id="page-18-3"></span>**2.6.2 Environmental conditions - dust, humidity, aggressive gases**

Use of operating and monitoring devices (e.g. industrial PCs, power panels, mobile panels, etc.) and uninterruptible power supplies in very dusty environments should be avoided. Dust collection on the devices influences their function and, especially in systems with active cooling (fans), sufficient cooling cannot be guaranteed.

The presence of aggressive gases in the environment can also lead to malfunctions. When combined with high temperature and humidity, aggressive gases - e.g. with sulfur, nitrogen and chlorine components - start chemical processes that can damage electronic components very quickly. Signs of the presence of aggressive gases are blackened copper surfaces and cable ends on existing installations.

For operation in dusty or humid conditions, correctly installed (cutout installation) operating and monitoring devices like Automation Panel or Power Panel are protected on the front side. The rear side of all devices must be protected from dust and humidity and must be cleaned at suitable intervals.

#### **General information • Safety notices**

#### <span id="page-19-0"></span>**2.6.3 Programs, viruses, and dangerous programs**

The system is subject to potential danger each time data is exchanged or software is installed from a data medium (e.g. diskette, CD-ROM, USB flash drive, etc.), a network connection, or the Internet. The user is responsible for assessing these dangers, implementing preventative measures such as virus protection programs, firewalls, etc. and obtaining software from reliable sources.

### <span id="page-19-1"></span>**2.7 Environmentally-friendly disposal**

All B&R programmable controllers, operating and monitoring devices, and uninterruptible power supplies are designed to inflict as little harm on the environment as possible.

#### <span id="page-19-2"></span>**2.7.1 Separation of materials**

It is necessary to separate different materials so the device can undergo an environmentallyfriendly recycling process.

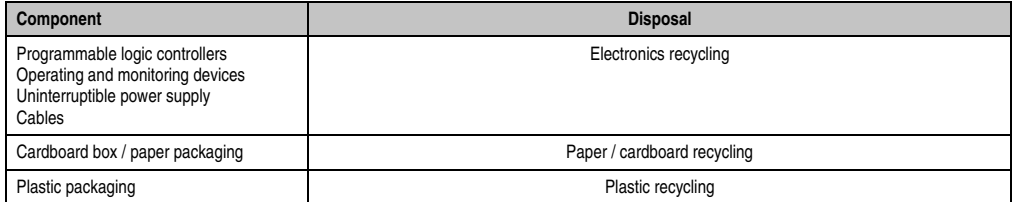

Table 2: Environmentally-friendly separation of materials

Disposal must comply with the respective legal regulations.

### <span id="page-20-0"></span>**3. Organization of safety notices**

The safety notices in this manual are organized as follows:

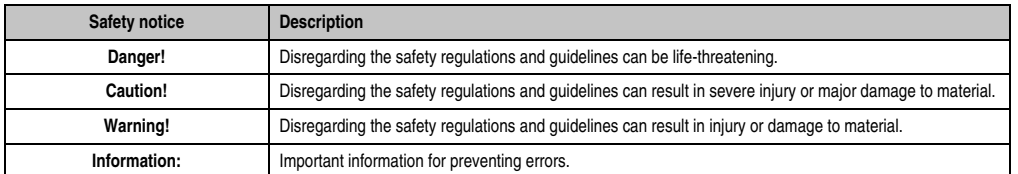

Table 3: Organization of safety notices

### <span id="page-20-1"></span>**4. Directives**

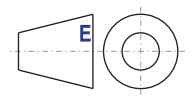

European dimension standards apply to all dimensions (e.g. dimension diagrams, etc.).

### <span id="page-21-0"></span>**5. Model numbers**

### <span id="page-21-1"></span>**5.1 System units**

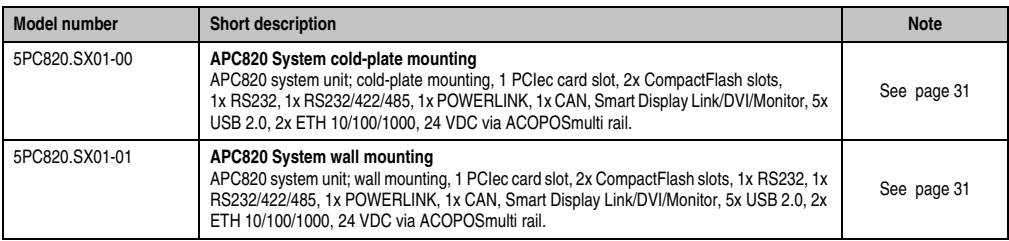

Table 4: Model numbers - system units

### <span id="page-21-2"></span>**5.2 CPU boards 945GME**

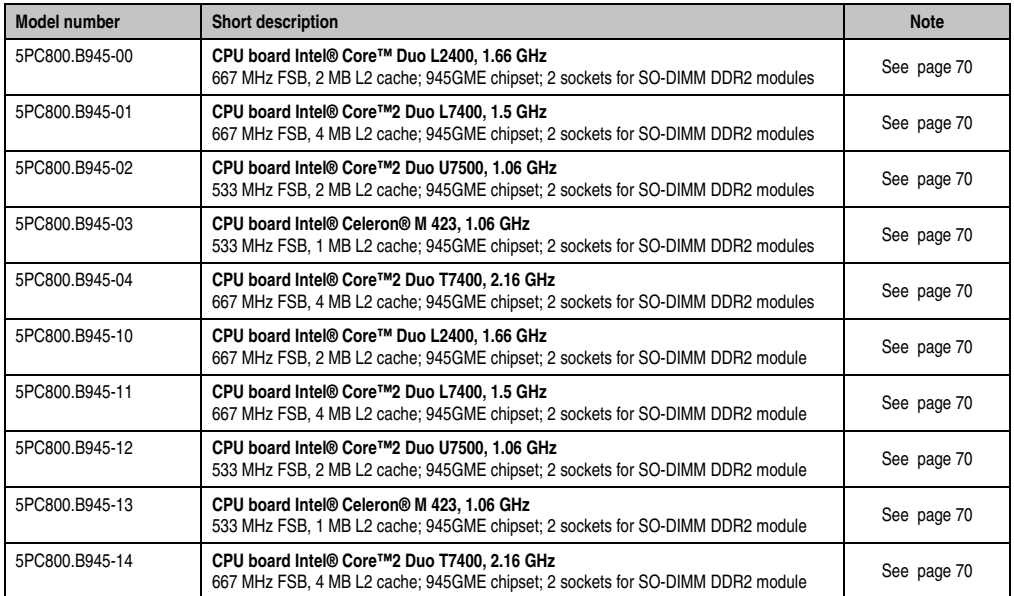

Table 5: Model numbers - CPU boards 945GME

### <span id="page-21-3"></span>**5.3 Power supply with heat sink**

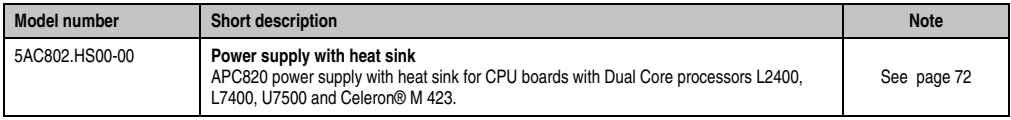

Table 6: Model numbers - Heat sinks

### **General information • Model numbers**

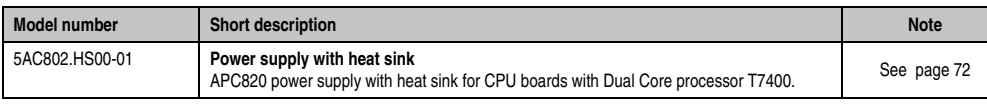

Table 6: Model numbers - Heat sinks

### <span id="page-22-0"></span>**5.4 Main memory**

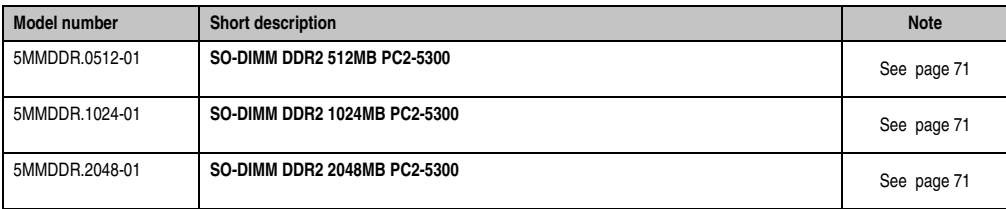

Table 7: Model numbers - Main memory

### <span id="page-22-1"></span>**5.5 Plug-in cards**

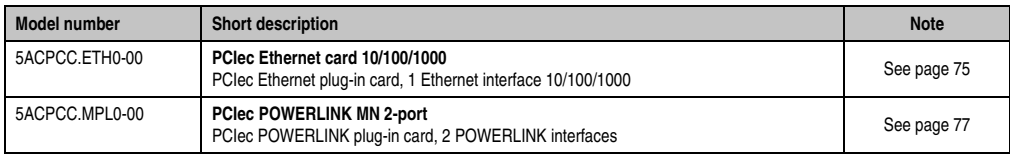

Table 8: Model numbers - Plug-in cards

### <span id="page-22-2"></span>**5.6 Replacement fan kit**

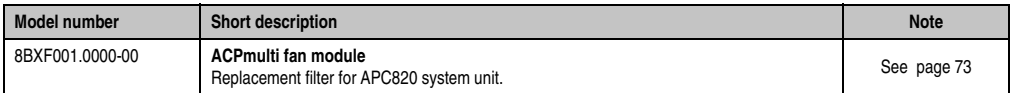

Table 9: Model numbers - Fan kits

### <span id="page-22-3"></span>**5.7 Accessories**

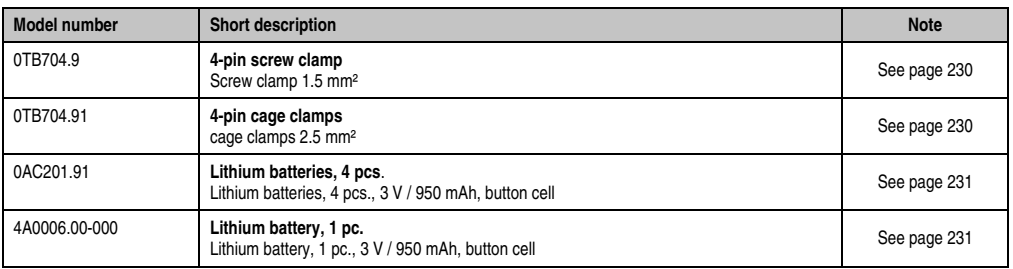

Table 10: Model numbers - Accessories

### **General information • Model numbers**

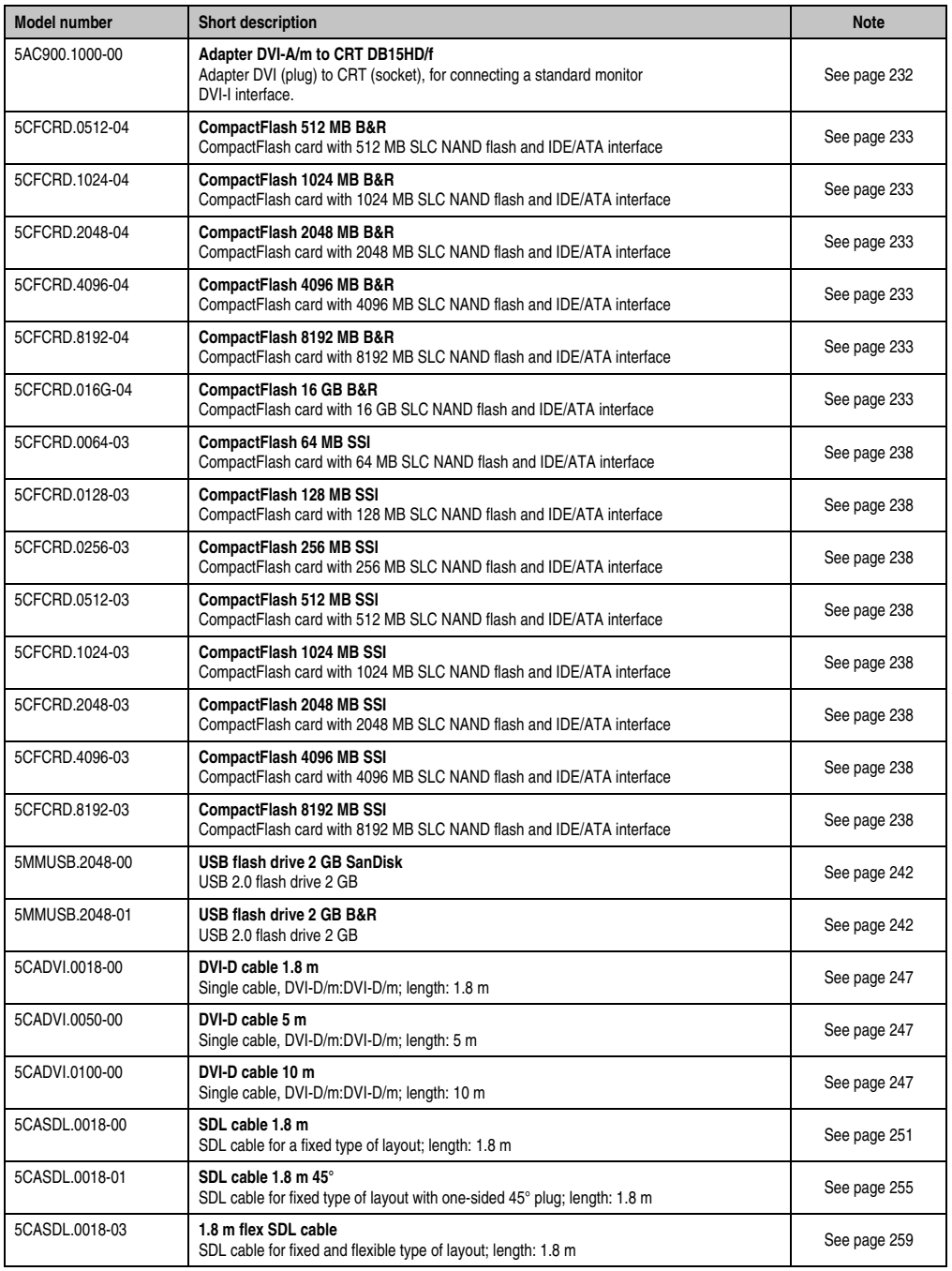

Table 10: Model numbers - Accessories (cont.)

### **General information • Model numbers**

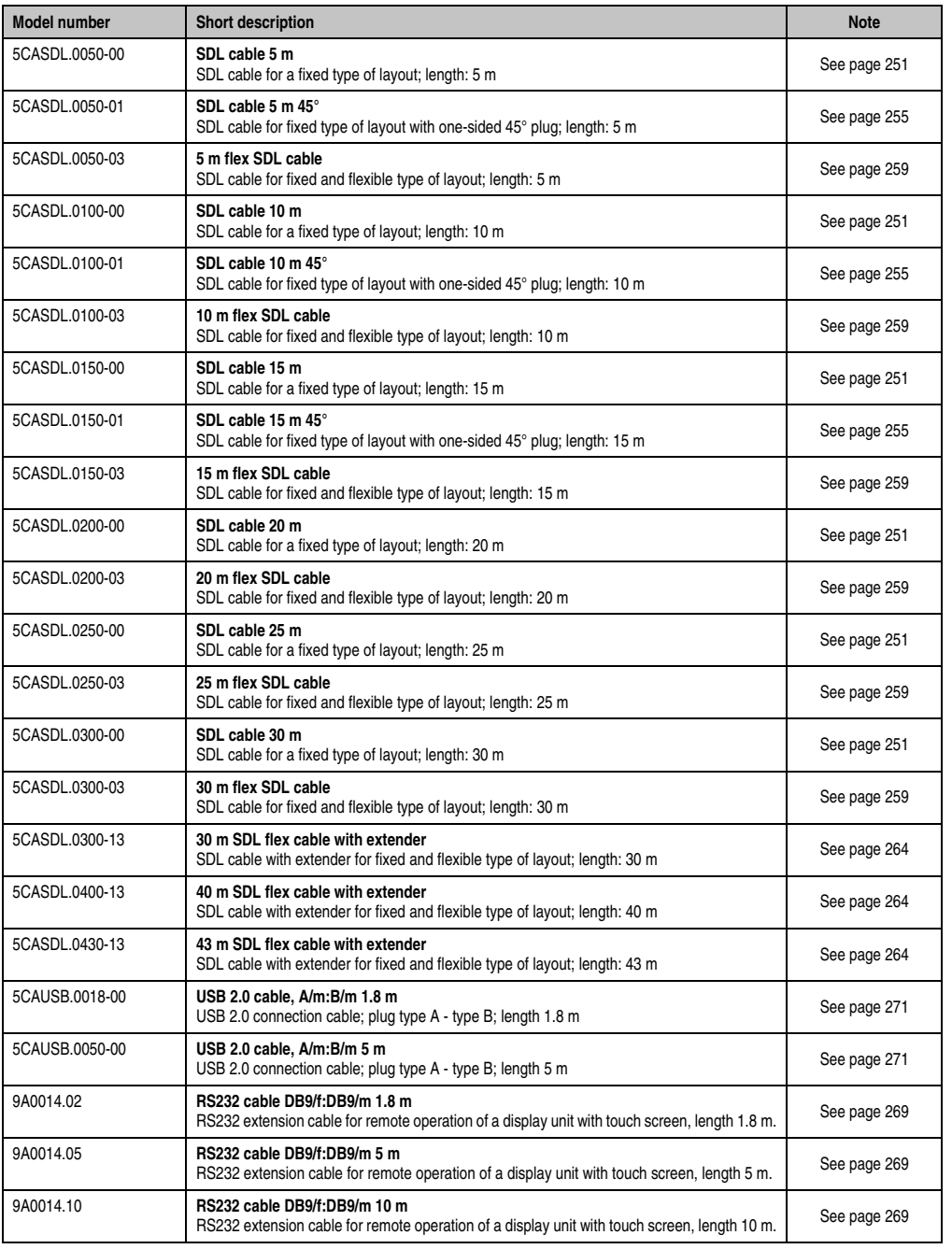

Table 10: Model numbers - Accessories (cont.)

### <span id="page-25-0"></span>**5.8 Software**

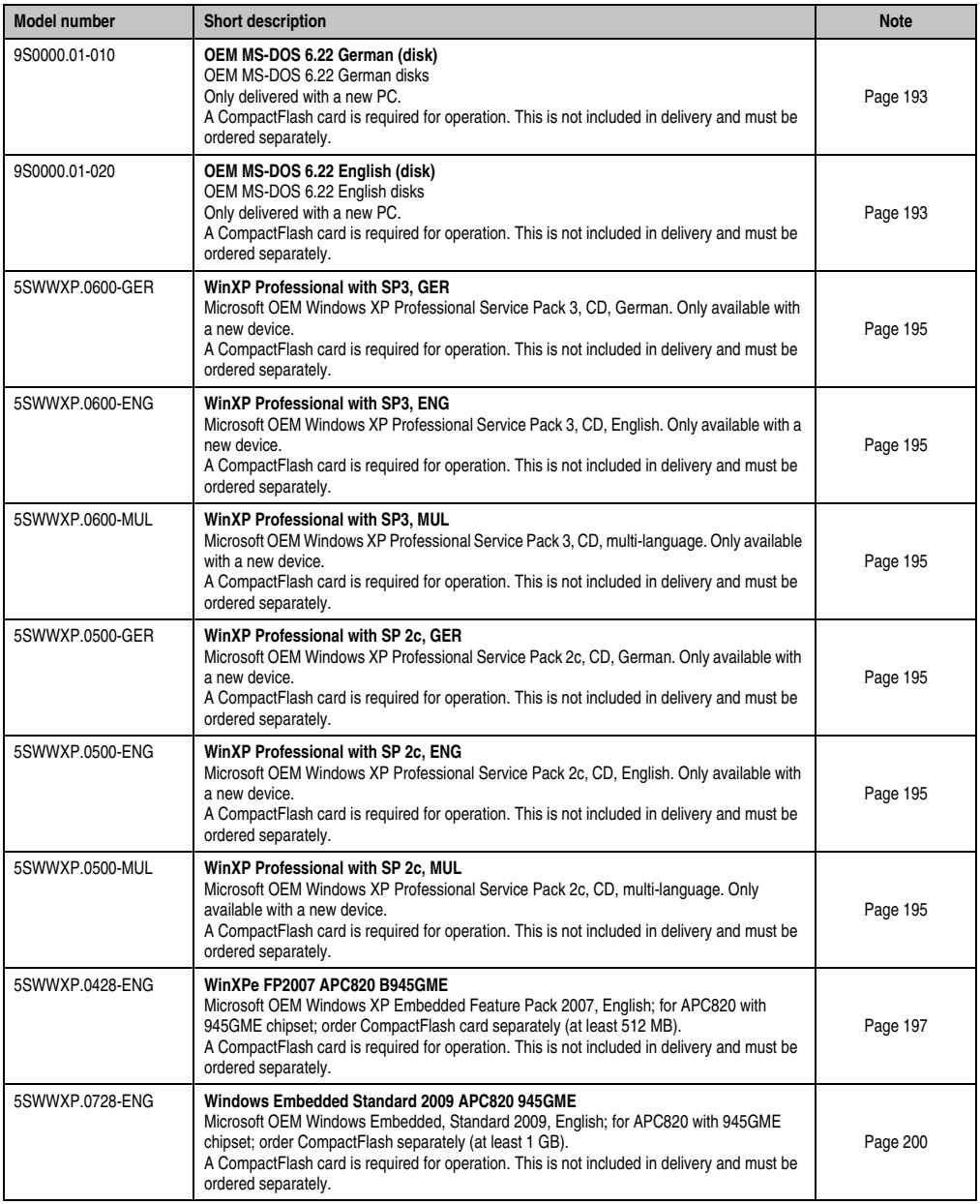

Table 11: Model numbers - Software

## <span id="page-26-2"></span><span id="page-26-0"></span>**Chapter 2 • Technical data**

### <span id="page-26-1"></span>**1. Introduction**

The ultra-compact, integrated ACOPOSmulti solution offers the most cost-effective solution possible for machines with multiple axes. The modular cooling concept that can be flexibly adapted to any installation, the user-friendly cabling, as well as the compactness and scalability of the performance are all factors that make the ACOPOSmulti so easy to use.

The Automation PC 820 was developed for the ACOPOSmulti system and is equipped on the machine for rough environmental conditions. Because the APC820 can be completely integrated into the ACOPOSmulti system, the space otherwise needed for the PC is no longer occupied in the switching cabinet. The APC820 was designed for the toughest environments. Not a single internal cable connection was used during construction. This has made it possible to achieve maximum vibration resistance and operational safety. Free of any rotating parts, CompactFlash cards are the optimum storage media for use in the machine.

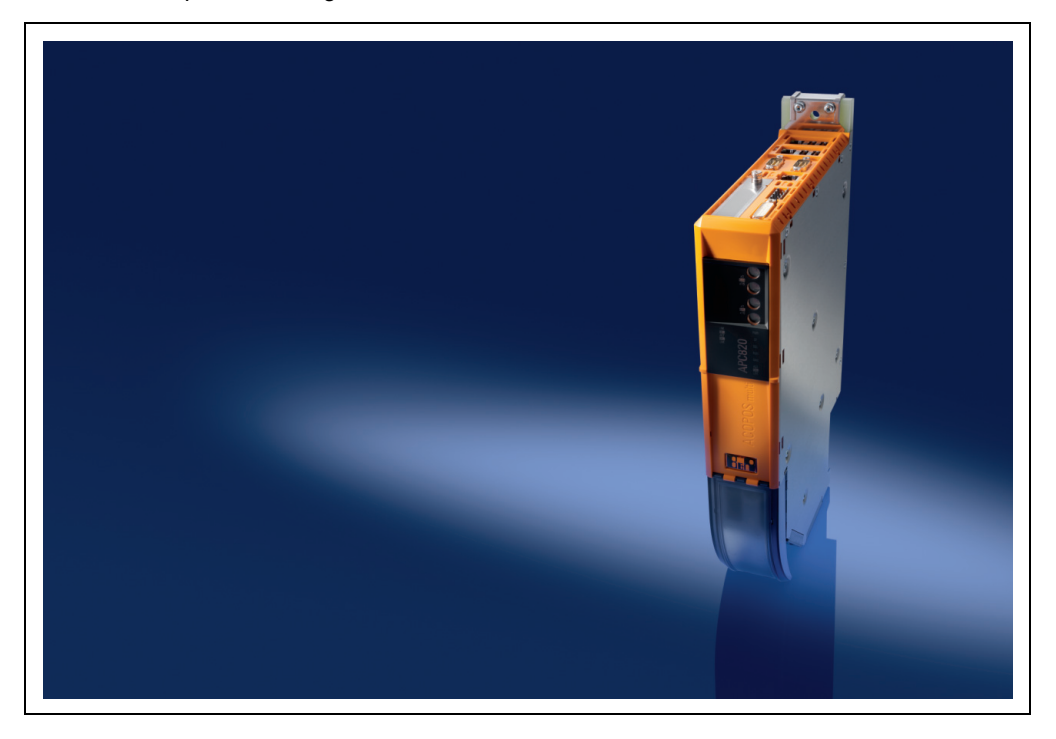

### <span id="page-27-0"></span>**1.1 Features**

- Latest processor technologies Core Duo, Core 2 Duo and Celeron M
- Up to 3 GB main memory (Dual Channel Memory Support)
- 2 CompactFlash slots (type I)
- 1 PCI Express compact Slot (for PCIec cards)
- 5x USB 2.0
- 2x Ethernet 10/100/1000 MBit interfaces
- 1x POWERLINK (with node switch)
- 1x CAN interface (with node switch)
- 1x RS232 interface
- 1x RS232/422/485 interface
- SRAM 1MB (battery backed)
- Connection of various display devices to the "Monitor/Panel" video output (supports SDL, DVI, and monitor signals)
- Fans
- BIOS (AMI)
- 24 VDC supply voltage (via ACOPOS multi supply busbar)
- Installation as with ACOPOSmulti system units
- Dongle
- Battery

### <span id="page-27-1"></span>**1.2 System components / Configuration**

The APC820 system can be assembled to meet individual requirements and operational conditions.

The following components are absolutely essential for operation:

- Mounting plate (cold plate or feed-through mounting, see ACOPOSmulti manual)
- System unit
- CPU board
- Power supply with heat sink (already part of the system unit, heat sink depends on the CPU board being used)
- Fan (already part of the system unit)
- Main memory
- CompactFlash card for the operating system
- Operating system

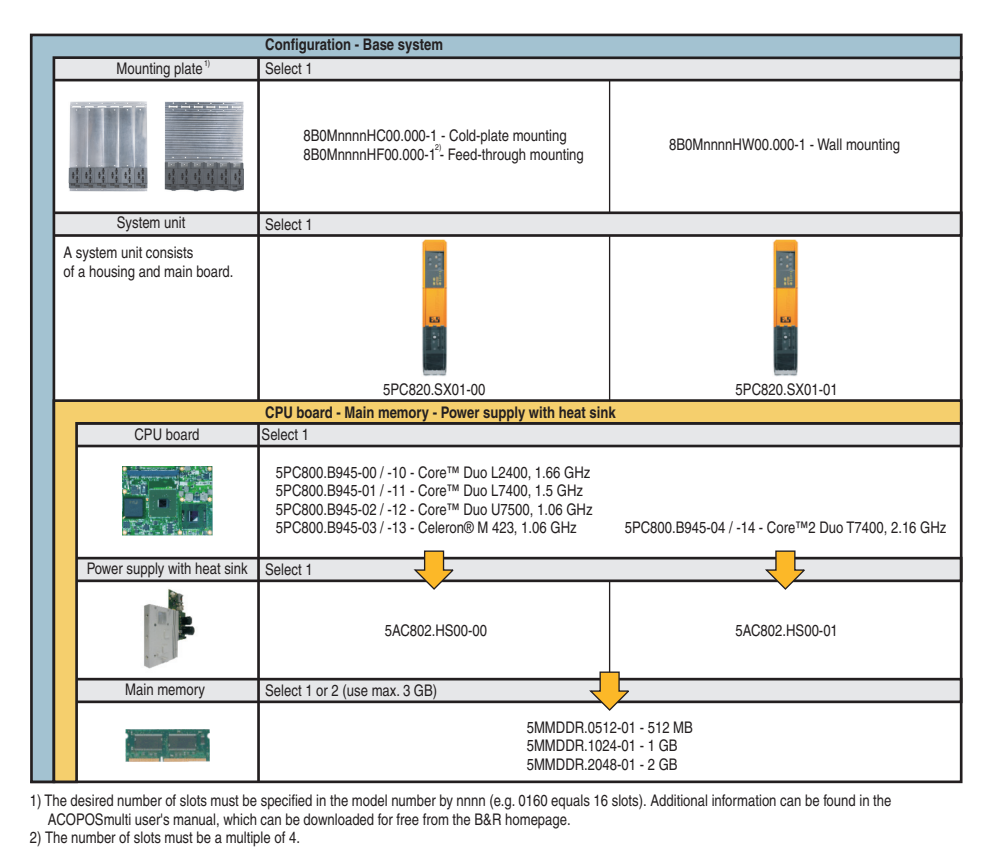

### <span id="page-28-0"></span>**1.2.1 Configuration - Basic system**

<span id="page-28-1"></span>Figure 1: Configuration - Basic system

Section 2<br>Technical data Technical data

#### <span id="page-29-0"></span>**1.2.2 Configuration software, accessories**

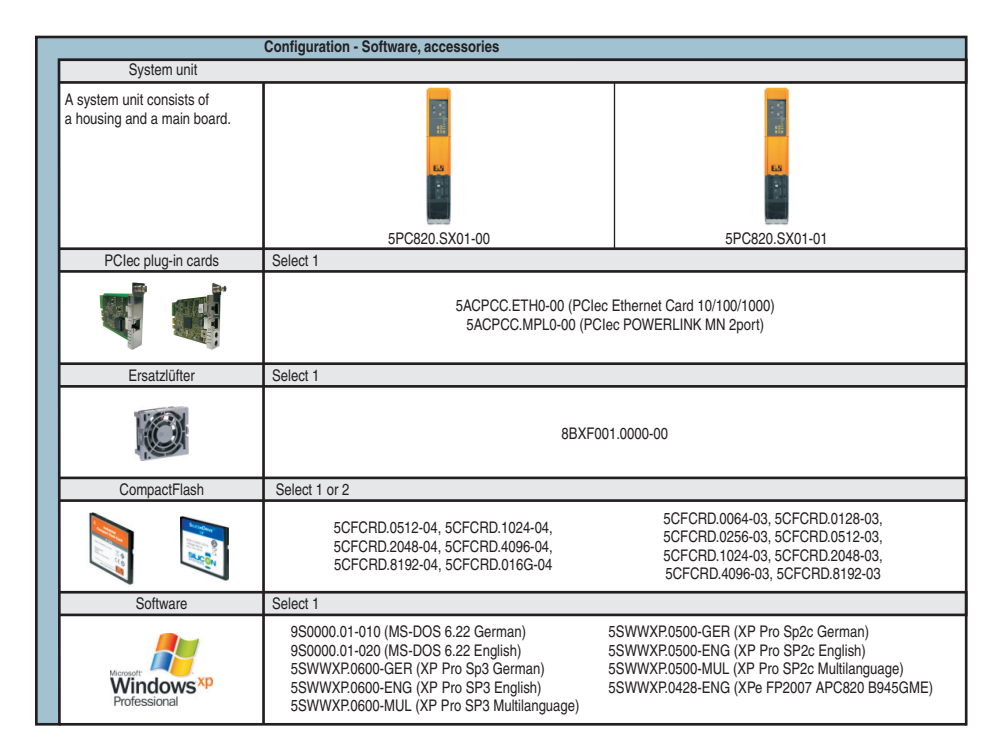

Figure 2: Configuration software, accessories

### <span id="page-30-0"></span>**2. Entire device**

### <span id="page-30-3"></span><span id="page-30-1"></span>**2.1 Overview of APC820 1 card slot variations**

### <span id="page-30-2"></span>**2.1.1 Interfaces**

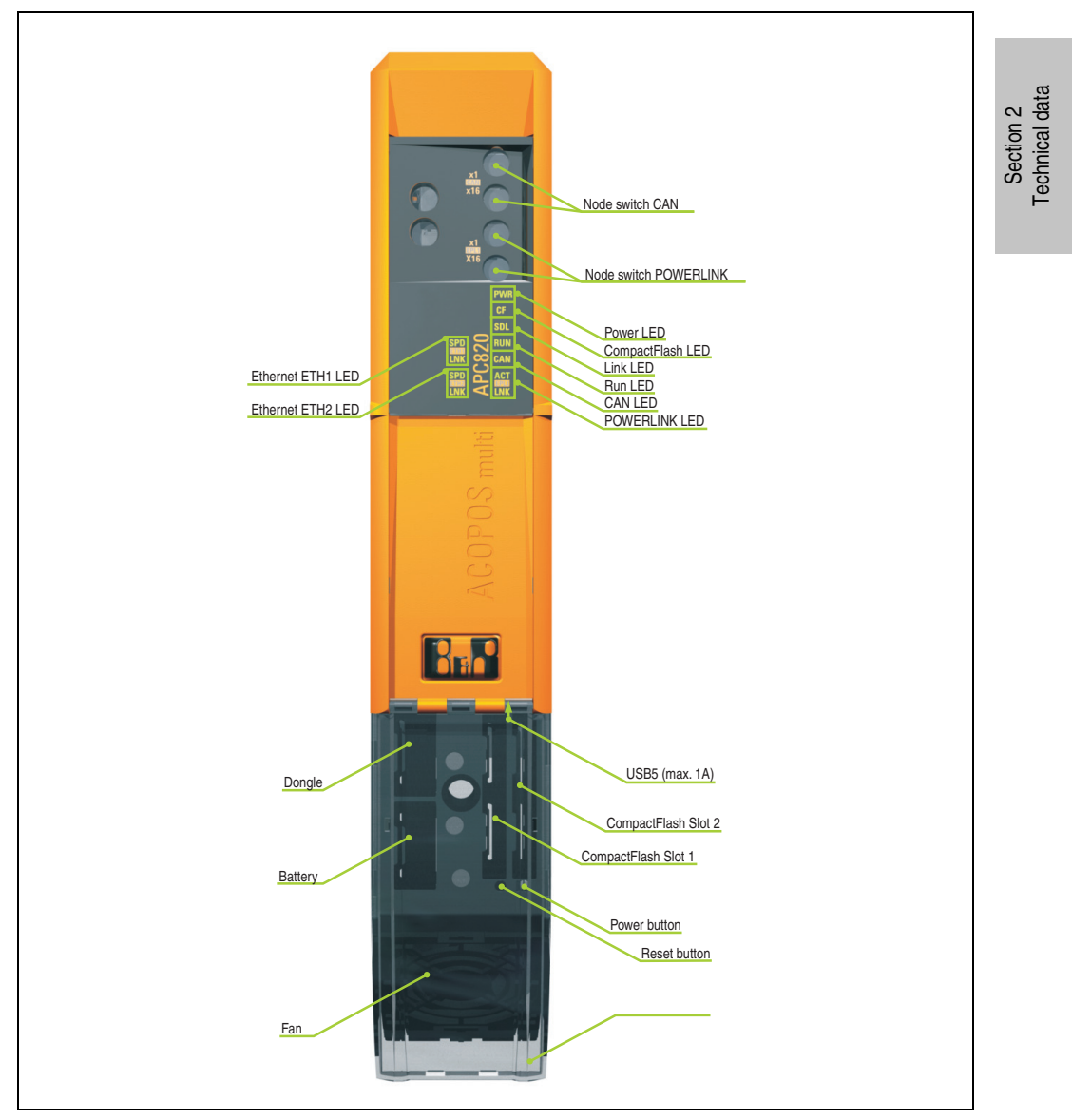

Figure 3: APC820 interface overview - Front side ≤ A0

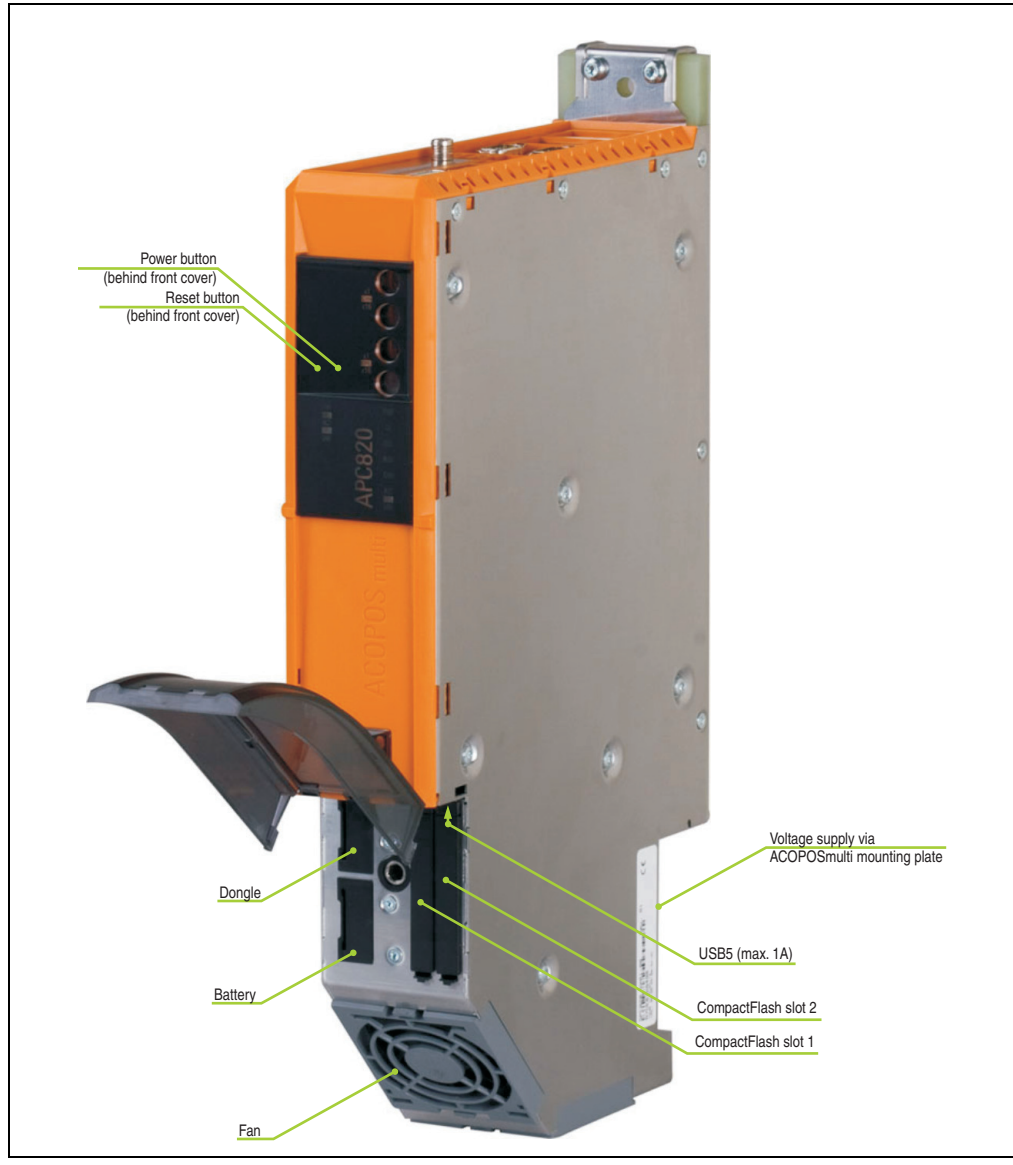

Figure 4: APC820 interface overview - Front side A1

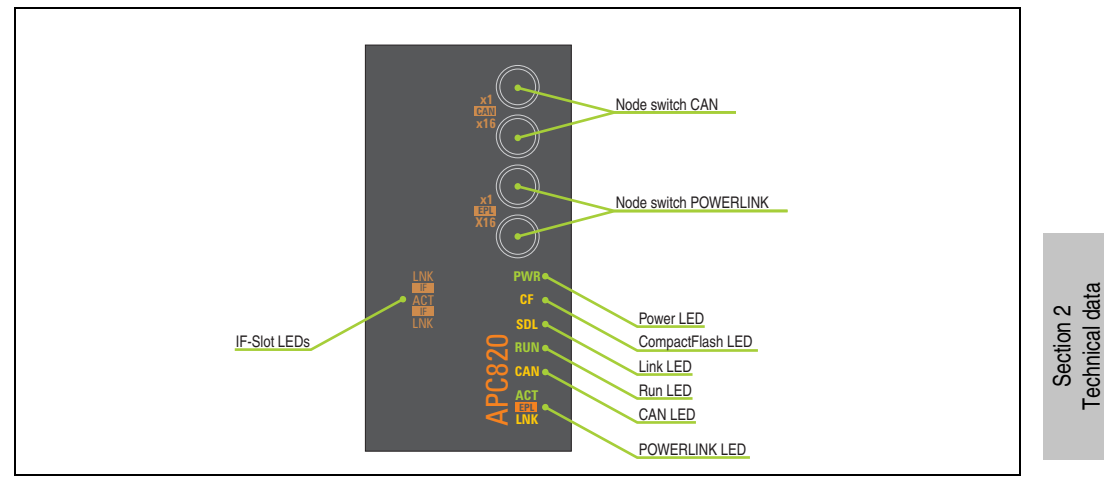

Figure 5: APC820 LED description - Front side A1

Technical data

#### **Technical data • Entire device**

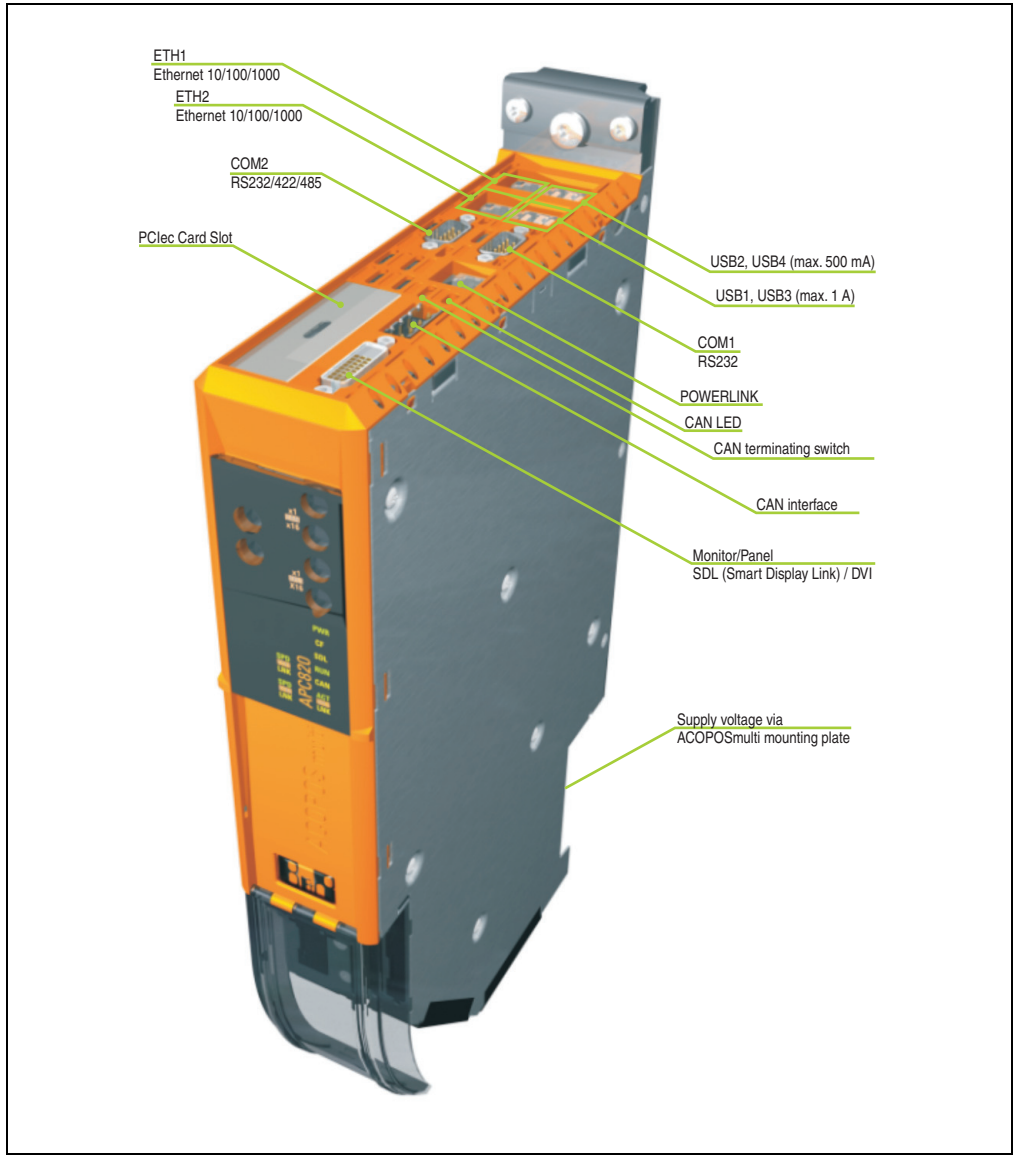

Figure 6: APC820 interface overview - Top side ≤ A0

#### **Technical data • Entire device**

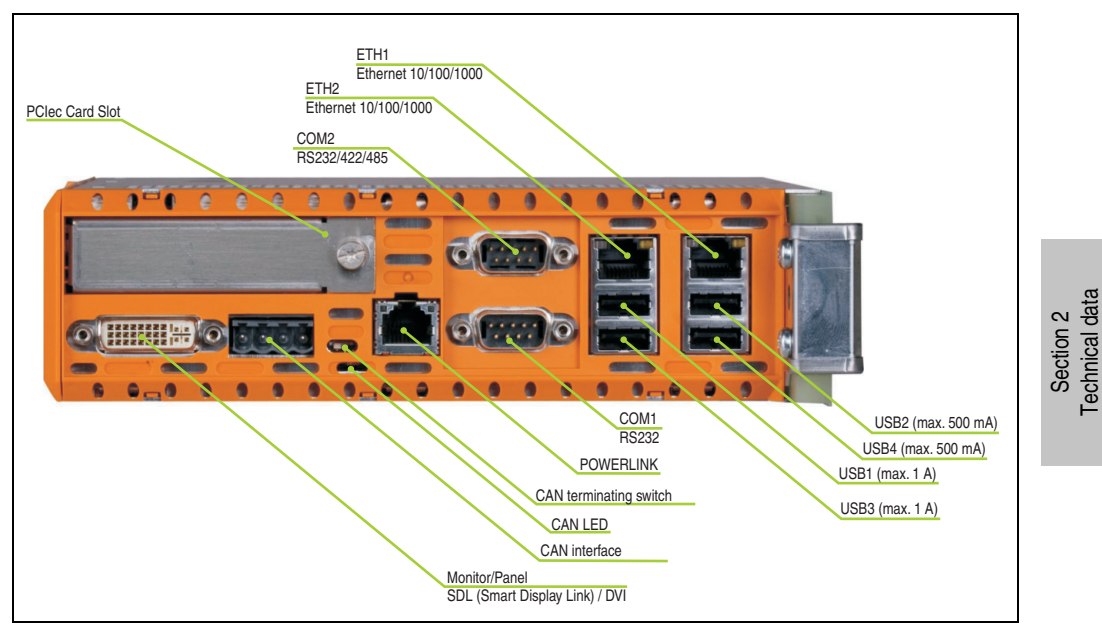

Figure 7: APC820 interface overview - Top side A1

Technical data

### <span id="page-35-0"></span>**2.1.2 Technical data**

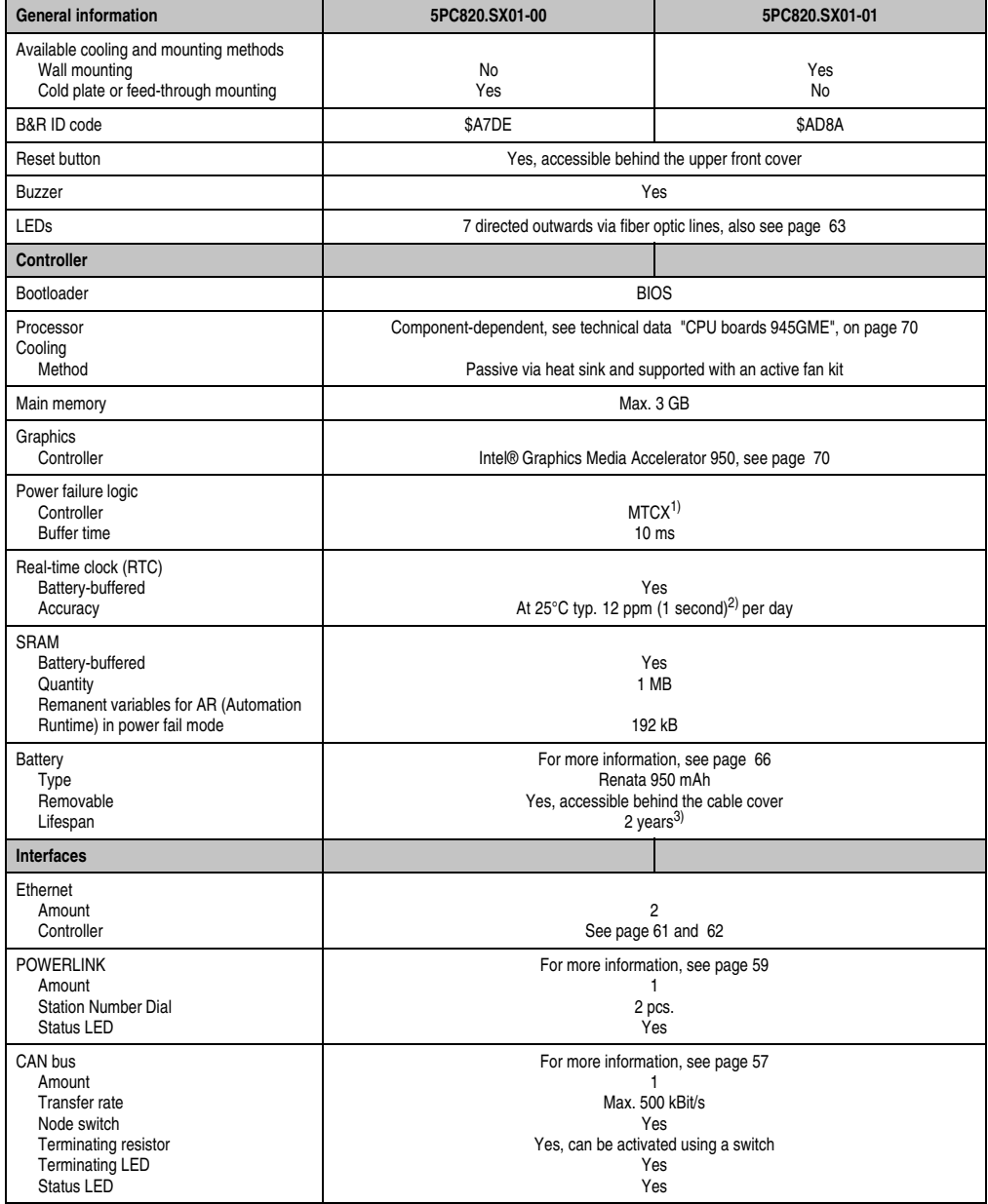

Table 12: Technical data - APC820
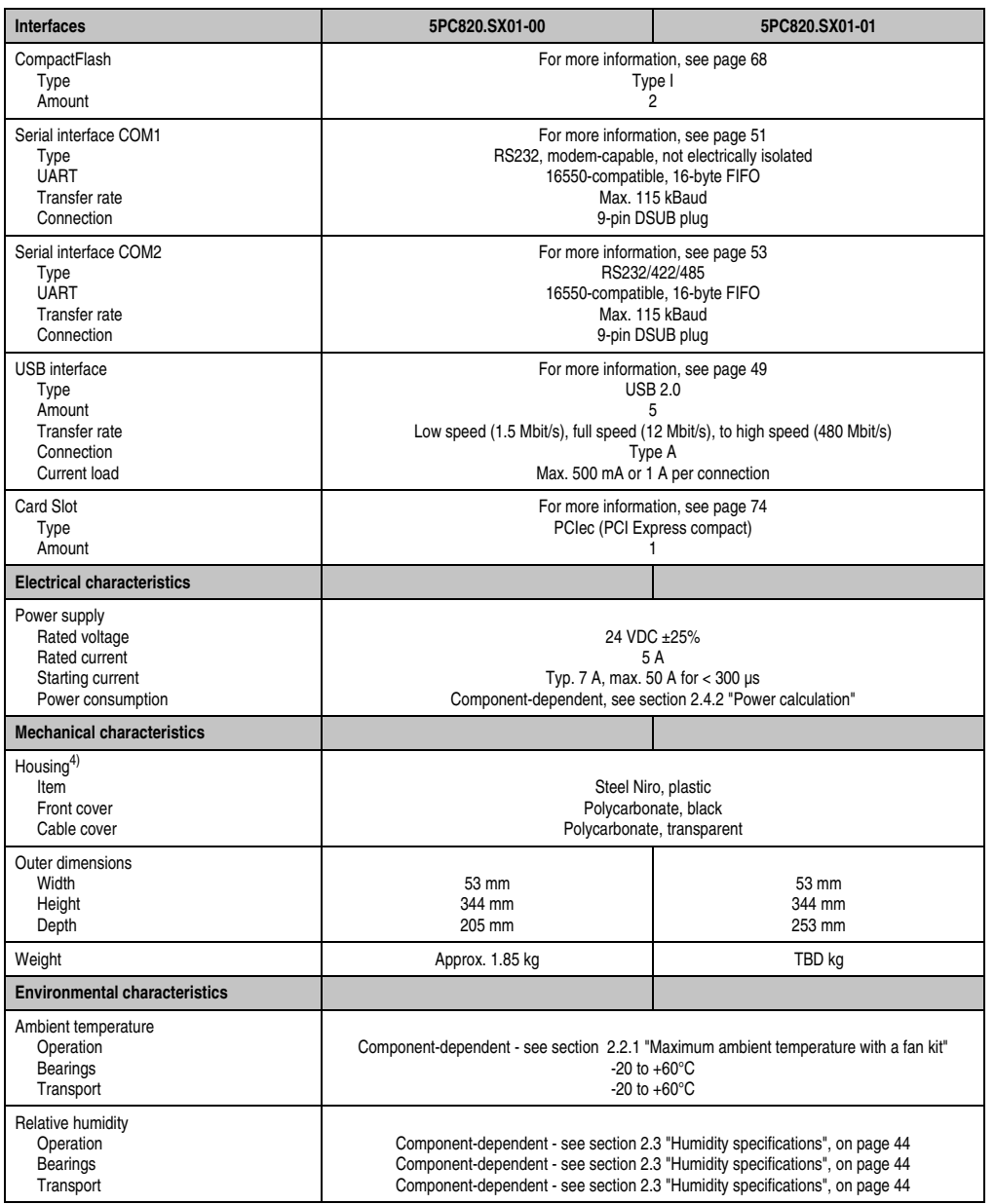

Table 12: Technical data - APC820 (cont.)

Section 2<br>Technical data Technical data

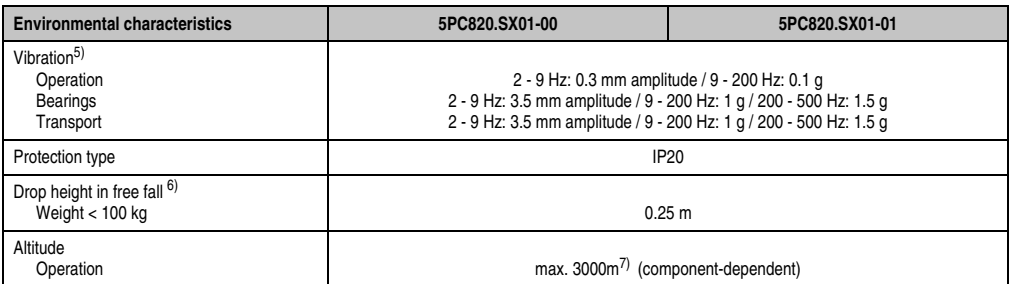

Table 12: Technical data - APC820 (cont.)

1) Maintenance controller extended.

2) At max. specified ambient temperature: typically 58 ppm (5 seconds) - worst-case 220 ppm (19 seconds).

3) The lifespan of 1½ years is only valid if an SRAM module is being used. Without SRAM module, a lifespan of 1 years can be expected.

4) Depending on the process or batch, there may be visible deviations in the color and surface structure.

5) Maximum values, as long as no other individual component specifies any other.

Only valid for components in original packaging.

6) Only valid for components in original packaging.

7) Derating the maximum ambient temperature - typically 1°C per 1000 m, from 500 m above sea level or higher.

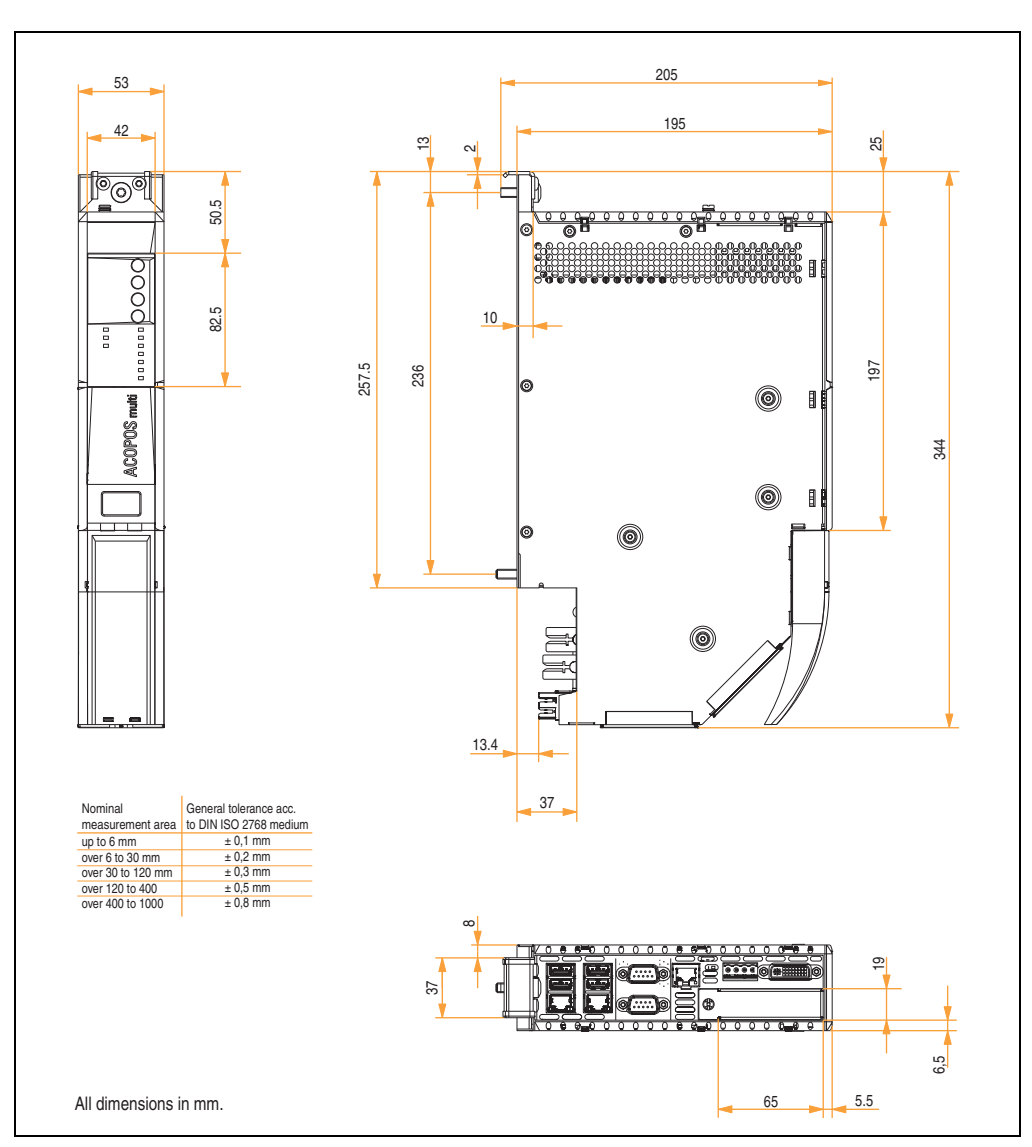

## **2.1.3 Dimensions - Cold-plate mounting (5PC820.SX01-00)**

Section 2 Technical data

Technical data

Figure 8: Dimensions - Cold-plate mounting

#### **2.1.4 Dimensions - Wall mounting (5PC820.SX01-01)**

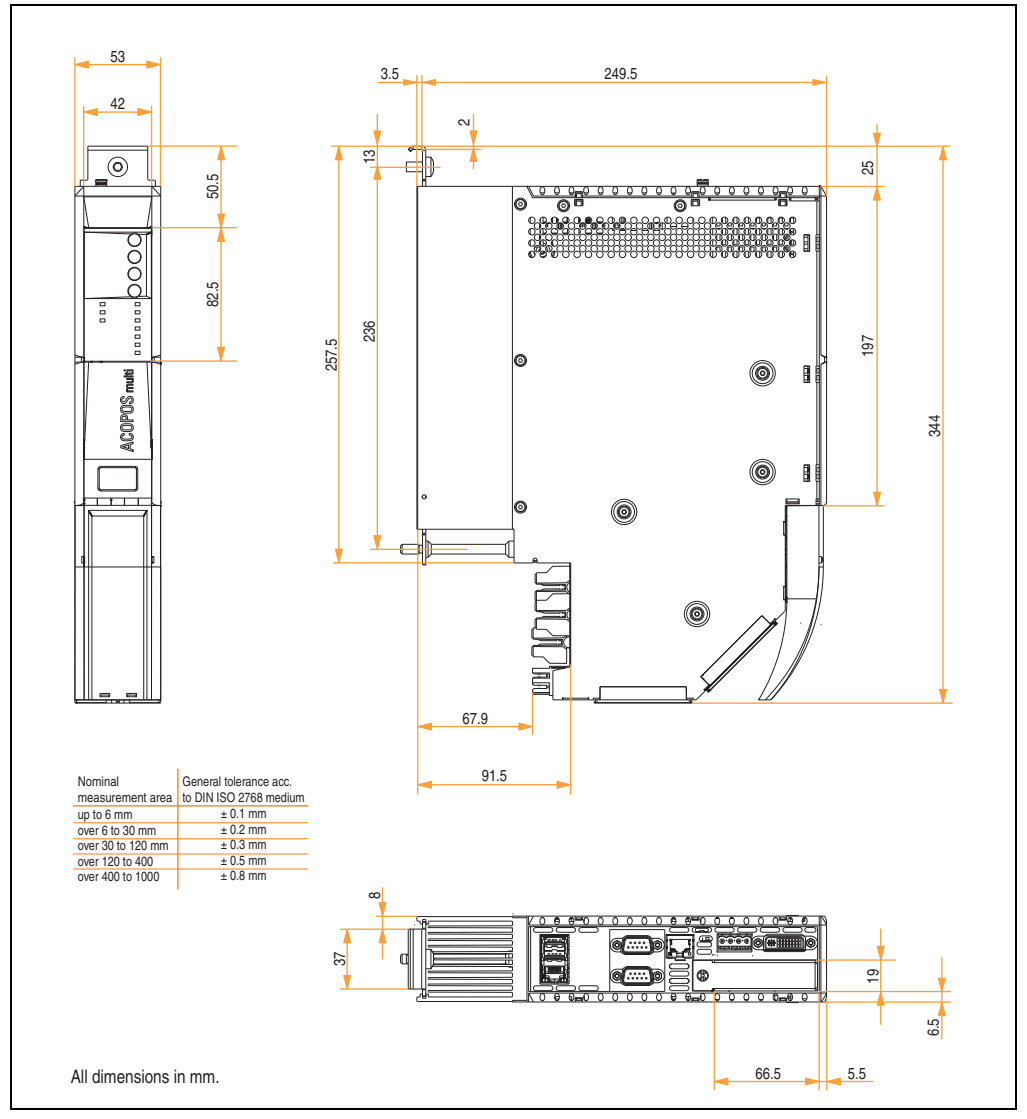

Figure 9: Dimensions - wall mounting

## **2.2 Temperature specifications**

### <span id="page-40-0"></span>**2.2.1 Maximum ambient temperature with a fan kit**

# **Caution!**

**The Automation PC820 must be attached to the first position of the mounting plate.**

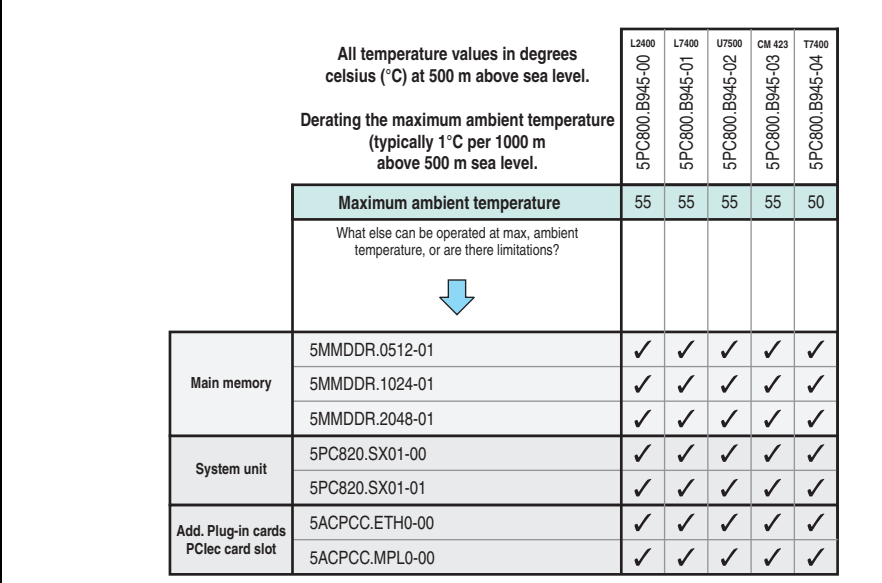

Figure 10: Ambient conditions with a fan kit

Technical data Technical data Section 2

#### <span id="page-41-0"></span>**2.2.2 Temperature sensor position**

Sensors indicate temperature values in many different areas in the APC820. The temperatures<sup>1)</sup> can be read in BIOS (menu item "Advanced" - Baseboard/panel features - Baseboard monitor on page [151](#page-150-0)) or in Microsoft Windows XP, using the B&R Control Center<sup>2)</sup>.

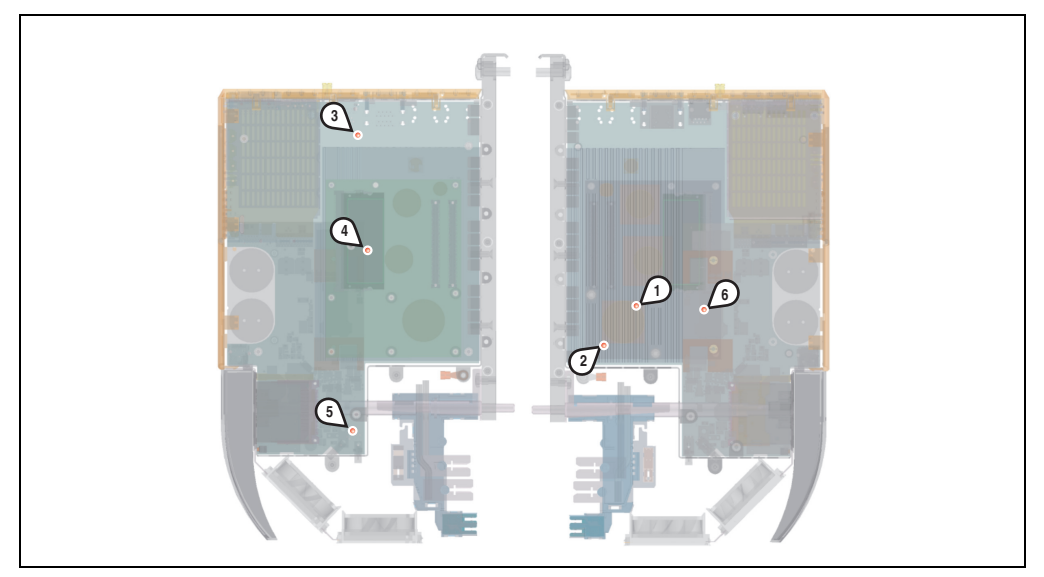

Figure 11: Temperature sensor position

| <b>Position</b> | <b>Measurement point for</b> | <b>Measurement</b>                                                                 | Max. specified                         |
|-----------------|------------------------------|------------------------------------------------------------------------------------|----------------------------------------|
|                 | CPU                          | Processor temperature (integrated on the processor).                               | $95^{\circ}$ C                         |
|                 | CPU board                    | Temperature on the CPU board close to the processor.                               | $85^{\circ}$ C                         |
|                 | Baseboard Out                | Temperature of the board in the top area.                                          | $80^{\circ}$ C                         |
|                 | <b>Baseboard Center</b>      | Temperature of the board in the middle area.                                       | $80^{\circ}$ C                         |
|                 | Baseboard In                 | Temperature of the board in the bottom area.                                       | $65^{\circ}$ C                         |
|                 | Power supply                 | Power supply temperature.                                                          | $85^{\circ}$ C                         |
|                 | IF slot (PCIec card slot)    | Temperature of the PCIec slot; the sensor is located directly on the plug-in card. | Depending on the<br>plug-in cards used |

Table 13: Temperature sensor position

<sup>1)</sup> The measured temperature is a guideline for the immediate ambient temperature, but can be influenced by neighboring components.

<sup>2)</sup> The B&R Control Center - ADI driver - can be downloaded for free from the download area on the B&R homepage (**[www.br](http://www.br-automation.com)[automation.com](http://www.br-automation.com)**).

## **2.2.3 Temperature monitoring - Fan control**

The MTCX constantly monitors the temperature using temperature sensors (see section [2.2.2](#page-41-0) ["Temperature sensor position", on page 42](#page-41-0)), which directly determine how the fan is controlled. The RPM depends on the temperature measured.

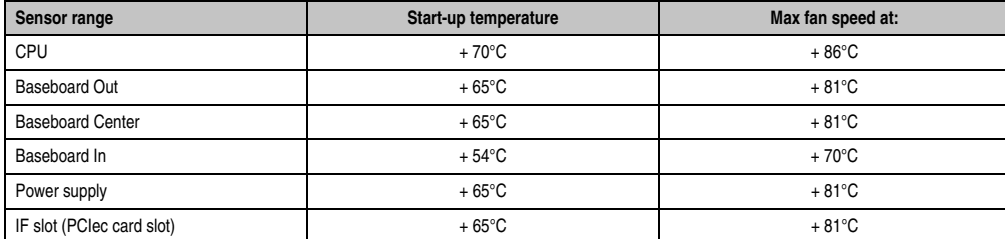

Table 14: Temperature limits of the fan (MTCX PX32 V0.05).

The fans are only switched off again when the evaluated temperature remains 6°C below the start-up temperature for a time span of 30 minutes (=lag-time).

echnical data Technical data Section 2

## <span id="page-43-0"></span>**2.3 Humidity specifications**

The following table displays the minimum and maximum humidity for the individual components relevant for the humidity limitations of the entire device. The lowest and highest common values are always used when establishing these limits.

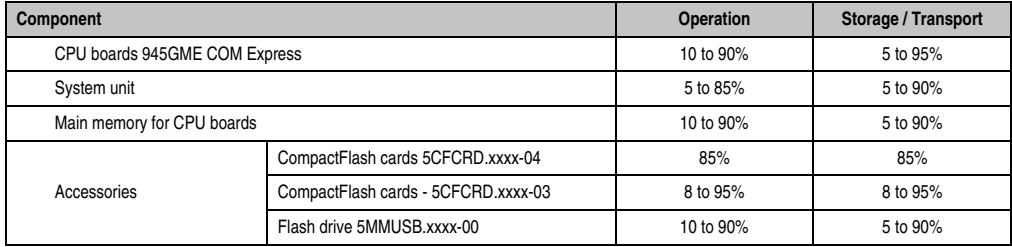

Table 15: Overview of humidity specifications for individual components

The listed specifications correspond to the humidity at an ambient temperature of 30°C. More detailed information about the specific temperature-dependent humidity values can be found in the technical data for the individual components.

## **2.4 Power management**

## **2.4.1 Block diagram - supply voltage**

The following block diagram shows the simplified structure of the APC820 supply voltage.

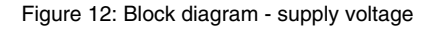

## **Description**

The supply voltage is converted to 15 V with a DC/DC converter. These electrically isolated 15 V feed further DC/DC converters, which generate the remaining voltages.

After the system is turned on (e.g. using the power button), the voltages 3V3 and 5 V are placed on the bus. An additional DC/DC converter generates +12 V.

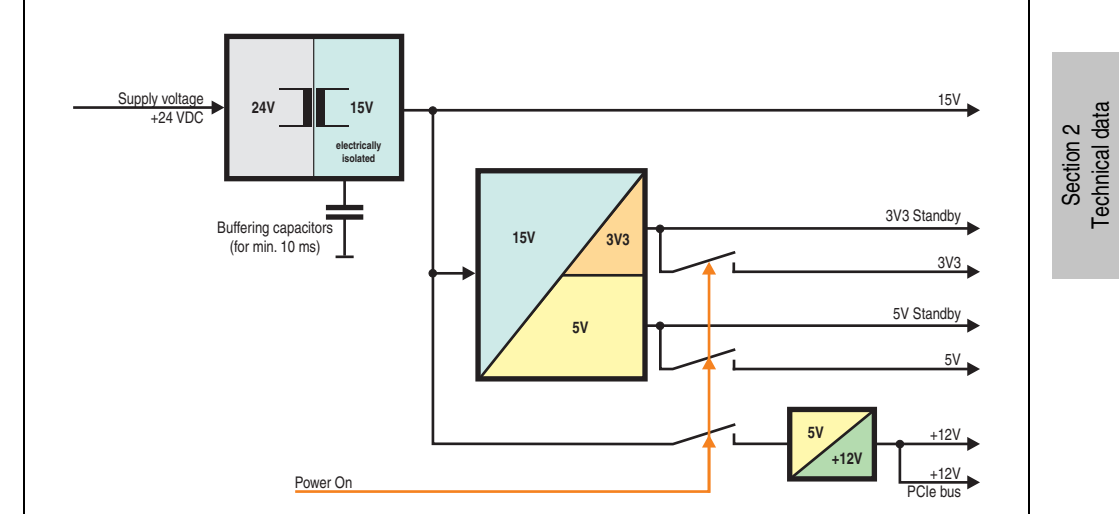

### <span id="page-45-0"></span>**2.4.2 Power calculation**

 $\blacksquare$ 

| Information:                                                                                                    |                 |                                                       |    |                | <b>CPU</b> boards                                                                                                    |                  | This system |                                |  |
|----------------------------------------------------------------------------------------------------|-----------------|-------------------------------------------------------|----|----------------|----------------------------------------------------------------------------------------------------|------------------|-------------|--------------------------------|--|
| L2400<br>All values in watts<br>The entires for the <b>generator</b> are maximum values.<br>The entires for the <b>device</b> are determined maximum<br>values, but not peak values. |                 |                                                       |    | L7400          | U7500<br>$\begin{tabular}{ c c c c } \hline 5\,0\,000\,0945\,00\\ \hline 5\,000\,0945\,01\\ \hline 5\,000\,0945\,01\\ \hline 5\,0000\,0945\,01\\ \hline 5\,0000\,0945\,01\\ \hline 5\,0000\,0945\,02\\ \hline 5\,0000\,0945\,02\\ \hline 5\,0000\,0945\,02\\ \hline 5\,0000\,0945\,01\\ \hline 5\$ | <b>CM423</b>     | T7400       | Enter values in<br>this column |  |
|                                                                                                    |                 | Total power supply rating (maximum)                   |    |                |                                                                                                    |                  |             | 85                             |  |
|                                                                                                    |                 | Maximum possible at +12V                              |    |                |                                                                                                    |                  |             | 75                             |  |
|                                                                                                    |                 | CPU board, fixed device                               | 26 | 30             | 18                                                                                                    | 14               | 43          |                                |  |
|                                                                                                    |                 | 512 MB RAM max. 2 pcs., each 1.5 W                    |    |                |                                                                                                    |                  |             |                                |  |
|                                                                                                    | $\approx$       | 1024 MB RAM max. 2 pcs., each 2.5 W                   |    |                |                                                                                                    |                  |             |                                |  |
|                                                                                                    |                 | 2048 MB RAM max. 2 pcs., each 3 W                     |    |                |                                                                                                    |                  |             |                                |  |
|                                                                                                    |                 | Fan kit, 2 pcs., fixed device                         | 5  | 5              | 5                                                                                                    | 5                | 5           |                                |  |
|                                                                                                    |                 | Power required by PCIec card<br>max. 4W               | 4  | $\overline{4}$ | $\Delta$                                                                                                    | 4                | 4           |                                |  |
|                                                                                                    |                 | Devices +12V $\Sigma$                                 |    |                |                                                                                                    |                  |             |                                |  |
|                                                                                                    |                 | Maximum possible at +5V<br>40                         |    |                |                                                                                                    |                  |             |                                |  |
| Total power supply                                                                                                    |                 | Base board fixed device                               | 4  | 4              | 4                                                                                                    | 4                | 4           |                                |  |
|                                                                                                    | 5V              | USB peripheral, each max. 2.5W (USB2, USB4)           |    |                |                                                                                                    |                  |             |                                |  |
|                                                                                                    |                 | USB peripheral, each max. 5W (USB1, USB3, USB5)       |    |                |                                                                                                    |                  |             |                                |  |
|                                                                                                    |                 | Power required by PCIec card<br>max. 4W               | 4  | 4              | $\overline{4}$                                                                                                    | 4                | 4           |                                |  |
|                                                                                                    |                 | Devices +5V $\Sigma$<br>Maximum possible at 3V3<br>30 |    |                |                                                                                                    |                  |             |                                |  |
|                                                                                                    |                 |                                                       |    |                |                                                                                                    |                  |             |                                |  |
|                                                                                                    | 3V <sub>3</sub> | Base board fixed device                               | 5  | 5              | 5                                                                                                    | 5                | 5           |                                |  |
|                                                                                                    |                 | CompactFlash, each 1W (2 slot)                        |    |                | 1/21/21/21/21/21/2                                                                                                    |                  |             |                                |  |
|                                                                                                    |                 | Power required by PCIec card<br>max. 4W               | 4  | 4              | $\Delta$                                                                                                    |                  | 4           |                                |  |
|                                                                                                    |                 |                                                       |    |                | Devices $3V3$ $\Sigma$                                                                                                    |                  |             |                                |  |
|                                                                                                    |                 |                                                       |    |                |                                                                                                    | Devices $\Sigma$ |             |                                |  |

Figure 13: Power calculation - Automation PC 820

# **Information:**

**The PCIec card must not consume more than a total of 4 W (12V/5V/3V3)!**

## **2.5 Block diagram**

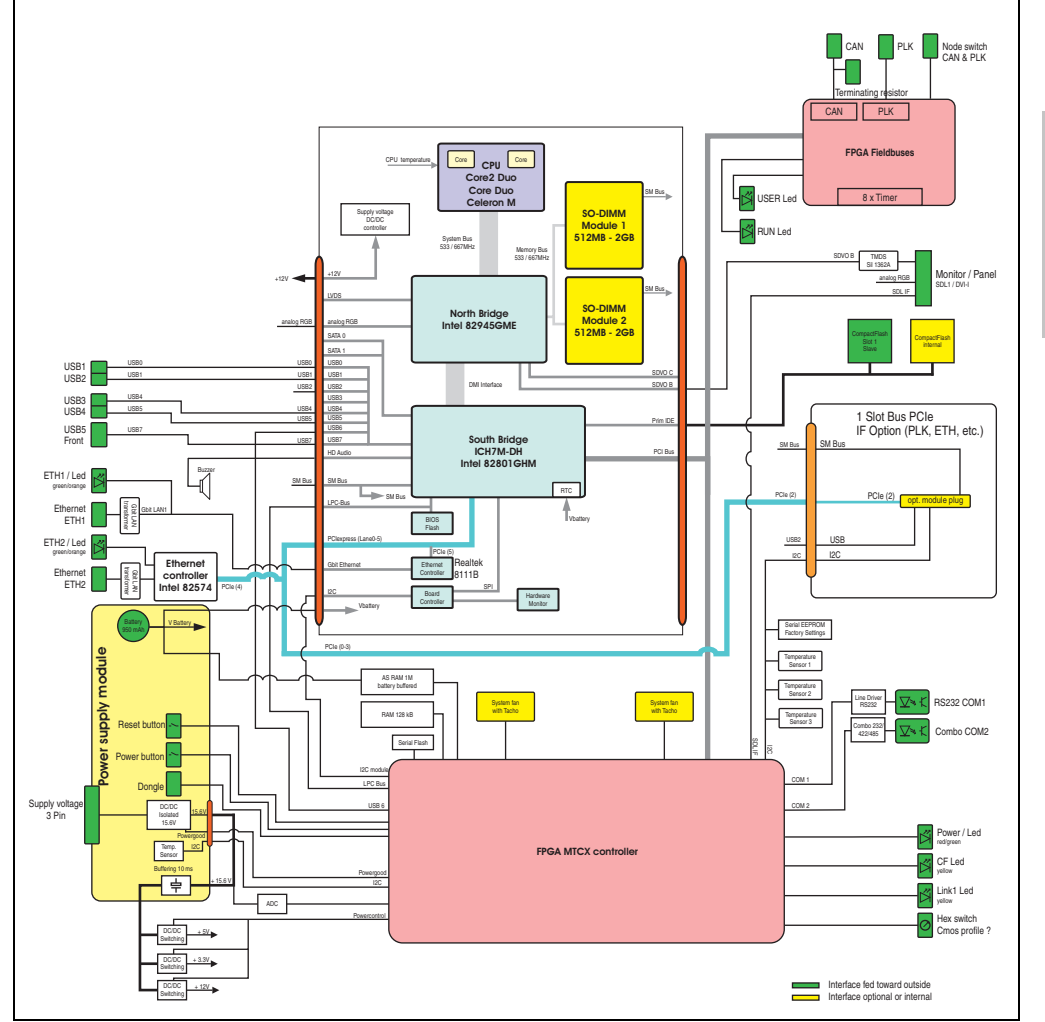

Figure 14: Block diagram - Automation PC 820

The following block diagram shows the simplified system unit structure with a CPU board.

**Automation PC 820 User's Manual V 1.20 47**

Section 2<br>Technical data Technical data

### **2.6 Device interfaces**

#### **2.6.1 Supply voltage +24 VDC**

If the APC820 is secured, it is automatically connected to the ACOPOSmulti rail supply voltage. For information about installing the APC820, see chapter [3 "Commissioning",](#page-80-0) section [1](#page-80-1) ["Installation", on page 81.](#page-80-1)

The supply voltage is protected internally by a soldered fuse (15A, fast-acting), so that the device cannot be damaged if there is an overload (fuse replacement necessary). The device must be returned to B&R for repairs if the fuse is blown because of an error.

#### **2.6.2 Ground**

If the APC820 is secured, it is automatically connected to ground (ACOPOSmulti rail).

#### **2.6.3 Monitor / Panel connection - SDL (Smart Display Link / DVI)**

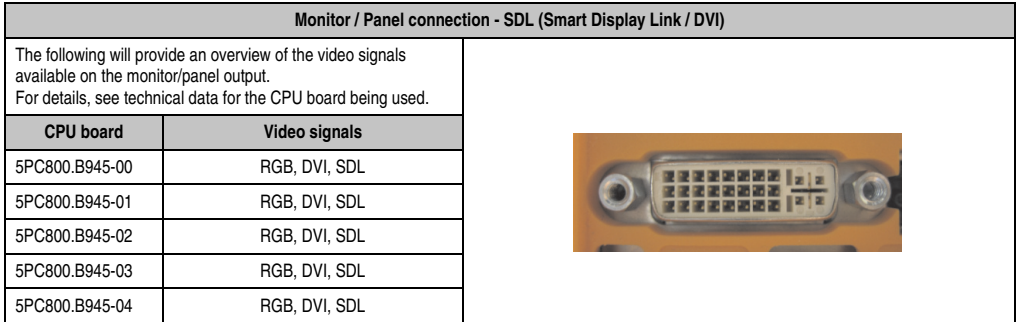

Table 16: Monitor / Panel connection - RGB, DVI, SDL

#### <span id="page-48-0"></span>**2.6.4 USB interfaces**

The APC820 devices have a USB 2.0 (Universal Serial Bus) host controller with multiple USB ports, two of which are on the outside for easy access.

## **Warning!**

**Peripheral USB devices can be connected to the USB interfaces. Due to the vast number of USB devices available on the market, B&R cannot guarantee their performance. B&R does ensure the performance of all USB devices that they provide.**

## **Warning!**

**Because of the general PC specifications, this interface should be handled with extreme care with regard to EMC, location of cables, etc.**

#### **USB 1, 2, 3, 4**

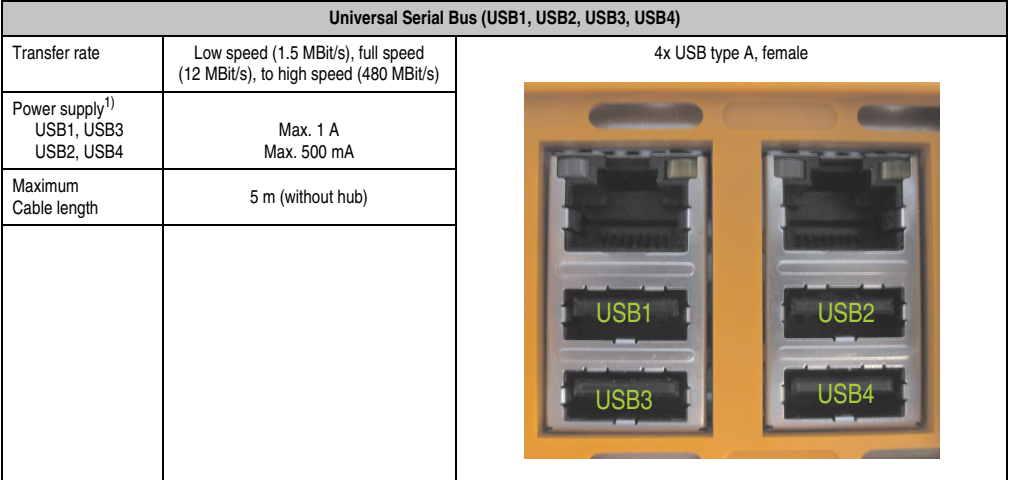

Table 17: USB1, USB2, USB3, USB4 connection

1) For safety, every USB port is equipped with a maintenance free "USB current-limiting circuit breaker" (max. 500 mA or 1 A).

#### **USB5**

The USB5- connection is located on the front side at the bottom of the APC820.

| <b>Universal Serial Bus (USB5)</b> |                                                                               |                                                                           |  |  |  |
|------------------------------------|-------------------------------------------------------------------------------|---------------------------------------------------------------------------|--|--|--|
| Transfer rate                      | Low speed (1.5 MBit/s), full speed<br>(12 MBit/s), to high speed (480 MBit/s) | 1x USB type A, female                                                     |  |  |  |
| Power supply <sup>1)</sup><br>USB5 | Max. 1 A                                                                      |                                                                           |  |  |  |
| Maximum<br>Cable length            | 5 m (without hub)                                                             |                                                                           |  |  |  |
|                                    |                                                                               | A TAN A PILIPINA PILIPINA NA PILIPINA NA PANAO A NA BATA<br><b>SAVONS</b> |  |  |  |

Table 18: USB5 connection

1) For safety, every USB port is equipped with a maintenance free "USB current-limiting circuit breaker" (max. 1 A)

### <span id="page-50-0"></span>**2.6.5 Serial interface COM1**

| Serial interface COM1 |                                                    |                  |                                            |  |  |  |
|-----------------------|----------------------------------------------------|------------------|--------------------------------------------|--|--|--|
| Type                  | RS232, modem-capable, not<br>electrically isolated |                  |                                            |  |  |  |
| <b>UART</b>           | 16550-compatible, 16-byte<br><b>FIFO</b>           | COM <sub>2</sub> |                                            |  |  |  |
| Transfer rate         | Max. 115 kBit/s                                    |                  |                                            |  |  |  |
| Cable length          | Max. 15 m                                          | COM <sub>1</sub> |                                            |  |  |  |
| Pin                   | Assignment                                         |                  | <b>Technical data</b><br>$\mathbf{\Omega}$ |  |  |  |
|                       | <b>DCD</b>                                         |                  |                                            |  |  |  |
| 2                     | <b>RXD</b>                                         |                  | Section                                    |  |  |  |
| 3                     | <b>TXD</b>                                         |                  |                                            |  |  |  |
| 4                     | <b>DTR</b>                                         | 9-pin DSUB, male |                                            |  |  |  |
| 5                     | <b>GND</b>                                         |                  |                                            |  |  |  |
| 6                     | <b>DSR</b>                                         |                  |                                            |  |  |  |
| $\overline{7}$        | <b>RTS</b>                                         |                  |                                            |  |  |  |
| 8                     | <b>CTS</b>                                         |                  |                                            |  |  |  |
| 9                     | R <sub>l</sub>                                     |                  |                                            |  |  |  |

Table 19: Pin assignments - COM1

#### **Bus length and cable type RS232**

The maximum transfer rate of 115 kBit/s depends on the cable type being used.

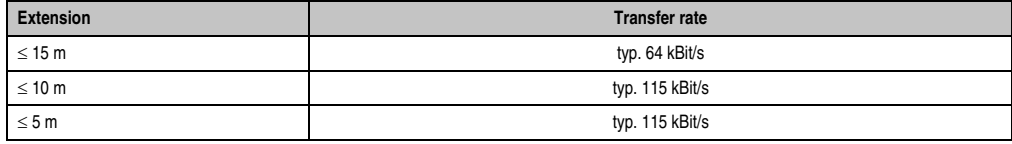

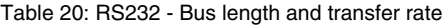

The material used for the cable should preferably have all or most of the following properties in order to reach an optimal transfer rate.

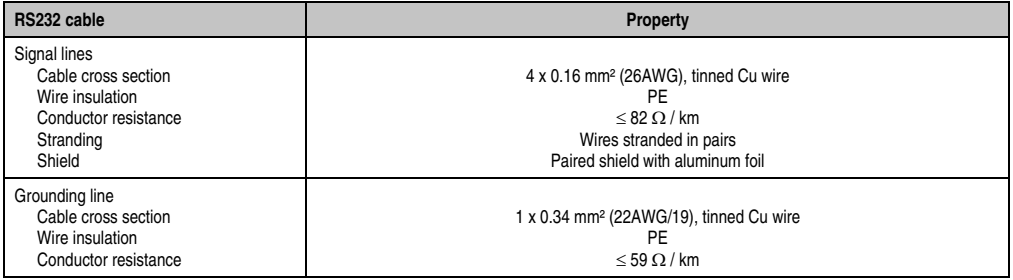

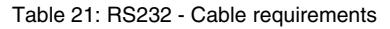

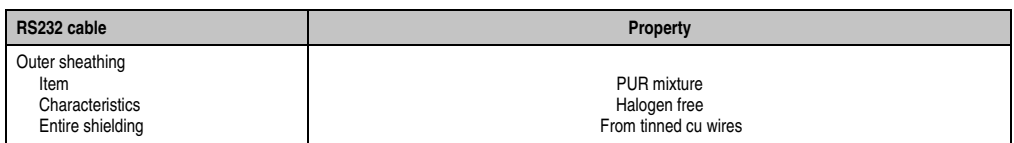

Table 21: RS232 - Cable requirements

## <span id="page-52-0"></span>**2.6.6 Serial interface COM2**

|                |                               | <b>Serial interface COM2</b>                         |                      |  |  |
|----------------|-------------------------------|------------------------------------------------------|----------------------|--|--|
|                | <b>RS232</b>                  | RS422/485                                            |                      |  |  |
| Type           |                               | RS232 not modem compatible;<br>Electrically isolated | COM <sub>2</sub>     |  |  |
| <b>UART</b>    |                               | 16550 compatible, 16 byte FIFO                       |                      |  |  |
| Transfer rate  |                               | Max. 115 kBit/s                                      |                      |  |  |
| Bus length     | Max. 15 m                     | Max. 1200 m                                          | COM <sub>1</sub>     |  |  |
| Pin            | <b>Assignments</b><br>(RS232) | <b>Assignments</b><br>(RS422)                        |                      |  |  |
| 1              | n.c.                          | <b>TXD\</b>                                          |                      |  |  |
| $\overline{2}$ | RXD                           | n.c.                                                 |                      |  |  |
| 3              | <b>TXD</b>                    | n.c.                                                 | 9-pin DSUB connector |  |  |
| 4              | n.c.                          | <b>TXD</b>                                           |                      |  |  |
| 5              | GND                           | <b>GND</b>                                           |                      |  |  |
| 6              | n.c.                          | RXD\                                                 |                      |  |  |
| $\overline{7}$ | <b>RTS</b>                    | n.c.                                                 |                      |  |  |
| 8              | <b>CTS</b>                    | n.c.                                                 |                      |  |  |
| 9              | n.c.                          | RXD                                                  |                      |  |  |

Table 22: Pin assignments - COM2

#### **I/O address and IRQ**

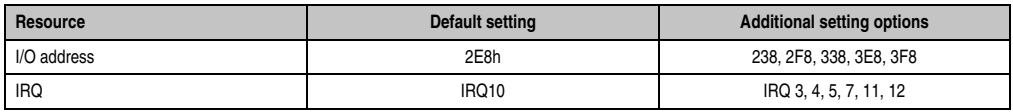

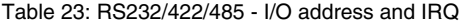

The setting for the I/O address and the IRQ can be changed in the BIOS setup (under "Advanced" - submenu "Baseboard/Panel Features" - submenu "Legacy Devices", setting "COM B"). Please note any potential conflicts with other resources when changing this setting.

#### **Bus length and cable type RS232**

The maximum transfer rate of 115 kBit/s depends on the cable type being used.

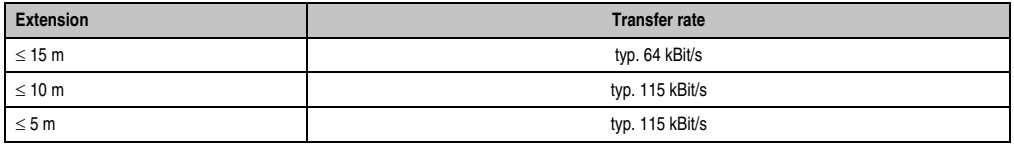

Table 24: RS232 - Bus length and transfer rate

Technical data

Technical data

The material used for the cable should preferably have all or most of the following properties in order to reach an optimal transfer rate.

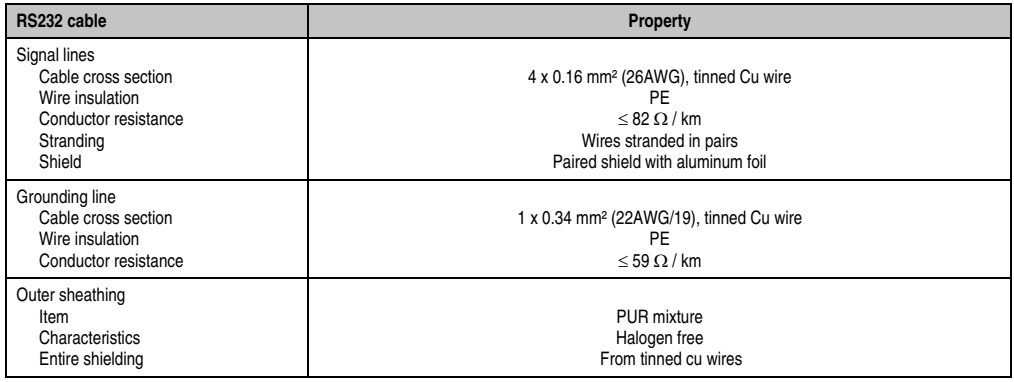

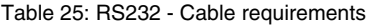

#### **RS422 - Bus length and cable type**

The RTS line must be switched on to activate the sender.

The maximum transfer rate of 115 kBit/s depends on the cable type being used.

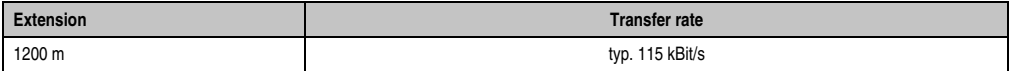

Table 26: RS422 - Bus length and transfer rate

The material used for the cable should preferably have all or most of the following properties in order to reach an optimal transfer rate.

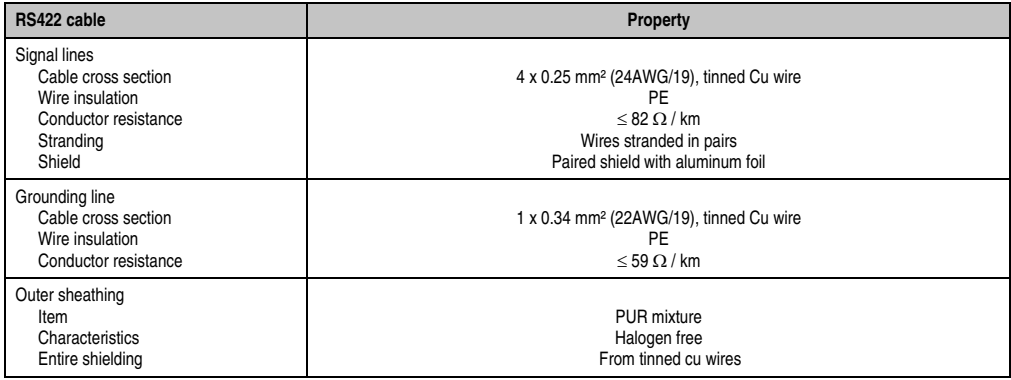

Table 27: RS422 - Cable requirements

## **RS485 interface operation**

The pins of the RS422 default interface (1, 4, 6 and 9) should be used for operation. The pins should be connected as shown.

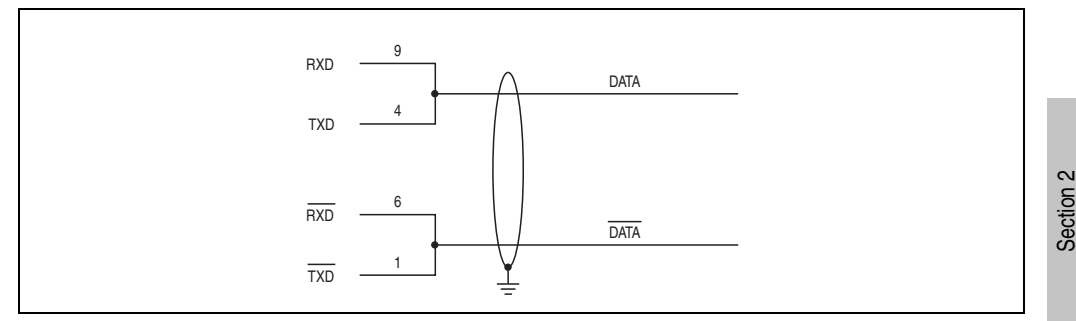

Figure 15: RS232/422/485 interface - operated in RS485 mode

The RTS line must be switched each time the driver is sent and received; there is no automatic switch back. This cannot be configured in Windows.

The voltage drop caused by long line lengths can lead to greater potential differences between the bus stations, which can hinder communication. This can be improved by running ground wire with the others.

The line ends of the RS485 interface should (at least for longer line lengths or larger transfer rates) be closed. Normally a passive terminator can be used on the bus ends by connecting each of the signal lines with 120  $\Omega$  resistance.

## **RS485 - Bus length and cable type**

The maximum transfer rate of 115 kBit/s depends on the cable type being used.

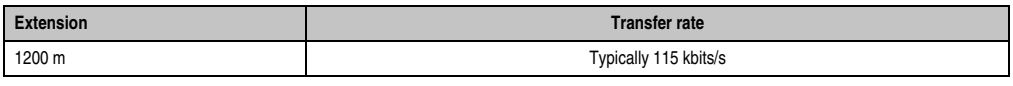

Table 28: RS485 - Bus length and transfer rate

The material used for the cable should preferably have all or most of the following properties in order to reach an optimal transfer rate.

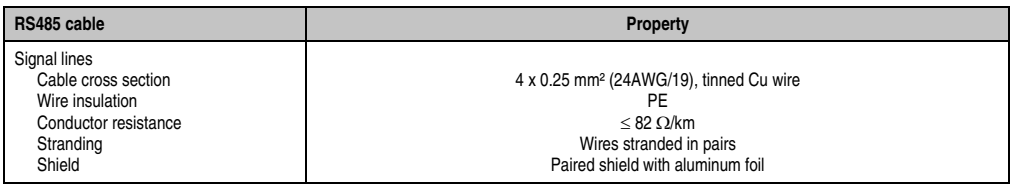

Table 29: RS485 - Cable requirements

Technical data

echnical data

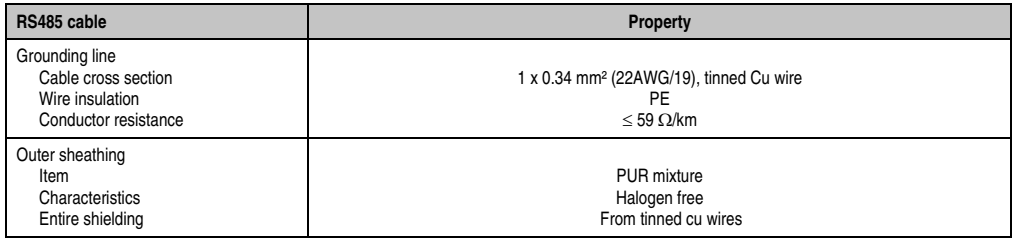

Table 29: RS485 - Cable requirements (cont.)

## **2.6.7 CAN**

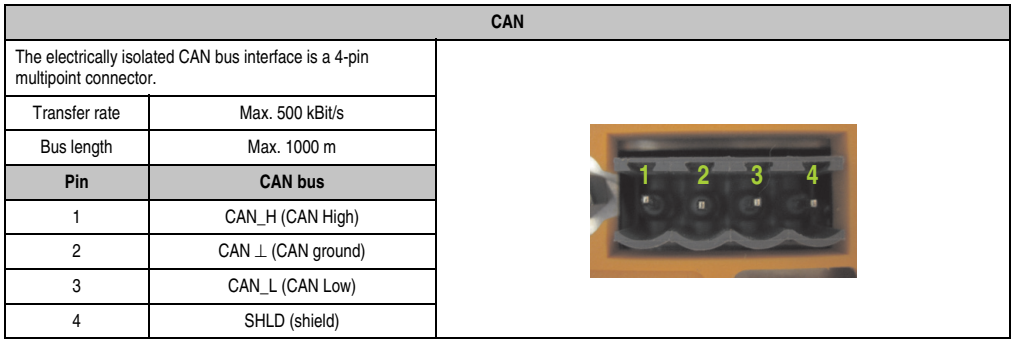

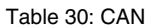

#### **Driver support**

The fieldbus interface CAN is only supported together with Automation Runtime.

### **CAN node switch**

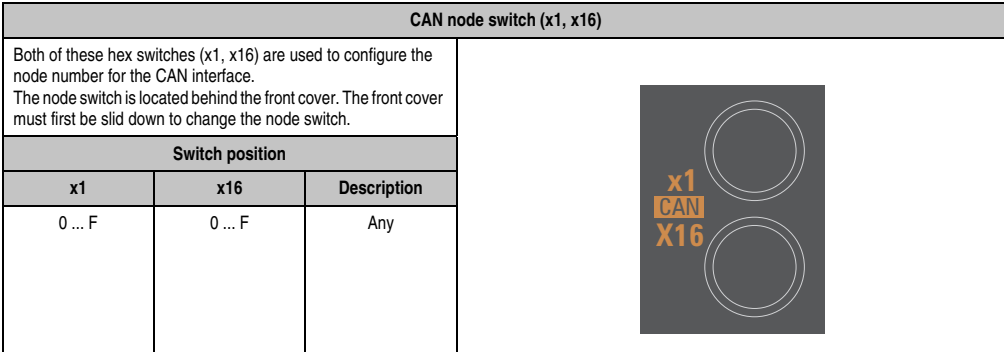

Table 31: CAN node switch (x1, x16)

Section 2<br>Technical data Technical data

## **CAN terminating switch / LED**

|                                              |                                                                                                    |                                                                                      | <b>CAN terminating switch / LED</b>           |
|----------------------------------------------|----------------------------------------------------------------------------------------------------|--------------------------------------------------------------------------------------|-----------------------------------------------|
| page 35.)                                    | CAN networks are cabled using a bus structure where both ends<br>of the bus are equipped with terminating resistors.<br>The APC820 has an integrated terminating resistor (delivery<br>state: disabled with the setting "Off"), which is located on the top<br>side (see image 7 "APC820 interface overview - Top side A1", on |                                                                                      | CAN terminating LED<br>CAN terminating switch |
| <b>LED</b>                                   | On                                                                                                    | Off                                                                                  |                                               |
| Yellow                                       | The terminating<br>resistor integrated<br>in the bus<br>controller is turned<br>on.                                                                                                    | The terminating<br>resistor integrated<br>in the bus<br>controller is turned<br>off. |                                               |
| <b>CAN</b> terminating<br>switch             | <b>Position</b><br>On                                                                                                    | <b>Position</b><br>Off                                                               |                                               |
| Can be pressed<br>using a pointed<br>object. | Terminating<br>resistor is turned<br>on.                                                                                                    | Terminating<br>resistor is turned<br>off.                                            |                                               |

Table 32: CAN terminating switch / LED

## **Status LED CAN**

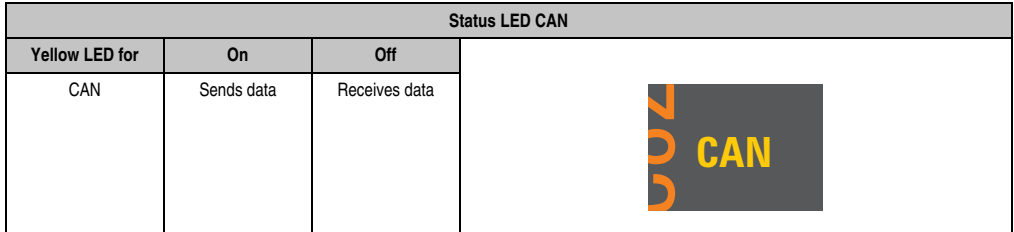

Table 33: Status LED CAN

### **2.6.8 POWERLINK**

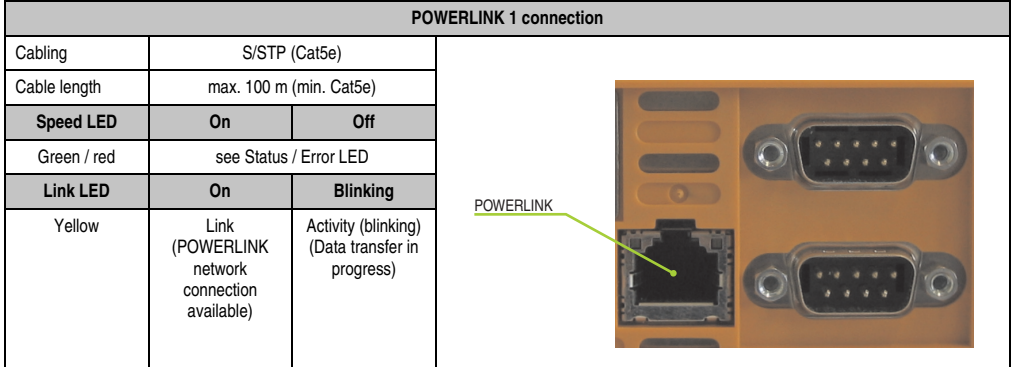

Table 34: POWERLINK connection

#### **Status / Error LED**

#### The status/error LED is a green/red LED.

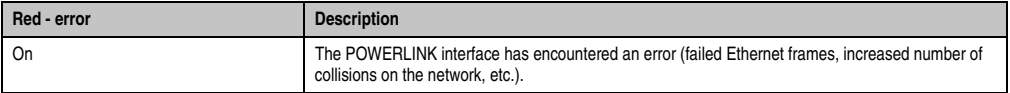

#### Table 35: Status / Error LED as error LED - POWERLINK operating mode

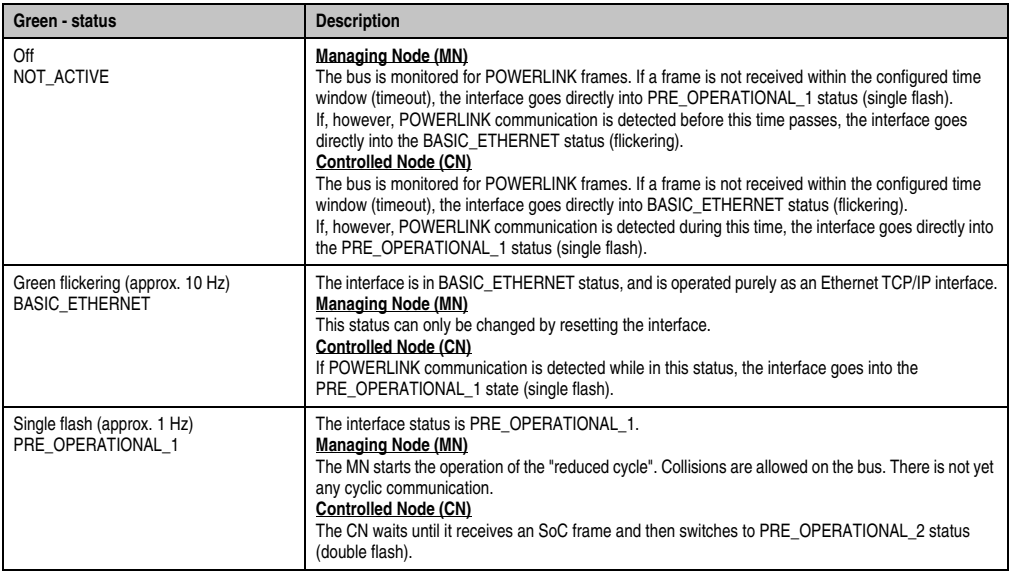

Table 36: Status/Error LED as status LED - POWERLINK operating mode

Section 2<br>Technical data Technical data

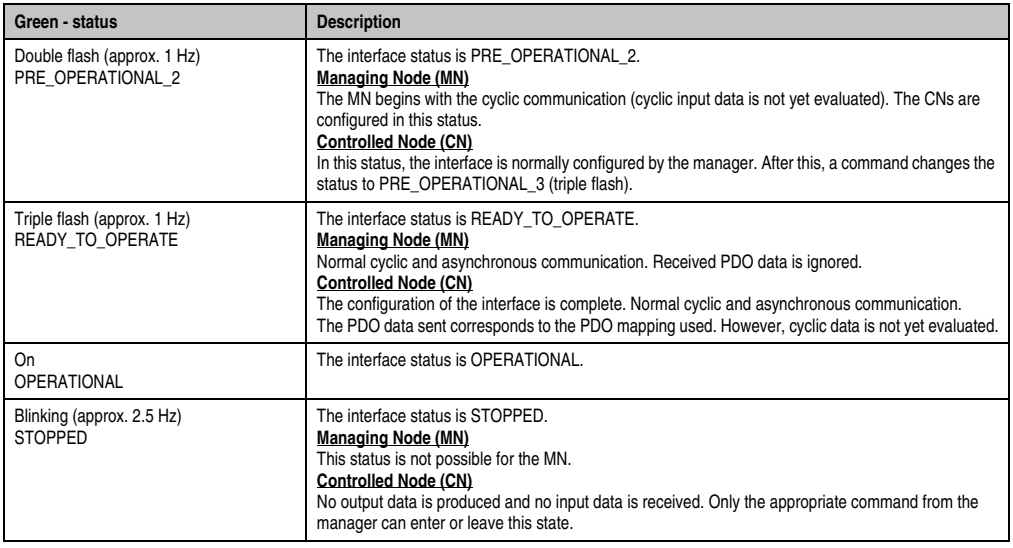

Table 36: Status/Error LED as status LED - POWERLINK operating mode

#### **POWERLINK node switch**

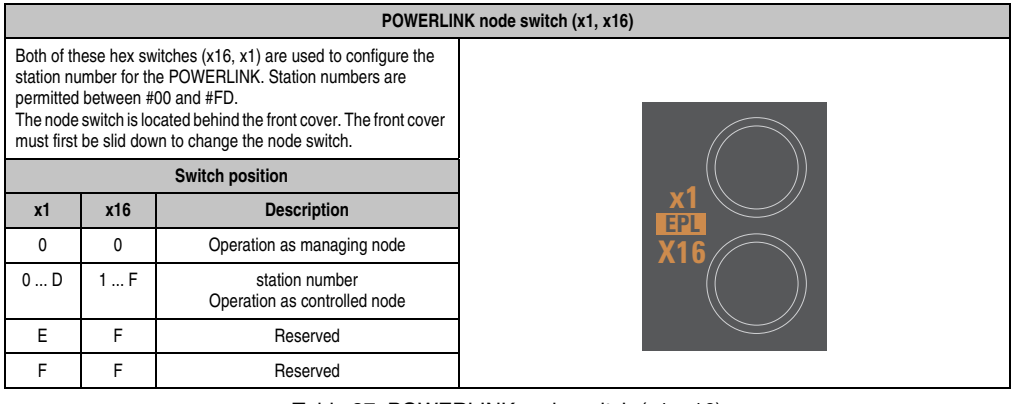

Table 37: POWERLINK node switch (x1, x16)

#### **Ethernet 1 connection (ETH1)** Controller **Realtek RTL8111B/C<sup>1)</sup>** Cabling S/STP (Cat5e) Transfer rate  $\sqrt{10/100/1000 \text{ MBit/s}^2}$ Cable length max. 100 m (min. Cat5e) **Speed LED On Off** Green  $100$  Mbit/s  $10$  Mbit/s<sup>3)</sup> Orange | 1000 Mbit/s | -**Link LED On Off** Orange **Link** (Ethernet network connection available) Activity (blinking) (Data transfer in progress) Speed LED (green / orange) Link LED (orange)

#### **2.6.9 Ethernet 1 (ETH1)**

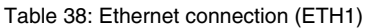

1) The Realtek 8111B is integrated in the CPU boards 5PC800.B945-00, -01, -02, -03 and -04. The Realtek 8111C is integrated in the CPU boards 5PC800.B945-10, -11, -12, -13 and -14.

2) Change-over takes place automatically.

3) The 10 MBit/s transfer speed / connection is only present if the Link LED is simultaneously active.

#### **Driver support**

A special driver is necessary for operating the Realtek Ethernet controllers RTL8111B/C. The necessary software can be downloaded from the download area on the B&R homepage (**[www.br-automation.com](http://www.br-automation.com)**).

## **Information:**

**Required drivers can only be downloaded from the B&R homepage, not from manufacturers' pages.**

Section 2 Technical data

**Technical data** 

## **2.6.10 Ethernet 2 (ETH2)**

|                  |                                                       | Ethernet 2 connection (ETH2)                          |  |
|------------------|-------------------------------------------------------|-------------------------------------------------------|--|
| Controller       |                                                       | Intel 82574                                           |  |
| Cabling          | S/STP (Cat5e)                                         |                                                       |  |
| Transfer rate    | 10/100/1000 MBit/s <sup>1)</sup>                      |                                                       |  |
| Cable length     | max. 100 m (min. Cat5e)                               |                                                       |  |
| <b>Speed LED</b> | <b>On</b>                                             | Off                                                   |  |
| Green            | 100 Mbit/s                                            | 10 Mbit/ $s^2$                                        |  |
| Orange           | 1000 Mbit/s                                           |                                                       |  |
| <b>Link LED</b>  | <b>On</b>                                             | Off                                                   |  |
| Orange           | Link<br>(Ethernet network<br>connection<br>available) | Activity (blinking)<br>(Data transfer in<br>progress) |  |

Table 39: Ethernet connection (ETH2)

1) Change-over takes place automatically.

2) The 10 MBit/s transfer speed / connection is only present if the Link LED is simultaneously active.

#### **Driver support**

A special driver is necessary for operating the Intel Ethernet controller 82574. The necessary drivers can be downloaded from the download area on the B&R homepage (**[www.br](http://www.br-automation.com)[automation.com](http://www.br-automation.com)**).

## **Information:**

**Required drivers can only be downloaded from the B&R homepage, not from manufacturers' pages.**

## **2.6.11 Status LEDs**

The following conditions of the APC820 are signaled via the status LEDs:

|       |               |          |                                                                                                    | <b>Status LEDs</b> |
|-------|---------------|----------|----------------------------------------------------------------------------------------------------|--------------------|
| LED   | Color         |          | Meaning                                                                                                    |                    |
|       | Green         | On       | Supply voltage OK                                                                                                    |                    |
|       | Red           | On       | The system is in standby mode<br>(S5: soft-off mode or S4:<br>Hibernate mode -Suspend-to-<br>Disk)                                                                                                    |                    |
| Power | red/<br>green | Blinking | Service function for MTCX<br>upgrade: A red/green blinking<br>power LED indicates a faulty<br>or incomplete MTCX upgrade.<br>The MTCX runs using the<br>firmware version installed<br>when delivered. This could be<br>caused by a power failure<br>during an MTCX upgrade. An<br>MTCX upgrade must be<br>performed again. | <b>PWR</b><br>СF   |
| CF    | Yellow        | On       | Indicates access to<br>CompactFlash (read or write)                                                                                                    | <b>SDL</b>         |
| Link  | Yellow        | On       | Indicates an active SDL<br>connection on the monitor /<br>panel plug.                                                                                                    | <b>RUN</b>         |
| (SDL) |               | Blinking | An active SDL connection has<br>been interrupted by a loss of<br>power in the display unit.                                                                                                    |                    |
|       | Green         | On       | Application running                                                                                                    |                    |
| Run   | Red           | On       | Service mode                                                                                                    |                    |
|       | Yellow        | On       | User LED                                                                                                    |                    |

Table 40: Data - status LEDs

The light for the Status LEDs is fed to the front cover via fiber optic lines.

Section 2<br>Technical data Technical data

## **2.6.12 CMOS profile switch**

The CMOS profile switch is located behind the front cover.

|                                  | <b>CMOS profile switch</b>                                                           |                               |  |  |  |  |
|----------------------------------|--------------------------------------------------------------------------------------|-------------------------------|--|--|--|--|
| 16-position CMOS profile switch. | Different BIOS default value profiles can be defined using the                       |                               |  |  |  |  |
| <b>Switch position</b>           | <b>Description</b>                                                                   |                               |  |  |  |  |
| 0                                | Profile 0: Default profile reserved.                                                 | <b>CMOS</b> profile<br>switch |  |  |  |  |
|                                  | Profile 1: Optimized for system units<br>5PC810.SX01-00 and 5PC810.SX02-<br>00       | <b>Companie</b>               |  |  |  |  |
| 2                                | Profile 2: Optimized for 5PC810.SX05-<br>00 system unit                              |                               |  |  |  |  |
| 3                                | <b>Profile 3: Optimized for system</b><br>units 5PC820.SX01-00 and<br>5PC820.SX01-01 |                               |  |  |  |  |
| 4                                | Profile 4: Reserved                                                                  |                               |  |  |  |  |
| 5                                | Profile 5: 5PC820.1505-00 and<br>5PC820.1906-00                                      |                               |  |  |  |  |

Table 41: CMOS profile switch

# **Information:**

**The switch position that is set upon delivery represents the optimum BIOS default values for this system and should therefore not be changed.**

The position of the CMOS profile switch is is displayed in the BIOS setup pages and in the B&R ADI Control Center, among other places.

#### **2.6.13 Power button**

The power button has a variety of functions due to full ATX power supply support. The power button is located behind the front cover.

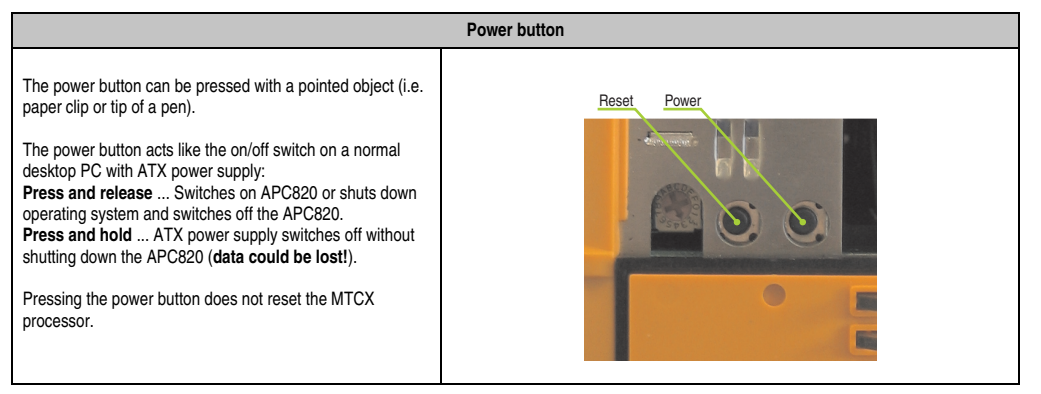

Table 42: Power button

#### **2.6.14 Reset button**

The power button is located behind the front cover.

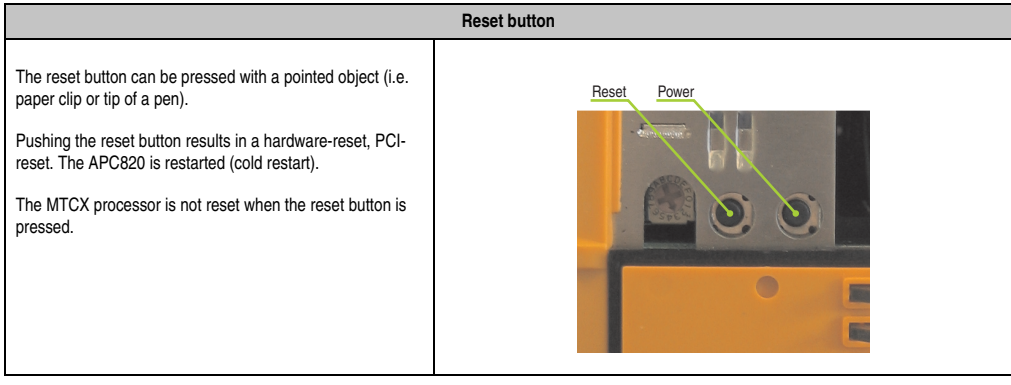

Table 43: Reset button

## **Warning!**

**A system reset can cause data to be lost!**

Section 2 Technical data

Technical data

#### **2.6.15 Battery**

The lithium battery (3 V, 950 mAh) buffers the internal real-time clock (RTC) as well as the individually saved BIOS settings and data in the SRAM and is located behind the black cover. The battery is subject to wear and should be replaced regularly (at least following the specified lifespan).

The battery is located behind the cable cover.

|                                          | <b>Battery</b>                                                                           |         |  |  |  |  |  |
|------------------------------------------|------------------------------------------------------------------------------------------|---------|--|--|--|--|--|
| Battery<br>Type<br>Removable<br>Lifespan | Renata 950 mAh<br>Yes, accessible from the outside<br>$2\frac{1}{2}$ years <sup>1)</sup> |         |  |  |  |  |  |
| <b>Accessories</b>                       | <b>Short description</b>                                                                 |         |  |  |  |  |  |
| 0AC201.91                                | Lithium batteries, 4 pcs.<br>Lithium batteries, 4 pcs.,<br>3 V / 950 mAh, button cell    | Dongle  |  |  |  |  |  |
| 4A0006.00-000                            | Lithium battery, 1 pc.<br>Lithium batteries, 1 pcs.,<br>3 V / 950 mAh, button cell       | Battery |  |  |  |  |  |

Table 44: Battery

1) At 50°C, 8.5 µA of the supplied components and a self discharge of 40%.

#### **Battery status evaluation**

The battery status is evaluated immediately following start-up of the device and is subsequently checked by the system every 24 hours. The battery is subjected to a brief load (1 second) during the measurement and then evaluated. The evaluated battery status is displayed in the BIOS Setup pages (under Advanced - Main board monitor) and in the B&R Control Center (ADI driver), but can also be read in a customer application via the ADI Library.

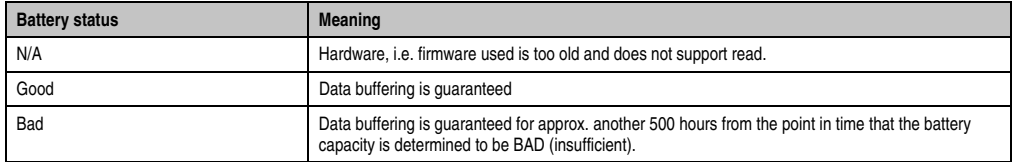

Table 45: Meaning of battery status

### **2.6.16 Hardware security key (dongle)**

B&R recommends a hardware security key (dongle) based on the DS1425 from MAXIM (previously Dallas Semiconductors) for software copy protection.

The hardware security key is located behind the cable cover.

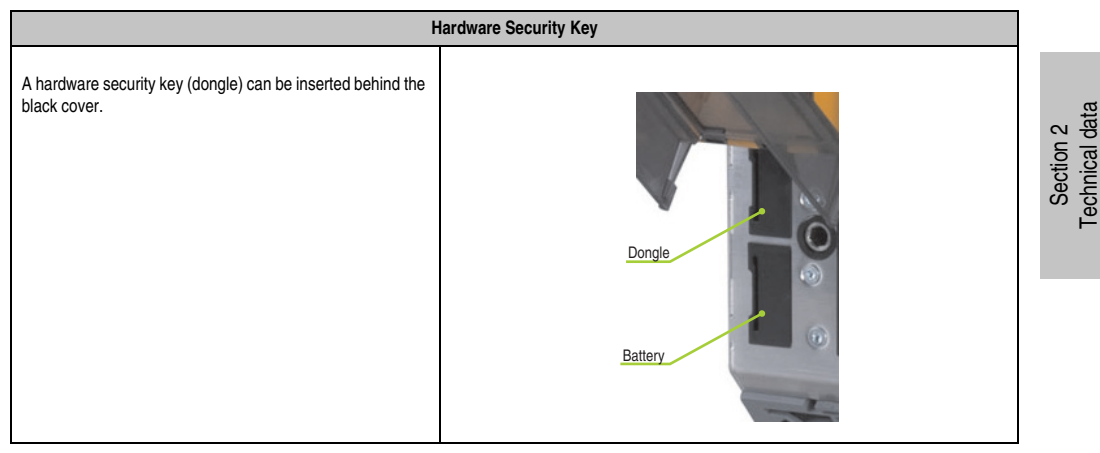

Table 46: Hardware Security Key

# **Warning!**

**Turn off power before removing or adding the hardware security key.**

### <span id="page-67-0"></span>**2.6.17 CompactFlash slot 1**

This CompactFlash slot is a fixed part of an APC820 system and is internally connected with the chipset via IDE PATA. Type I CompactFlash cards are supported. The CompactFlash slots are located behind the cable cover.

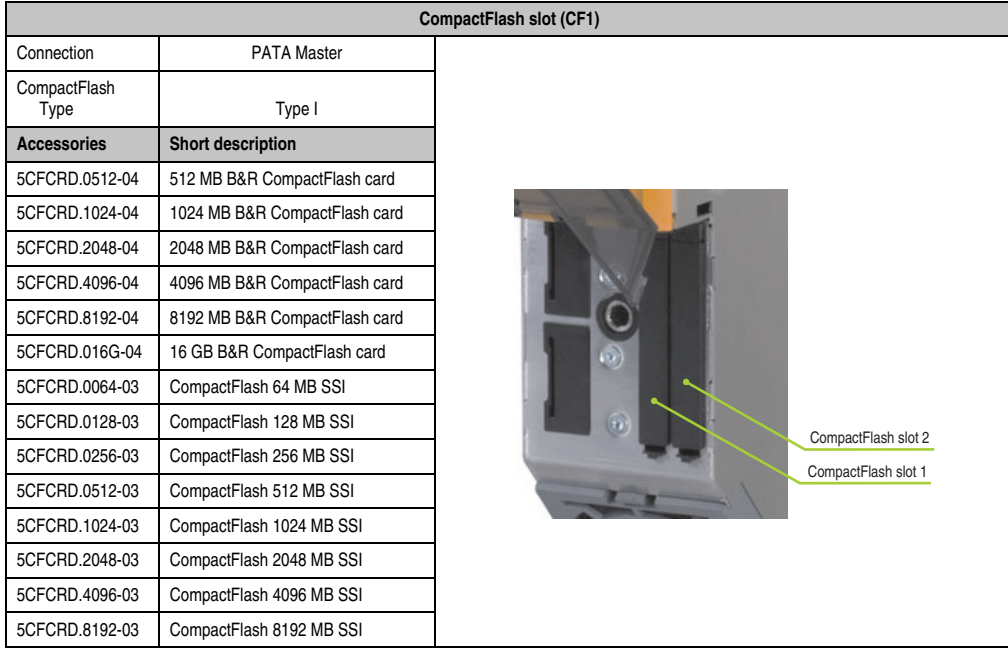

Table 47: CompactFlash slot (CF1)

# **Warning!**

**Turn off power before inserting or removing the CompactFlash card!**

## **2.6.18 CompactFlash slot 2**

This CompactFlash slot is a fixed part of an APC820 system and is internally connected with the chipset via IDE PATA. Type I CompactFlash cards are supported. The CompactFlash slots are located behind the cable cover.

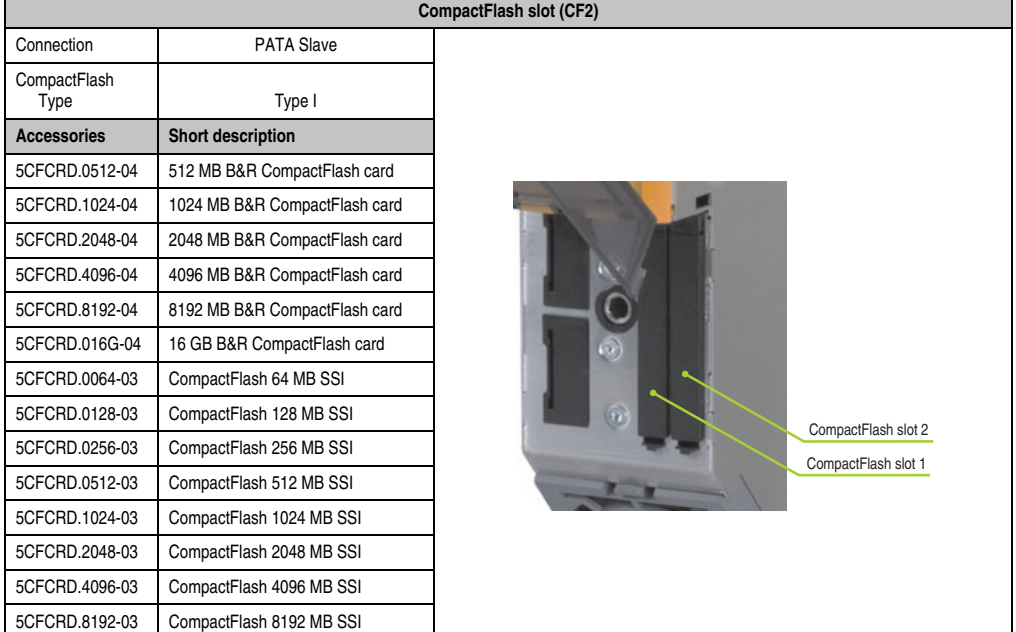

Table 48: CompactFlash slot (CF2)

# **Warning!**

**Turn off power before inserting or removing the CompactFlash card!**

Section 2 Technical data

Technical data

## **3. Individual components**

## **3.1 CPU boards 945GME**

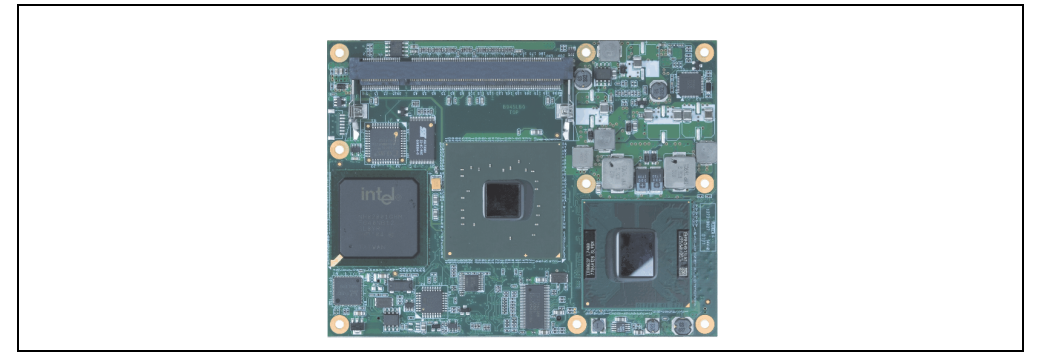

Figure 16: CPU board

## **3.1.1 Technical data**

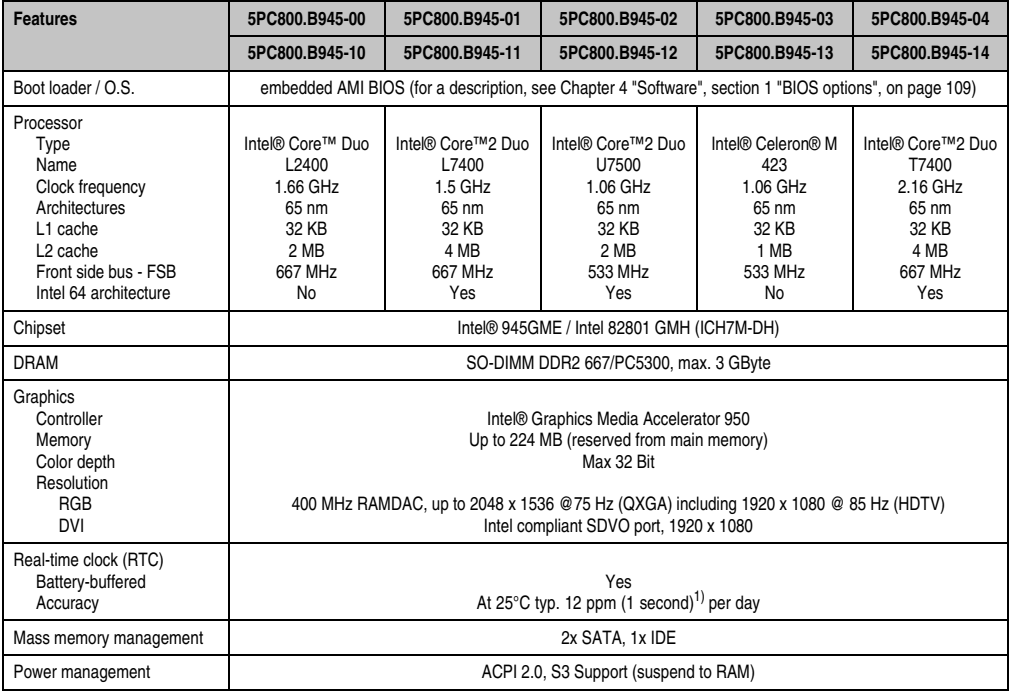

Table 49: Technical data - CPU boards

1) At max. specified ambient temperature: typically 58 ppm (5 seconds) - worst-case 220 ppm (19 seconds).

## **3.2 Main memory**

The CPU boards offer room for two main memory modules. Dual-Channel memory technology is supported when two modules of the same size (e.g. 1 GB) are plugged in. This technology is not supported when two modules of different sizes (e.g. 1 GB and 2 GB) are plugged in.

When two 2 GB modules are plugged in, only 3 GB of main memory can be used.

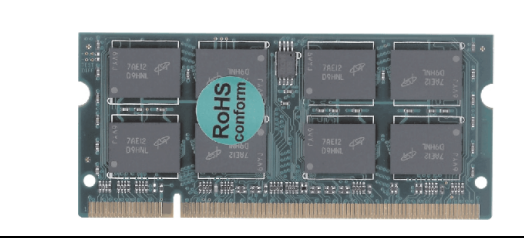

Figure 17: Main memory

### **3.2.1 Technical data**

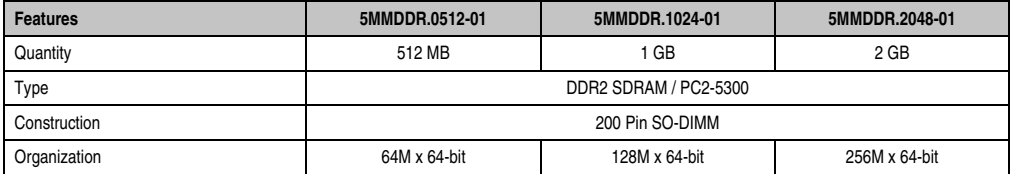

Table 50: Technical data - Main memory

# **Information:**

**A main memory module can only be replaced at the B&R plant.**

## **3.3 Power supply with heat sink**

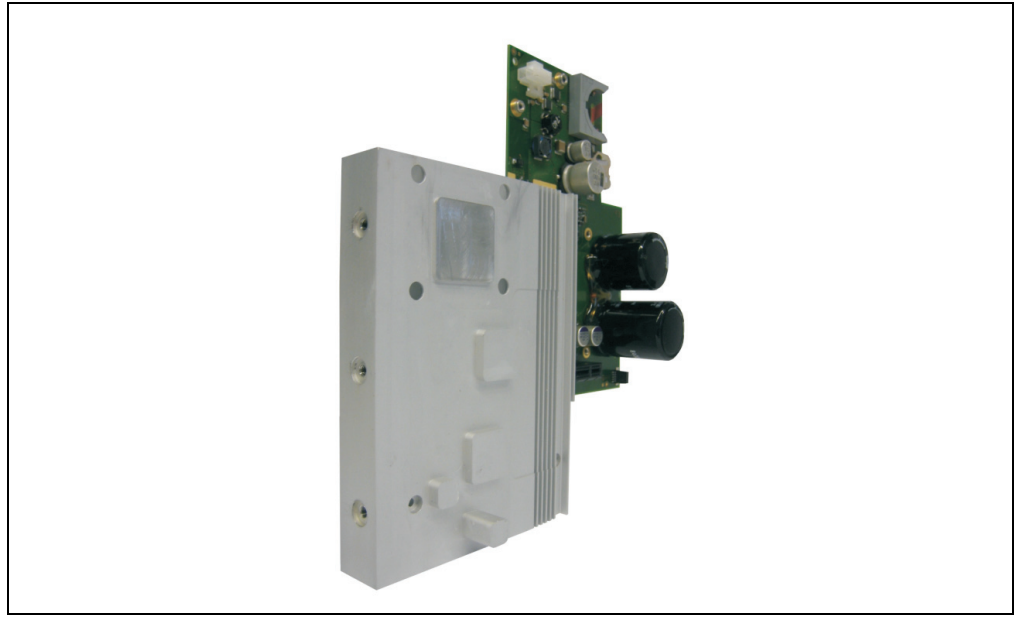

Figure 18: Power supply with heat sink

#### **3.3.1 Technical data**

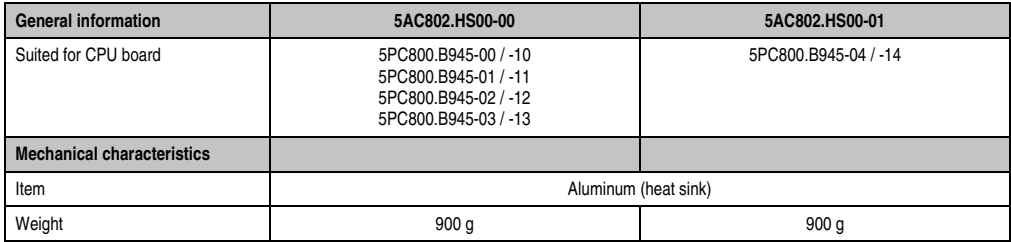

Table 51: Technical data - Power supply with heat sink

# **Information:**

**The power supply with heat sink can only be replaced at the B&R plant.**
## **3.4 Replacement fan**

## **Information:**

**The fan is subject to wear and must be checked with appropriate frequency and cleaned or replaced when not functioning properly (e.g. due to dirt and grime).**

### **3.4.1 Replacement fan 8BXF001.0000-00**

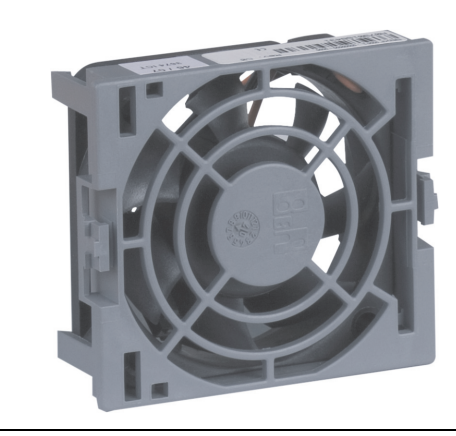

Figure 19: Replacement fan 8BXF001.0000-00

### **Technical data**

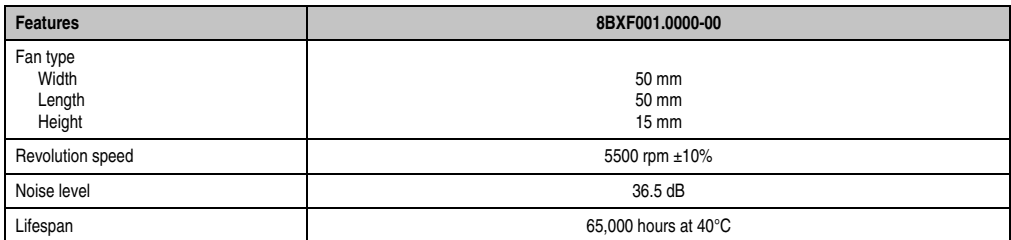

Table 52: Technical data - Replacement fan

## **3.5 Plug-in cards**

The PCIec plug-in cards are equipped with a sensor that monitors the card's temperature. This value is read out in the BIOS (menu item: Advanced - Baseboard/Panel Features - Baseboard Monitor on page [151\)](#page-150-0) and in the ADI.

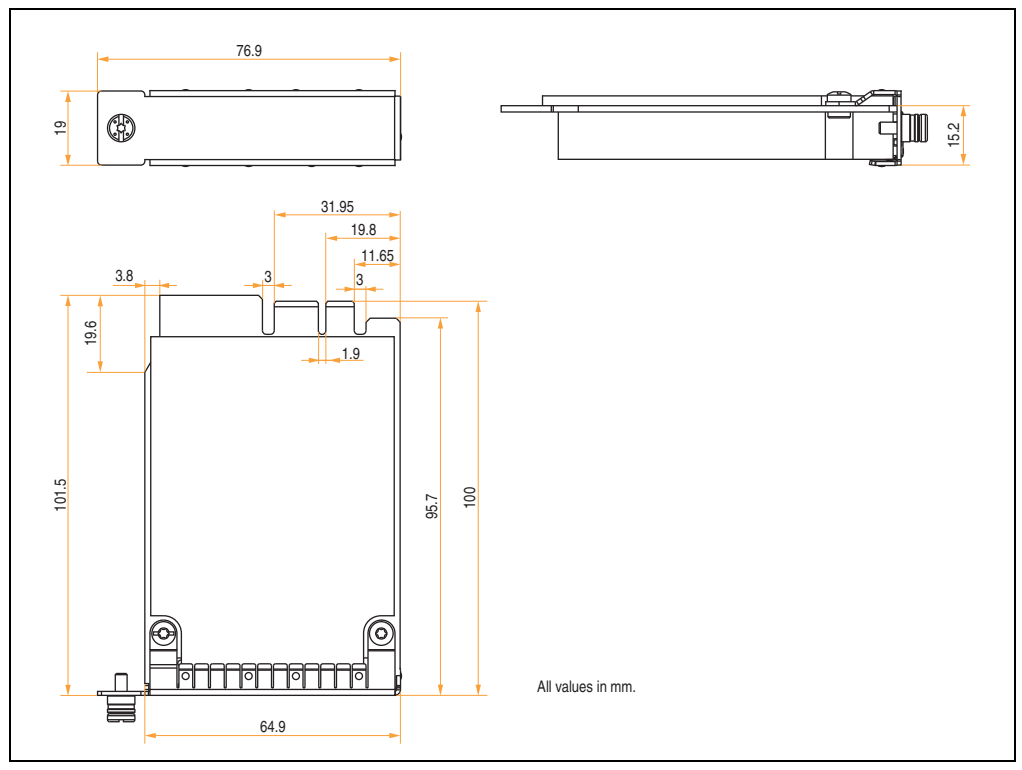

Figure 20: Dimensions - PCIec cards

## **Information:**

**Only B&R PCIec cards that were specially designed for the Automation PC 820 and Panel PC 800 can be used.**

## **3.5.1 Ethernet Card 10/100/1000 - 5ACPCC.ETH0-00**

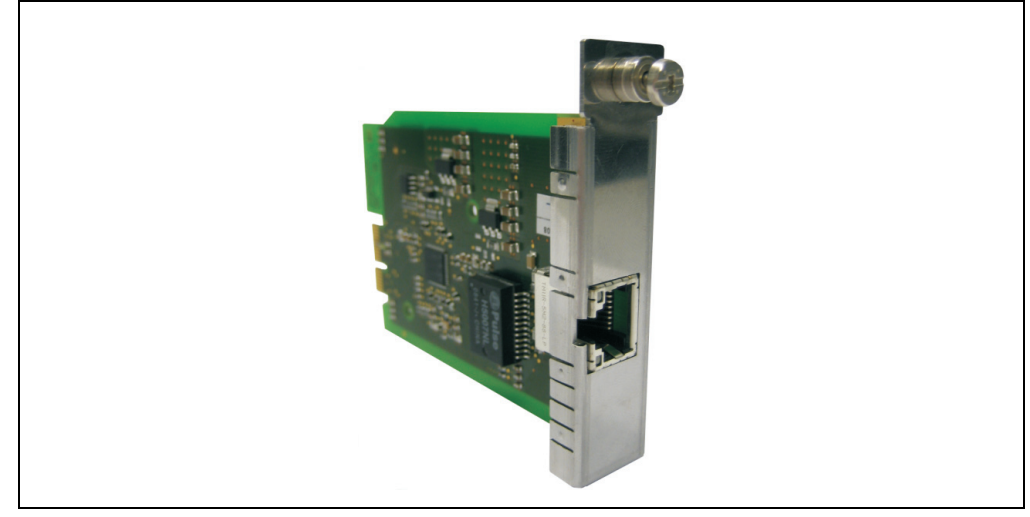

Figure 21: Ethernet card 10/100/1000 - 5ACPCC.ETH0-00

## **Technical data**

## **Information:**

**The following characteristics, features, and limit values only apply to this individual component and can deviate from those specified for the entire device. For the entire device in which this individual component is used, refer to the data given specifically for the entire device.**

Technical data Technical data Section 2

#### **Technical data • Individual components**

| <b>Ethernet card 1 connection</b> |                                                       |                                                       |                              |  |  |  |
|-----------------------------------|-------------------------------------------------------|-------------------------------------------------------|------------------------------|--|--|--|
| Controller                        | Intel 82574                                           |                                                       |                              |  |  |  |
| Cabling                           | S/STP (Cat5e)                                         |                                                       |                              |  |  |  |
| Transfer rate                     | 10/100/1000 MBit/s <sup>1)</sup>                      |                                                       | Link LED<br>Speed LED        |  |  |  |
| Cable length                      | max. 100 m (min. Cat5e)                               |                                                       | (green / orange)<br>(orange) |  |  |  |
| <b>Speed LED</b>                  | <b>On</b>                                             | Off                                                   |                              |  |  |  |
| Green                             | 100 Mbit/s                                            | 10 Mbit/ $s^2$                                        |                              |  |  |  |
| Orange                            | 1000 Mbit/s                                           |                                                       |                              |  |  |  |
| <b>Link LED</b>                   | <b>On</b>                                             | Off                                                   |                              |  |  |  |
| Orange                            | Link<br>(Ethernet network<br>connection<br>available) | Activity (blinking)<br>(Data transfer in<br>progress) |                              |  |  |  |

Table 53: Technical data - Ethernet card 10/100/1000 - 5ACPCC.ETH0-00

1) Change-over takes place automatically.

2) The 10 MBit/s transfer speed / connection is only present if the IF slot Link LED is simultaneously active.

### **Driver support**

A special driver is necessary for operating the Intel Ethernet controller 82574. The necessary drivers can be downloaded from the download area on the B&R homepage (**[www.br](http://www.br-automation.com)[automation.com](http://www.br-automation.com)**).

## **Information:**

**Required drivers can only be downloaded from the B&R homepage, not from manufacturers' pages.**

## **3.5.2 POWERLINK card 2-port - 5ACPCC.MPL0-00**

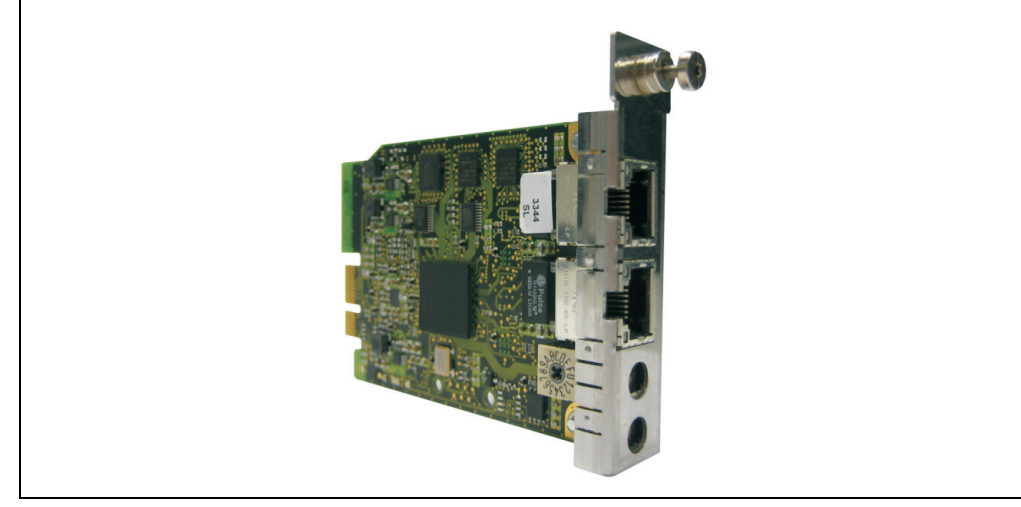

Figure 22: POWERLINK card 2-port - 5ACPCC.MPL0-00

## **Technical data**

## **Information:**

**The following characteristics, features, and limit values only apply to this individual component and can deviate from those specified for the entire device. For the entire device in which this individual component is used, refer to the data given specifically for the entire device.**

| <b>POWERLINK card 2 connections</b> |                                                           |                                                       |                                                       |  |  |
|-------------------------------------|-----------------------------------------------------------|-------------------------------------------------------|-------------------------------------------------------|--|--|
| Cabling                             | S/STP (Cat5e)                                             |                                                       | The LEDs are identical for both connections.          |  |  |
| Cable length                        | max. 100 m (min. Cat5e)                                   |                                                       |                                                       |  |  |
| <b>Speed LED</b>                    | <b>On</b>                                                 | Off                                                   | Link LED<br>Speed LED<br>(green / orange)<br>(orange) |  |  |
| Green / red                         | see Status / Error LED                                    |                                                       |                                                       |  |  |
| <b>Link LED</b>                     | <b>On</b>                                                 | <b>Blinking</b>                                       |                                                       |  |  |
| Yellow                              | Link<br>(POWERLINK<br>network<br>connection<br>available) | Activity (blinking)<br>(Data transfer in<br>progress) |                                                       |  |  |

Table 54: POWERLINK card 2-port connection

### **Status / Error LED**

The status/error LED is a green/red LED.

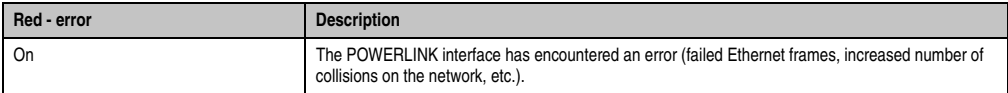

Table 55: Status / Error LED as error LED - POWERLINK card 2-port operating mode

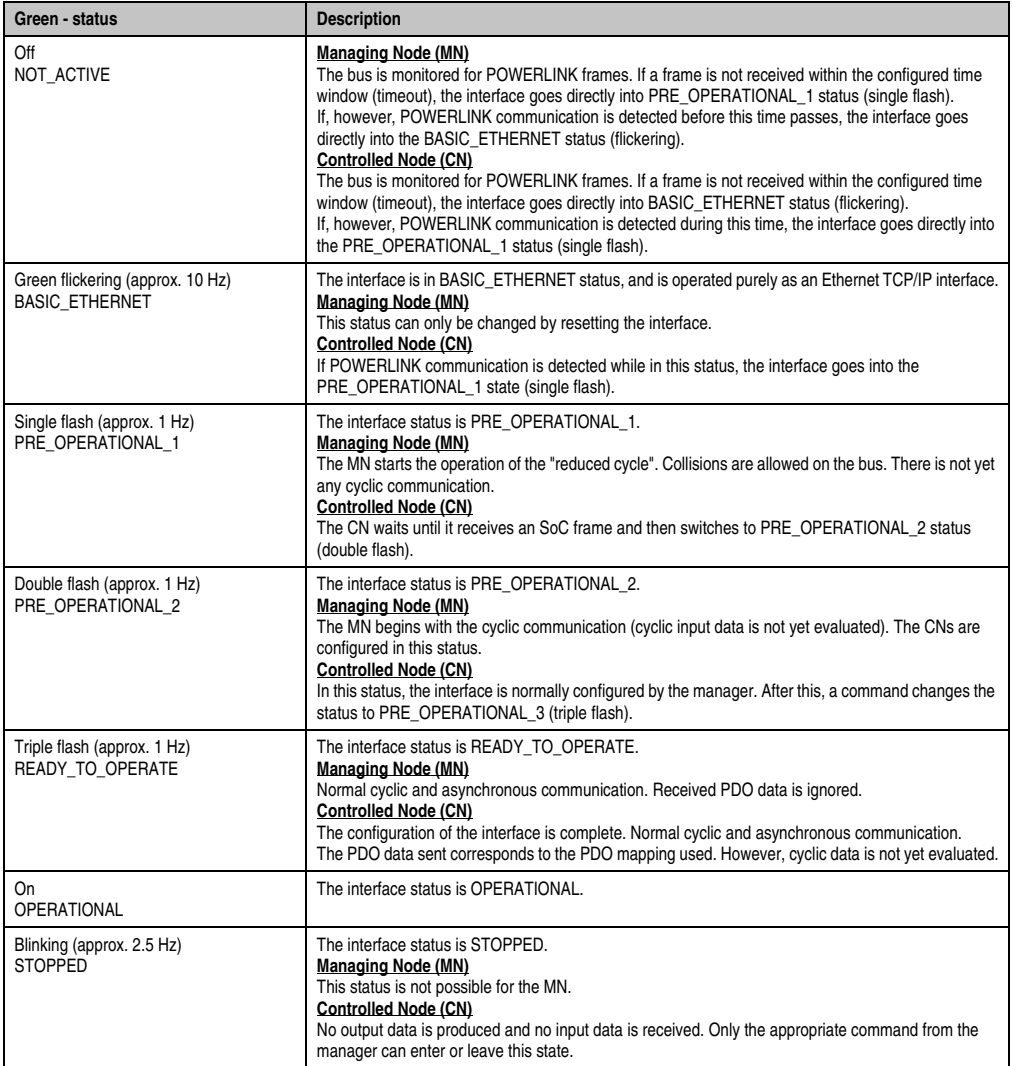

Table 56: Status / Error LED as status LED - POWERLINK card 2-port operating mode

### **POWERLINK station number**

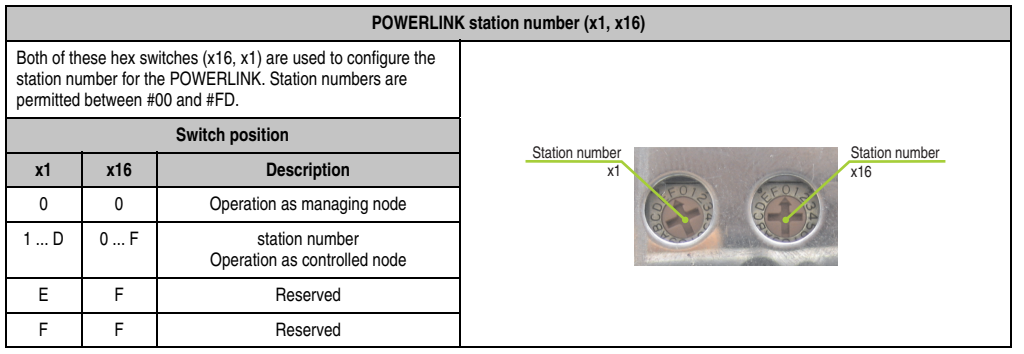

Table 57: POWERLINK card 2-port station number (x1, x16)

### **Card number switch**

The one-digit card number ( $$1 - $F$ ) is configured using the card number switch. This number is used to identify the module.

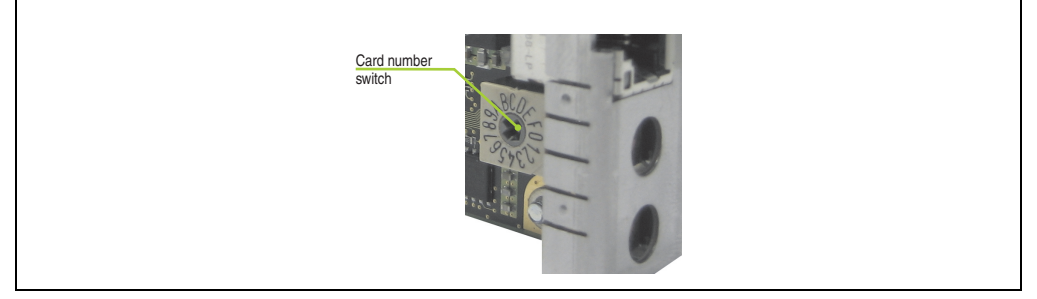

Figure 23: POWERLINK card 2-port node number switch

Section 2<br>Technical data Technical data

# **Chapter 3 • Commissioning**

## **1. Installation**

Generally, the APC820 must be mounted to the first position regardless of mounting method. It is important to make sure that it is correctly fastened to the guide rail.

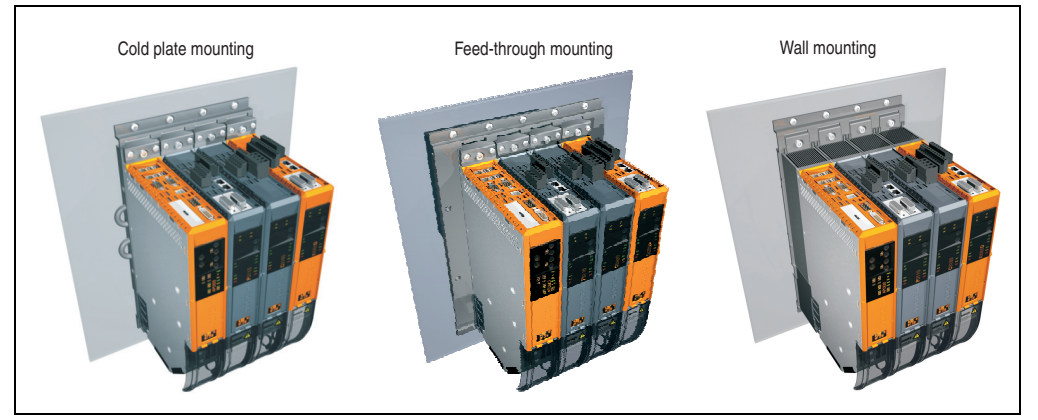

Figure 24: Installation

## **1.1 Important mounting information**

- The APC820 must be secured to the first position of the ACOPOSmulti mounting plate.
- The environmental conditions must be taken into consideration.
- The APC820 is only permitted for operation in closed rooms.
- The APC820 cannot be situated in direct sunlight.
- The vent holes may not be covered.
- When connecting certain cable types (DVI, SDL, USB, etc.), keep the flex radius of the cable in mind (see section [2 "Cable connections", on page 89\)](#page-88-0).
- Make sure that sufficient space is provided for air circulation.

## **1.2 Mounting plates**

The model numbers, the exact description as well as the dimension diagrams and installation dimensions for the mounting plates can be found in the ACOPOSmulti manual in chapter 3, "Installation". This can be downloaded for free from the B&R homepage (**[www.br](http://www.br-automation.com)[automation.com](http://www.br-automation.com)**).

## **Caution!**

**Only feed-through and cold-plate mounting are allowed for the system unit 5PC820.SX01-00!**

**Only wall mounting is allowed for the system unit 5PC820.SX01-01!**

## **1.2.1 Feed-through mounting**

With feed-through installation, excessive heat is output directly to the ambient air outside of the switching cabinet. Suitable for a large number of axes with any range of power rating.

The mounting surface for feed-through installation must provide sufficient stability for the mounting plate and also be non-flammable, level and free of contaminants.

## **Caution!**

**The area of the mounting surface where the seal for the mounting plate sits must be free of scratches and residue because otherwise it cannot be guaranteed that protection guidelines according to EN 60529 are being met!**

The cutout for the feed-through heat sink and the mounting holes (type and amount) are to be prepared according to the dimension diagrams and installation dimensions in the ACOPOSmulti user's manual, which can be downloaded for free from the B&R homepage (**[www.br](http://www.br-automation.com)[automation.com](http://www.br-automation.com)**).

The distances that must be used for mounting and ventilation of the Automation PC 820 and ACOPOSmulti modules can be found in the dimension diagrams for the individual modules.

### **1.2.2 Cold-plate installation**

The excessive heat that is generated by the devices is output directly to the cooling medium via a plate cooled with oil or water. Suitable for a large number of axes with any range of power rating and a machine's own cooling circulation system.

The mounting surface for the mounting plate must provide sufficient stability for the mounting plate and also be non-flammable, level and free of contaminants.

#### **Connection of supply and return lines**

The position of the connections for supply and return lines can be found in the installation diagram. This can found in the ACOPOSmulti manual, which can be downloaded for free from the B&R homepage (**[www.br-automation.com](http://www.br-automation.com)**).

## **Caution!**

**The feed must be connected to the bottom connector of the mounting plate.**

**The return line must be connected to the top connector of the mounting plate.**

## **1.2.3 Wall mounting**

The mounting surface for the 8B0MxxxxHW00.000-1 mounting plate must provide sufficient stability for the mounting plate and also be non-flammable, level and free of contaminants.

The distances that must be used for mounting and ventilation of the Automation PC 820 and ACOPOSmulti modules can be found in the dimension diagrams for the individual modules.

## **1.3 Spacing for air circulation.**

In order to guarantee sufficient air circulation, mount the system so that the spacing on the top, bottom, and left side is as follows.

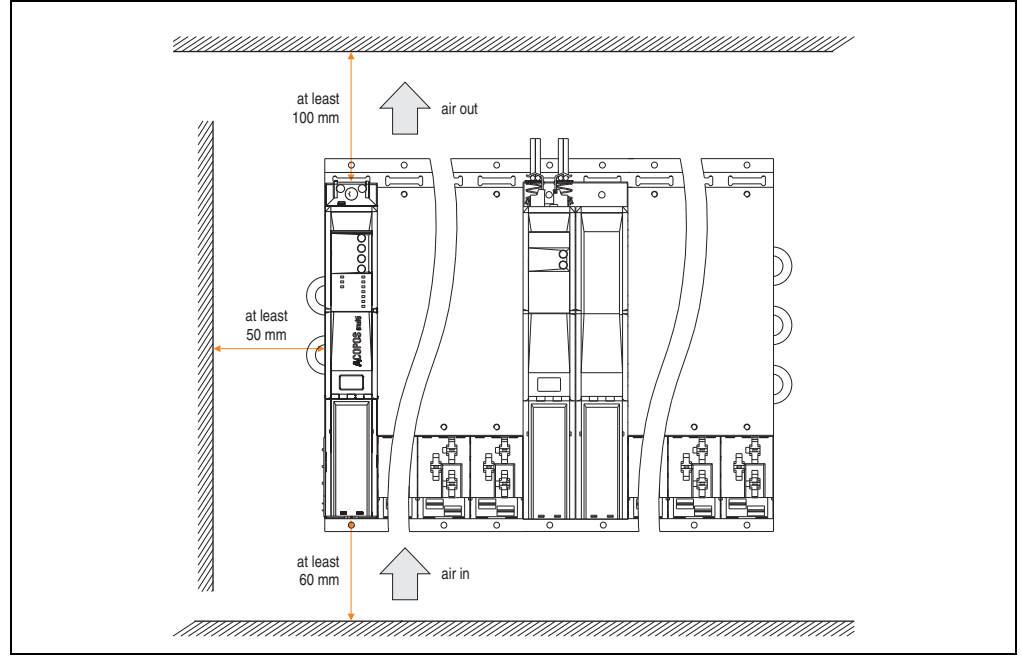

Figure 25: Mounting spacing

## **Information:**

**The minimal spacing intervals indicated above must be adhered to in order to ensure sufficient air circulation.**

**To ensure that the fan modules in the mounting plate can be exchanged easily, at least 250 mm has to be left free below the module.**

These defined intervals apply to all mounting methods for APC820.

## **1.4 Swivel range of the front cover**

Keep the swivel range of the front cover on the front side of the APC820 free when installed to prevent problems connecting peripheral devices to the APC820.

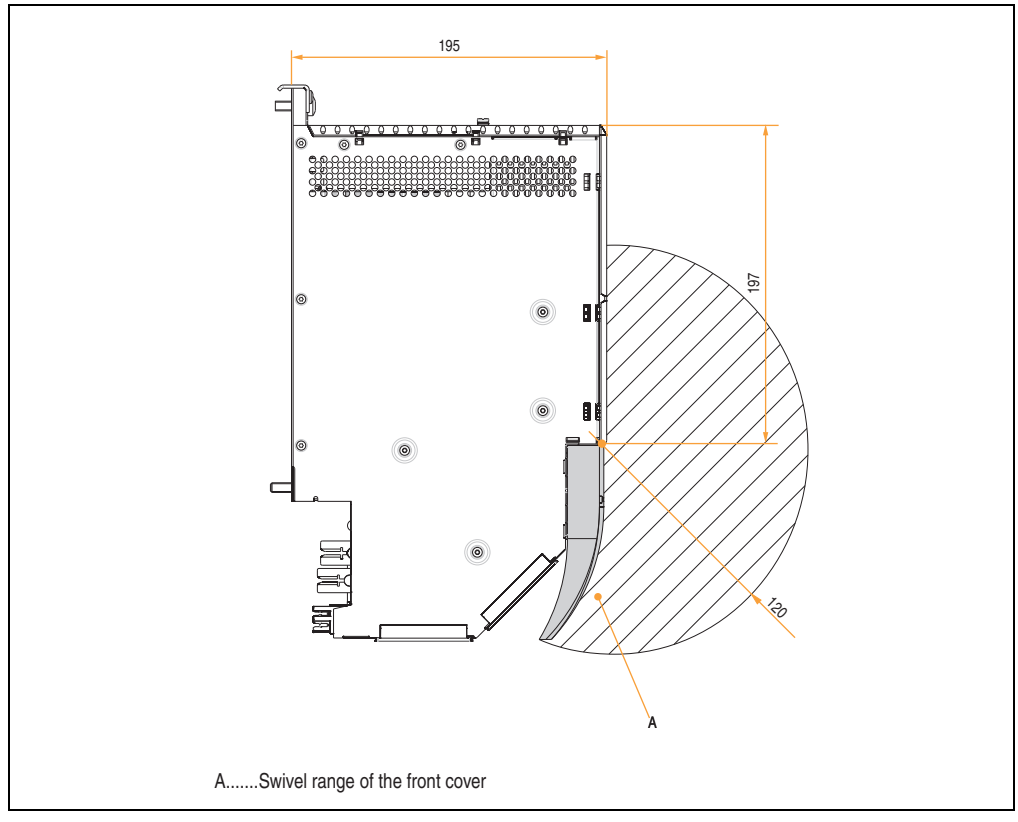

Figure 26: Swivel range of the front cover

Section 3 **Commissioning** 

## **1.5 Mounting the APC820**

The following must be taken into consideration when attaching to mounting plates:

• Attach the APC820 to the mounting plate using the mounting clip(s) on the top.

## **Information:**

**The Automation PC820 must always be secured to the first position of the mounting plate.**

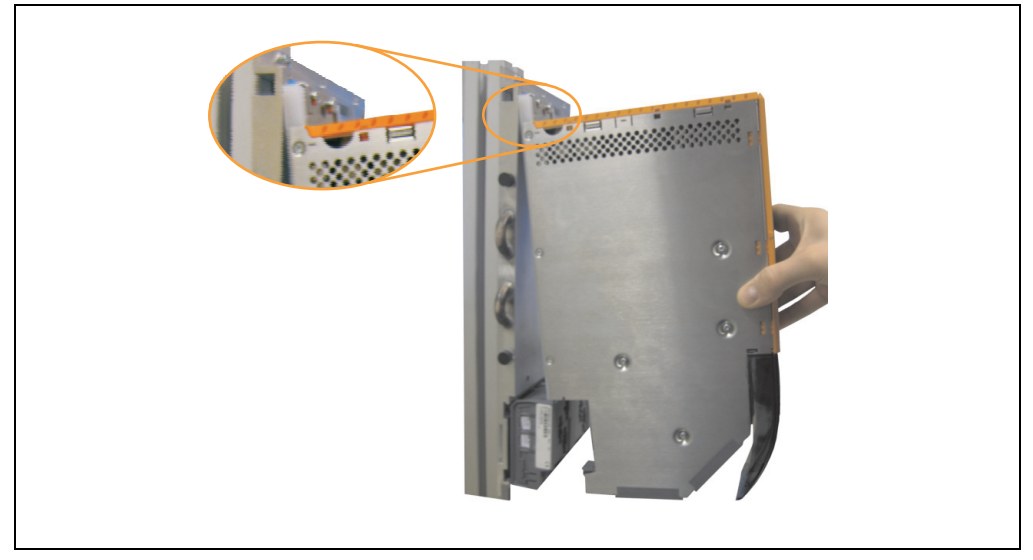

Figure 27: Attaching modules

- Clip the APC820 into the backplane module. The APC820 must be thoroughly attached, so that it rests straight in the backplane module in order for the module contacts to function properly.
- Tighten all M6 mounting screws (2 screws per module width) on the APC820 with a **torque of max. 5 Nm**.

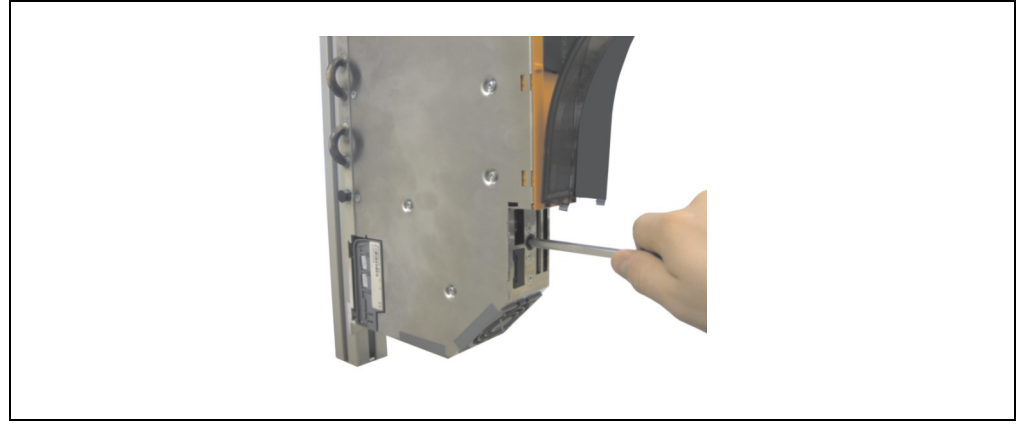

Figure 28: Tightening the fastening screws

Section 3<br>Commissioning **Commissioning** 

#### **Commissioning • Installation**

## **1.6 Installation guidelines Mounting orientation**

The following diagrams illustrate the mounting orientations permitted by B&R. These are valid for cold-plate, feed-through and wall mounting.

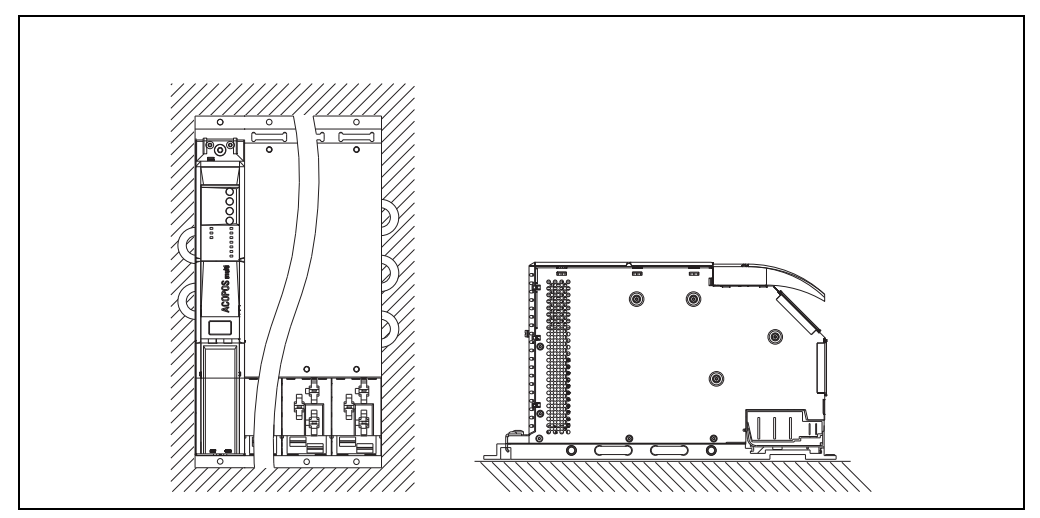

Figure 29: Permitted mounting orientations

## <span id="page-88-0"></span>**2. Cable connections**

When making cable connections and installing cables, it is not permitted to have a flex radius smaller than the minimum value specified.

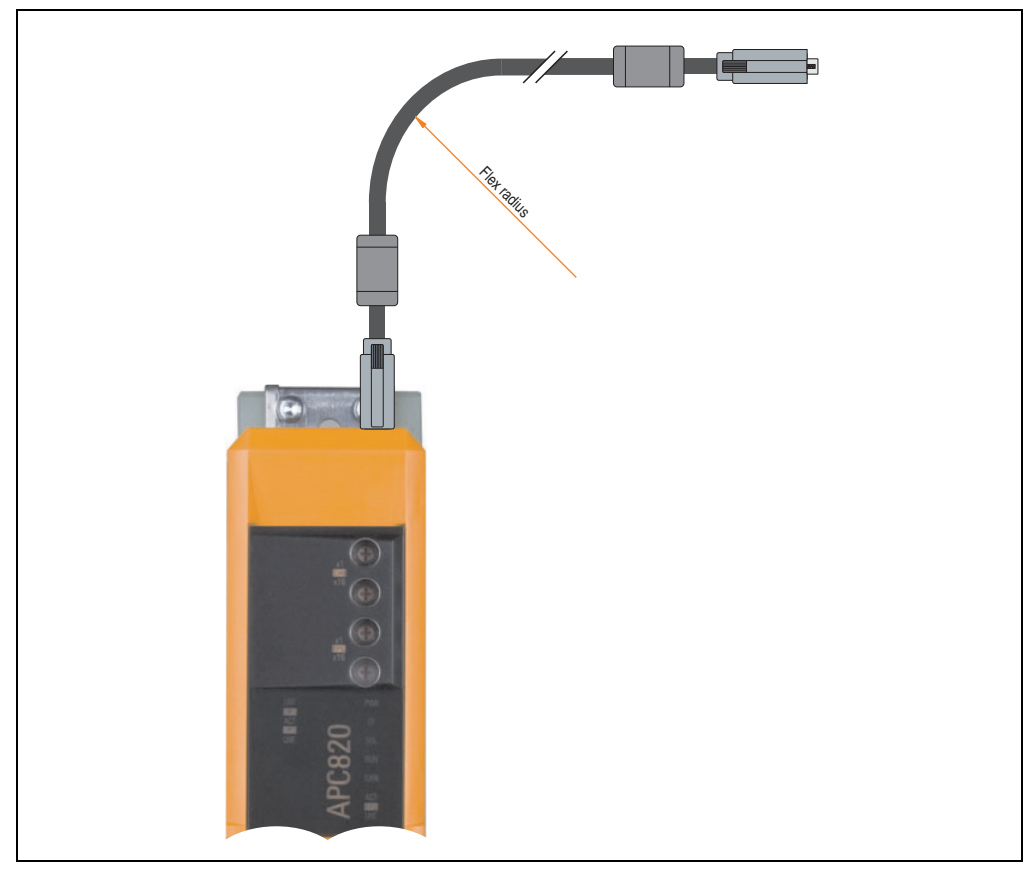

Figure 30: Flex radius - Cable connection

## **Information:**

**The specified flex radius can be found in the Automation Panel 800 or Automation Panel 900 user's manual, which can be downloaded as a .pdf file from the B&R homepage [www.br-automation.com](http://www.br-automation.com).**

Section 3 **Commissioning** 

## **3. Connection examples**

The following examples provide an overview of the configuration options for connecting Automation Panel 800 and Automation Panel 900 and/or Automation Panel 800 devices with the APC820. The following questions will be answered:

- How are Automation Panel 900 devices connected to the monitor / panel output of the APC820, and what needs to be considered?
- How are Automation Panel 800 devices connected to the monitor / panel output of the APC820, and what needs to be considered?
- What are "Display Clone" and "Extended Desktop" modes?
- How many Automation Panel 900 devices can be connected per line?
- How many Automation Panel 900 devices can be connected to an Automation Panel 800 device per line?
- How are the connected devices internally numbered?
- Are there limitations to the segment length and if so, what are they?
- What cables and link modules are needed?
- Do BIOS settings have to be changed for a specific configuration?

## **3.1 Selecting the display units**

If an Automation Panel 800 and an Automation Panel 900 should be connected on the same line, the devices must have the same display type. The following table lists the AP900 devices that can be connected on the same line with an AP800 device.

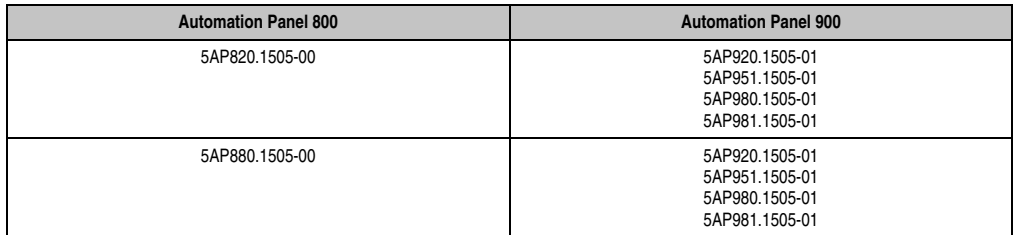

Table 58: Selecting the display units

## **3.2 One Automation Panel 900 via DVI**

An Automation Panel 900 with max. SXGA resolution is connected to the integrated DVI interface. As an alternative, an office TFT with DVI interface or an analog monitor (using adapter with model no. 5AC900.1000-00) can also be operated. A separate cable is used for touch screen and USB. If USB devices are to be operated on the Automation Panel 900, the maximum distance is 5 meters. USB devices can only be connected directly to the Automation Panel (without a hub).

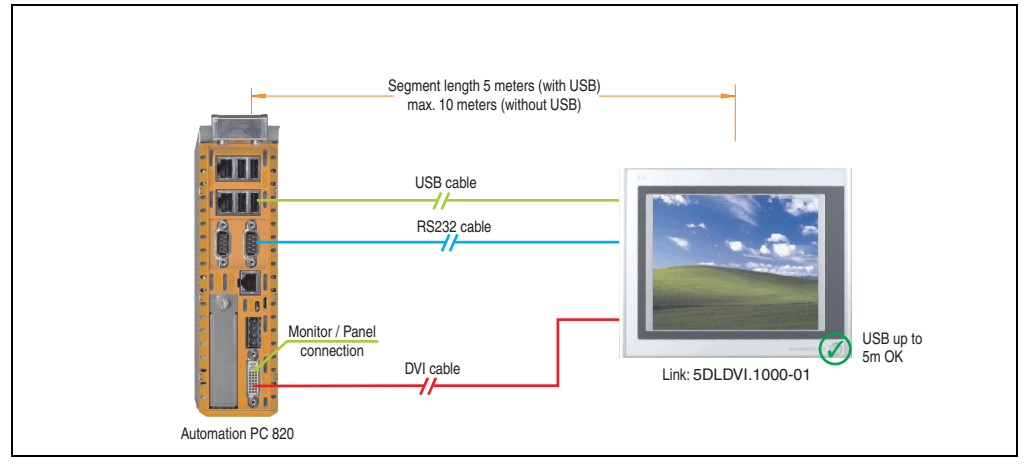

Figure 31: Configuration - One Automation Panel 900 via DVI

#### **3.2.1 Basic system requirements**

The following table displays the possible combinations for the APC820 system unit with CPU board to implement the configuration shown in the figure above. If the maximum resolution is limited when making the combination then it is also shown in the following table (e.g. for connecting a non-B&R Automation Panel 900 device).

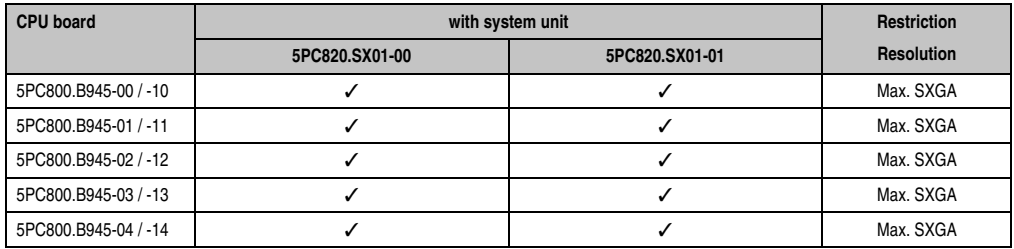

Table 59: Possible combinations of system unit and CPU board

Section 3 **Commissioning** 

### **3.2.2 Link modules**

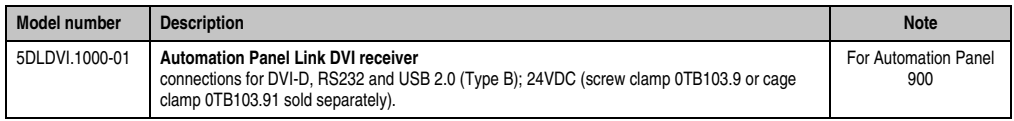

Table 60: Link module for the configuration - One Automation Panel 900 via DVI

#### **3.2.3 Cables**

Select one Automation Panel 900 cable each from the 3 required types.

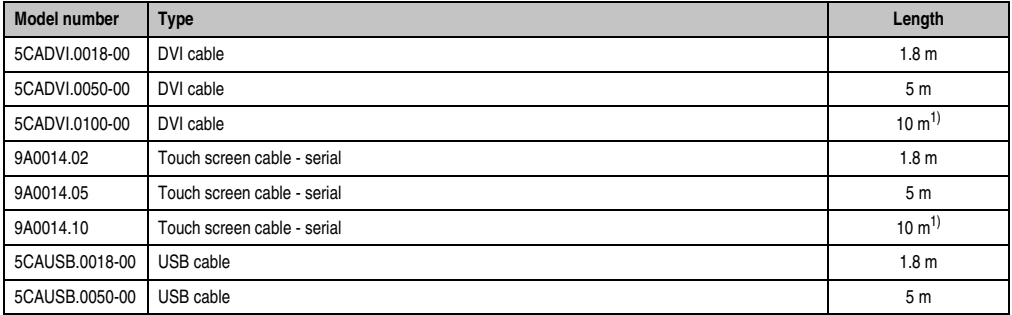

Table 61: Cables for DVI configurations

<span id="page-91-0"></span>1) USB support is not possible on the Automation Panel 900 because USB is limited to 5 m.

## **Information:**

**Detailed technical data about the cables can be found in the Automation Panel 900 User's Manual. This can be downloaded as a .pdf file from the B&R homepage [www.br-automation.com.](http://www.br-automation.com)**

#### **3.2.4 Possible Automation Panel units, resolutions und segment lengths**

The following Automation Panel 900 units can be used. In rare cases, the segment length is limited according to the resolution.

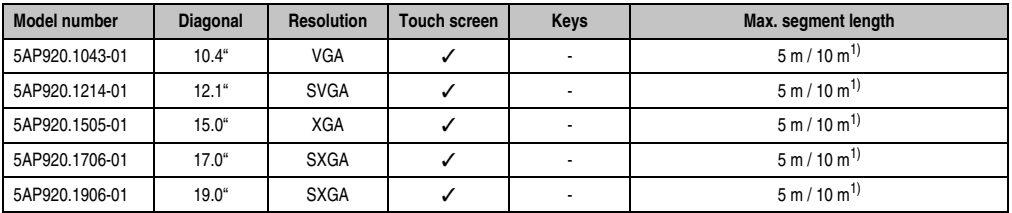

Table 62: Possible Automation Panel units, resolutions und segment lengths

<span id="page-92-0"></span>1) USB support is not possible on the Automation Panel 900 because USB is limited to 5 m.

## **Information:**

**The DVI transfer mode does not allow reading statistical values on Automation Panel 900 units.**

### **3.2.5 BIOS settings**

No special BIOS settings are necessary for operation.

## <span id="page-93-0"></span>**3.3 One Automation Panel 900 via SDL**

One Automation Panel 900 is connected to the integrated SDL interface via an SDL cable. USB devices can only be connected directly to the Automation Panel (without a hub).

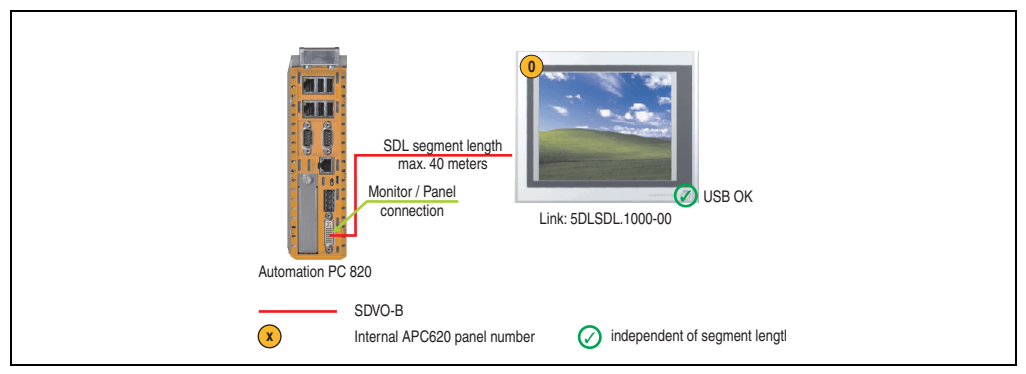

Figure 32: Configuration - One Automation Panel 900 via SDL

#### **3.3.1 Basic system requirements**

The following table displays the possible combinations for the APC820 system unit with CPU board to implement the configuration shown in the figure above. If the maximum resolution is limited when making the combination then it is also shown in the following table (e.g. for connecting a non-B&R Automation Panel 900 device).

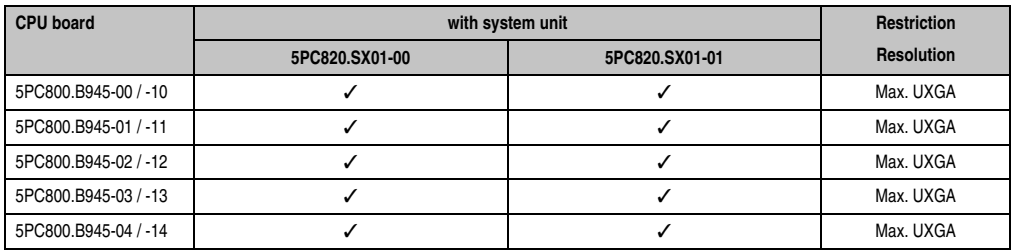

Table 63: Possible combinations of system unit and CPU board

#### **3.3.2 Link modules**

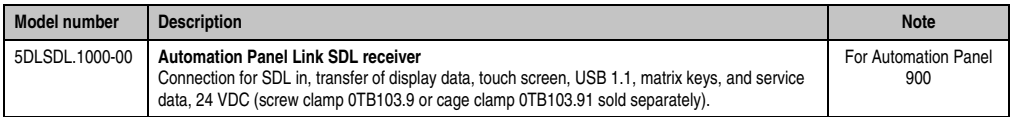

Table 64: Link module for the configuration - One Automation Panel 900 via SDL

### **3.3.3 Cables**

Select an Automation Panel 900 cable from the following table.

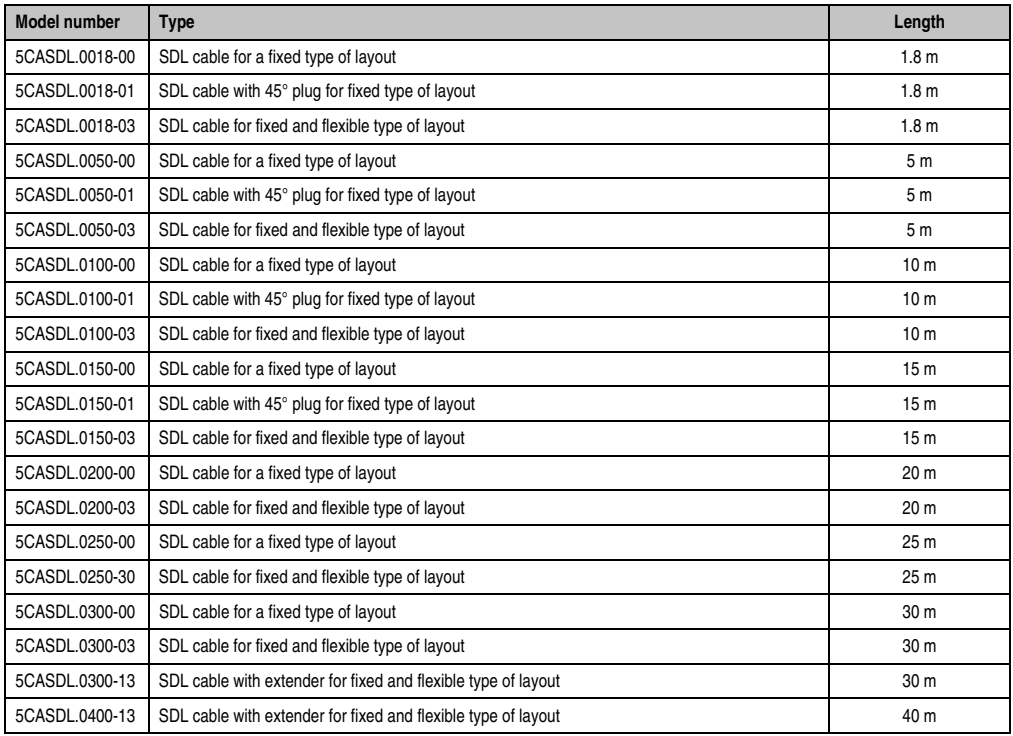

Table 65: Cables for SDL configurations

## **Information:**

**Detailed technical data about the cables can be found in the Automation Panel 900 User's Manual. This can be downloaded as a .pdf file from the B&R homepage [www.br-automation.com.](http://www.br-automation.com)**

Section 3<br>Commissioning **Commissioning** 

#### **Commissioning • Connection examples**

#### **Cable lengths and resolutions for SDL transfer**

The following table shows the relationship between segment lengths and the maximum resolution according to the SDL cable used:

| Cables             | <b>Resolution</b>                                  |                                                    |                                                    |                                                    |                                                    |  |
|--------------------|----------------------------------------------------|----------------------------------------------------|----------------------------------------------------|----------------------------------------------------|----------------------------------------------------|--|
| Segment length [m] | <b>VGA</b><br>640 x 480                            | <b>SVGA</b><br>800 x 600                           | <b>XGA</b><br>1024 x 768                           | <b>SXGA</b><br>1280 x 1024                         | <b>UXGA</b><br>1600 x 1200                         |  |
| 1.8                | 5CASDL.0018-00<br>5CASDL.0018-01<br>5CASDL.0018-03 | 5CASDL.0018-00<br>5CASDL.0018-01<br>5CASDL.0018-03 | 5CASDL.0018-00<br>5CASDL.0018-01<br>5CASDL.0018-03 | 5CASDL.0018-00<br>5CASDL.0018-01<br>5CASDL.0018-03 | 5CASDL.0018-00<br>5CASDL.0018-01<br>5CASDL.0018-03 |  |
| 5                  | 5CASDL.0050-00<br>5CASDL.0050-01<br>5CASDL.0050-03 | 5CASDL.0050-00<br>5CASDL.0050-01<br>5CASDL.0050-03 | 5CASDL.0050-00<br>5CASDL.0050-01<br>5CASDL.0050-03 | 5CASDL.0050-00<br>5CASDL.0050-01<br>5CASDL.0050-03 | 5CASDL.0050-00<br>5CASDL.0050-01<br>5CASDL.0050-03 |  |
| 10                 | 5CASDL.0100-00<br>5CASDL.0100-01<br>5CASDL.0100-03 | 5CASDL.0100-00<br>5CASDL.0100-01<br>5CASDL.0100-03 | 5CASDL.0100-00<br>5CASDL.0100-01<br>5CASDL.0100-03 | 5CASDL.0100-00<br>5CASDL.0100-01<br>5CASDL.0100-03 | 5CASDL.0100-00<br>5CASDL.0100-01<br>5CASDL.0100-03 |  |
| 15                 | 5CASDL.0150-00<br>5CASDL.0150-01<br>5CASDL.0150-03 | 5CASDL.0150-00<br>5CASDL.0150-01<br>5CASDL.0150-03 | 5CASDL.0150-00<br>5CASDL.0150-01<br>5CASDL.0150-03 | 5CASDL.0150-00<br>5CASDL.0150-01<br>5CASDL.0150-03 |                                                    |  |
| 20                 | 5CASDL.0200-00<br>5CASDL.0200-03                   | 5CASDL.0200-00<br>5CASDL.0200-03                   | 5CASDL.0200-00<br>5CASDL.0200-03                   | 5CASDL.0200-00<br>5CASDL.0200-03                   |                                                    |  |
| 25                 | 5CASDL.0250-00<br>5CASDL.0250-03                   | 5CASDL.0250-00<br>5CASDL.0250-03                   | 5CASDL.0250-00<br>5CASDL.0250-03                   |                                                    |                                                    |  |
| 30                 | 5CASDL.0300-00<br>5CASDL.0300-03                   | 5CASDL.0300-00<br>5CASDL.0300-03                   | 5CASDL.0300-13                                     | 5CASDL.0300-13                                     |                                                    |  |
| 40                 | 5CASDL.0400-13                                     | 5CASDL.0400-13                                     | 5CASDL.0400-13                                     | 5CASDL.0400-13                                     |                                                    |  |

Table 66: Segment lengths, resolutions and SDL cables

### **3.3.4 BIOS settings**

No special BIOS settings are necessary for operation.

### **Touch screen functionality**

The COM C must be enabled in BIOS in order to operate the connected panel touch screen on the monitor / panel connection (found in the BIOS menu under "Advanced - Main board / Panel Features - Legacy Devices").

## <span id="page-96-0"></span>**3.4 One Automation Panel 800 via SDL**

One Automation Panel 800 is connected to the integrated SDL interface via an SDL cable. USB devices can only be connected directly to the extension keyboard (without a hub).

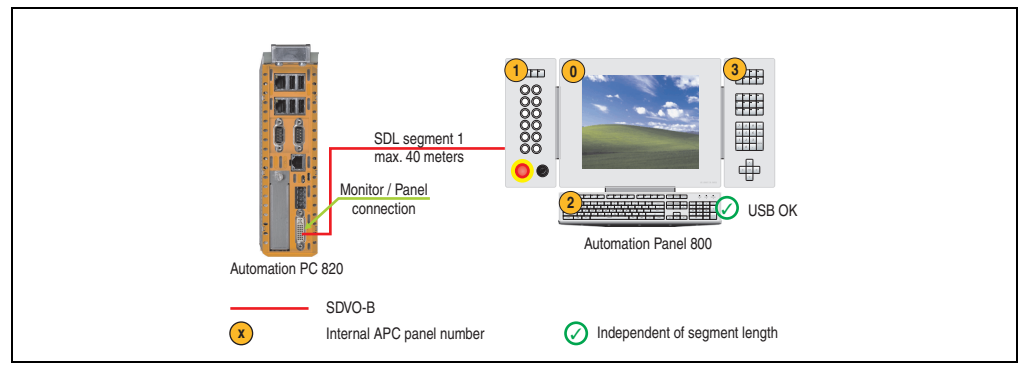

Figure 33: Configuration - One Automation Panel 800 via SDL

### **3.4.1 Basic system requirements**

The following table displays the possible combinations for the APC820 system unit with CPU board to implement the configuration shown in the figure above. If the maximum resolution is limited when making the combination then it is also shown in the following table (e.g. for connecting a non-B&R Automation Panel 900 device).

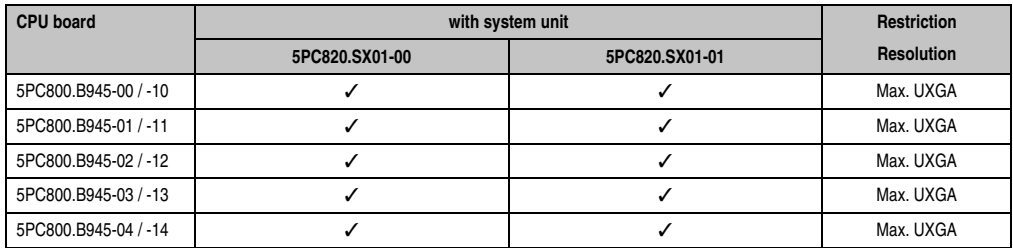

Table 67: Possible combinations of system unit and CPU board

### **3.4.2 Cables**

Select an Automation Panel 800 SDL cable from the following table.

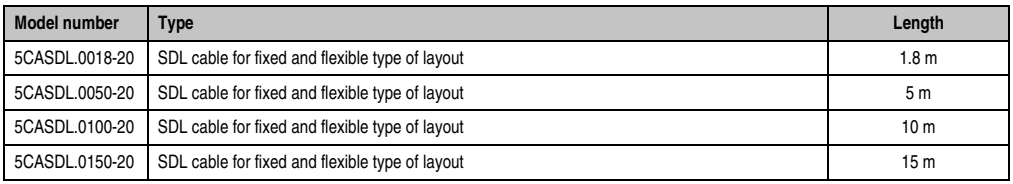

Table 68: Cables for SDL configurations

#### **Commissioning • Connection examples**

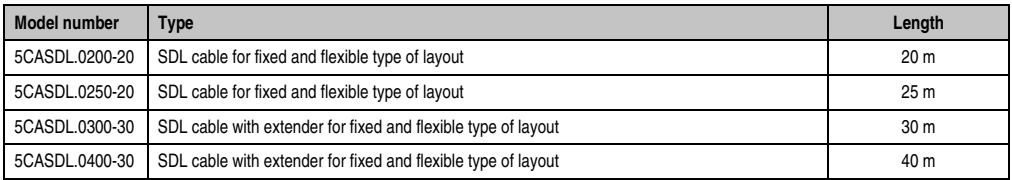

Table 68: Cables for SDL configurations (cont.)

## **Information:**

**Detailed technical data about the cables can be found in the Automation Panel 800 User's Manual. This can be downloaded as a .pdf file from the B&R homepage [www.br-automation.com.](http://www.br-automation.com)**

### **Cable lengths and resolutions for SDL transfer**

The following table shows the relationship between segment lengths and the maximum resolution according to the SDL cable used:

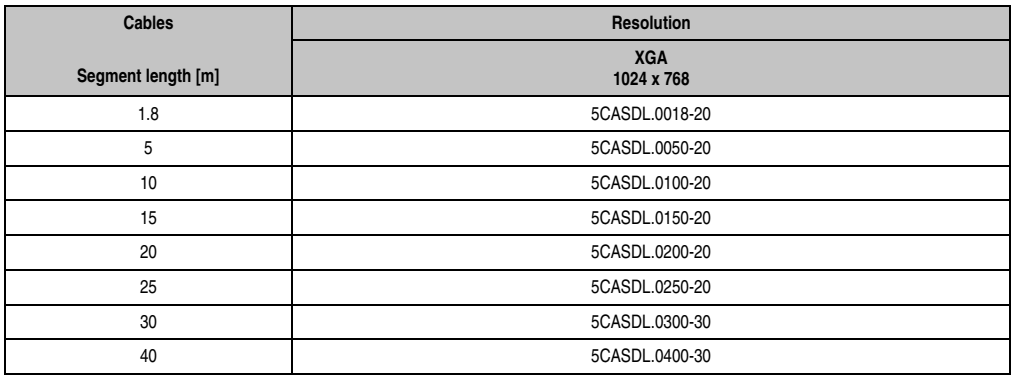

Table 69: Segment lengths, resolutions and SDL cables

### **3.4.3 BIOS settings**

No special BIOS settings are necessary for operation.

### **Touch screen functionality**

The COM C must be enabled in BIOS in order to operate the connected panel touch screen on the monitor / panel connection (found in the BIOS menu under "Advanced - Main board / Panel Features - Legacy Devices").

## **3.5 One AP900 and one AP800 via SDL**

One Automation Panel 900 and one Automation Panel 800 are connected to the integrated SDL interface via SDL.

USB is supported up to a maximum distance (segment  $1 +$  segment 2) of 30 m on the two displays. Starting at a distance of 30 m, USB is only available on the first display (front and back) up to a maximum of 40 m. USB devices can only be connected directly to the Automation Panel 900 or extension keyboard (without a hub).

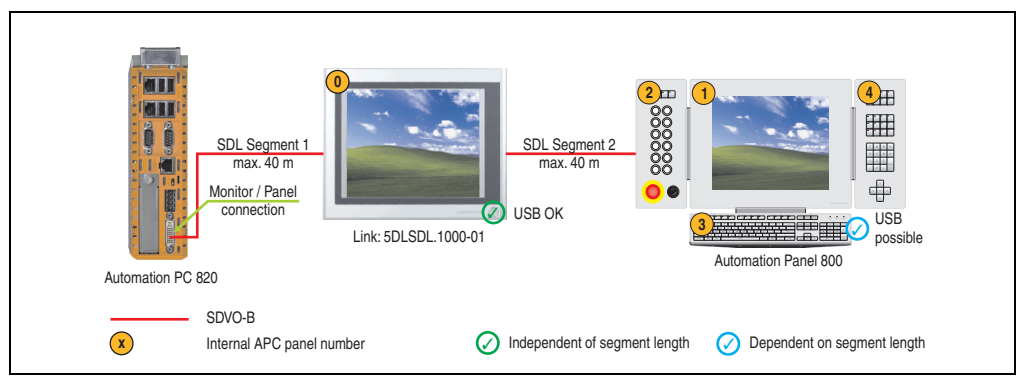

Figure 34: Configuration - One AP900 and one AP800 via SDL

### **3.5.1 Basic system requirements**

The following table displays the possible combinations for the APC820 system unit with CPU board to implement the configuration shown in the figure above. If the maximum resolution is limited when making the combination then it is also shown in the following table (e.g. for connecting a non-B&R Automation Panel 900 device).

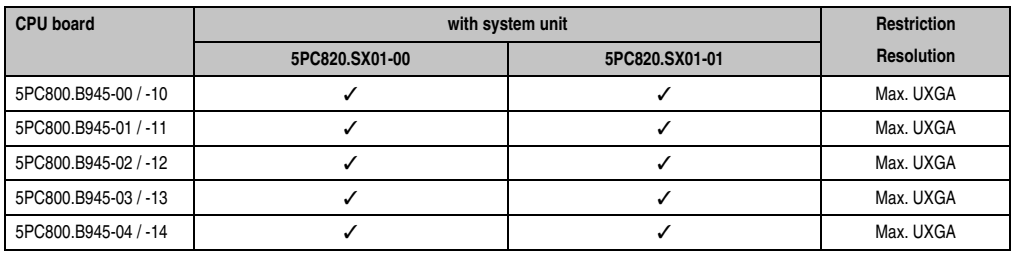

Table 70: Possible combinations of system unit and CPU board

Section 3 **Commissioning** 

#### **Commissioning • Connection examples**

#### **3.5.2 Link modules**

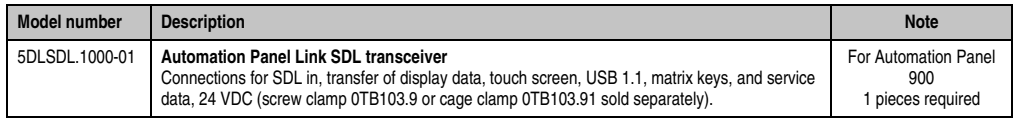

Table 71: Link modules for configuration - One AP900 and one AP800 via SDL

#### **3.5.3 Cables**

How to select an SDL cable for connecting the AP900 display to the AP900 display [3.3 "One](#page-93-0) [Automation Panel 900 via SDL".](#page-93-0)

How to select an SDL cable for connecting the AP800 display to the AP900 displa[y3.4 "One](#page-96-0) [Automation Panel 800 via SDL".](#page-96-0)

## **Information:**

**Detailed technical data about the cables can be found in the Automation Panel 800 or Automation Panel 900 User's Manual. These can be downloaded as .pdf files from the B&R homepage [www.br-automation.com](http://www.br-automation.com).**

### **3.5.4 BIOS settings**

No special BIOS settings are necessary for operation.

#### **Touch screen functionality**

The COM C must be enabled in BIOS in order to operate the connected panel touch screen on the monitor / panel connection (found in the BIOS menu under "Advanced - Main board / Panel Features - Legacy Devices").

## **3.6 Four Automation Panel 900 units via SDL**

One Automation Panel 900 is connected to the integrated SDL interface via an SDL cable. Up to three other Automation Panels of the same type are connected to this Automation Panel and operated via SDL. All four panels show the same content (Display Clone).

USB is supported up to a maximum distance (SDL segment  $1 +$  SDL segment 2) of 30 m on the first two panels (front and back side). From a distance of 30 m and longer, USB is only available for the first panel (front and back side). USB devices can only be connected directly to the Automation Panel (without a hub).

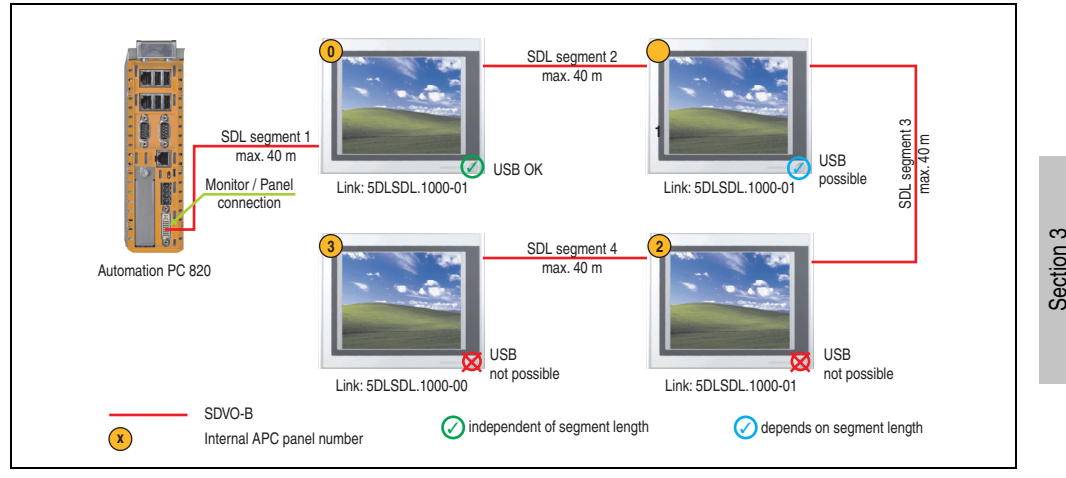

Figure 35: Configuration - Four Automation Panel 900 units via SDL

### **3.6.1 Basic system requirements**

The following table displays the possible combinations for the APC820 system unit with CPU board to implement the configuration shown in the figure above. If the maximum resolution is limited when making the combination then it is also shown in the following table (e.g. for connecting a non-B&R Automation Panel 900 device).

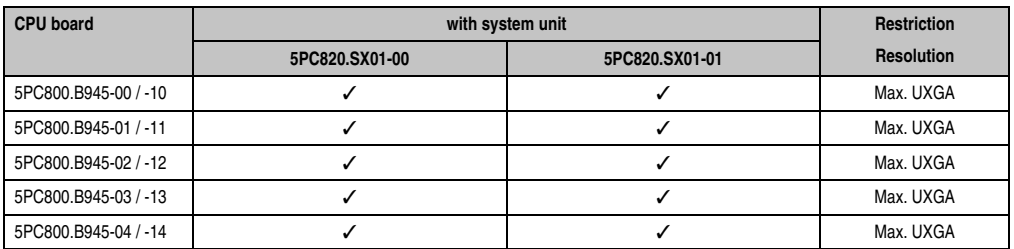

Table 72: Possible combinations of system unit and CPU board

**Commissioning** 

### **3.6.2 Link modules**

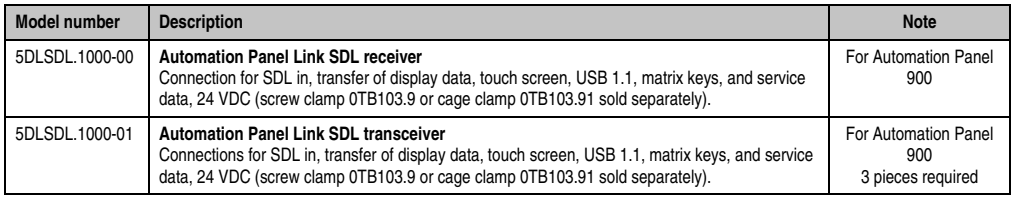

Table 73: Link modules for the configuration: 4 Automation Panel 900 via SDL on 1 line

### **3.6.3 Cables**

Select an Automation Panel 900 cable from the following table.

| <b>Model number</b> | <b>Type</b>                                                   | Length           |
|---------------------|---------------------------------------------------------------|------------------|
| 5CASDL.0018-00      | SDL cable for a fixed type of layout                          | 1.8 <sub>m</sub> |
| 5CASDL.0018-01      | SDL cable with 45° plug for fixed type of layout              | 1.8 <sub>m</sub> |
| 5CASDL.0018-03      | SDL cable for fixed and flexible type of layout               | 1.8 <sub>m</sub> |
| 5CASDL.0050-00      | SDL cable for a fixed type of layout                          | 5 <sub>m</sub>   |
| 5CASDL.0050-01      | SDL cable with 45° plug for fixed type of layout              | 5 <sub>m</sub>   |
| 5CASDL.0050-03      | SDL cable for fixed and flexible type of layout               | 5 <sub>m</sub>   |
| 5CASDL.0100-00      | SDL cable for a fixed type of layout                          | 10 <sub>m</sub>  |
| 5CASDL.0100-01      | SDL cable with 45° plug for fixed type of layout              | 10 <sub>m</sub>  |
| 5CASDL.0100-03      | SDL cable for fixed and flexible type of layout               | 10 <sub>m</sub>  |
| 5CASDL.0150-00      | SDL cable for a fixed type of layout                          | 15 <sub>m</sub>  |
| 5CASDL.0150-01      | SDL cable with 45° plug for fixed type of layout              | 15 <sub>m</sub>  |
| 5CASDL.0150-03      | SDL cable for fixed and flexible type of layout               | 15 <sub>m</sub>  |
| 5CASDL.0200-00      | SDL cable for a fixed type of layout                          | 20 <sub>m</sub>  |
| 5CASDL.0200-03      | SDL cable for fixed and flexible type of layout               | 20 <sub>m</sub>  |
| 5CASDL.0250-00      | SDL cable for a fixed type of layout                          | 25 m             |
| 5CASDL.0250-30      | SDL cable for fixed and flexible type of layout               | 25 m             |
| 5CASDL.0300-00      | SDL cable for a fixed type of layout                          | 30 <sub>m</sub>  |
| 5CASDL.0300-03      | SDL cable for fixed and flexible type of layout               | 30 <sub>m</sub>  |
| 5CASDL.0300-13      | SDL cable with extender for fixed and flexible type of layout | 30 m             |
| 5CASDL.0400-13      | SDL cable with extender for fixed and flexible type of layout | 40 m             |

Table 74: Cables for SDL configurations

## **Information:**

**Detailed technical data about the cables can be found in the Automation Panel 900 User's Manual. This can be downloaded as a .pdf file from the B&R homepage [www.br-automation.com.](http://www.br-automation.com)**

#### **Cable lengths and resolutions for SDL transfer**

The following table shows the relationship between segment lengths and the maximum resolution according to the SDL cable used:

| Cables             | <b>Resolution</b>                                  |                                                    |                                                    |                                                    |                                                    |  |
|--------------------|----------------------------------------------------|----------------------------------------------------|----------------------------------------------------|----------------------------------------------------|----------------------------------------------------|--|
| Segment length [m] | <b>VGA</b><br>640 x 480                            | <b>SVGA</b><br>800 x 600                           | <b>XGA</b><br>1024 x 768                           | <b>SXGA</b><br>1280 x 1024                         | <b>UXGA</b><br>1600 x 1200                         |  |
| 1.8                | 5CASDL.0018-00<br>5CASDL.0018-01<br>5CASDL.0018-03 | 5CASDL.0018-00<br>5CASDL.0018-01<br>5CASDL.0018-03 | 5CASDL.0018-00<br>5CASDL.0018-01<br>5CASDL.0018-03 | 5CASDL.0018-00<br>5CASDL.0018-01<br>5CASDL.0018-03 | 5CASDL.0018-00<br>5CASDL.0018-01<br>5CASDL.0018-03 |  |
| 5                  | 5CASDL.0050-00<br>5CASDL.0050-01<br>5CASDL.0050-03 | 5CASDL.0050-00<br>5CASDL.0050-01<br>5CASDL.0050-03 | 5CASDL.0050-00<br>5CASDL.0050-01<br>5CASDL.0050-03 | 5CASDL.0050-00<br>5CASDL.0050-01<br>5CASDL.0050-03 | 5CASDL.0050-00<br>5CASDL.0050-01<br>5CASDL.0050-03 |  |
| 10                 | 5CASDL.0100-00<br>5CASDL.0100-01<br>5CASDL.0100-03 | 5CASDL.0100-00<br>5CASDL.0100-01<br>5CASDL.0100-03 | 5CASDL.0100-00<br>5CASDL.0100-01<br>5CASDL.0100-03 | 5CASDL.0100-00<br>5CASDL.0100-01<br>5CASDL.0100-03 | 5CASDL.0100-00<br>5CASDL.0100-01<br>5CASDL.0100-03 |  |
| 15                 | 5CASDL.0150-00<br>5CASDL.0150-01<br>5CASDL.0150-03 | 5CASDL.0150-00<br>5CASDL.0150-01<br>5CASDL.0150-03 | 5CASDL.0150-00<br>5CASDL.0150-01<br>5CASDL.0150-03 | 5CASDL.0150-00<br>5CASDL.0150-01<br>5CASDL.0150-03 |                                                    |  |
| 20                 | 5CASDL.0200-00<br>5CASDL.0200-03                   | 5CASDL.0200-00<br>5CASDL.0200-03                   | 5CASDL.0200-00<br>5CASDL.0200-03                   | 5CASDL.0200-00<br>5CASDL.0200-03                   |                                                    |  |
| 25                 | 5CASDL.0250-00<br>5CASDL.0250-03                   | 5CASDL.0250-00<br>5CASDL.0250-03                   | 5CASDL.0250-00<br>5CASDL.0250-03                   |                                                    |                                                    |  |
| 30                 | 5CASDL.0300-00<br>5CASDL.0300-03                   | 5CASDL.0300-00<br>5CASDL.0300-03                   | 5CASDL.0300-13                                     | 5CASDL.0300-13                                     |                                                    |  |
| 40                 | 5CASDL.0400-13                                     | 5CASDL.0400-13                                     | 5CASDL.0400-13                                     | 5CASDL.0400-13                                     |                                                    |  |

Table 75: Segment lengths, resolutions and SDL cables

#### **3.6.4 BIOS settings**

No special BIOS settings are necessary for operation.

#### **Touch screen functionality**

The COM C must be enabled in BIOS in order to operate the connected panel touch screen on the monitor / panel connection (found in the BIOS menu under "Advanced - Main board / Panel Features - Legacy Devices").

## **4. Connection of USB peripheral devices**

## **Warning!**

**Peripheral USB devices can be connected to the USB interfaces. Due to the vast number of USB devices available on the market, B&R cannot guarantee their performance. B&R does ensure the performance of all USB devices that they provide.**

Section 3 **Commissioning** 

## **4.1 Local on the APC820**

Many different peripheral USB devices can be connected to the 5 USB interfaces. This means that the USB interfaces USB1, USB3, USB5 can each handle a load of 1A and USB interfaces USB2 and USB4 can each handle a load of 500mA. The maximum transfer rate is USB 2.0.

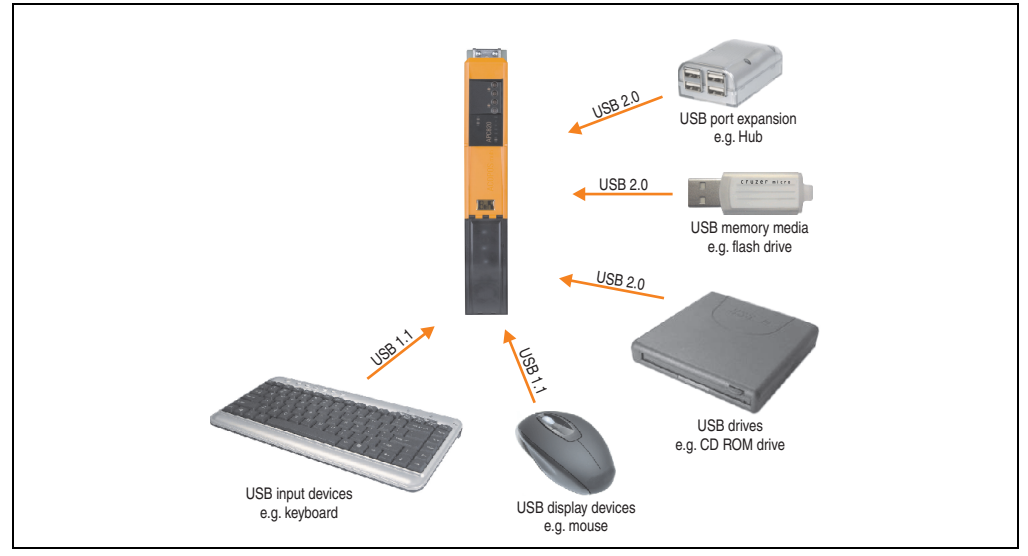

Figure 36: Local connection of USB peripheral devices on the APC820

## **4.2 Remote connection to Automation Panel 900 via DVI**

Many different peripheral USB devices can be connected to the 2 or 3 USB interfaces on the Automation Panel 900. These can each handle a load of 500 mA. The maximum transfer rate is USB 2.0.

## **Information:**

**Only end devices (no hubs) can be connected to the Automation Panel 900.**

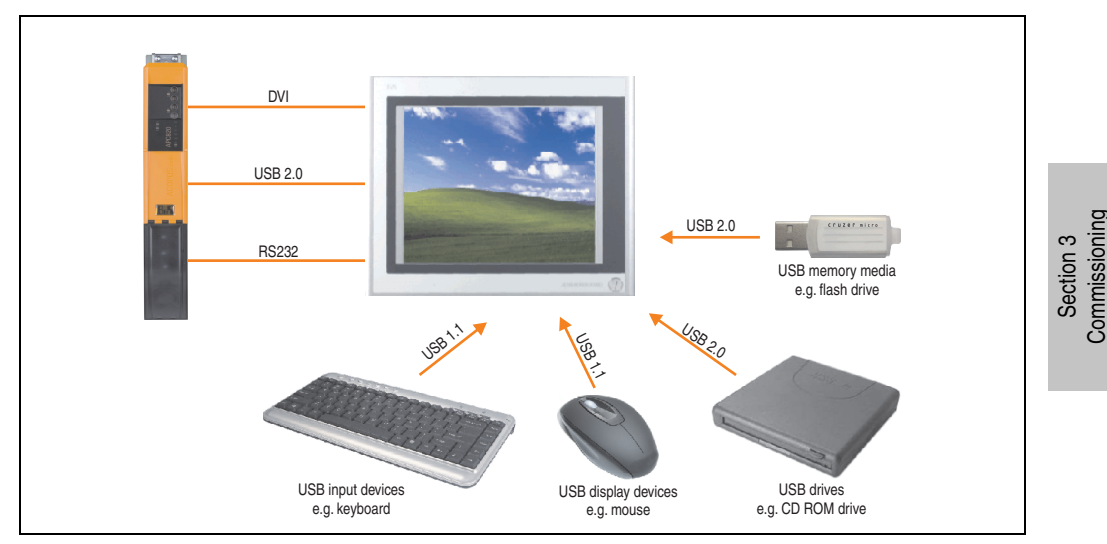

Figure 37: Remote connection of USB peripheral devices to the APC900 via DVI

## **4.3 Remote connection to Automation Panel 800/900 via SDL**

Many different peripheral USB devices can be connected to the 2 or 3 USB interfaces on Automation Panel 900 and/or USB connections on the Automation Panel 800 devices. These can each handle a load of 500 mA. The maximum transfer rate is USB 1.1.

## **Information:**

**Only end devices (no hubs) can be connected to the Automation Panel 800/900.**

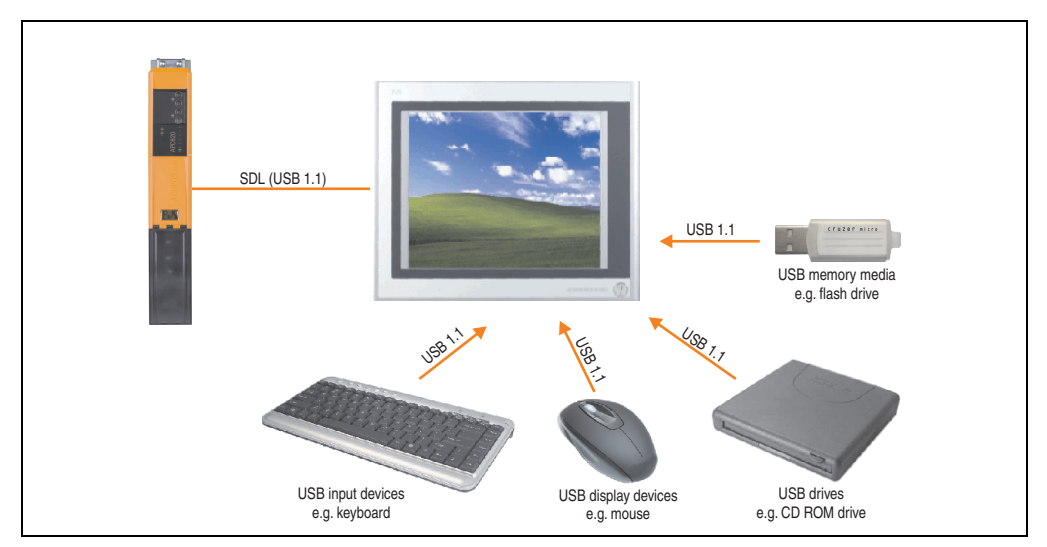

Figure 38: Remote connection of USB peripheral devices to the APC800/900 via SDL

## **5. Known problems / issues**

The following issues for the APC820 devices are known:

- Using two different types of CompactFlash cards can cause problems in Automation PCs and Panel PCs. This can result in one of the two cards not being detected during system startup. This is caused by varying startup speeds. CompactFlash cards with older technology require significantly more time during system startup than CompactFlash cards with newer technology. This behavior occurs near the limits of the time frame provided for startup. The problem described above can occur because the startup time for the CompactFlash cards fluctuates due to the variance of the components being used. Depending on the CompactFlash cards being used, this error might never, sometimes or always occur.
- During daisy chain operation of multiple AP800/AP900 devices via SDL, it's possible that the touch controller status shows a red "X" in the Control Center applet for the touch screen driver when the touch controller is detected. The functionality of the touch system is not affected by this. This can be avoided by setting a panel locking time of 50 ms. The panel locking time can be configured with the B&R Key Editor.

Commissioning **Commissioning** Section 3
# **Chapter 4 • Software**

## **1. BIOS options**

## **Information:**

**The following diagrams and BIOS menu items including descriptions refer to BIOS version 1.14. It is therefore possible that these diagrams and BIOS descriptions do not correspond with the installed BIOS version.**

#### **1.1 General information**

BIOS stands for "Basic Input Output System". It is the most basic standardized communication between the user and the system (hardware). The BIOS system used in the Automation PC 820 system is produced by American Megatrends Inc.

The BIOS Setup Utility lets you modify basic system configuration settings. These settings are stored in CMOS and in EEPROM (as a backup).

The CMOS data is buffered by a battery (if present), and remains in the APC820 even when the power is turned off (no 24VDC supply).

#### **1.2 BIOS setup and boot procedure**

BIOS is immediately activated when switching on the power supply of the Automation PC 820 system or pressing the power button. The system checks if the setup data from the EEPROM is "OK". If the data is "OK", then it is transferred to the CMOS. If the data is "not OK", then the CMOS data is checked for validity. An error message is output if the CMOS data contains errors and the boot procedure can be continued by pressing the  $\leq$ F1 $>$  key. To prevent the error message from appearing at each restart, open the BIOS setup by pressing the <Del> key and re-save the settings.

BIOS reads the system configuration information in CMOS RAM, checks the system, and configures it using the Power On Self Test (POST).

When these "preliminaries" are finished, BIOS seeks an operating system in the data storage devices available (hard drive, floppy drive, etc.). BIOS launches the operating system and hands over control of system operations to it.

To enter BIOS Setup, the DEL key must be pressed after the USB controller has been initialized as soon as the following message appears on the monitor (during POST):

"Press DEL to run SETUP"

| AMIBIOS (C) 2005 American Megatrends, Inc.<br>[APC2R114] Bernecker + Rainer Industrie-Elektronik H1.14<br>Serial Number : 133453 |
|----------------------------------------------------------------------------------------------------|
| CPU : Intel (R) $Core(TM)2$ CPU $L7400$ $@1.50GHz$<br>Speed $: 1.50$ Ghz                                                         |
| Press DEL to run Setup                                                                                                    |
| Press F11 for BBG FOPUP                                                                                                    |
|                                                                                                    |
| The MCH is operating with DDR2-667/CL5 in Dual-Channel Interleaved Mode                                                          |
| Initializing USB Controllers  Done                                                                                               |
| 3064 MB OK                                                                                                    |
| USB Device(s): 1 Keyboard, 1 Hub                                                                                                 |
| Sec Master: SILICONSYSTEMS INC 4GB 240-0230                                                                                      |
| Auto-Detecting USB Mass Storage Devices                                                                                          |
| 00 USB mass storage devices found an configured.                                                                                 |
|                                                                                                    |
|                                                                                                    |
|                                                                                                    |
|                                                                                                    |
|                                                                                                    |
|                                                                                                    |
|                                                                                                    |
|                                                                                                    |

Figure 39: Boot screen

#### **1.3 BIOS setup keys**

The following keys are enabled during the POST:

## **Information:**

**The key signals from the USB keyboard are only registered after the USB controller has been initialized.**

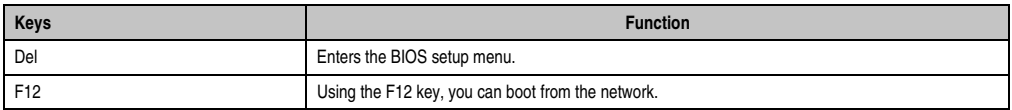

Table 76: 945GME - Bios-relevant keys at POST

| Keys            | <b>Function</b>                                                                                                    |  |  |  |  |
|-----------------|----------------------------------------------------------------------------------------------------|--|--|--|--|
| F11             | Cues the boot menu. Lists all bootable devices that are connected to the system. With cursor $\uparrow$ and<br>cursor $\downarrow$ and by pressing <enter>, select the device from which will be<br/>booted.</enter> |  |  |  |  |
|                 | Please select boot device:                                                                                                    |  |  |  |  |
|                 | HDD: SM-SILCONSYSTEMS INC 512MB                                                                                                    |  |  |  |  |
|                 | ↑ and ↓ to move selection<br>ENTER to select boot device<br>ESC to boot using defaults                                                                                                    |  |  |  |  |
|                 |                                                                                                    |  |  |  |  |
| <pause></pause> | Pressing the <pause> key stops the POST. Press any other key<br/>to resume the POST.</pause>                                                                                                    |  |  |  |  |

Table 76: 945GME - Bios-relevant keys at POST

The following keys can be used after entering the BIOS setup:

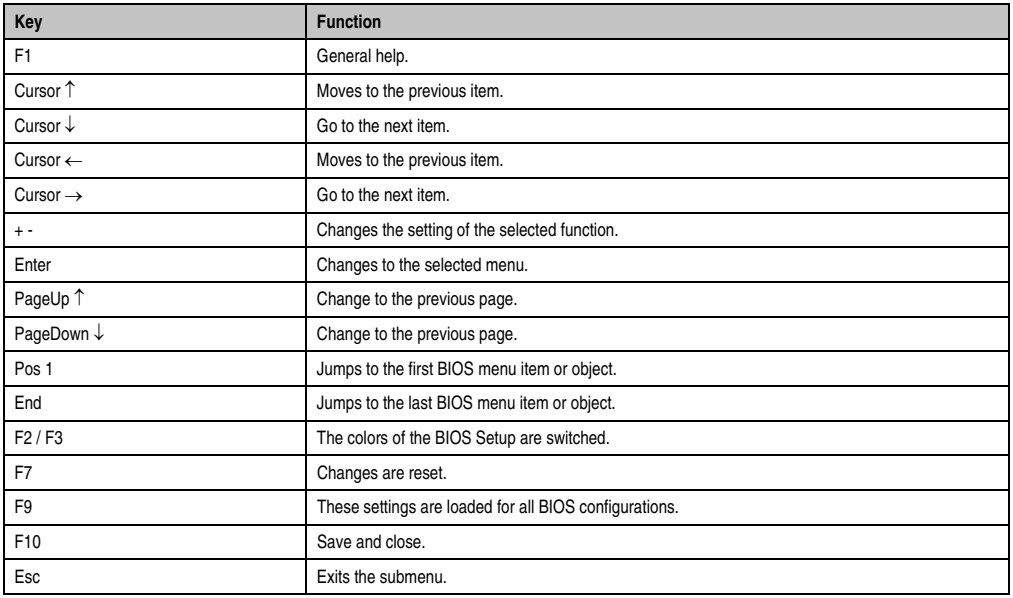

Table 77: 945GME - Bios-relevant keys in the BIOS menu

#### **1.4 Main**

 $\blacksquare$ 

Immediately after the DEL button is pressed during startup, the main BIOS setup menu appears.

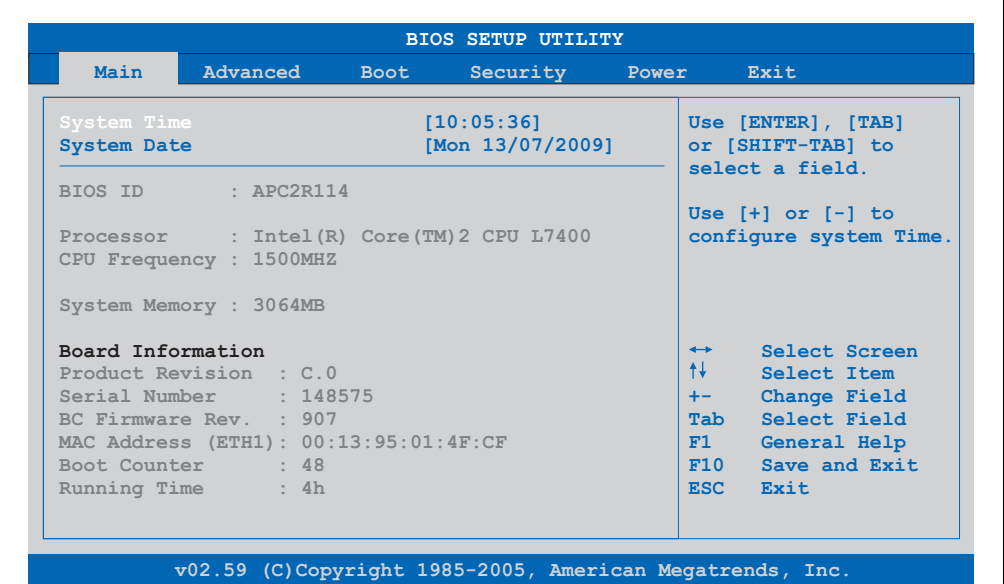

#### Figure 40: BIOS main menu

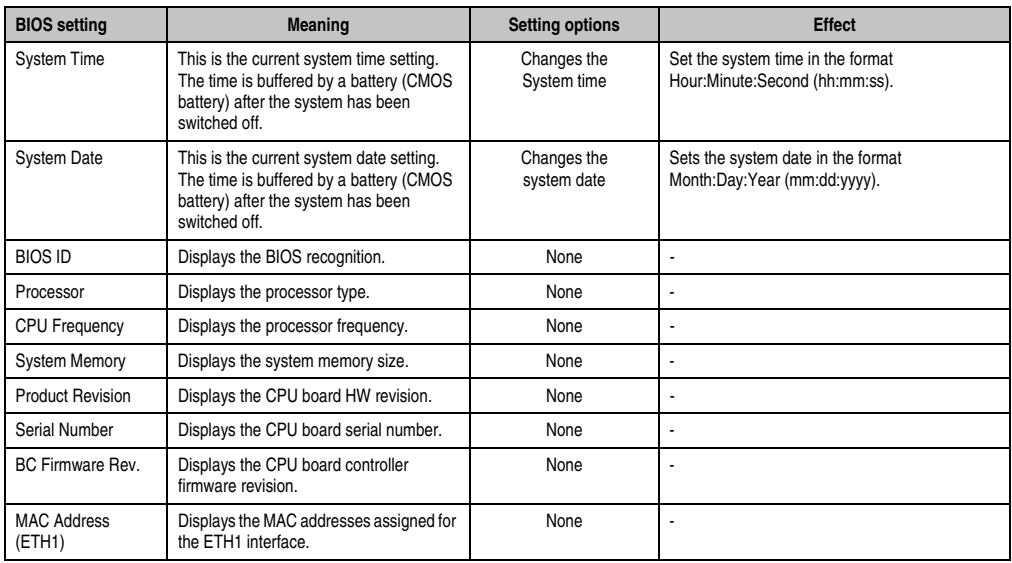

 $\overline{\phantom{0}}$ 

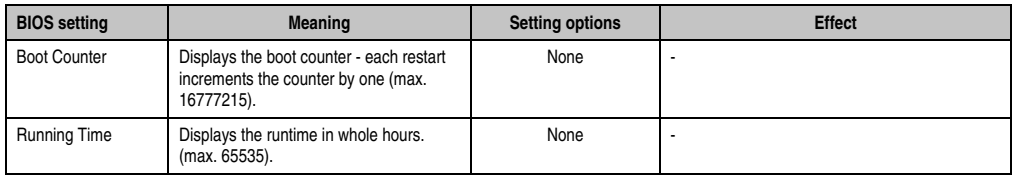

## **1.5 Advanced**

| Main                | Advanced                                                               | <b>Boot</b> | Security | Power |                     | Exit                         |
|---------------------|------------------------------------------------------------------------|-------------|----------|-------|---------------------|------------------------------|
|                     | Advanced Settings                                                      |             |          |       |                     |                              |
|                     | ▶ ACPI Configuration                                                   |             |          |       |                     |                              |
| PCI Configuration   |                                                                        |             |          |       |                     |                              |
|                     | PCI Express Configuration                                              |             |          |       |                     |                              |
|                     | Graphics Configuration                                                 |             |          |       |                     |                              |
| ▶ CPU Configuration |                                                                        |             |          |       |                     |                              |
|                     | ▶ Chipset Configuration                                                |             |          |       |                     |                              |
|                     | ▶ I/O Interface Configuration                                          |             |          |       |                     |                              |
|                     | Clock Configuration                                                    |             |          |       |                     |                              |
| DE Configuration    |                                                                        |             |          |       |                     |                              |
| ▶ USB Configuration |                                                                        |             |          |       |                     |                              |
|                     | ▶ Keyboard/Mouse Configuration                                         |             |          |       | $\rightarrow$<br>↑↓ | Select Screen<br>Select Item |
|                     | Remote Access Configuration<br>$\blacktriangleright$ CPU Board Monitor |             |          |       |                     | Enter Go to Sub Screen       |
|                     | ▶ Baseboard/Panel Features                                             |             |          |       | F1                  | General Help                 |
|                     |                                                                        |             |          |       | F10                 | Save and Exit                |
|                     |                                                                        |             |          |       | ESC.                | <b>Exit</b>                  |
|                     |                                                                        |             |          |       |                     |                              |
|                     |                                                                        |             |          |       |                     |                              |

Figure 41: 945GME - Advanced Menu

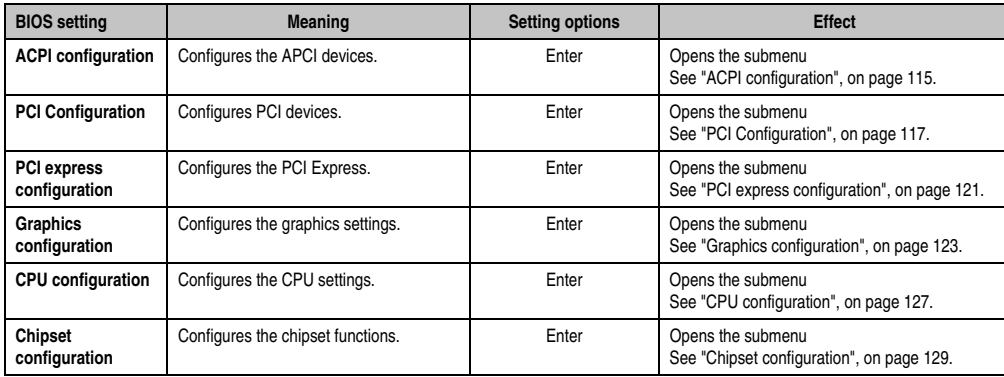

Table 78: 945GME - Advanced Menu - Setting options

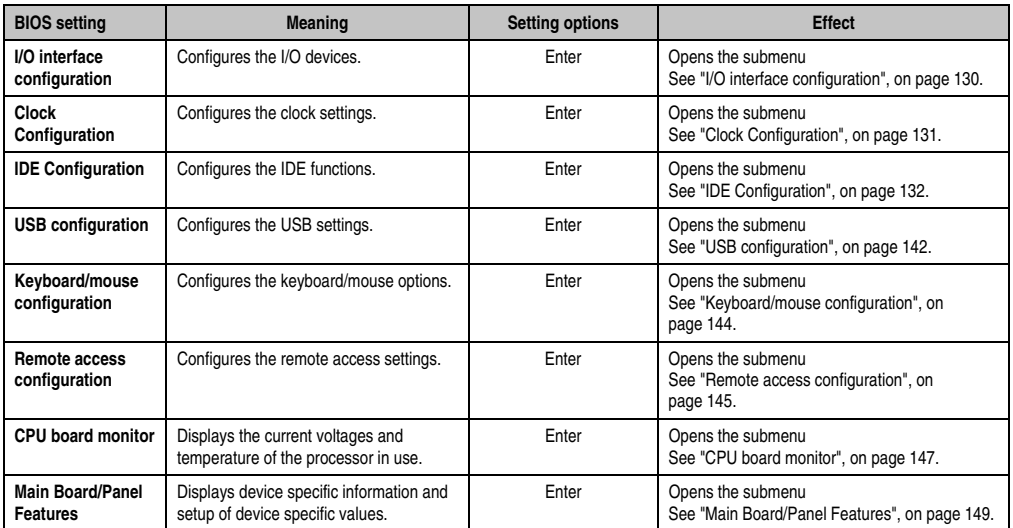

Table 78: 945GME - Advanced Menu - Setting options (cont.)

#### <span id="page-114-0"></span>**1.5.1 ACPI configuration**

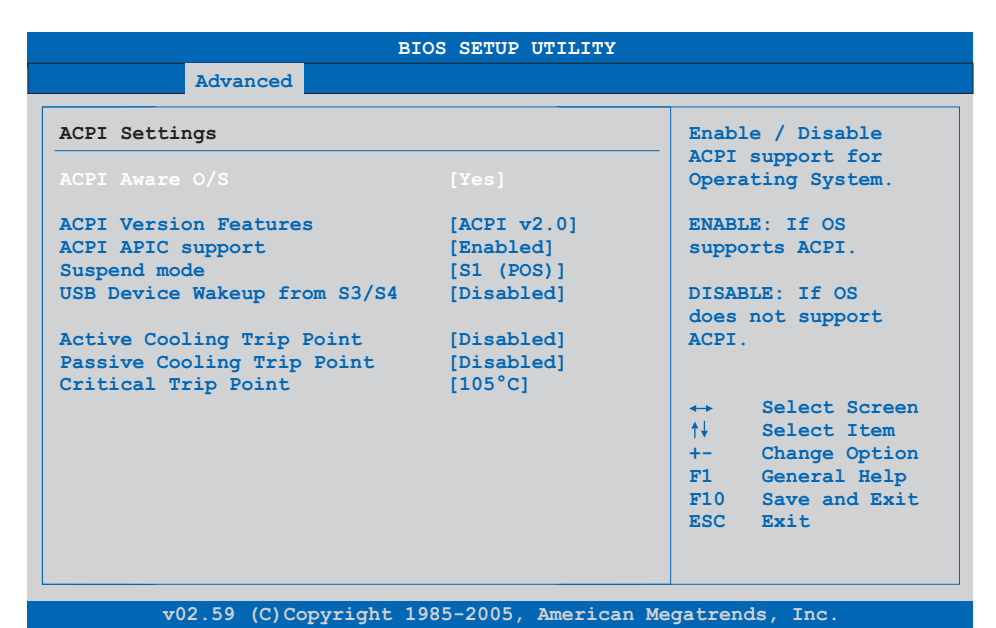

#### Figure 42: 945GME - Advanced ACPI configuration

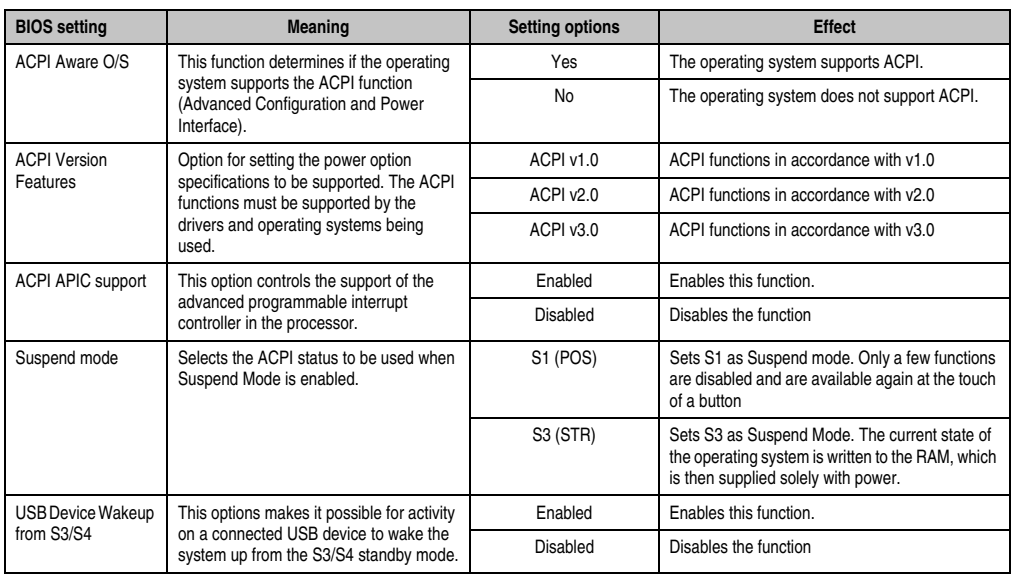

Table 79: 945GME - Advanced ACPI configuration - Setting options

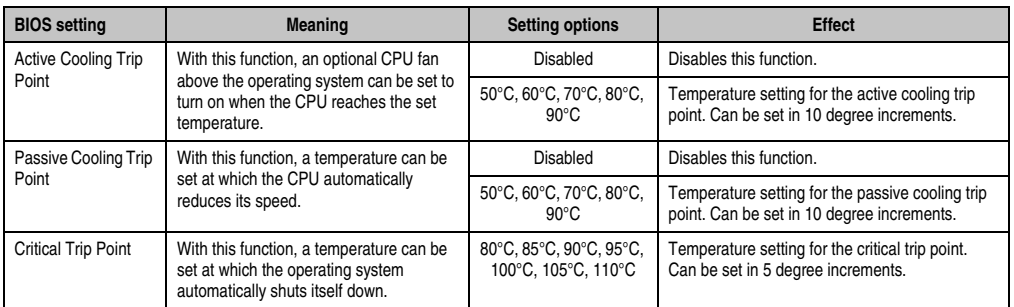

Table 79: 945GME - Advanced ACPI configuration - Setting options (cont.)

### <span id="page-116-0"></span>**1.5.2 PCI Configuration**

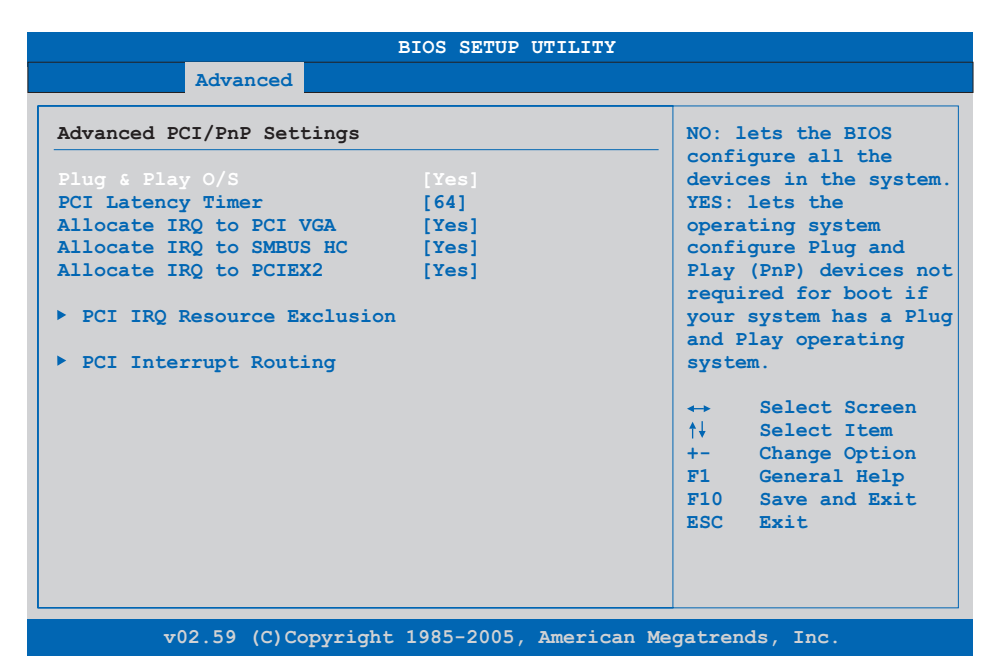

#### Figure 43: 945GME - Advanced PCI Configuration

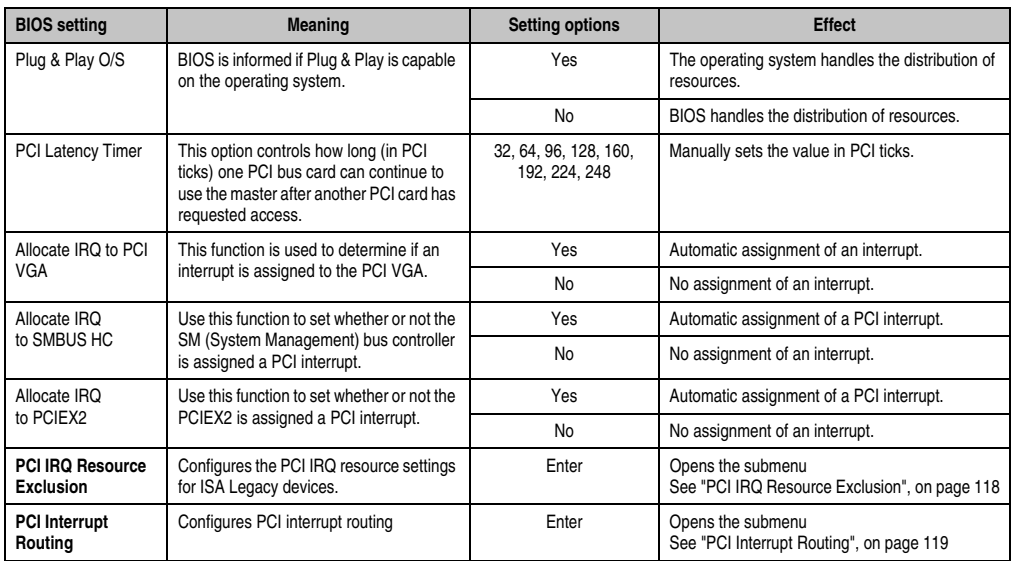

Table 80: 945GME - Advanced PCI configuration - Setting options

#### <span id="page-117-0"></span>**PCI IRQ Resource Exclusion**

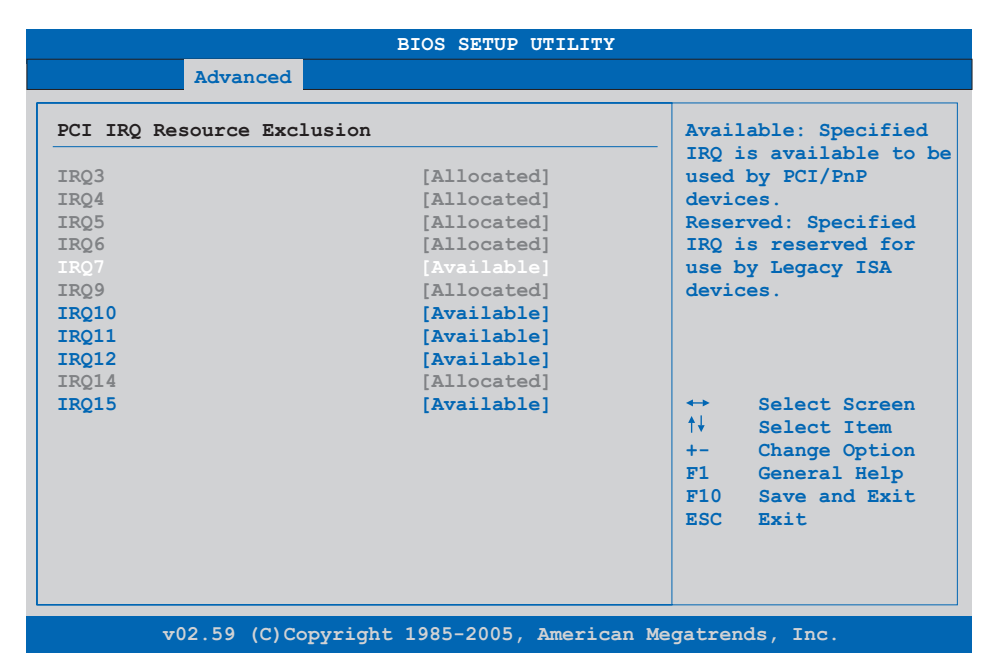

#### Figure 44: 945GME - Advanced PCI IRQ Resource Exclusion

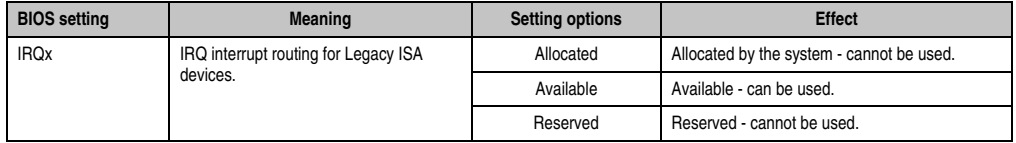

Table 81: 945GME - Advanced PCI IRQ Resource Exclusion - Setting options

#### <span id="page-118-0"></span>**PCI Interrupt Routing**

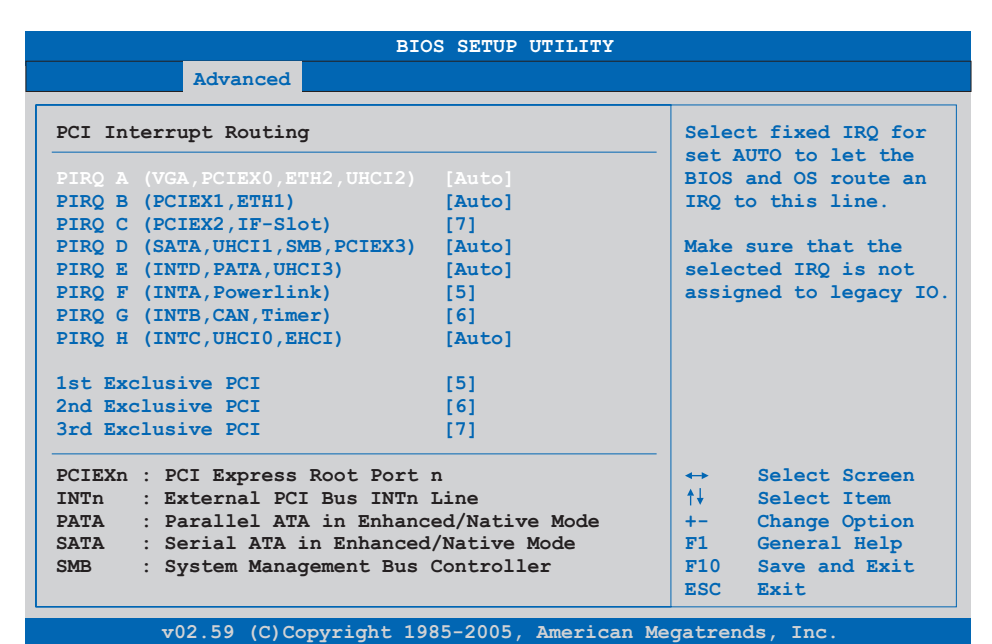

Figure 45: 945GME - Advanced PCI Interrupt Routing

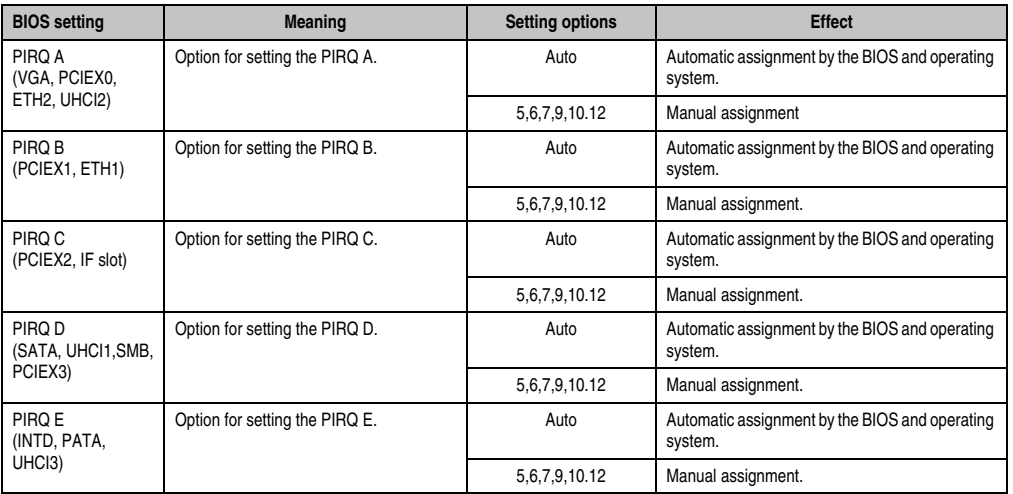

Table 82: 945GME - Advanced PCI Interrupt Routing - Setting options

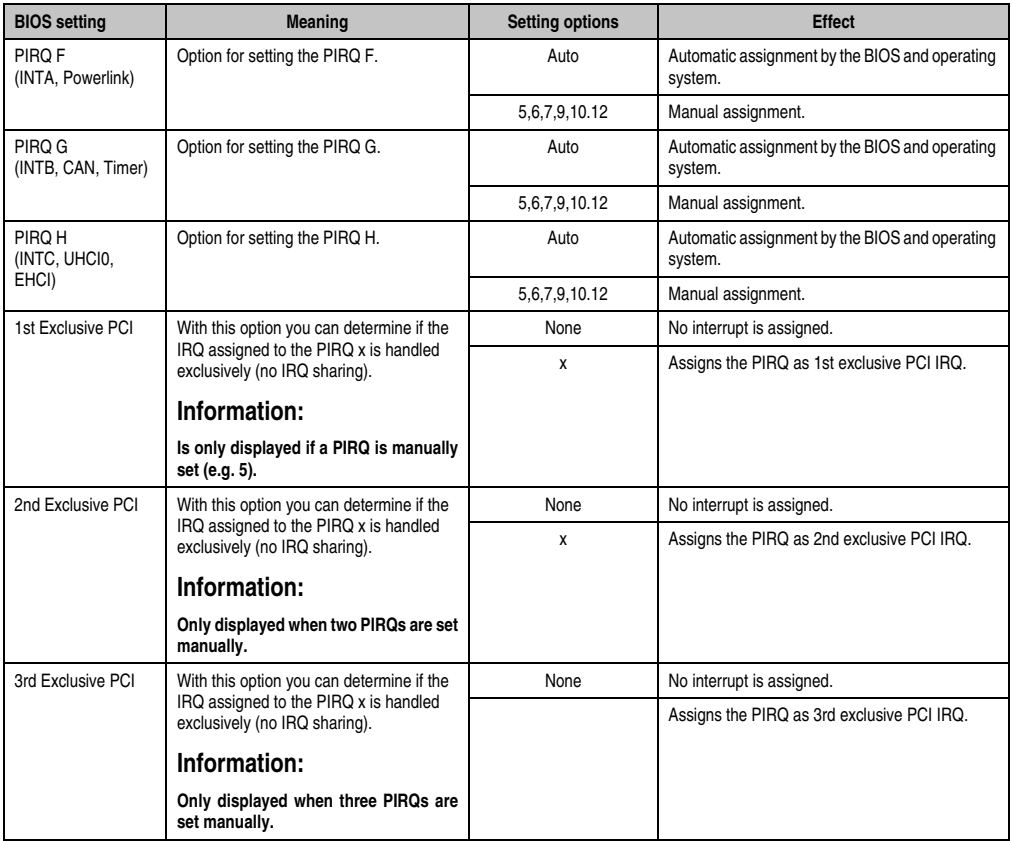

Table 82: 945GME - Advanced PCI Interrupt Routing - Setting options (cont.)

### <span id="page-120-0"></span>**1.5.3 PCI express configuration**

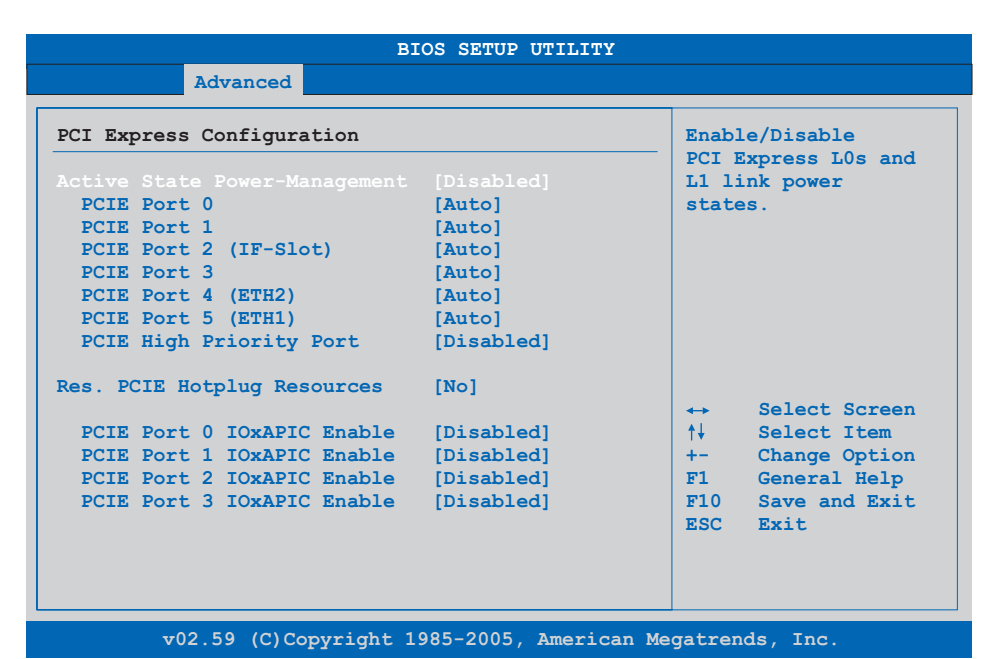

Figure 46: 945GME - Advanced PCI Express Configuration

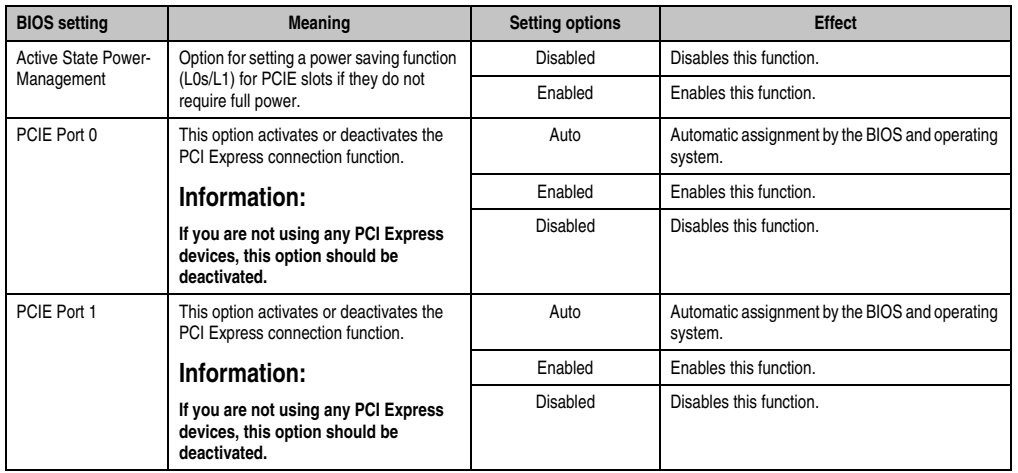

Table 83: 945GME - Advanced PCI Express Configuration - Setting options

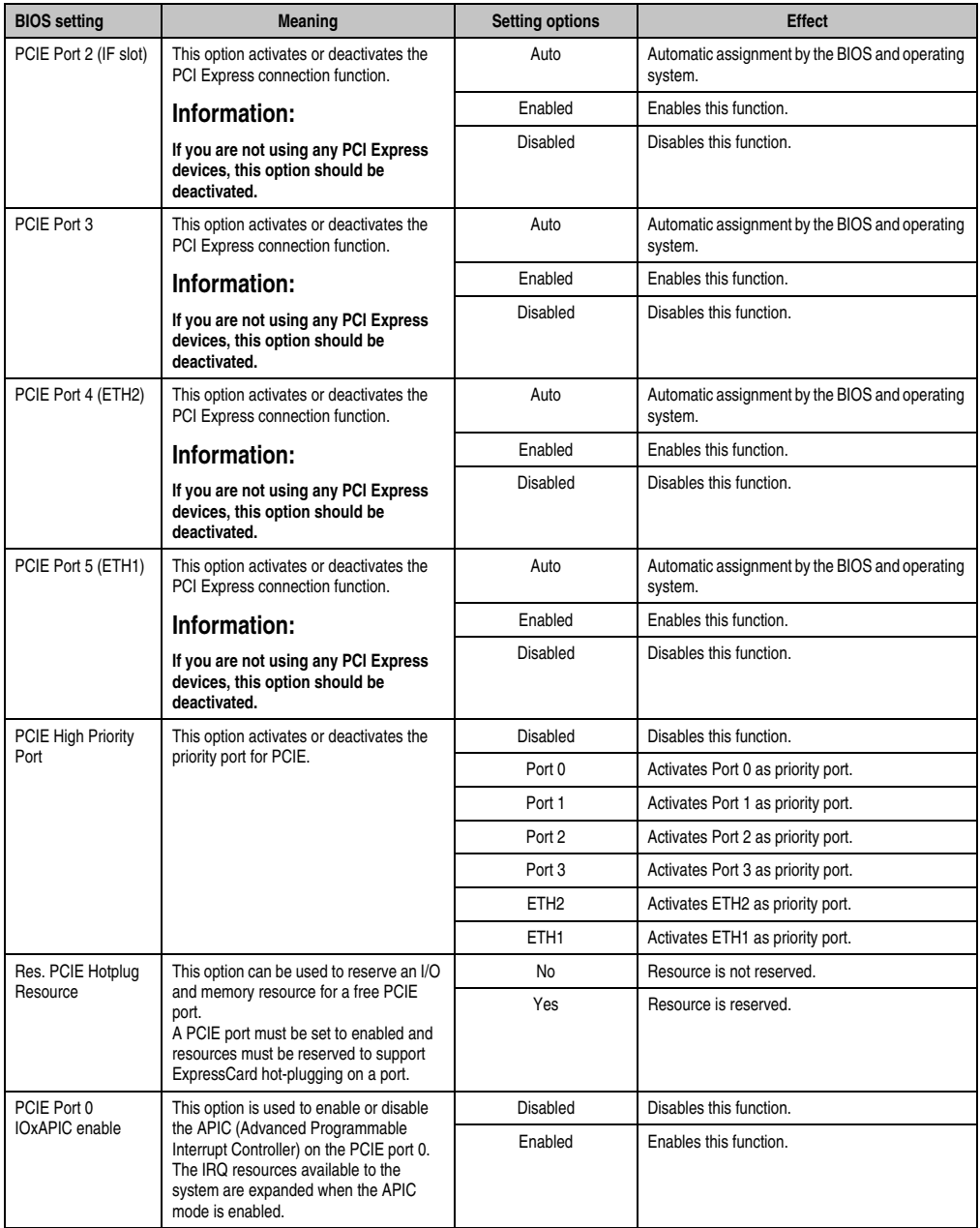

Table 83: 945GME - Advanced PCI Express Configuration - Setting options (cont.)

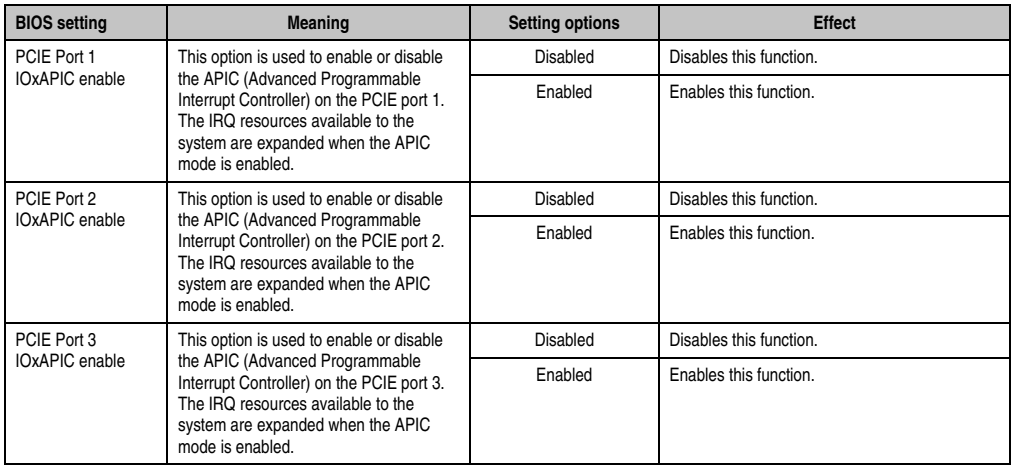

Table 83: 945GME - Advanced PCI Express Configuration - Setting options (cont.)

#### <span id="page-122-0"></span>**1.5.4 Graphics configuration**

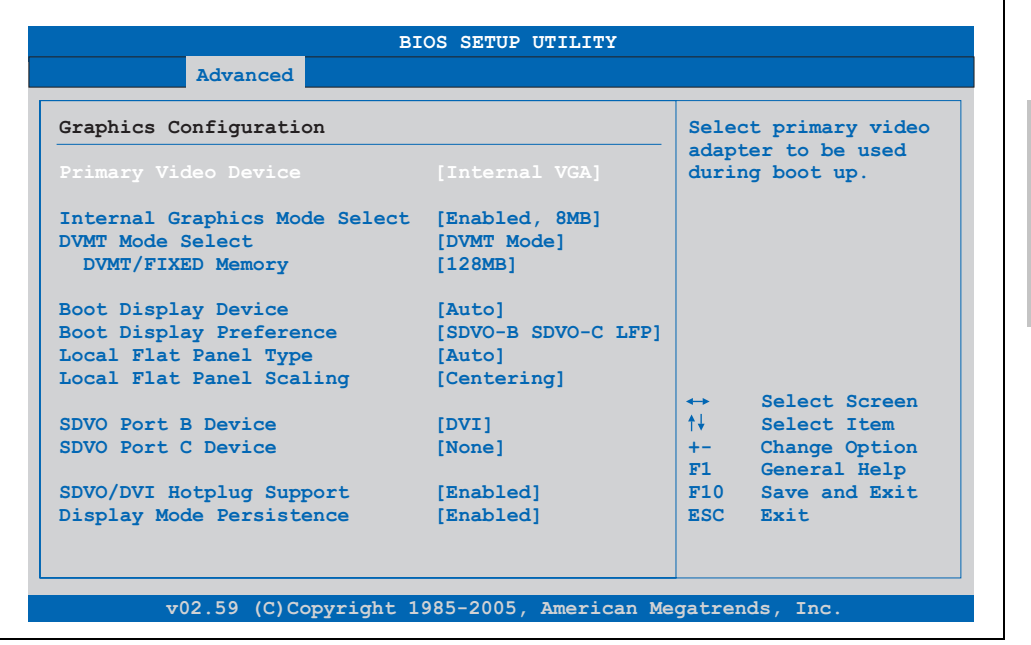

Figure 47: 945GME - Advanced Graphics Configuration

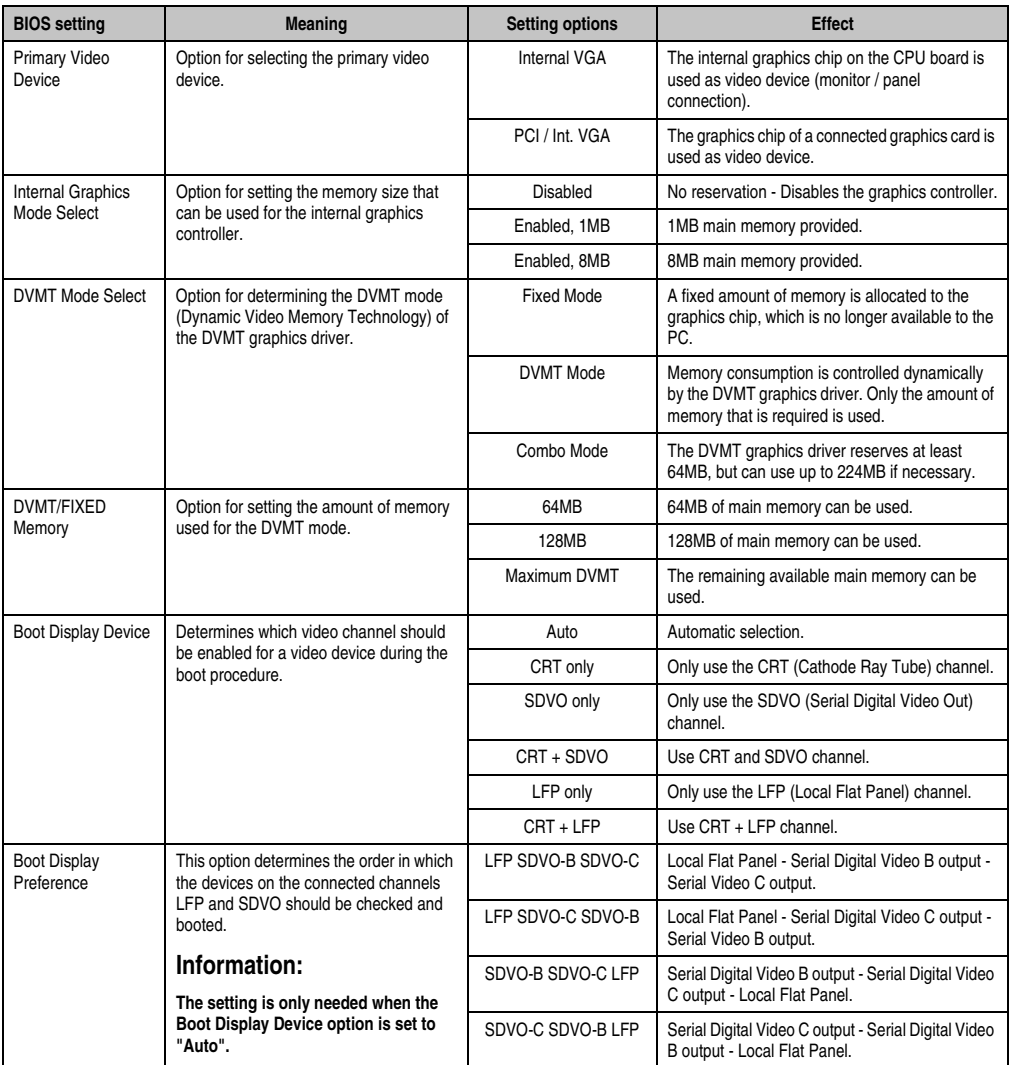

Table 84: 945GME - Advanced Graphics Configuration - Setting options

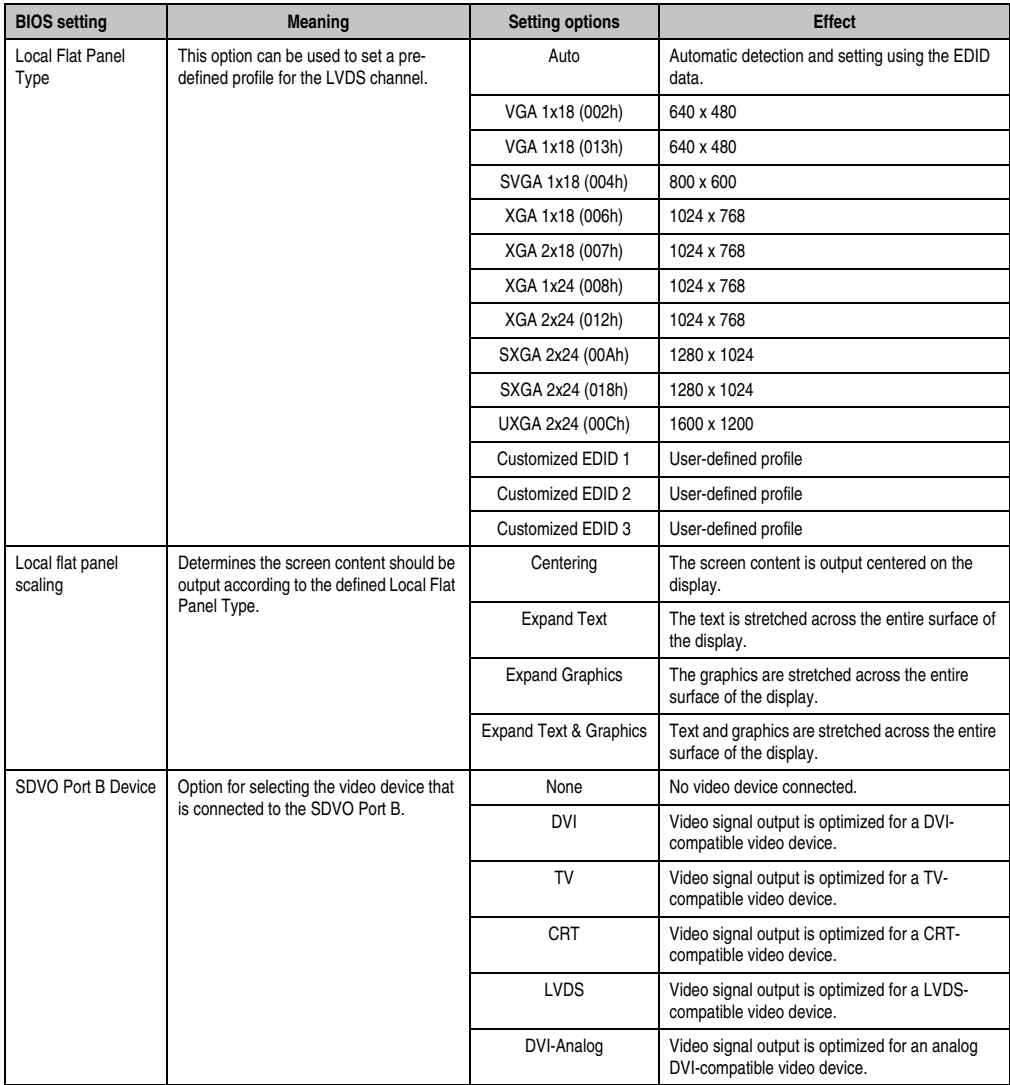

Table 84: 945GME - Advanced Graphics Configuration - Setting options (cont.)

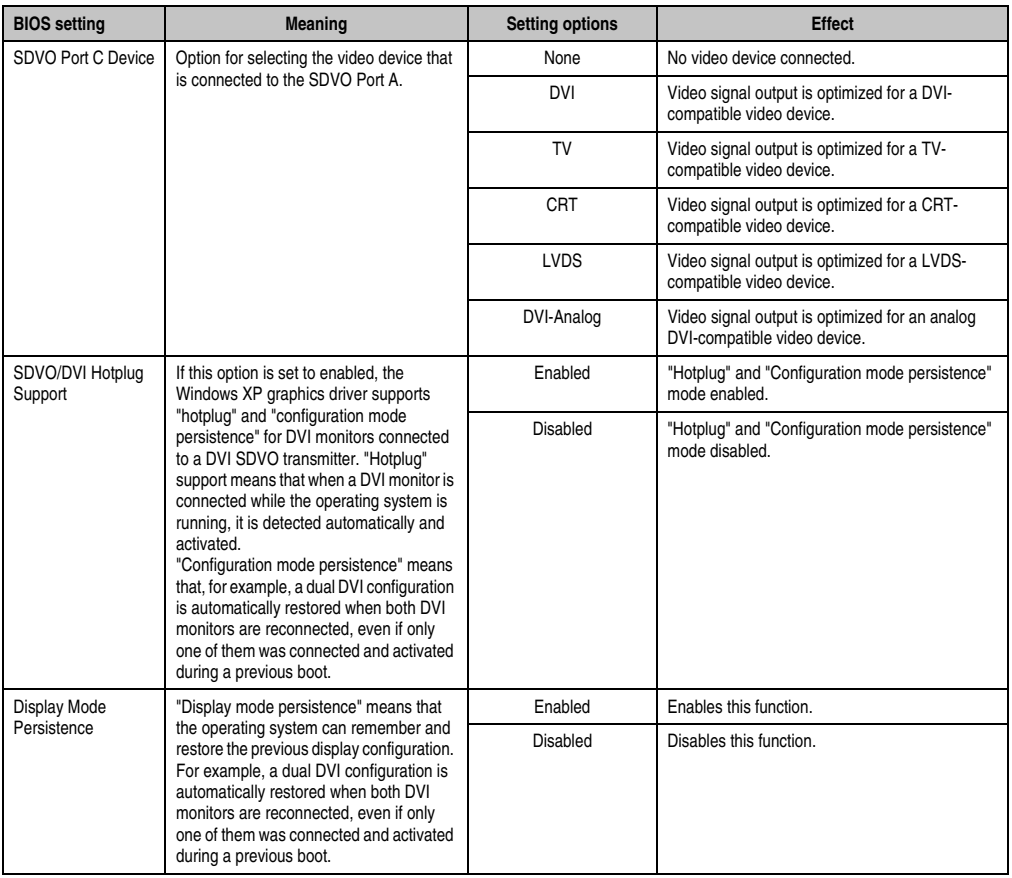

Table 84: 945GME - Advanced Graphics Configuration - Setting options (cont.)

### <span id="page-126-0"></span>**1.5.5 CPU configuration**

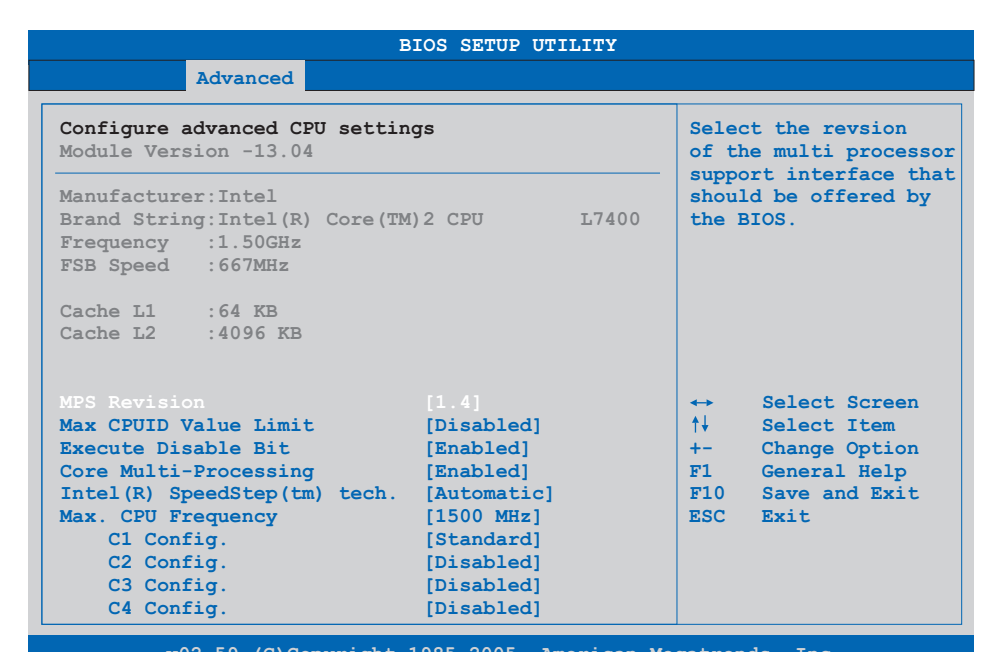

**v02.59 (C)Copyright 1985-2005, American Megatrends, Inc.**

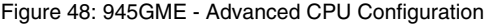

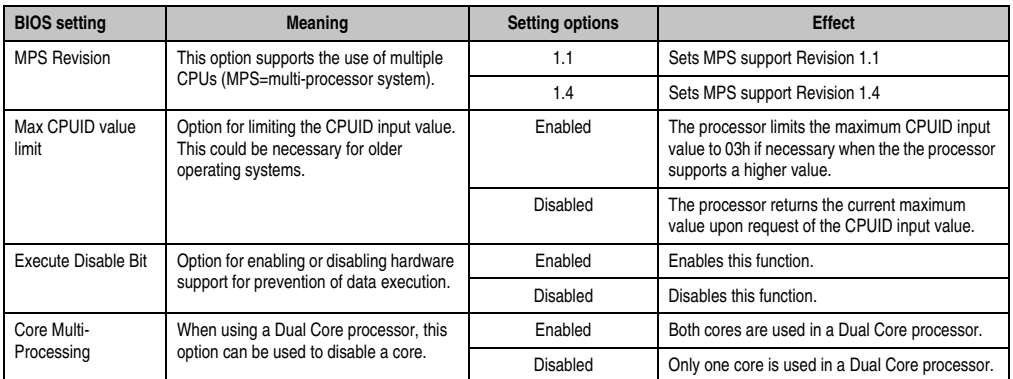

Table 85: 945GME - Advanced CPU Configuration - Setting options

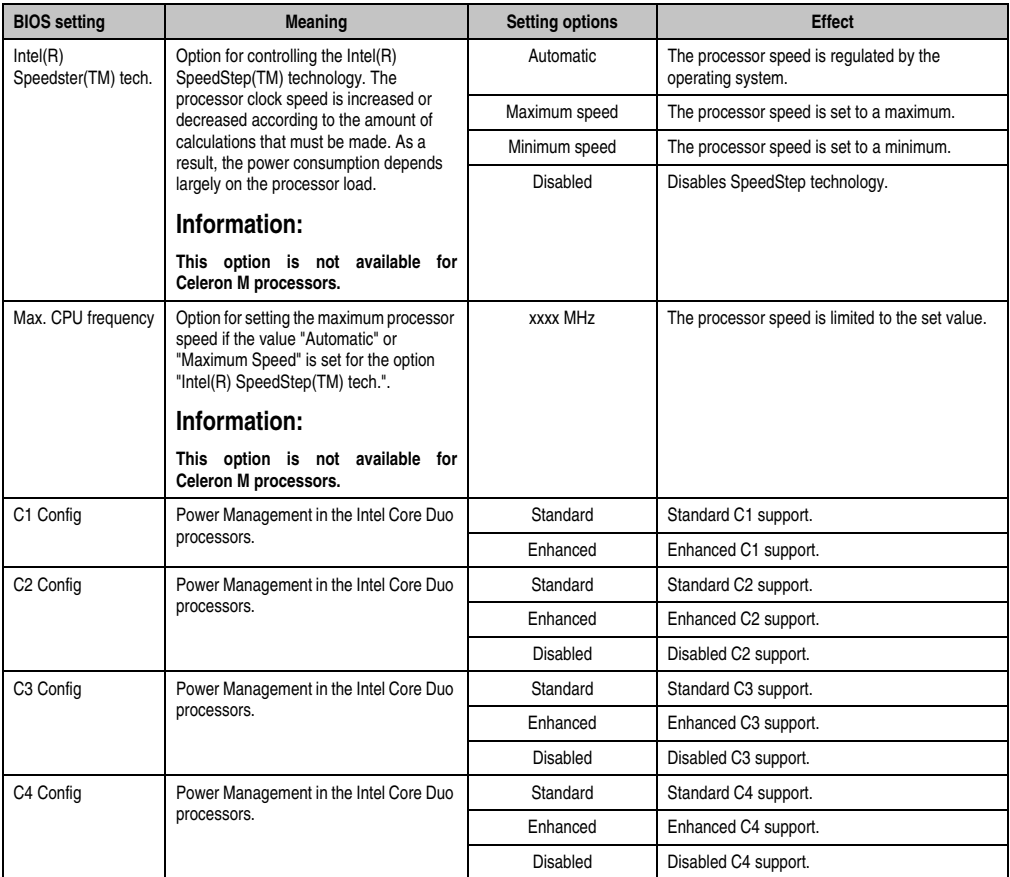

Table 85: 945GME - Advanced CPU Configuration - Setting options (cont.)

#### <span id="page-128-0"></span>**1.5.6 Chipset configuration**

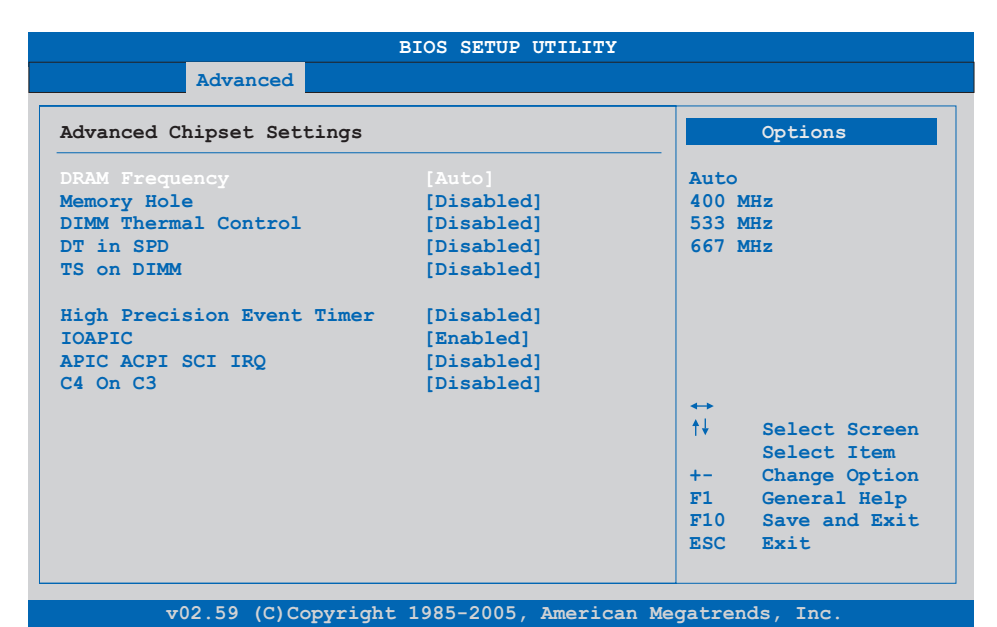

#### Figure 49: 945GME Advanced Chipset Configuration

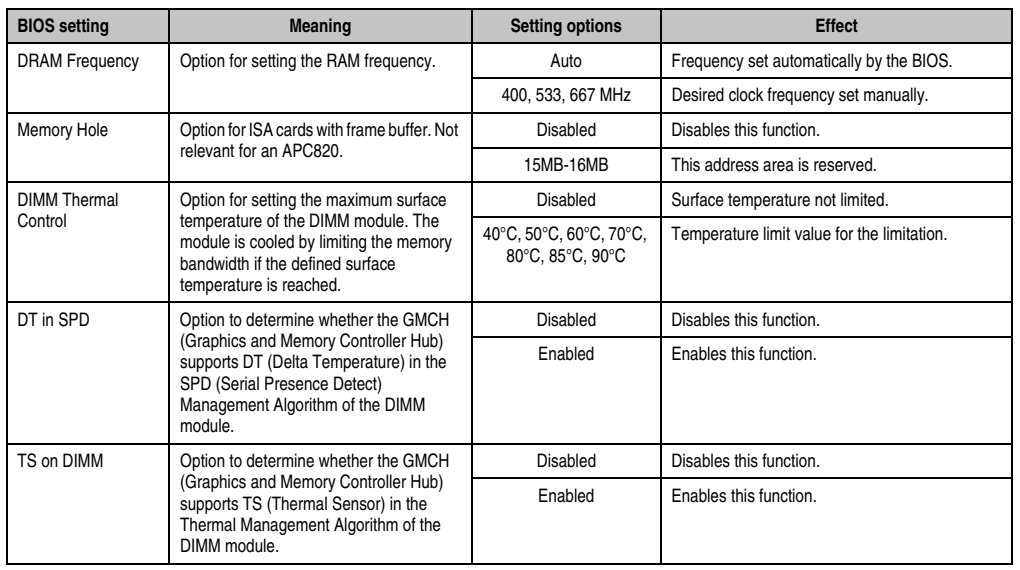

Table 86: 945GME Advanced Chipset setting options

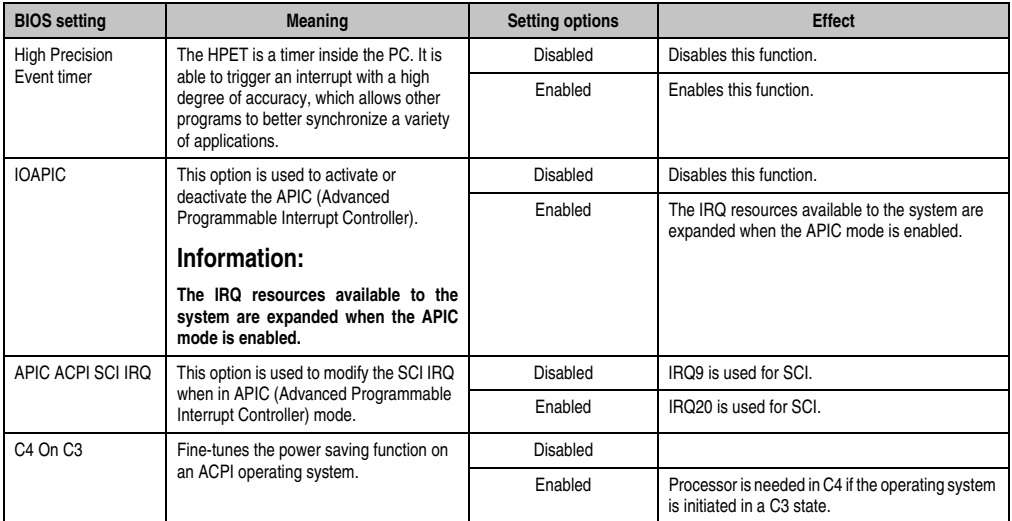

Table 86: 945GME Advanced Chipset setting options

#### <span id="page-129-0"></span>**1.5.7 I/O interface configuration**

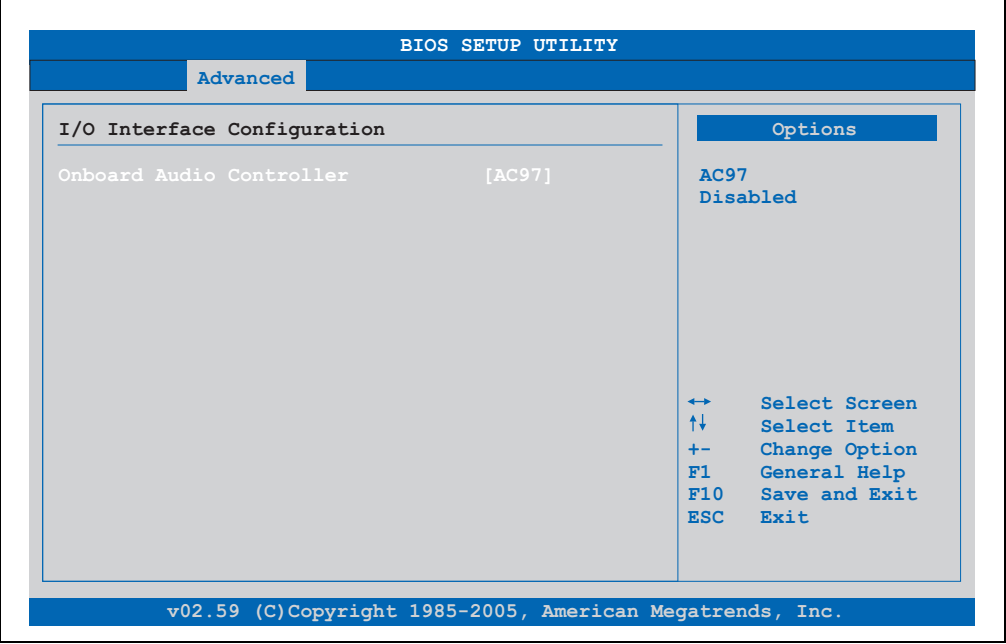

Figure 50: 945GME Advanced I/O Interface Configuration

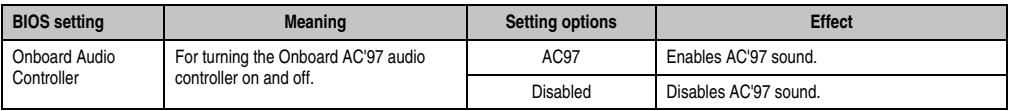

Table 87: 945GME Advanced I/O Interface Configuration setting options

#### <span id="page-130-0"></span>**1.5.8 Clock Configuration**

Ē

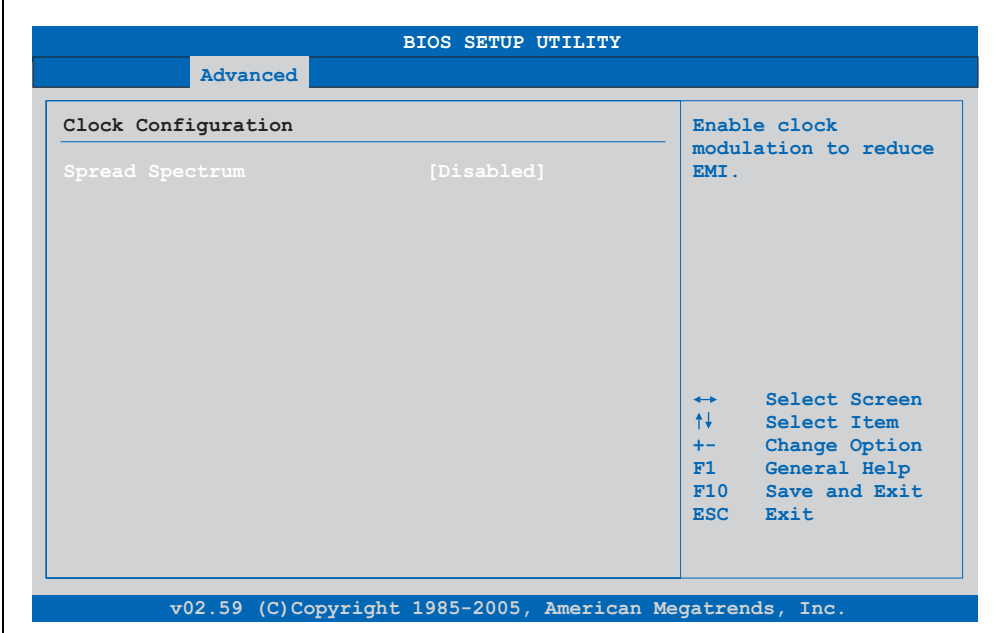

#### Figure 51: 945GME Advanced Clock Configuration

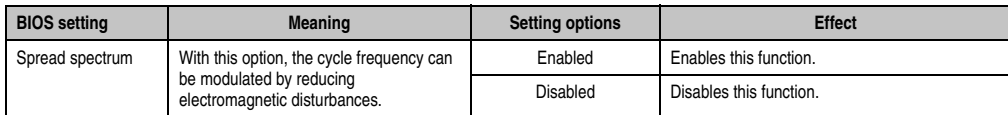

Table 88: 945GME Advanced Clock Configuration setting options

#### <span id="page-131-0"></span>**1.5.9 IDE Configuration**

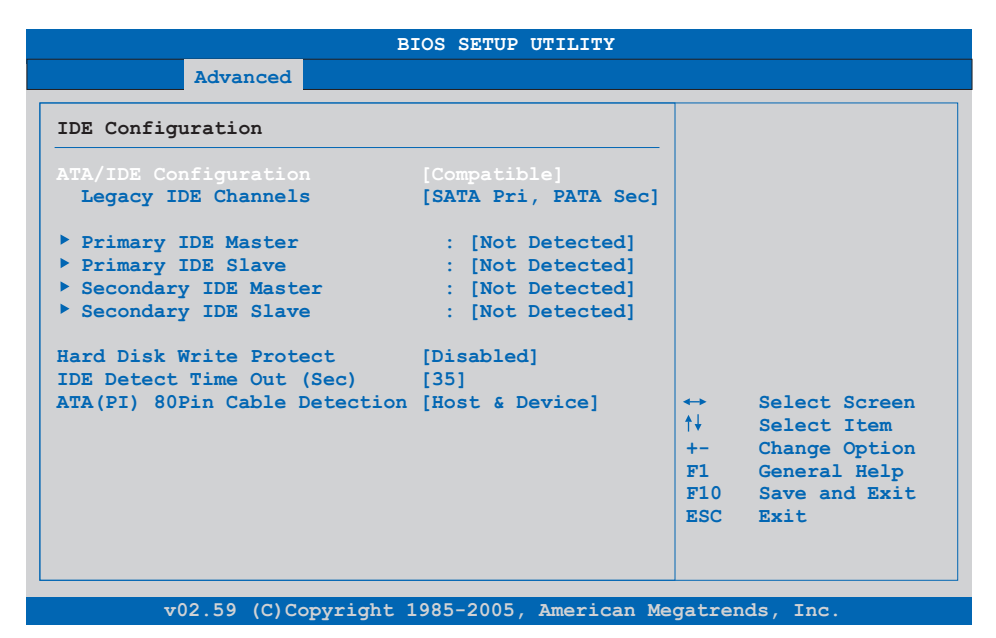

#### Figure 52: 945GME Advanced IDE Configuration

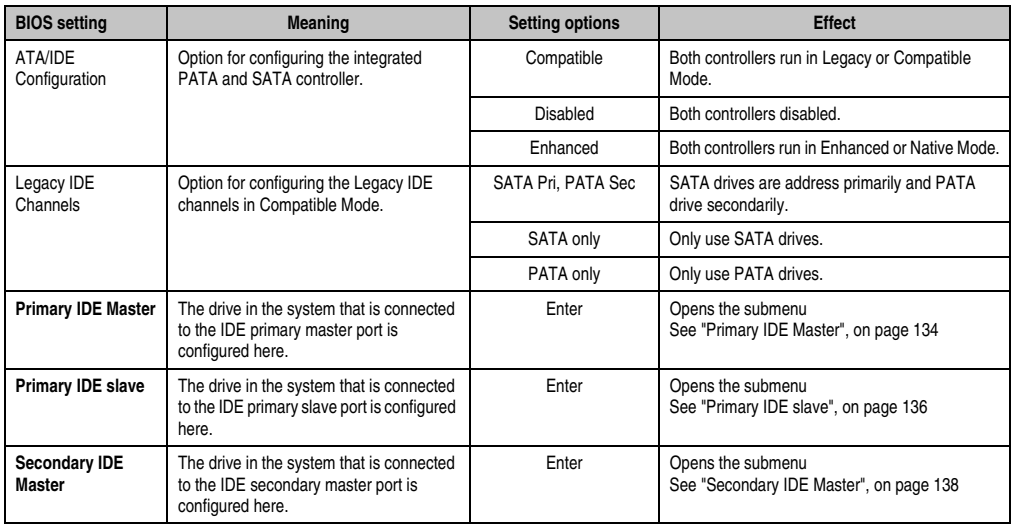

Table 89: 945GME Advanced IDE Configuration setting options

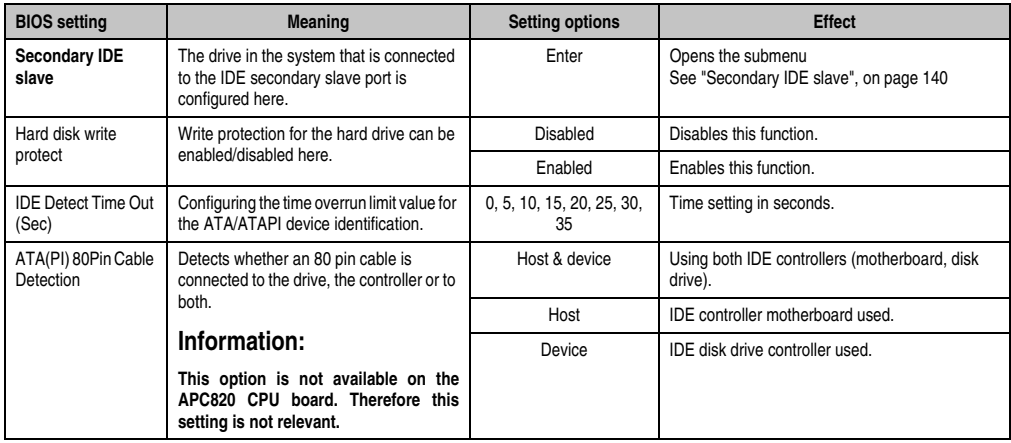

Table 89: 945GME Advanced IDE Configuration setting options

#### <span id="page-133-0"></span>**Primary IDE Master**

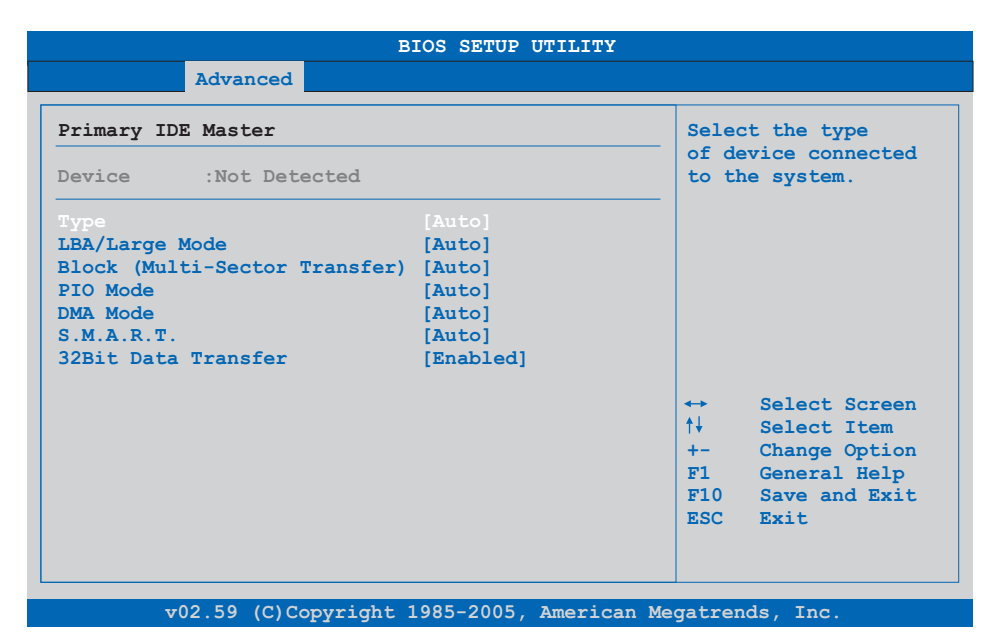

#### Figure 53: 945GME - Primary IDE Master

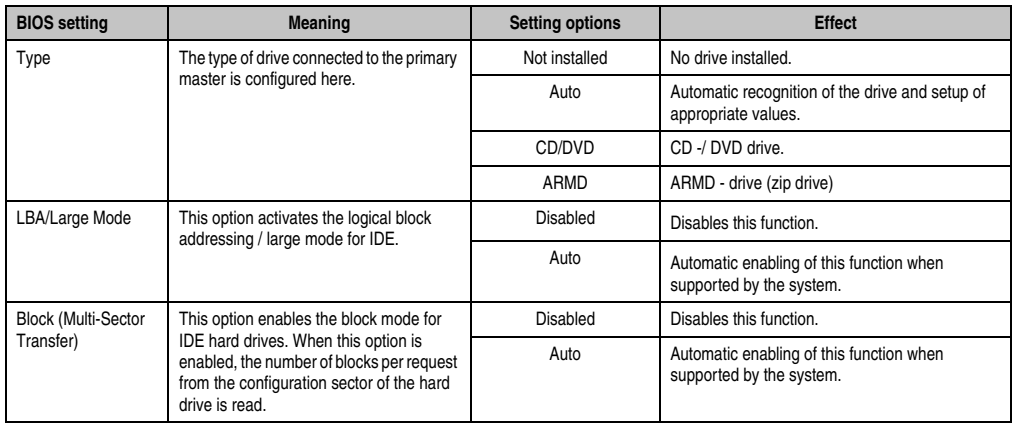

Table 90: 945GME - Primary IDE Master - Setting options

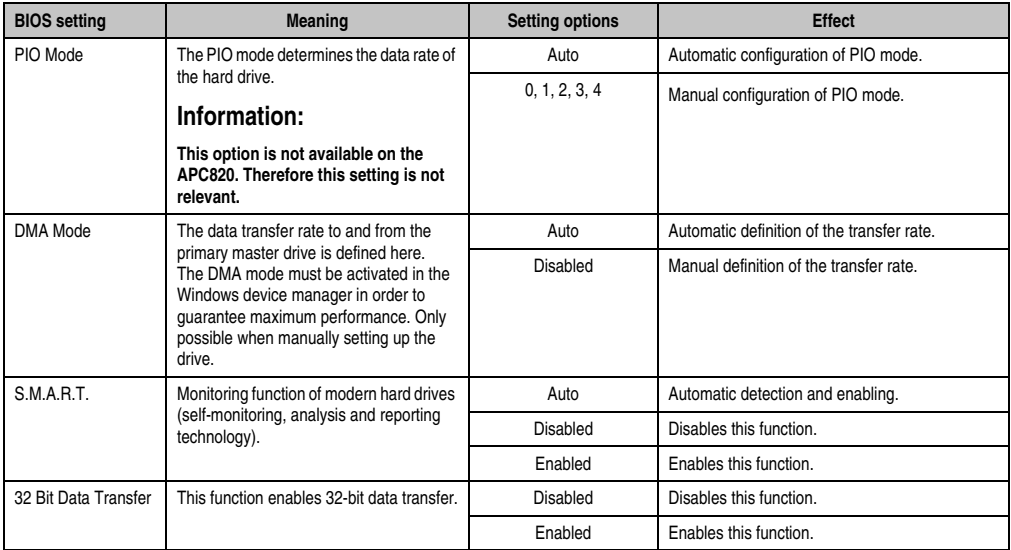

Table 90: 945GME - Primary IDE Master - Setting options (cont.)

#### <span id="page-135-0"></span>**Primary IDE slave**

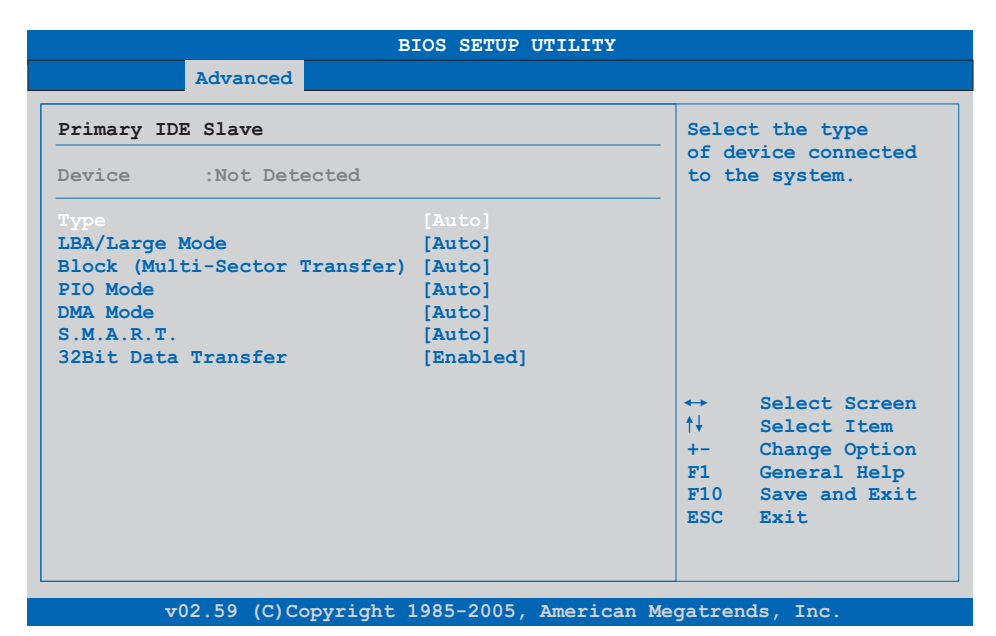

#### Figure 54: 945GME - Primary IDE Slave

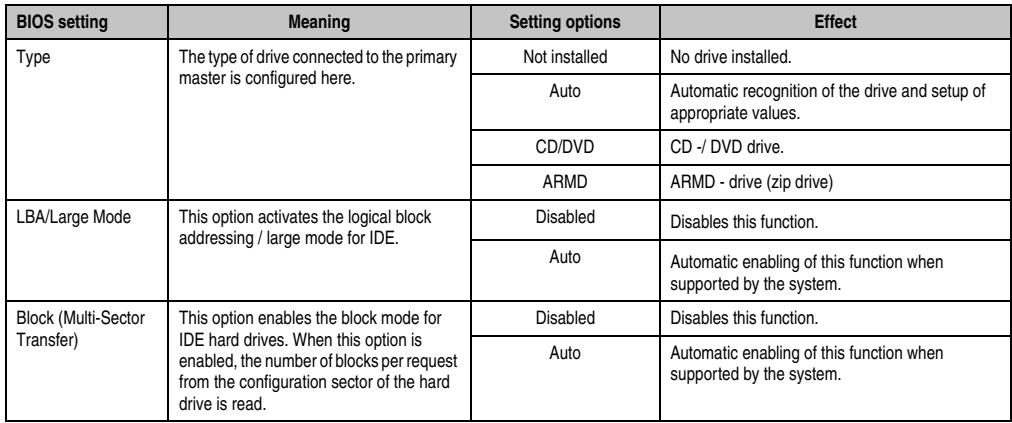

Table 91: 945GME - Primary IDE Slave - Setting options

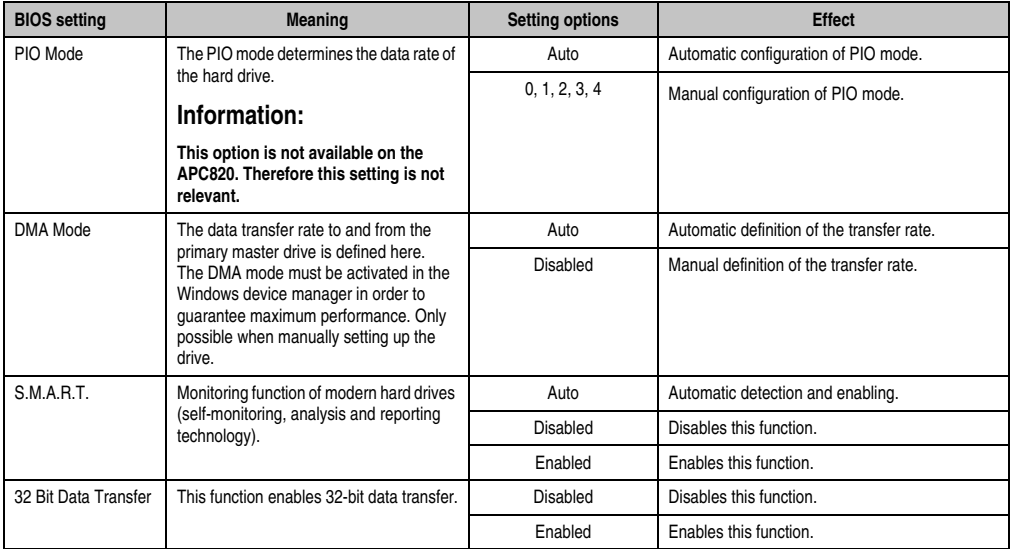

Table 91: 945GME - Primary IDE Slave - Setting options (cont.)

#### <span id="page-137-0"></span>**Secondary IDE Master**

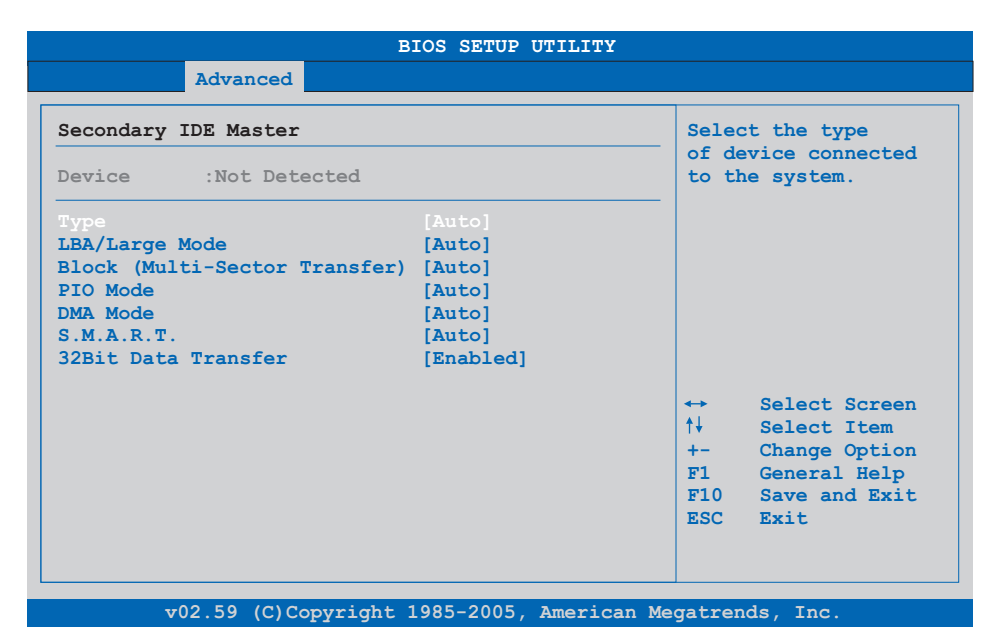

#### Figure 55: 945GME - Secondary IDE Master

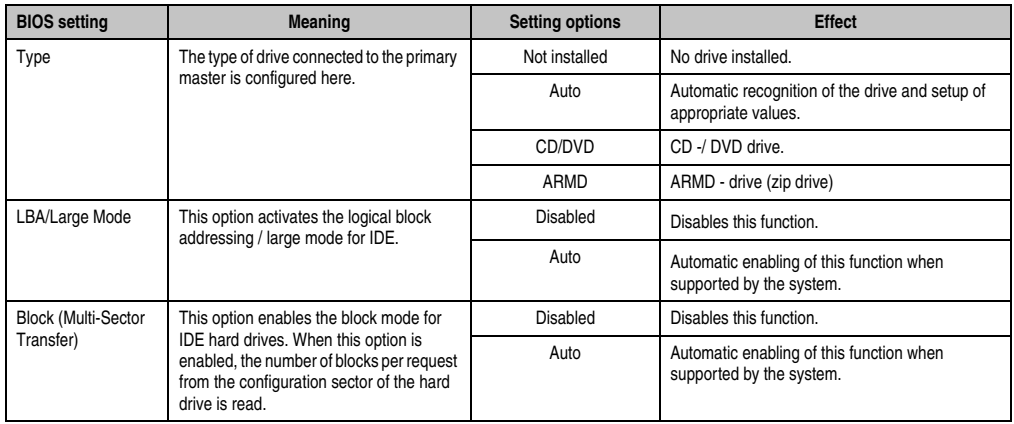

Table 92: 945GME - Secondary IDE Master - Setting options

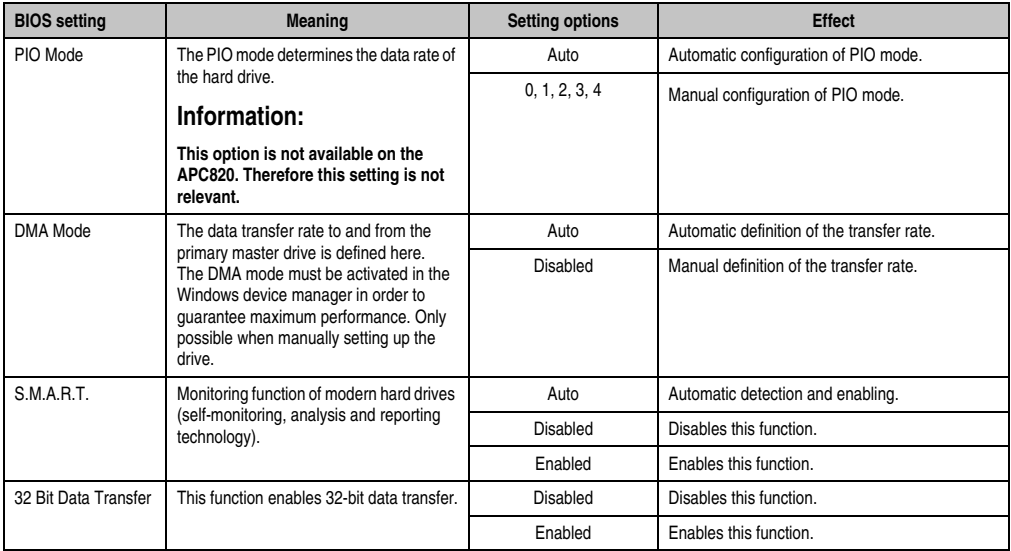

Table 92: 945GME - Secondary IDE Master - Setting options (cont.)

#### <span id="page-139-0"></span>**Secondary IDE slave**

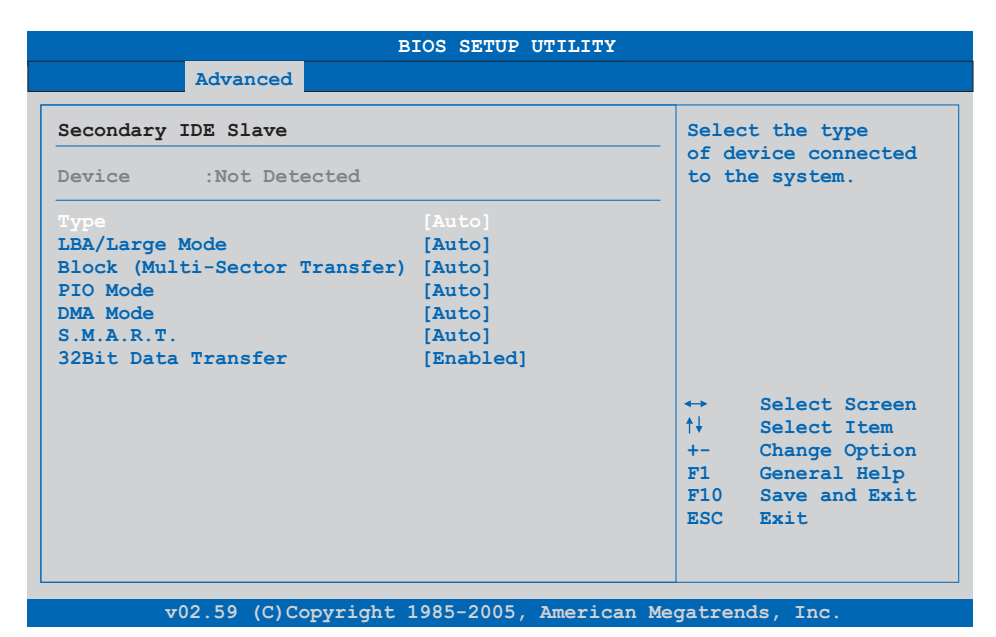

#### Figure 56: 945GME - Secondary IDE Slave

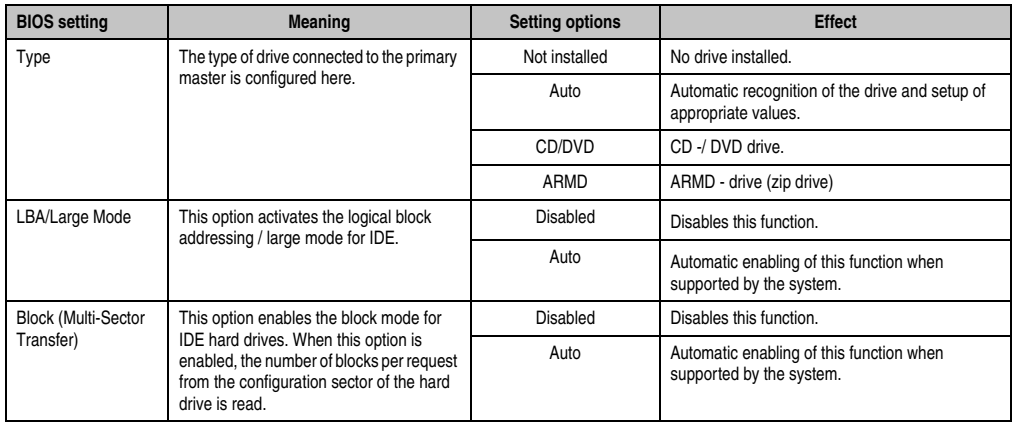

Table 93: 945GME - Secondary IDE Slave - Setting options

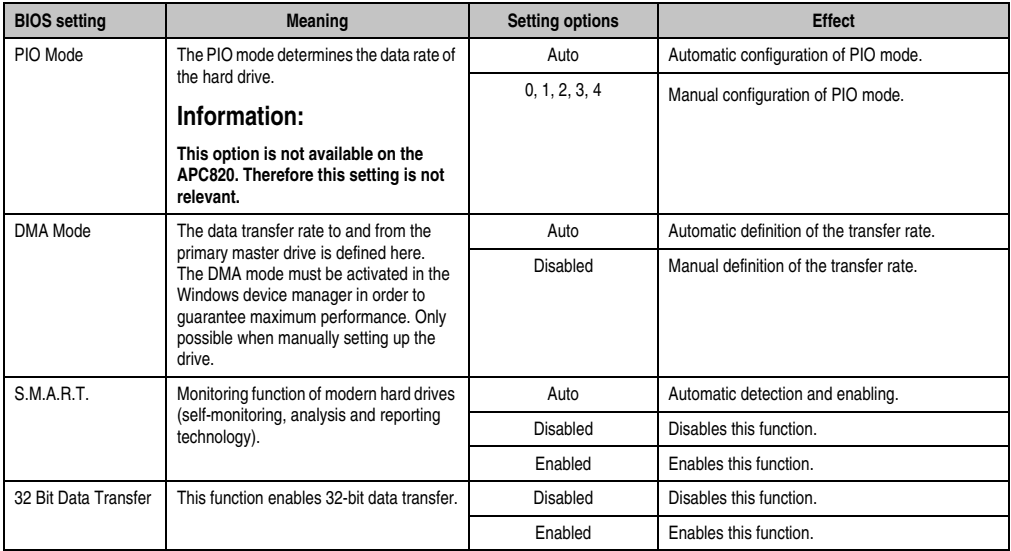

Table 93: 945GME - Secondary IDE Slave - Setting options (cont.)

#### <span id="page-141-0"></span>**1.5.10 USB configuration**

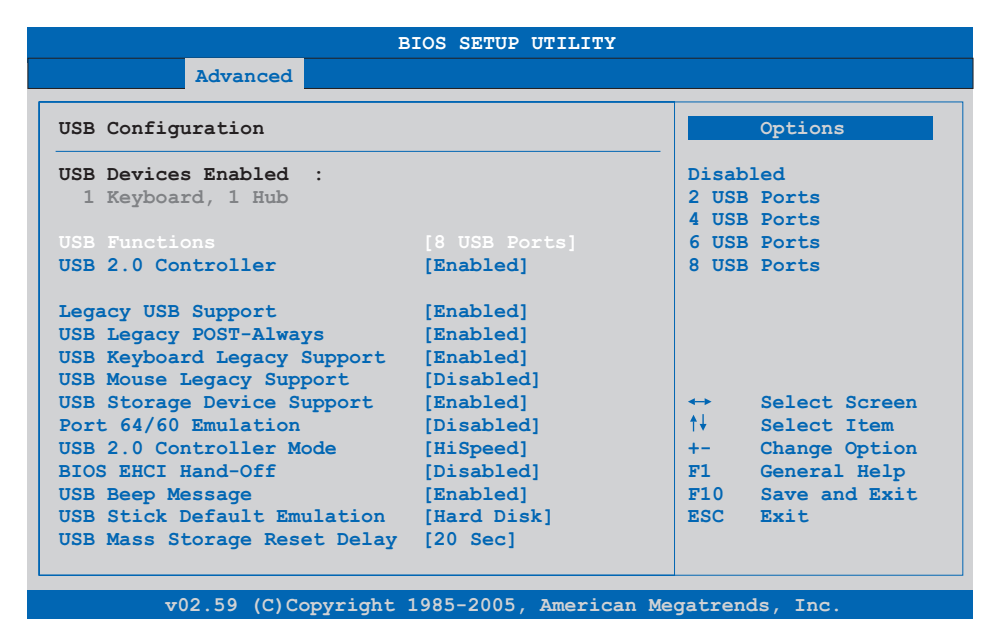

Figure 57: 945GME - Advanced USB Configuration

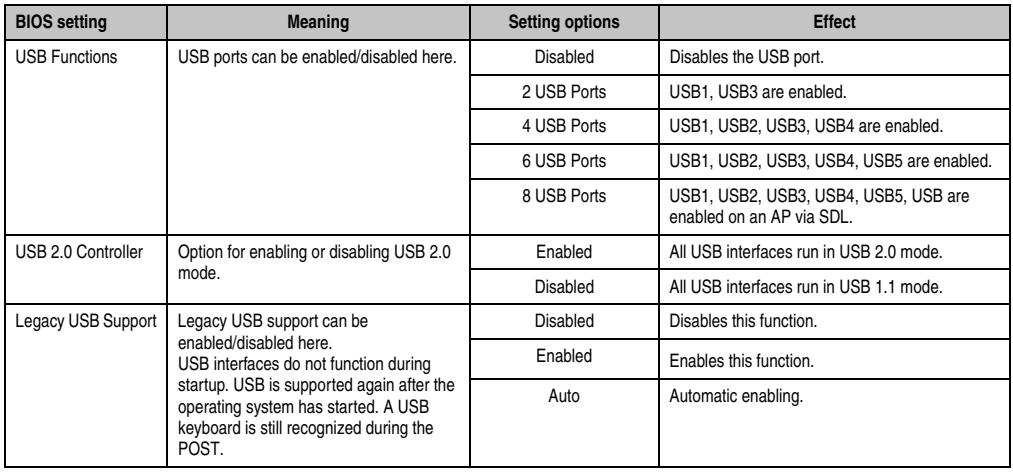

Table 94: 945GME - Advanced USB Configuration - Setting options

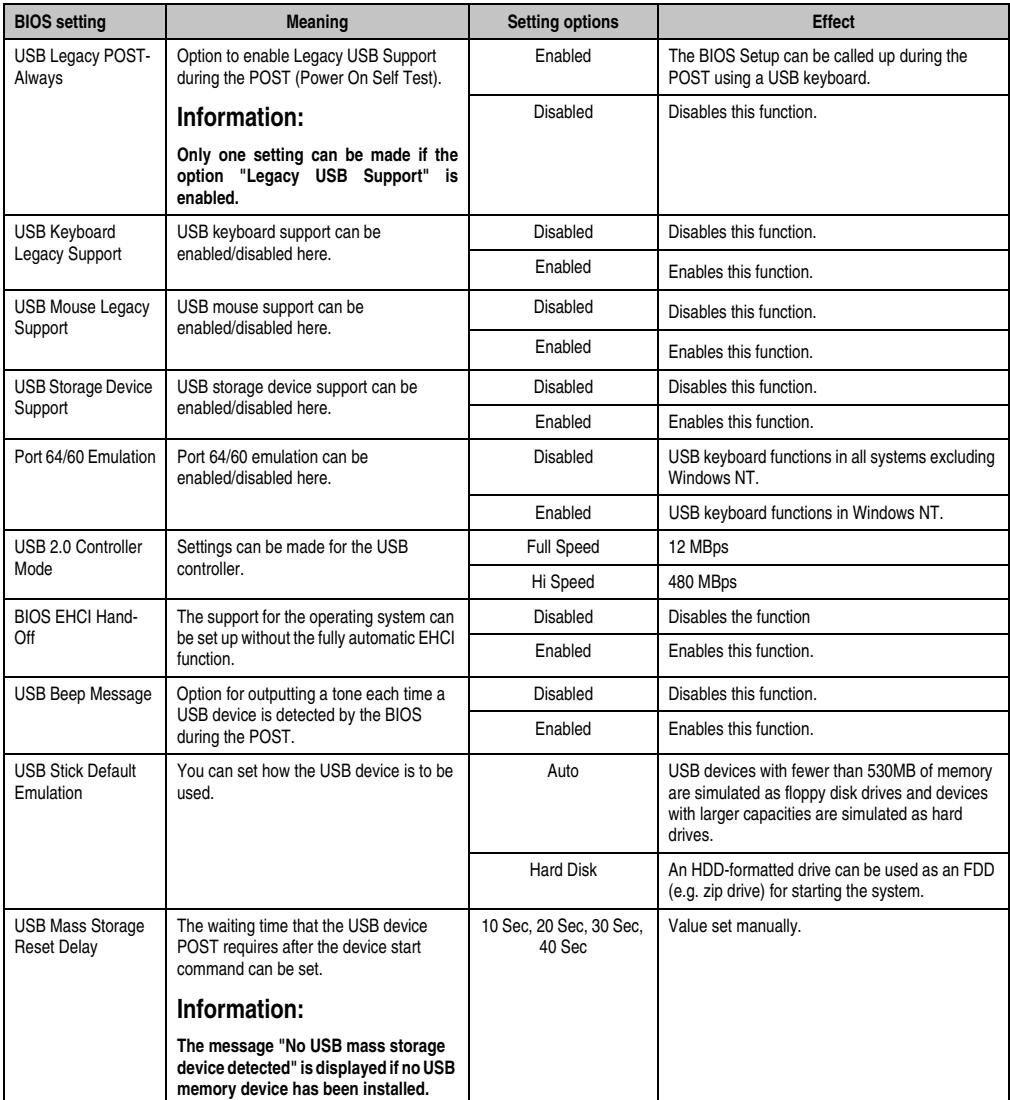

Table 94: 945GME - Advanced USB Configuration - Setting options (cont.)

#### <span id="page-143-0"></span>**1.5.11 Keyboard/mouse configuration**

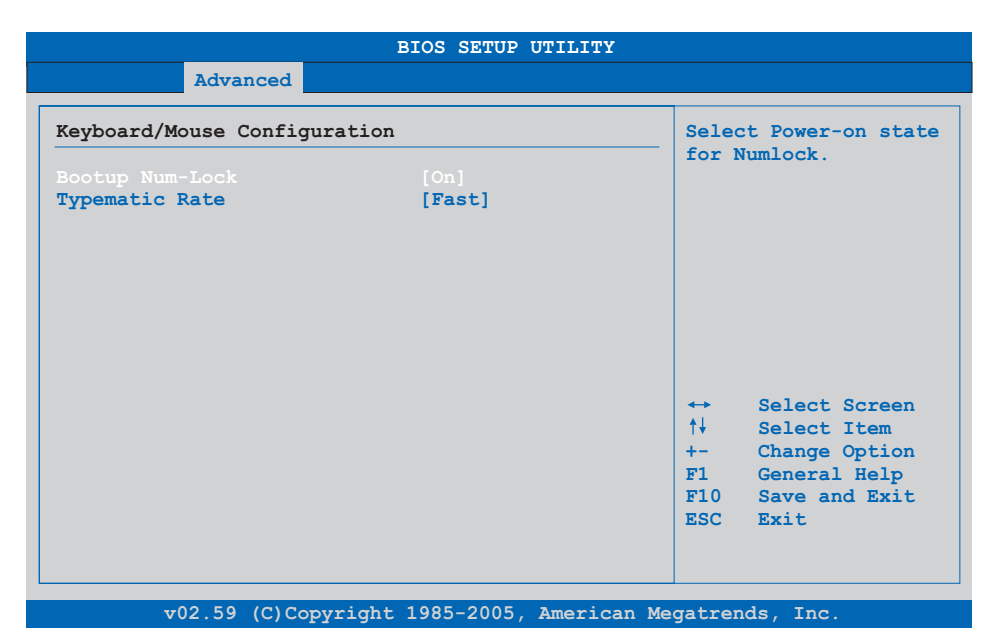

#### Figure 58: 945GME Advanced Keyboard/Mouse Configuration

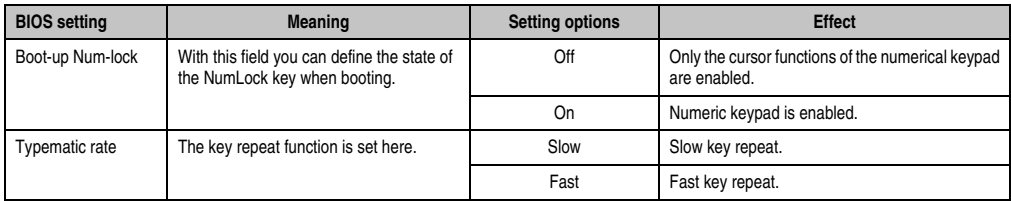

Table 95: 945GME Advanced Keyboard/Mouse Configuration setting options
#### **1.5.12 Remote access configuration**

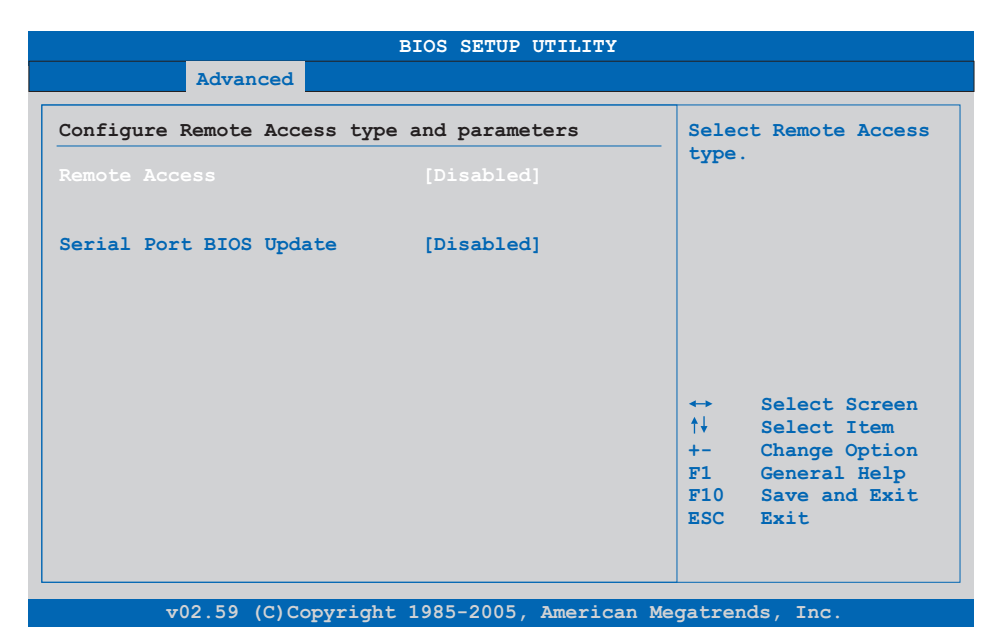

#### Figure 59: 945GME - Advanced Remote Access Configuration

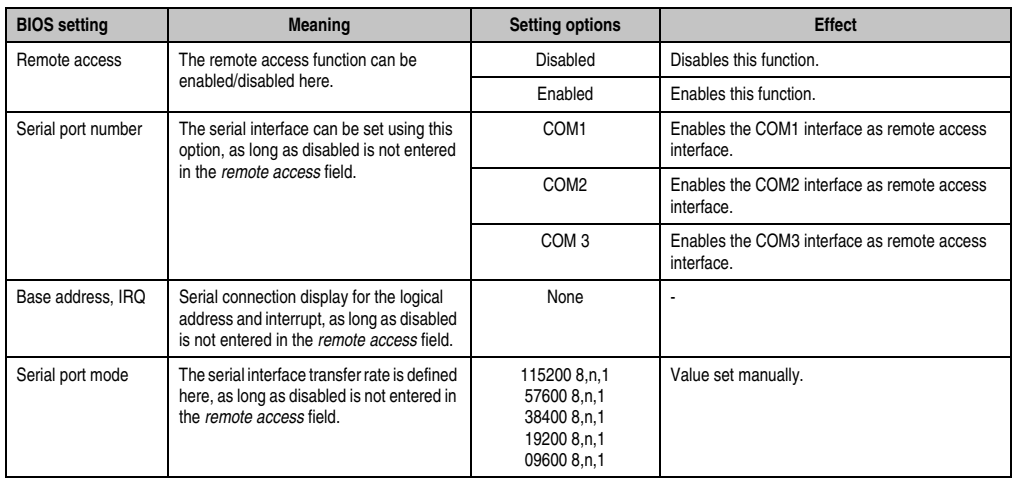

Table 96: 945GME - Advanced Remote Access Configuration - Setting options

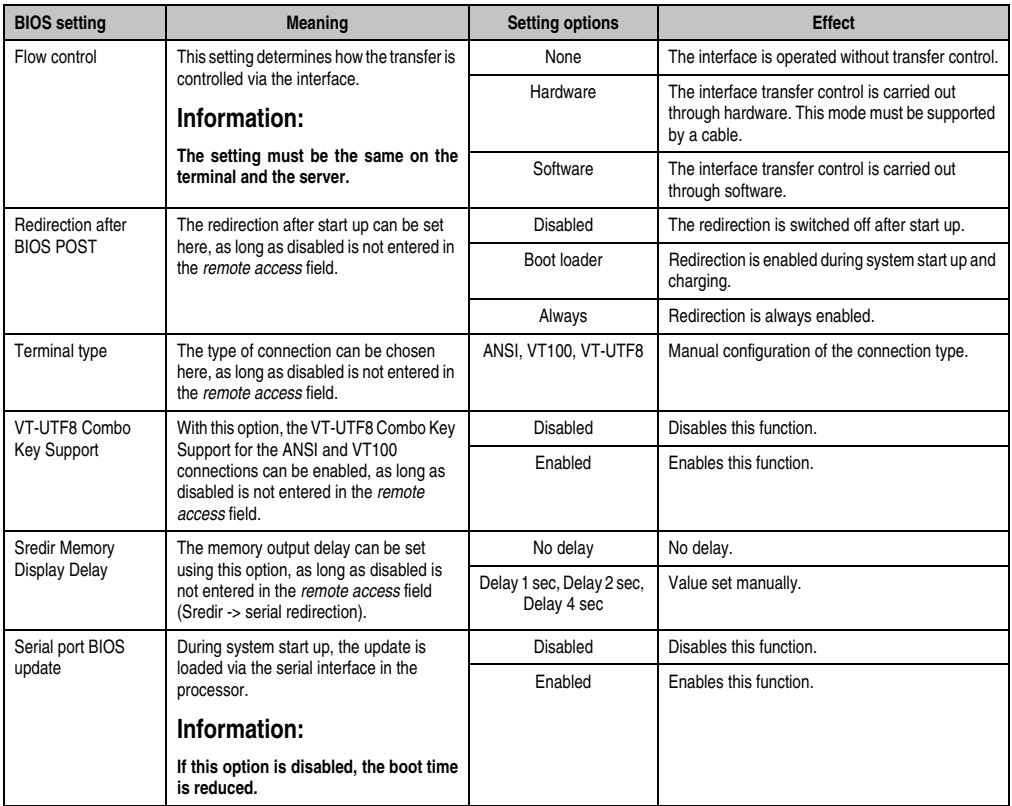

Table 96: 945GME - Advanced Remote Access Configuration - Setting options (cont.)

## **1.5.13 CPU board monitor**

# **Information:**

**The displayed voltage values (e.g. core voltage, battery voltage) on this BIOS Setup page represent uncalibrated information values. These cannot be used to draw any conclusions about any hardware alarms or error conditions. The hardware components used have automatic diagnostics functions that can be applied in the event of error.**

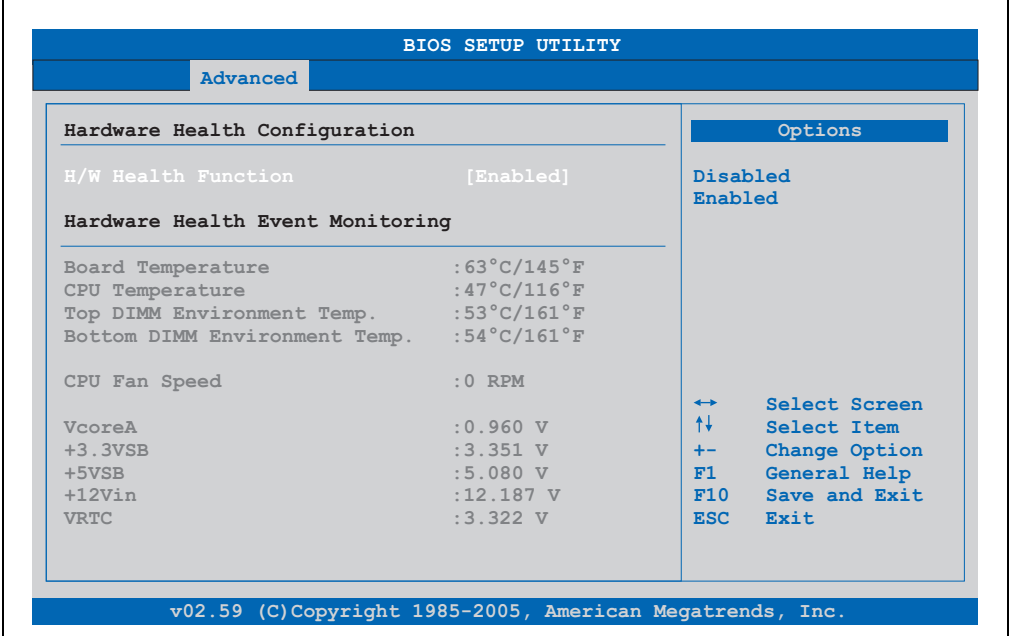

#### Figure 60: 945GME Advanced CPU Board Monitor

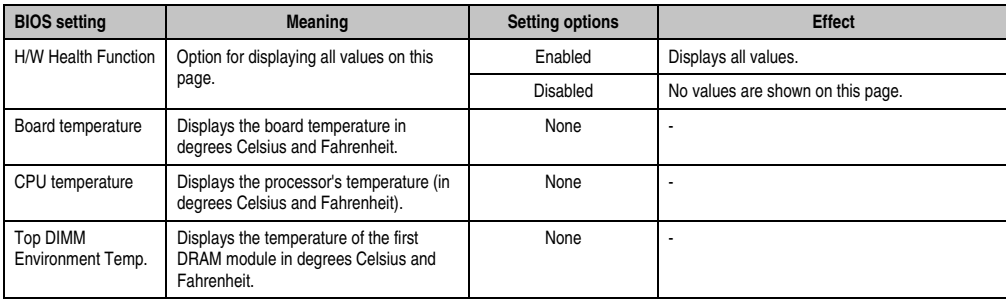

Table 97: 945GME - Advanced Remote Access Configuration - Setting options

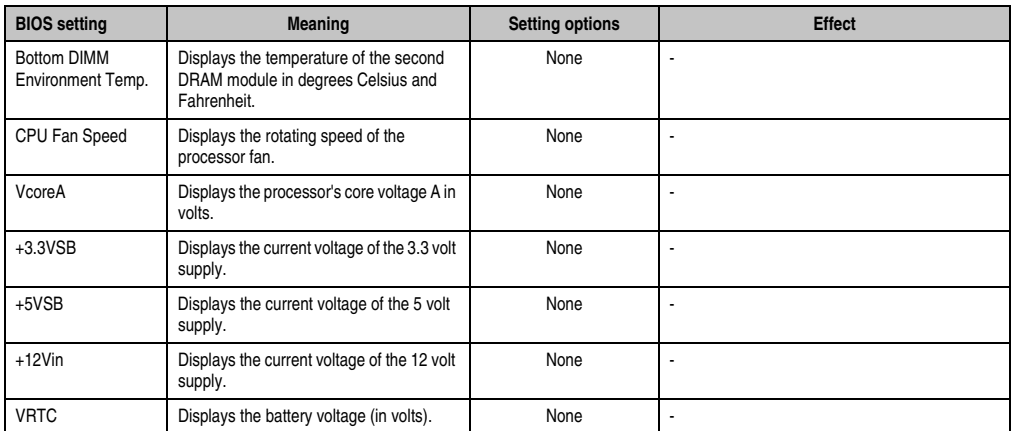

Table 97: 945GME - Advanced Remote Access Configuration - Setting options (cont.)

## **1.5.14 Main Board/Panel Features**

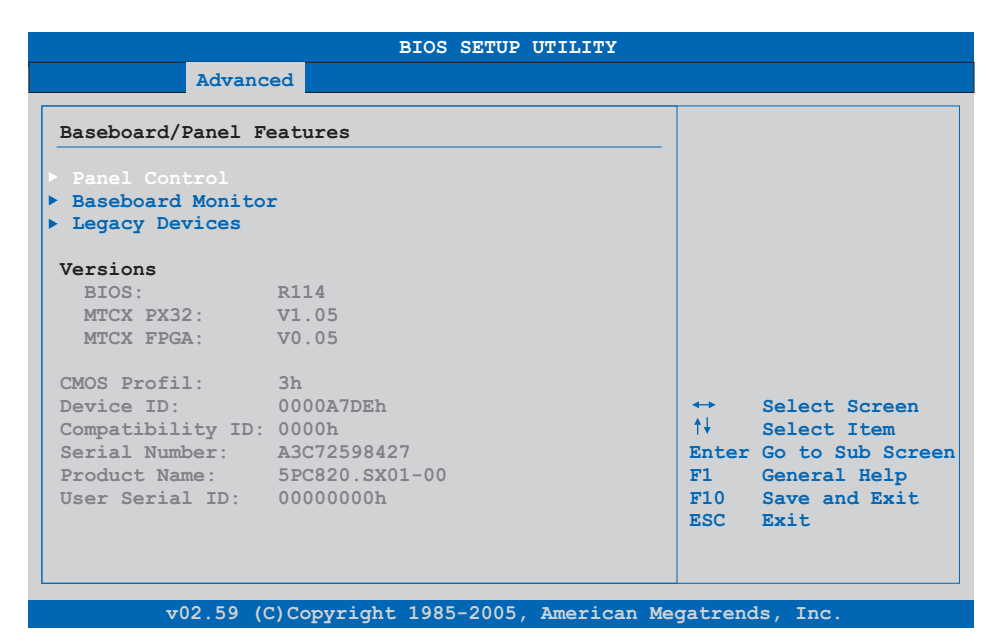

#### Figure 61: 945GME - Advanced Baseboard/Panel Features

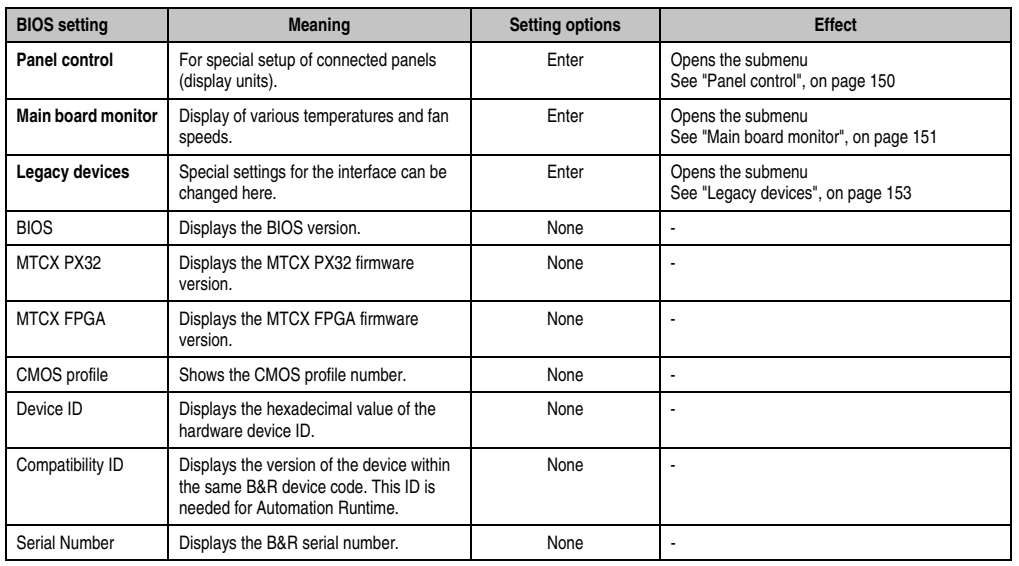

Table 98: 945GME - Advanced Baseboard/Panel Features - Setting options

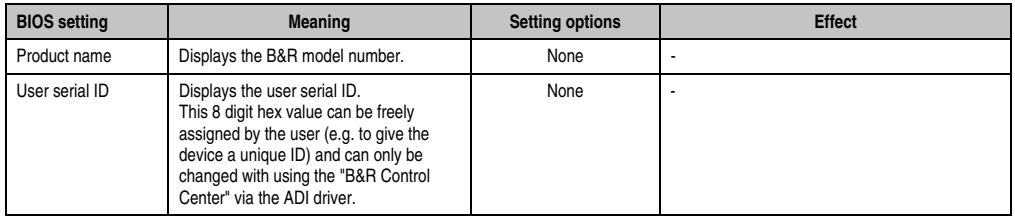

Table 98: 945GME - Advanced Baseboard/Panel Features - Setting options (cont.)

#### <span id="page-149-0"></span>**Panel control**

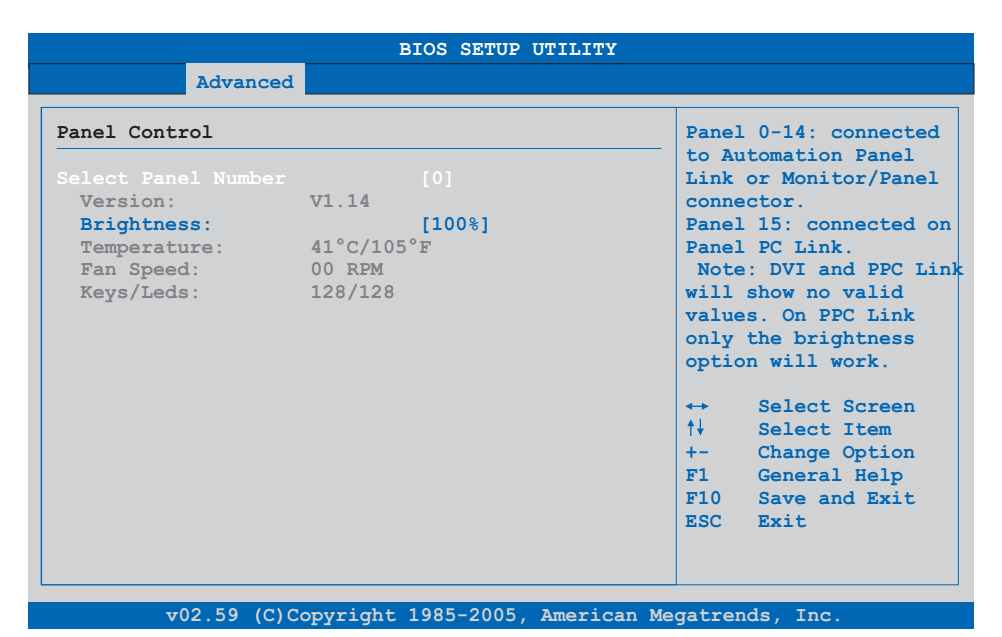

### Figure 62: 945GME - Panel Control

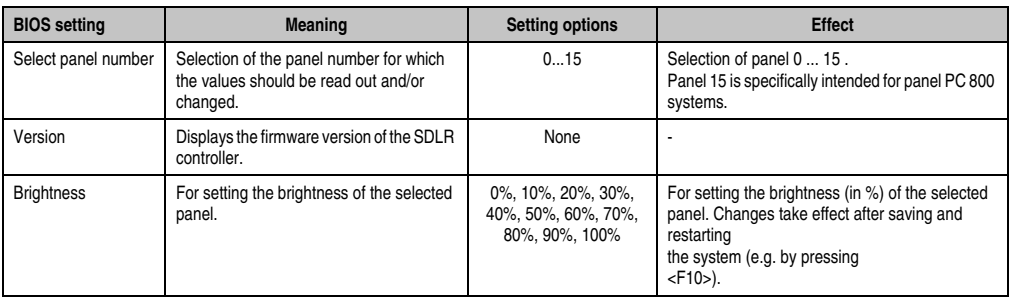

Table 99: 945GME - Panel Control - Setting options

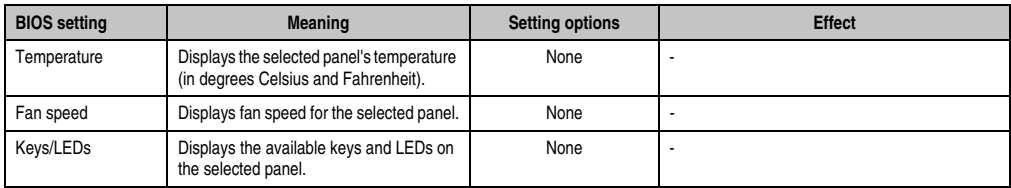

Table 99: 945GME - Panel Control - Setting options (cont.)

## <span id="page-150-0"></span>**Main board monitor**

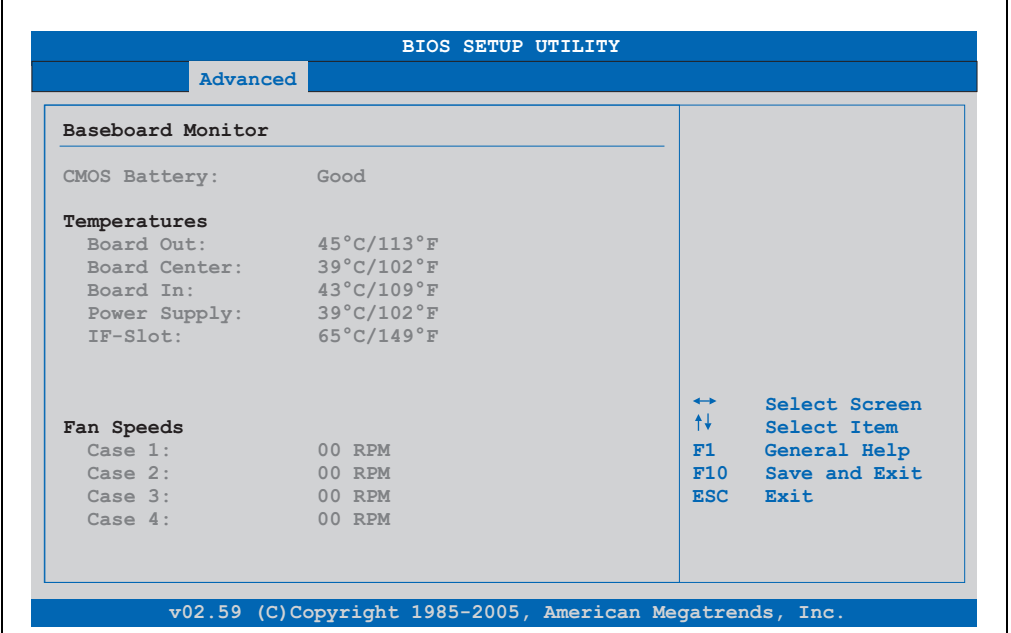

#### Figure 63: 945GME Baseboard Monitor

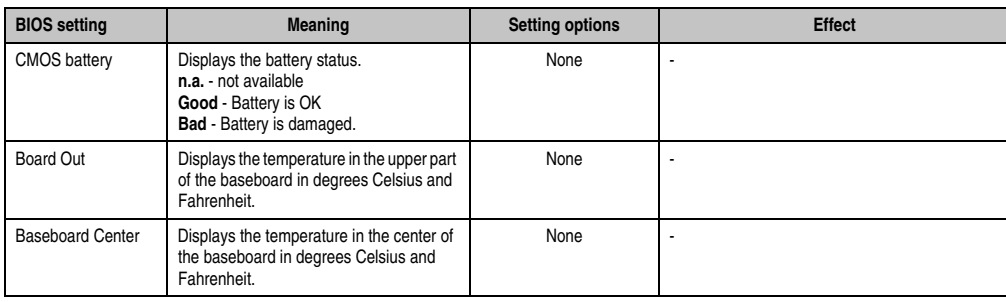

Table 100: 945GME Baseboard Monitor setting options

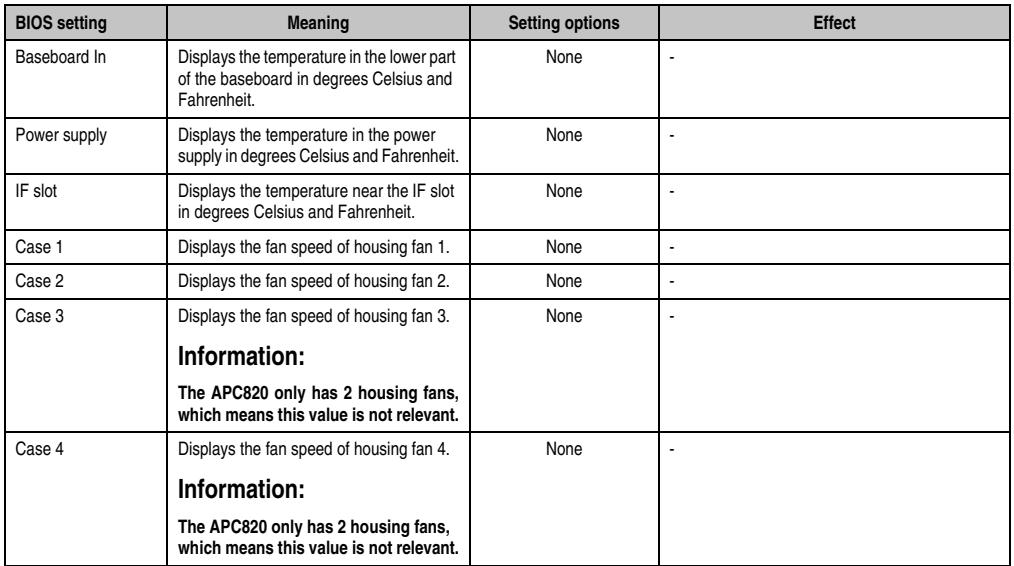

Table 100: 945GME Baseboard Monitor setting options

## <span id="page-152-0"></span>**Legacy devices**

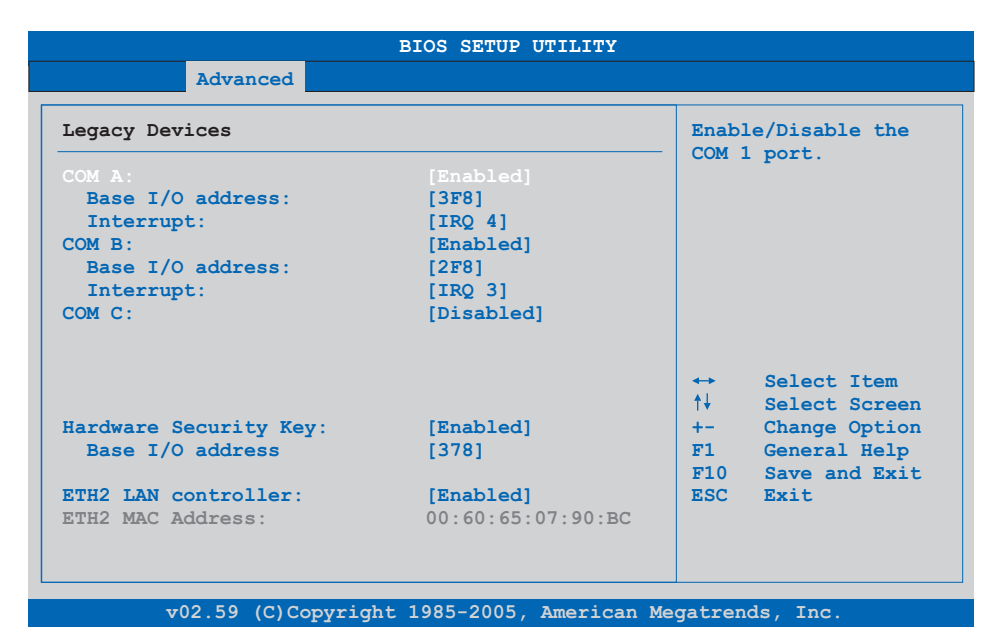

#### Figure 64: 945GME - Legacy Devices

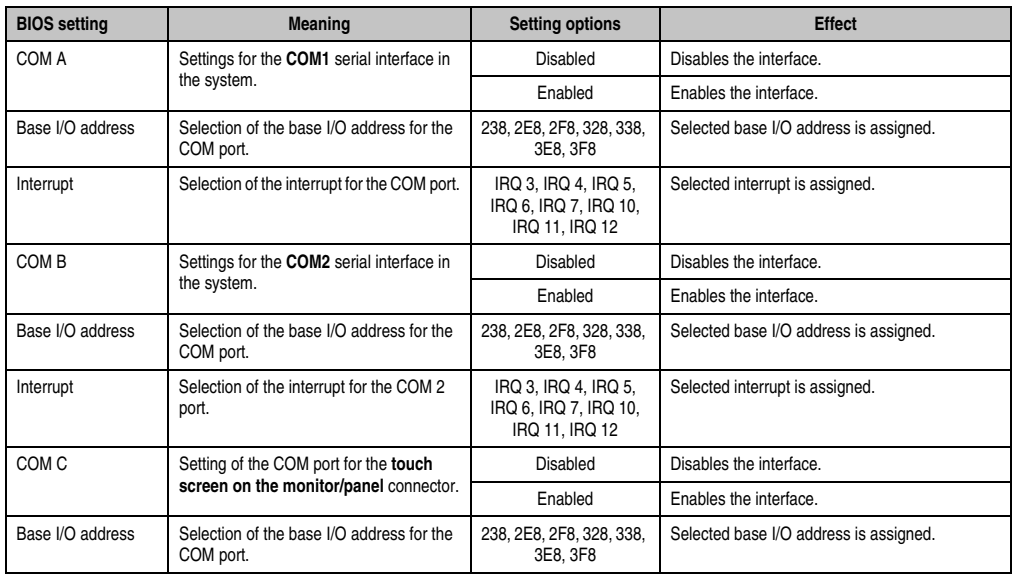

Table 101: 945GME - Legacy Devices - Setting options

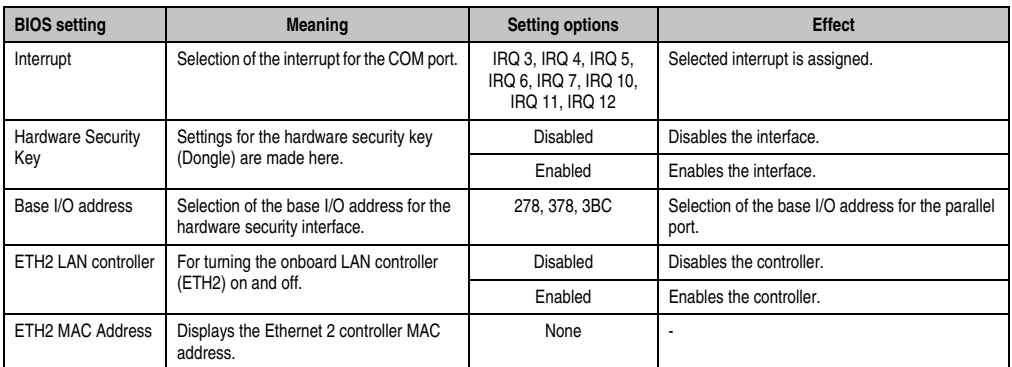

Table 101: 945GME - Legacy Devices - Setting options (cont.)

## **1.6 Boot**

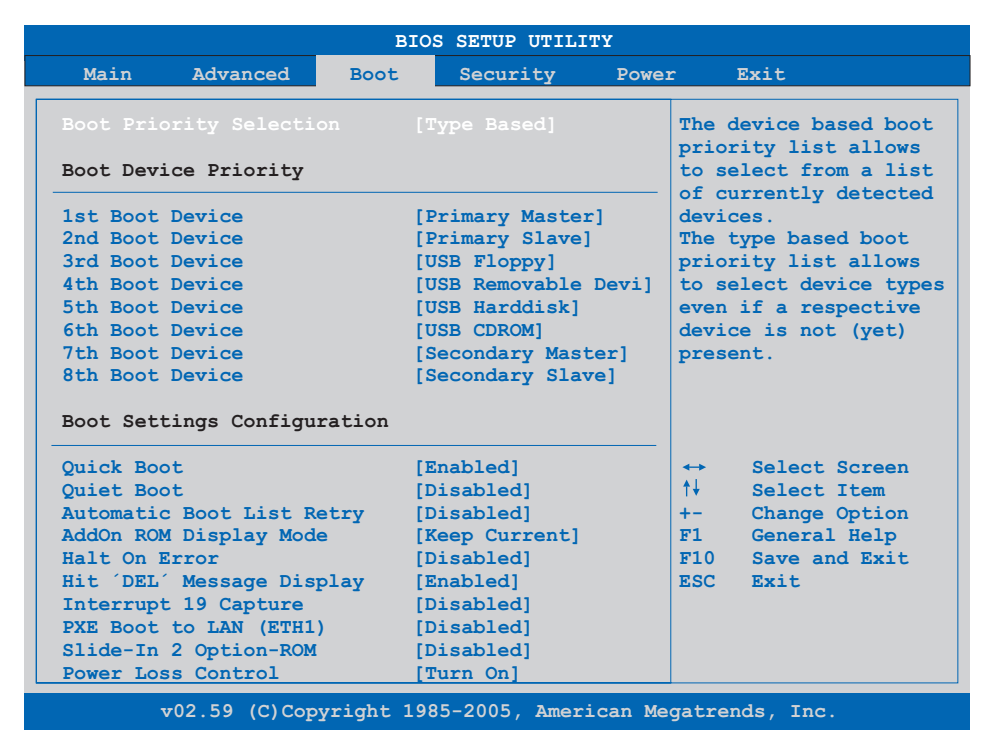

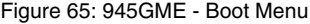

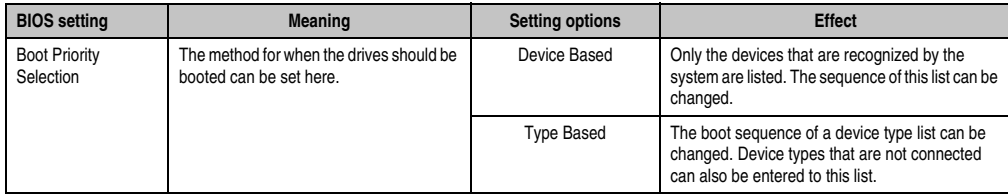

Table 102: 945GME - Boot Menu - Setting options

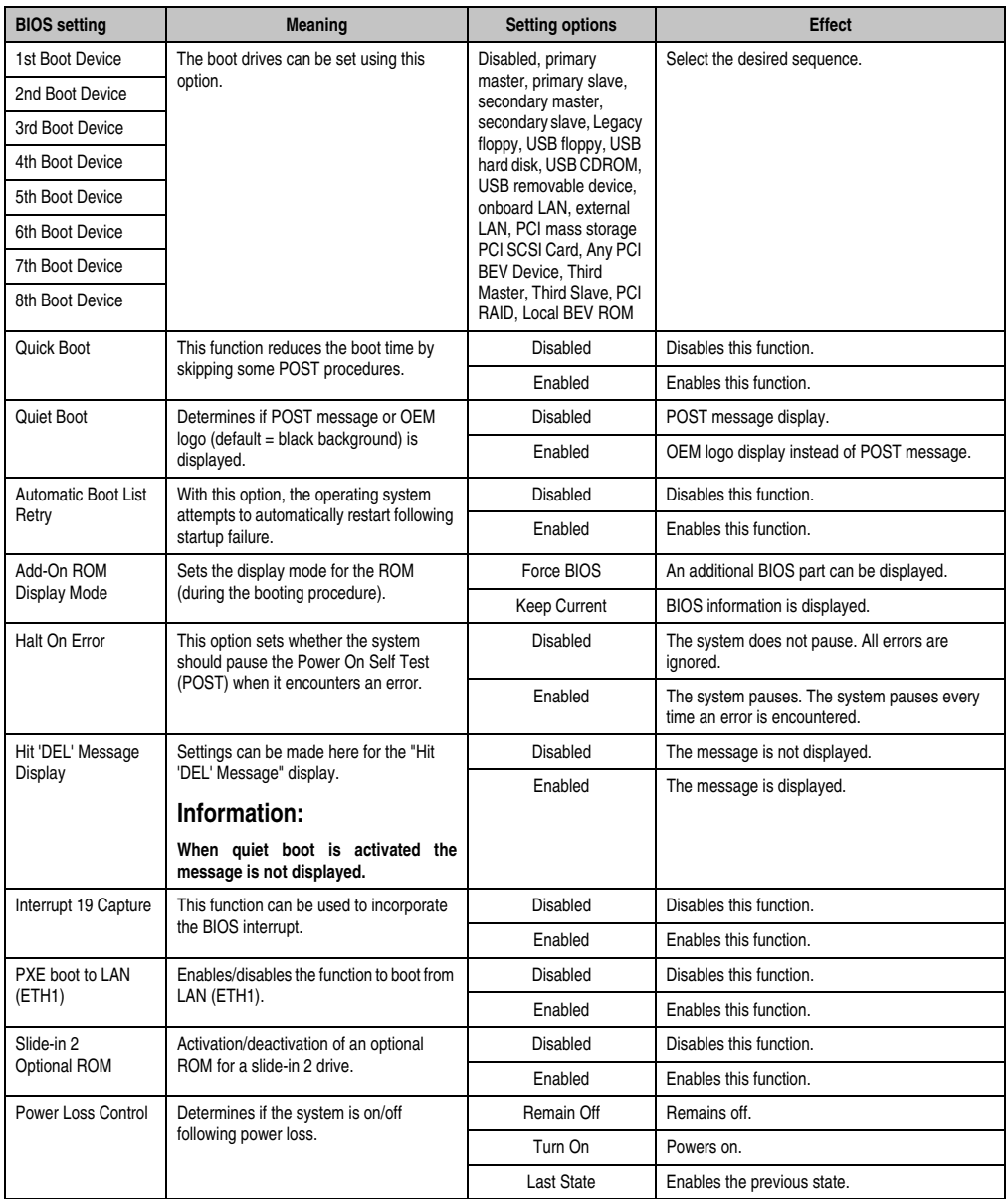

Table 102: 945GME - Boot Menu - Setting options (cont.)

# **1.7 Security**

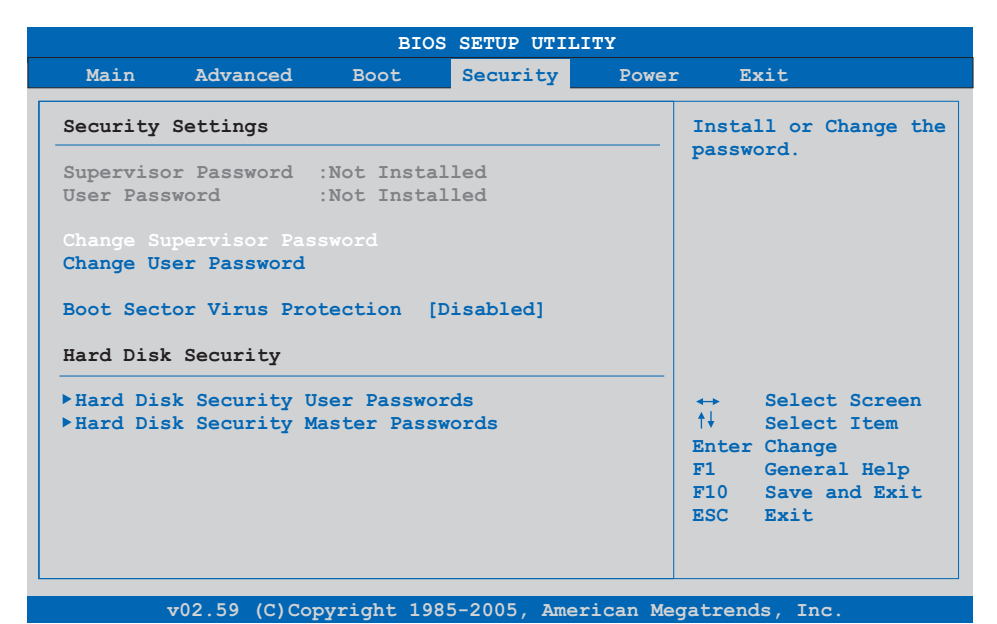

### Figure 66: 945GME - Security Menu

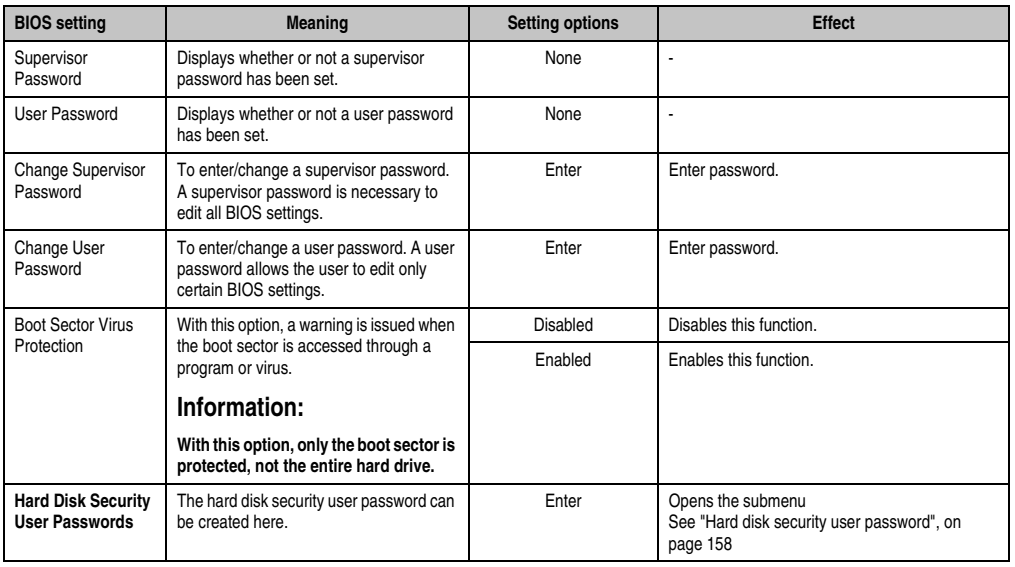

Table 103: 945GME - Security Menu - Setting options

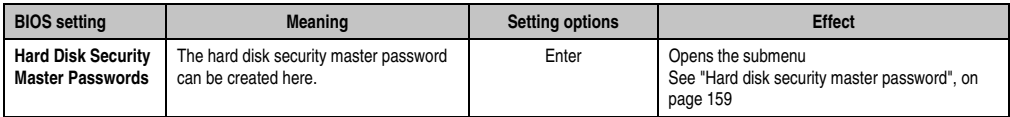

Table 103: 945GME - Security Menu - Setting options (cont.)

## <span id="page-157-0"></span>**1.7.1 Hard disk security user password**

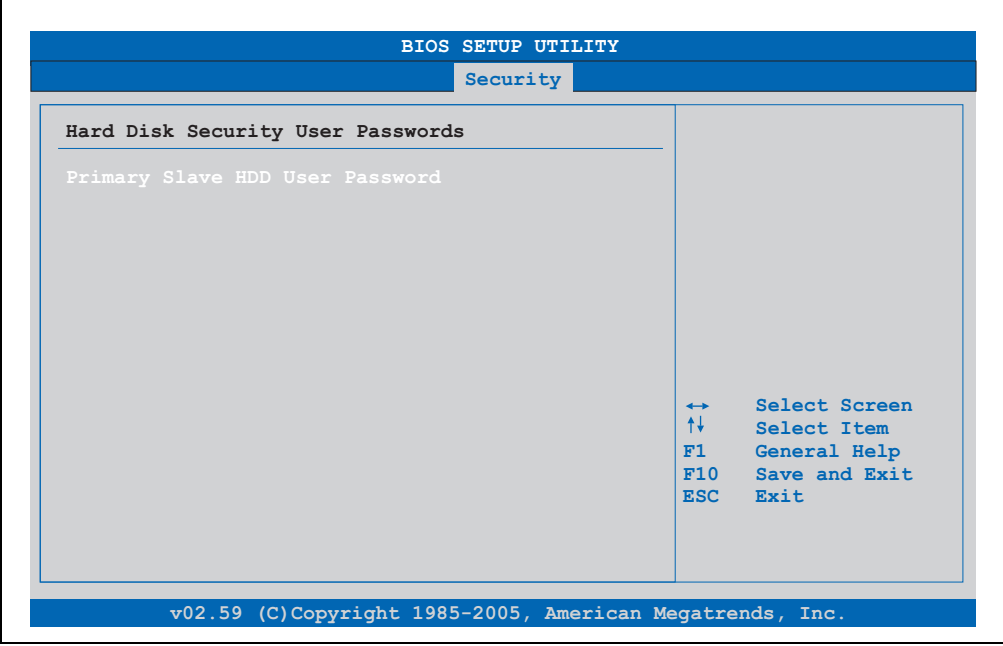

#### Figure 67: 945GME Hard disk security user password

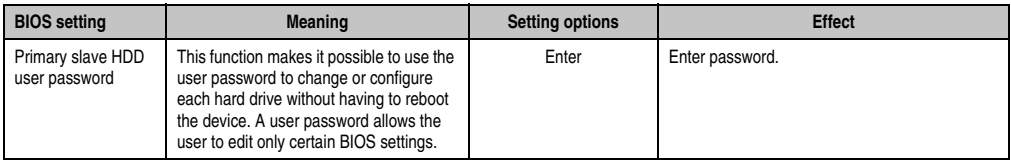

Table 104: 945GME Hard disk security user password

## <span id="page-158-0"></span>**1.7.2 Hard disk security master password**

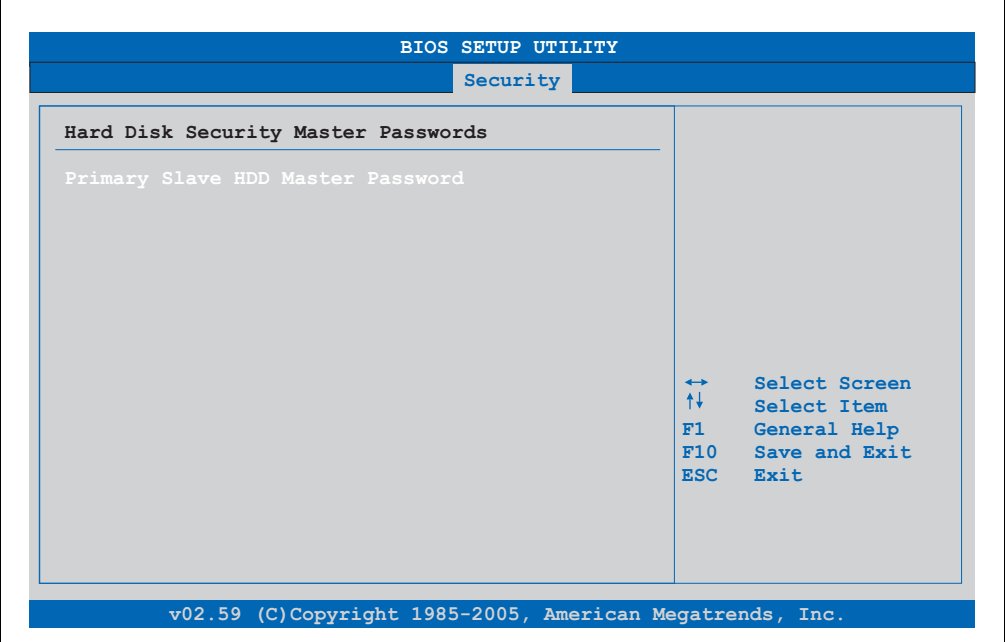

#### Figure 68: 945GME Hard Disk Security Master Password

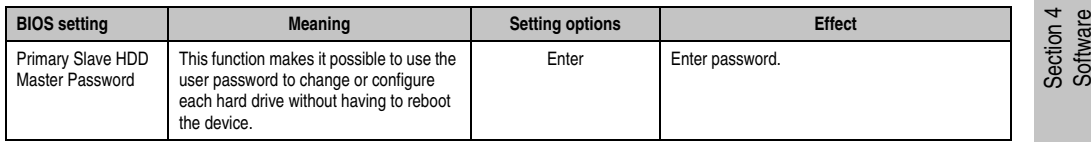

Table 105: 945GME Hard Disk Security Master Password

## **1.8 Power**

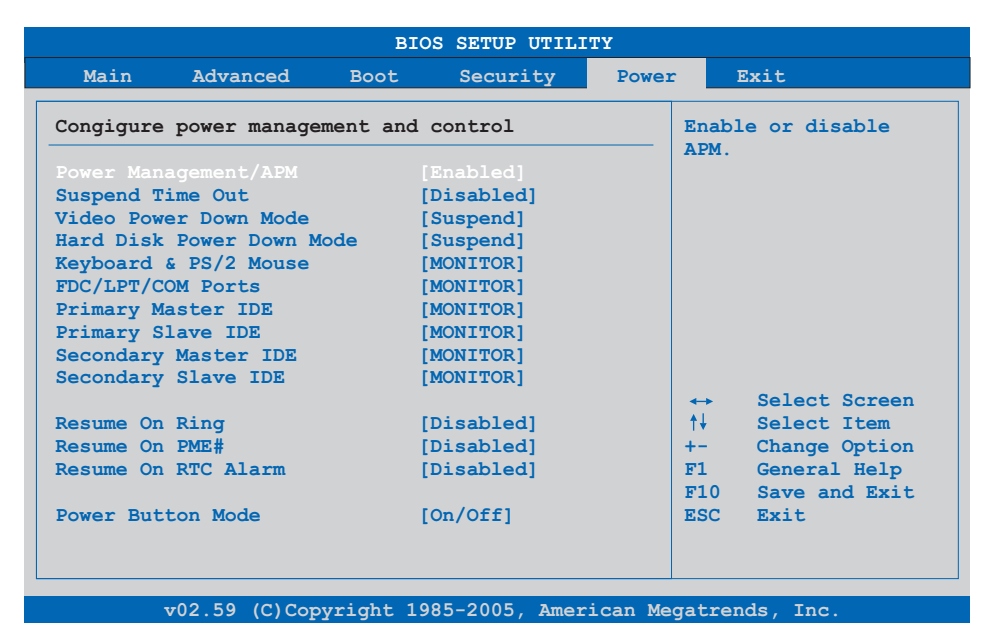

#### Figure 69: 945GME - Power Menu

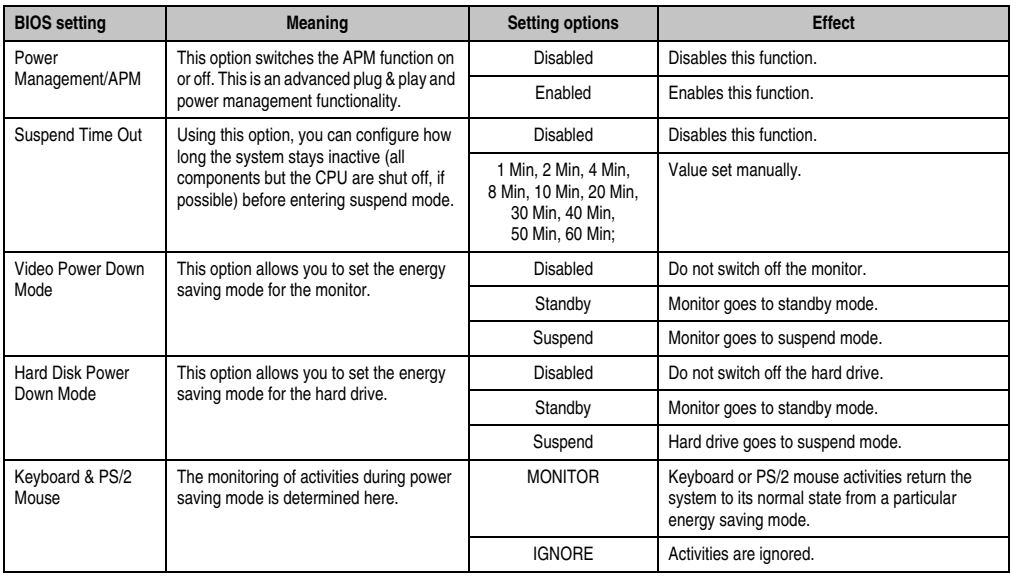

Table 106: 945GME - Power Menu - Setting options

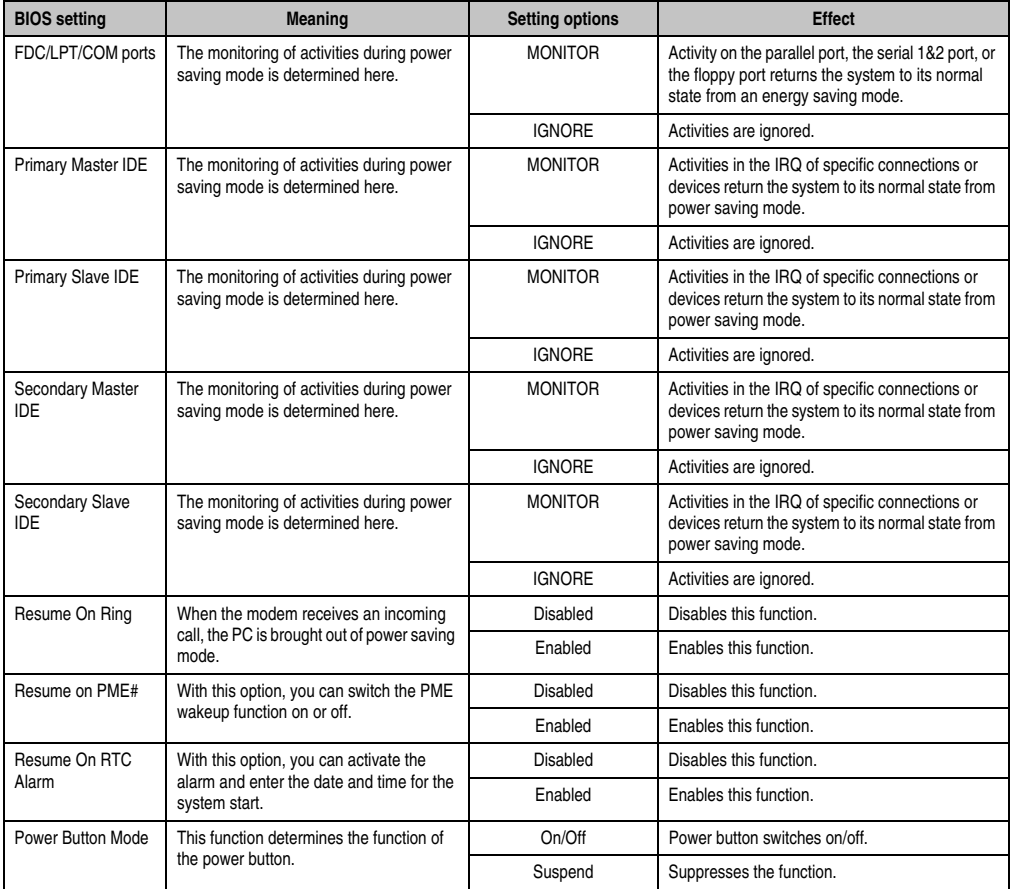

Table 106: 945GME - Power Menu - Setting options (cont.)

### **1.9 Exit**

|                    | Main Advanced Boot       |  | Security | Power | <b>Rxit</b>                                |                        |
|--------------------|--------------------------|--|----------|-------|--------------------------------------------|------------------------|
| Exit Options       |                          |  |          |       | Exit system setup                          |                        |
|                    |                          |  |          |       | after saving the                           |                        |
|                    | Save Changes and Exit    |  |          |       | changes.                                   |                        |
|                    | Discard Changes and Exit |  |          |       |                                            |                        |
| Discard Changes    |                          |  |          |       | F10 key can be used<br>for this operation. |                        |
| Load CMOS Defaults |                          |  |          |       |                                            |                        |
|                    |                          |  |          |       |                                            |                        |
|                    |                          |  |          |       |                                            |                        |
|                    |                          |  |          |       |                                            |                        |
|                    |                          |  |          |       |                                            |                        |
|                    |                          |  |          |       | $\leftrightarrow$ Select Screen            |                        |
|                    |                          |  |          |       | ↑↓ Select Item                             |                        |
|                    |                          |  |          |       |                                            | Enter Go to Sub Screen |
|                    |                          |  |          |       | F1 General Help                            |                        |
|                    |                          |  |          |       | F10 Save and Exit                          |                        |
|                    |                          |  |          |       | ESC Exit                                   |                        |
|                    |                          |  |          |       |                                            |                        |
|                    |                          |  |          |       |                                            |                        |
|                    |                          |  |          |       |                                            |                        |

Figure 70: 945GME - Exit Menu

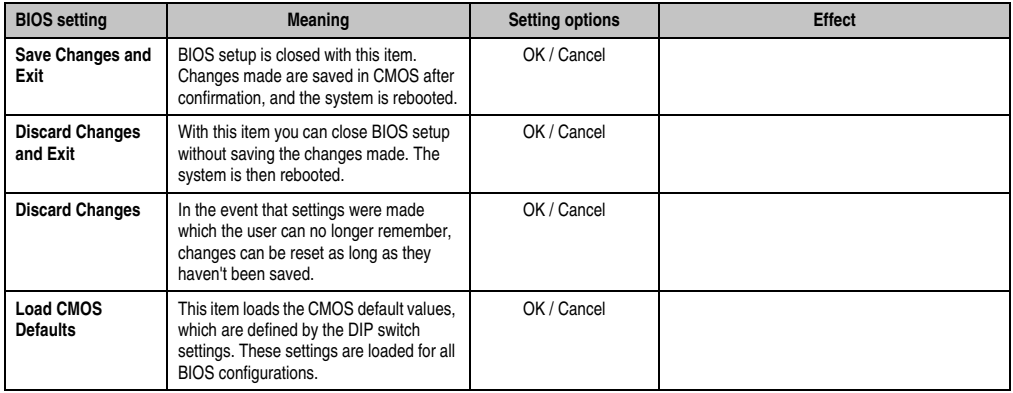

Table 107: 945GME - Exit Menu - Setting options

## **1.10 BIOS default settings**

The various positions of the CMOS profile hex switch (see figure ["CMOS profile switch", on](#page-63-0) [page 64\)](#page-63-0) can be used to load pre-defined BIOS profile settings.

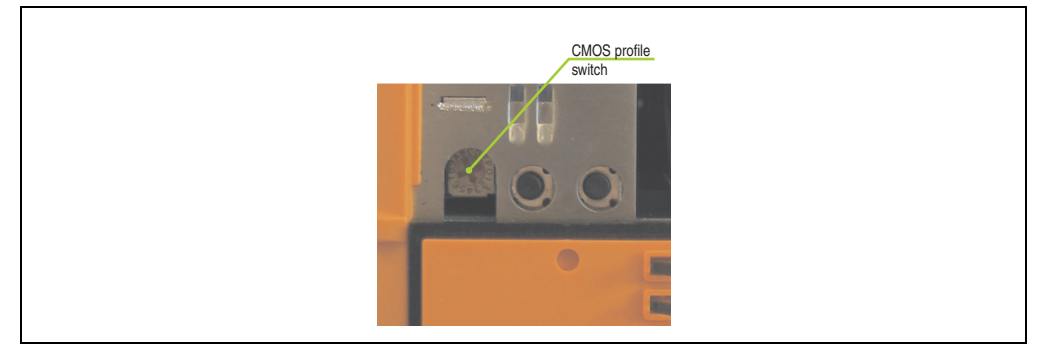

Figure 71: BIOS default settings - CMOS switch

# **Information:**

**The switch position that is set upon delivery represents the optimum BIOS default values for this system and should therefore not be changed.**

If the function "load setup defaults" is chosen in the main BIOS setup menu, or if exit is selected (or <F9> is pressed) in the individual setup screens, the following BIOS settings are the optimized values that will be used.

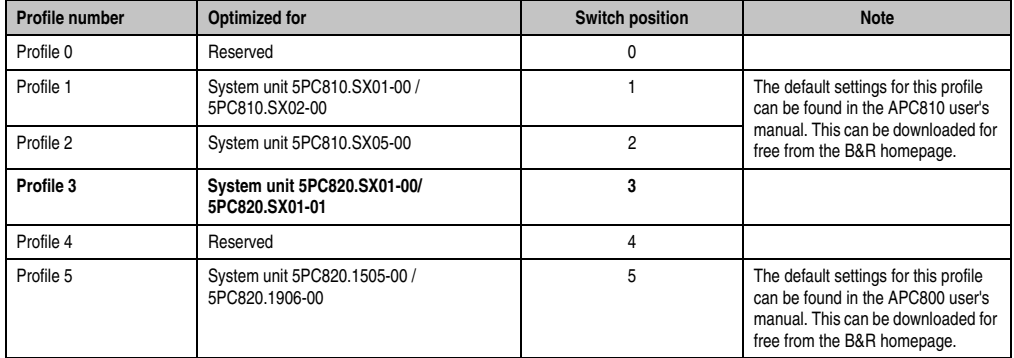

Table 108: Profile overview

The following pages provide an overview of the BIOS default settings for the different CMOS profile switch positions. Settings highlighted in yellow are variations from the BIOS default profile (=profile 0).

### **1.10.1 Main**

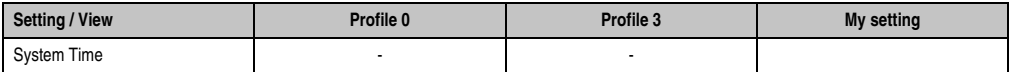

Table 109: 945GME Main profile setting overview

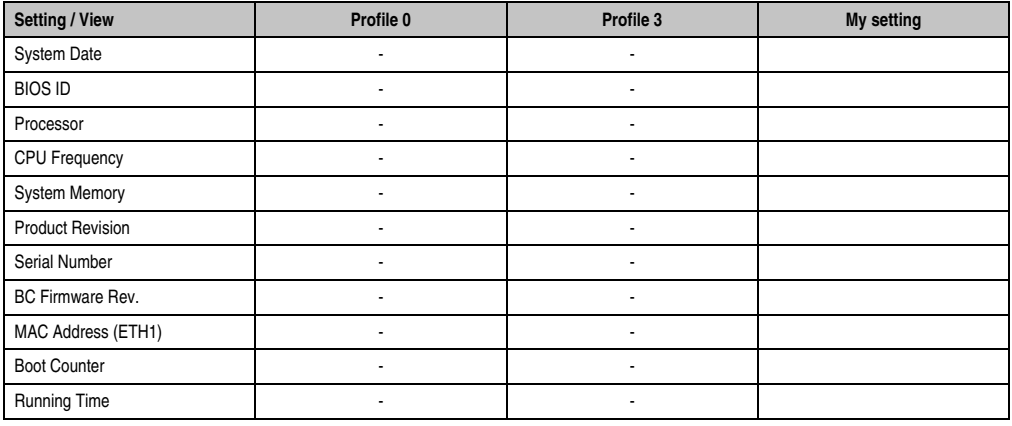

Table 109: 945GME Main profile setting overview

## **1.10.2 Advanced**

#### **ACPI configuration**

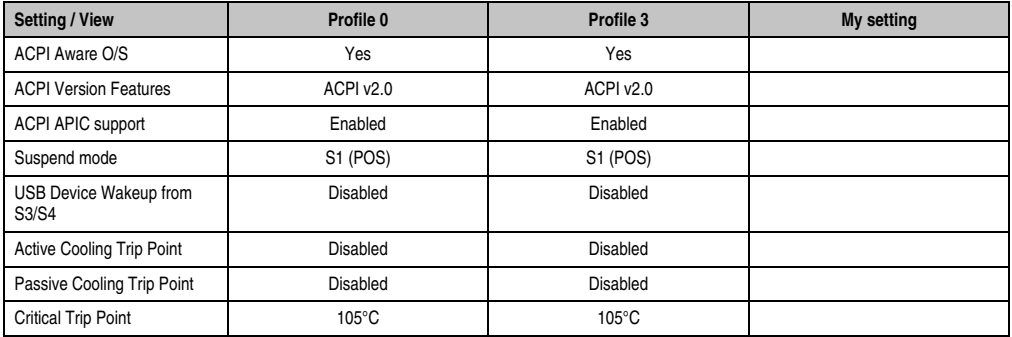

Table 110: 945GME Advanced - ACPI configuration profile setting overview

## **PCI Configuration**

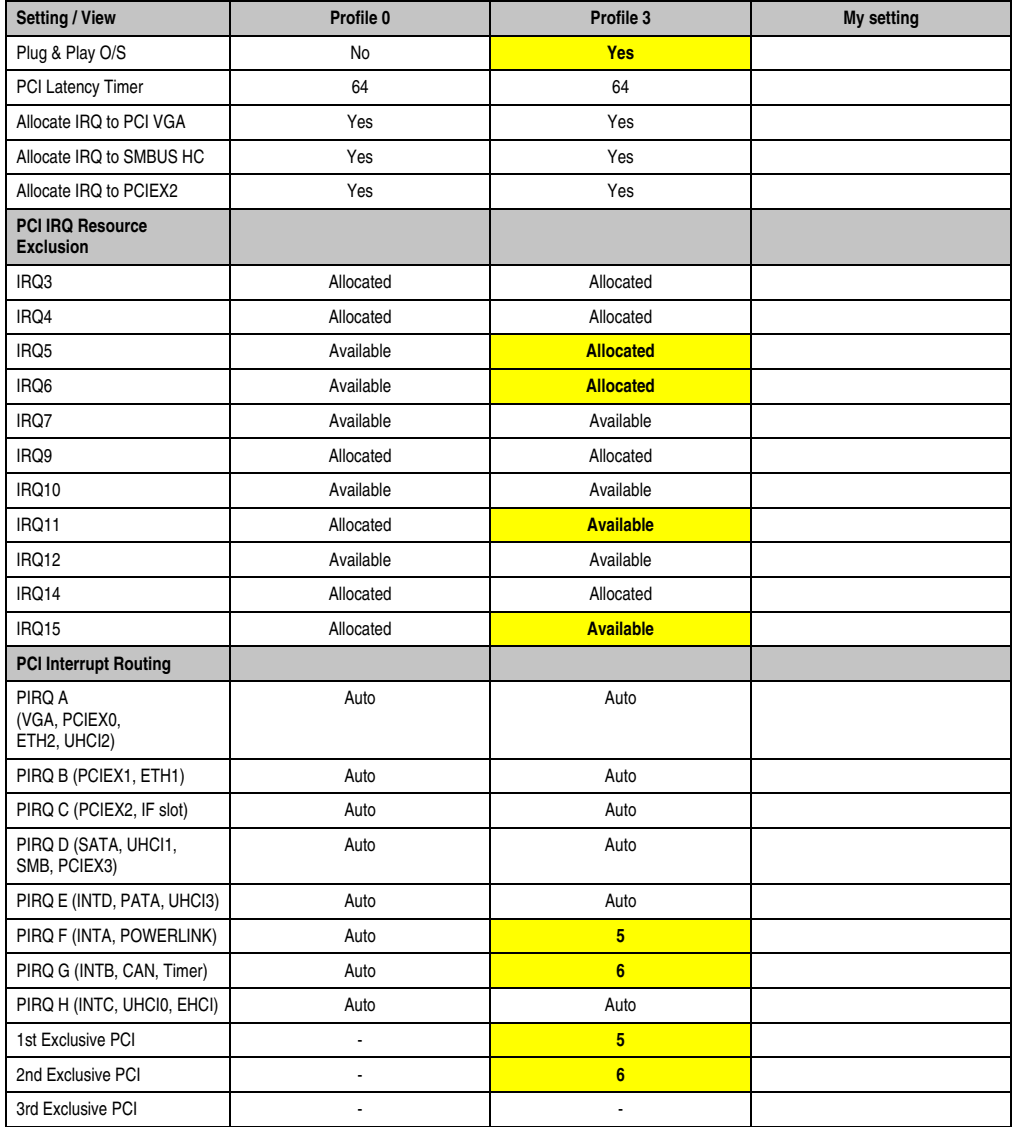

Table 111: 945GME Advanced - PCI configuration profile setting overview

### **PCI express configuration**

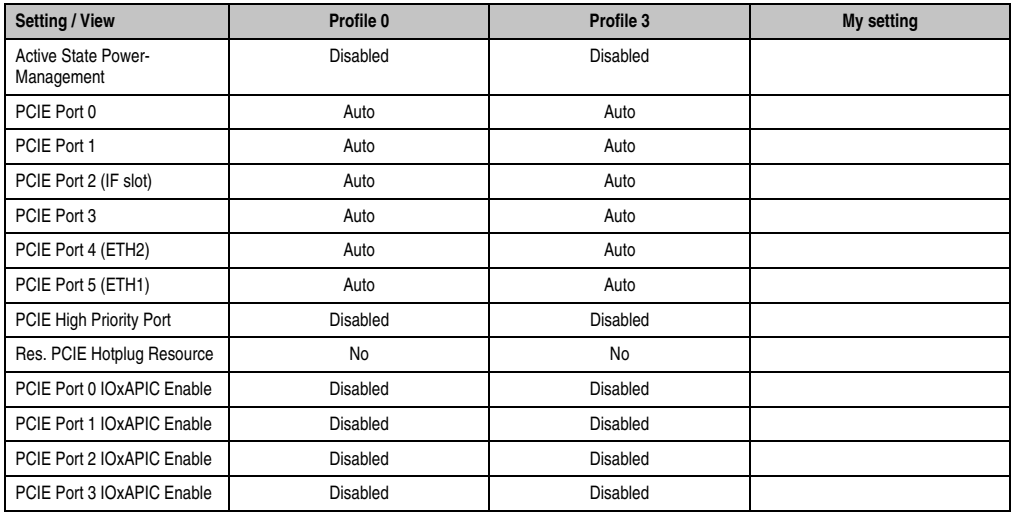

Table 112: 945GME Advanced - PCI Express configuration profile setting overview

## **Graphics configuration**

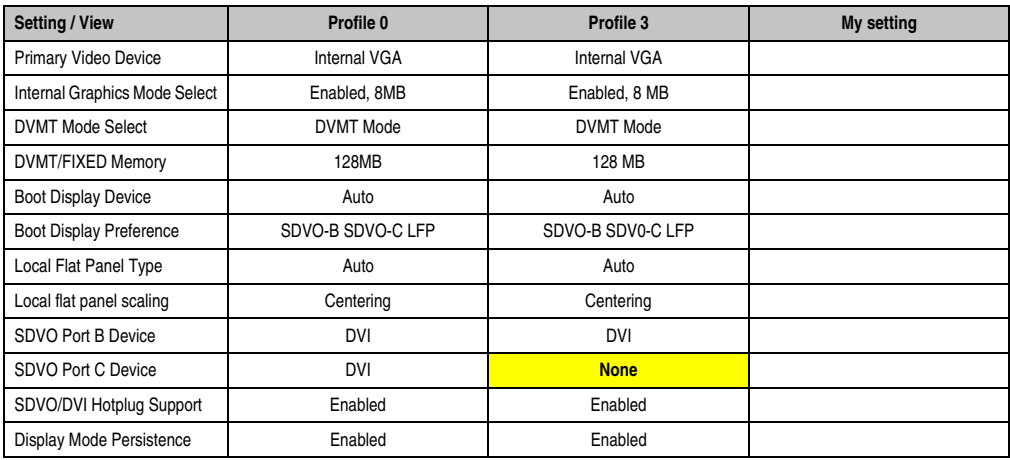

Table 113: 945GME Advanced - Graphics configuration profile setting overview

## **CPU configuration**

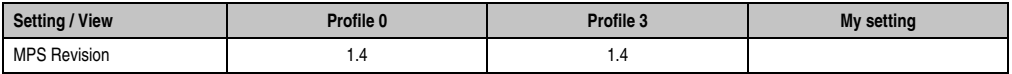

Table 114: 945GME Advanced - CPU configuration profile setting overview

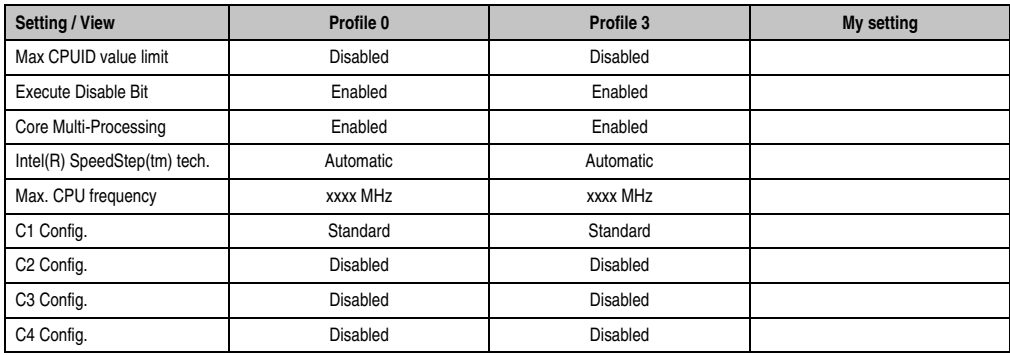

Table 114: 945GME Advanced - CPU configuration profile setting overview (cont.)

## **Chipset configuration**

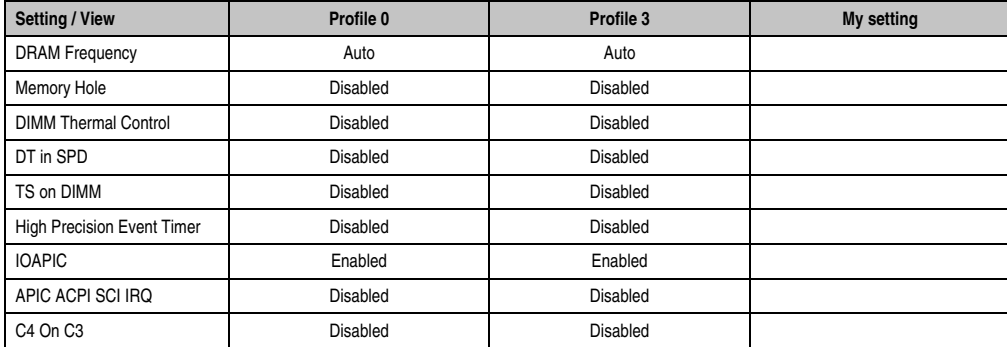

Section 4 Software

Table 115: 945GME Advanced - Chipset configuration profile setting overview

## **I/O interface configuration**

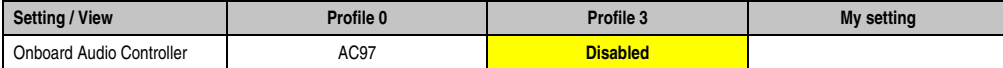

Table 116: 945GME Advanced - I/O Interface Configuration profile setting overview

#### **Clock Configuration**

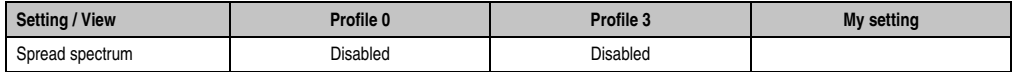

Table 117: 945GME Advanced - Clock configuration profile setting overview

## **IDE Configuration**

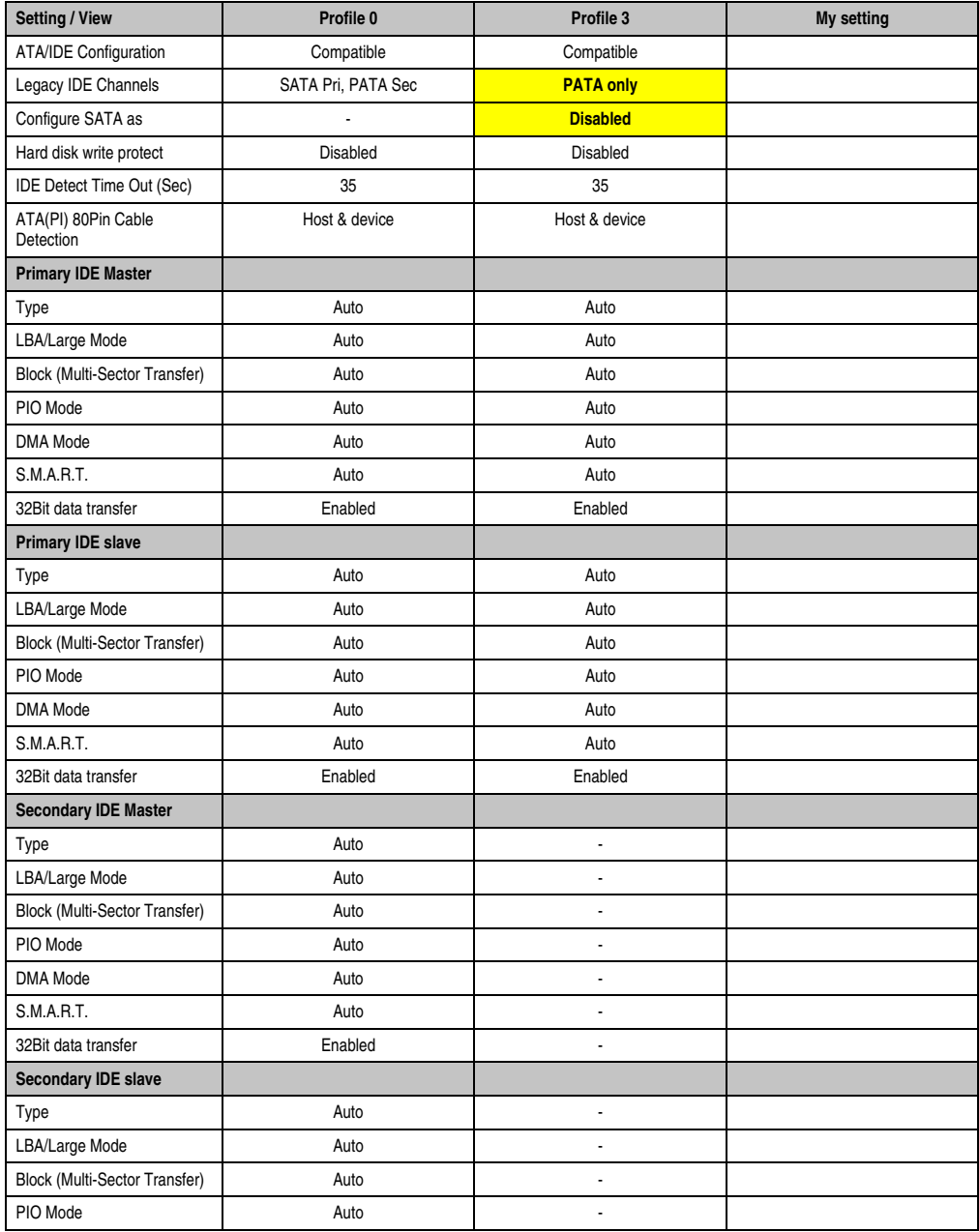

Table 118: 945GME Advanced - IDE configuration profile setting overview

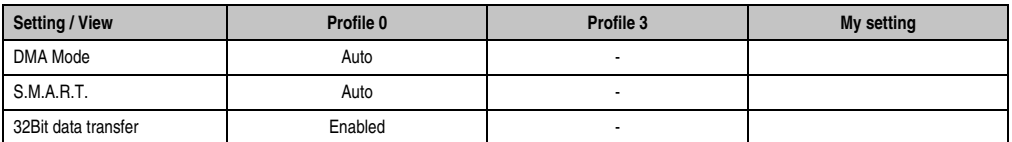

Table 118: 945GME Advanced - IDE configuration profile setting overview (cont.)

## **USB configuration**

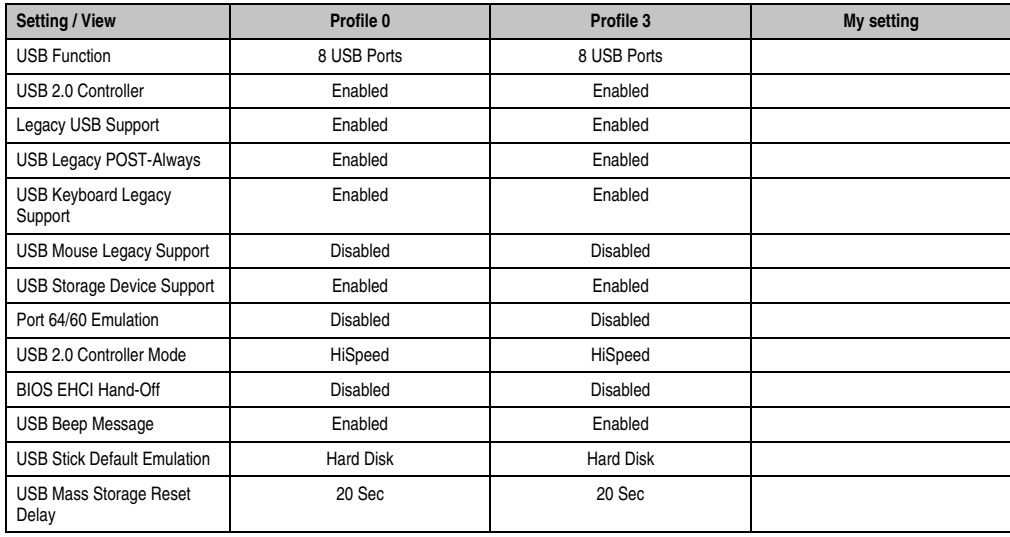

Table 119: 945GME Advanced - USB configuration profile setting overview

## **Keyboard/mouse configuration**

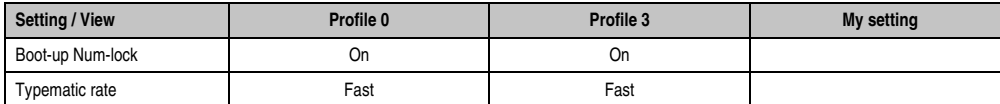

Table 120: 945GME Advanced - Keyboard/Mouse Configuration profile setting overview

### **Remote access configuration**

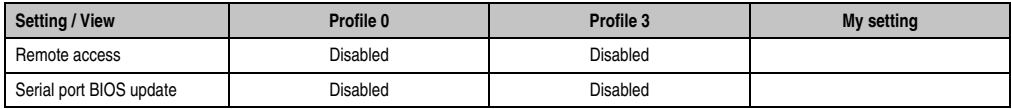

Table 121: 945GME Advanced - Remote Access Configuration profile setting overview

#### **CPU board monitor**

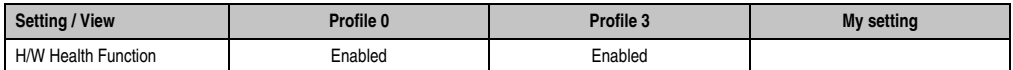

Table 122: 945GME Advanced - CPU Board Monitor profile setting overview

#### **Main Board/Panel Features**

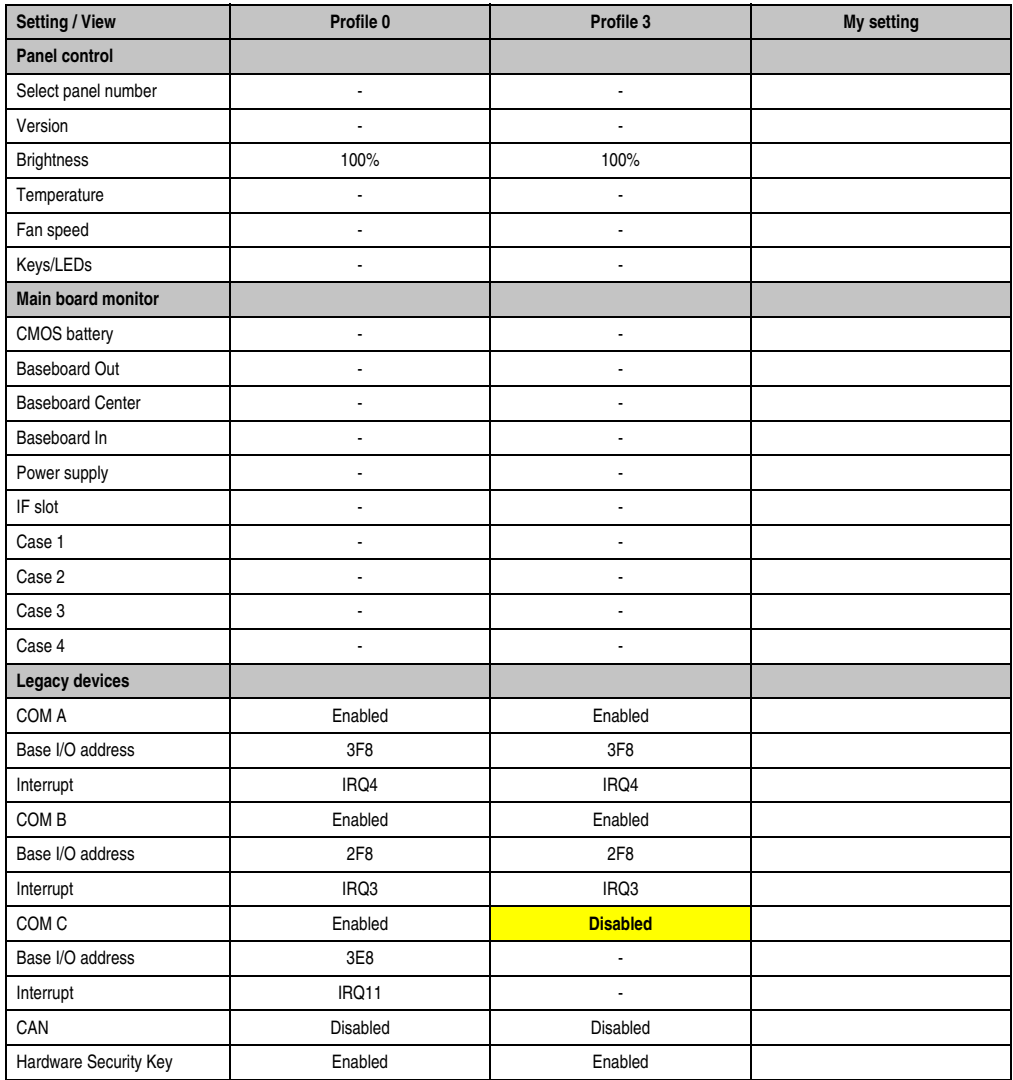

Table 123: 945GME Advanced - Baseboard/Panel Features profile setting overview

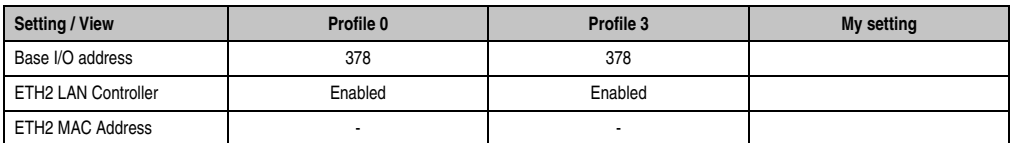

Table 123: 945GME Advanced - Baseboard/Panel Features profile setting overview (cont.)

#### **1.10.3 Boot**

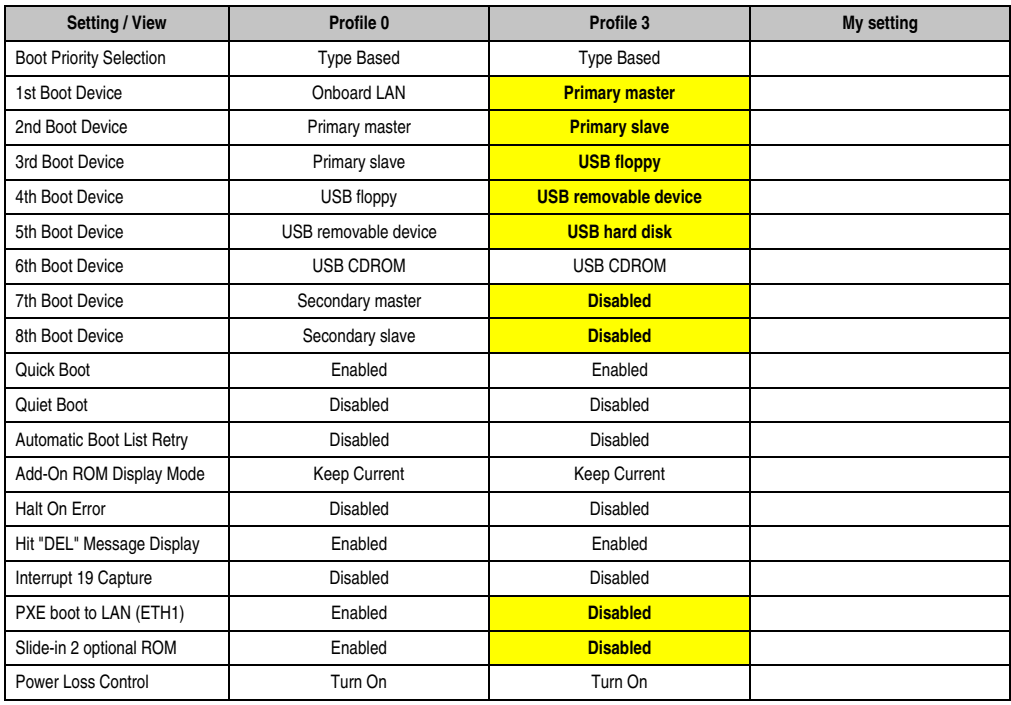

Section 4 Software

Table 124: 945GME Boot profile setting overview

### **1.10.4 Security**

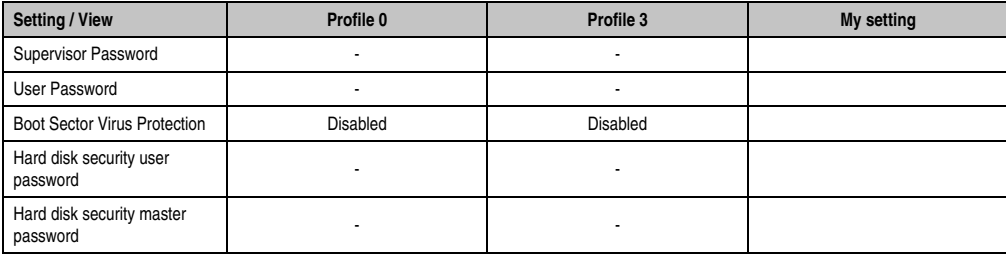

Table 125: 945GME Security profile setting overview

## **1.10.5 Power**

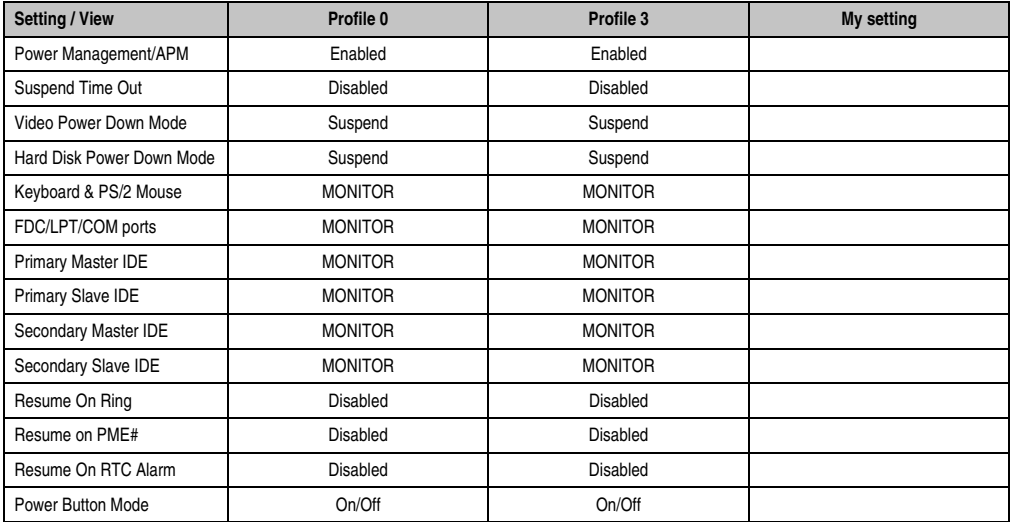

Table 126: 945GME Power profile setting overview

## **1.11 BIOS Error signals (beep codes)**

While the Automation PC 820 is booting, the following messages and errors can occur with BIOS. These errors are signaled by different beeping codes.

#### **1.11.1 BIOS 945GME**

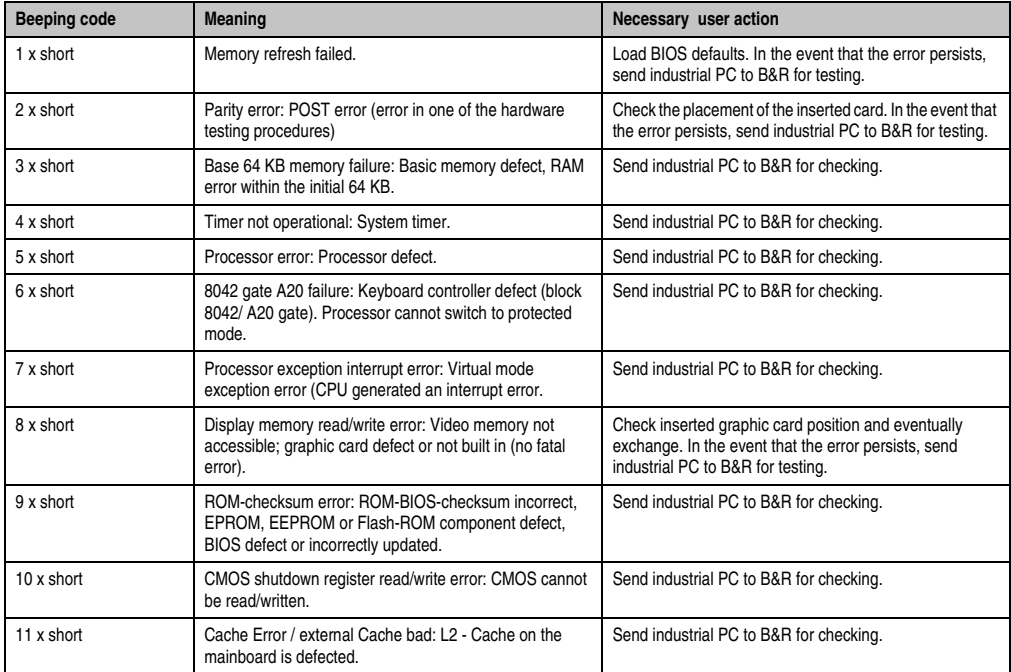

Table 127: BIOS post code messages BIOS 945GME

## **1.12 Distribution of resources**

#### **1.12.1 RAM address assignment**

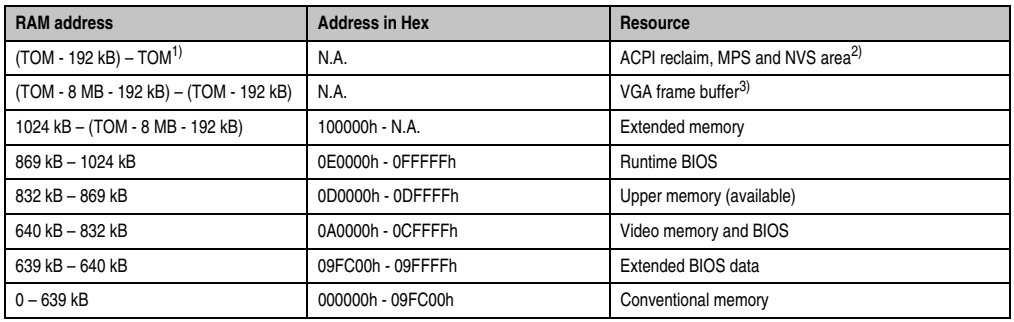

Table 128: RAM address assignment

1) TOM - **T**op **o**f **m**emory: max. installed DRAM

2) Only if ACPI Aware OS is set to "YES" in the setup.

3) The VGA frame buffer can be reduced to 1 MB in the setup.

## **1.12.2 I/O address assignment**

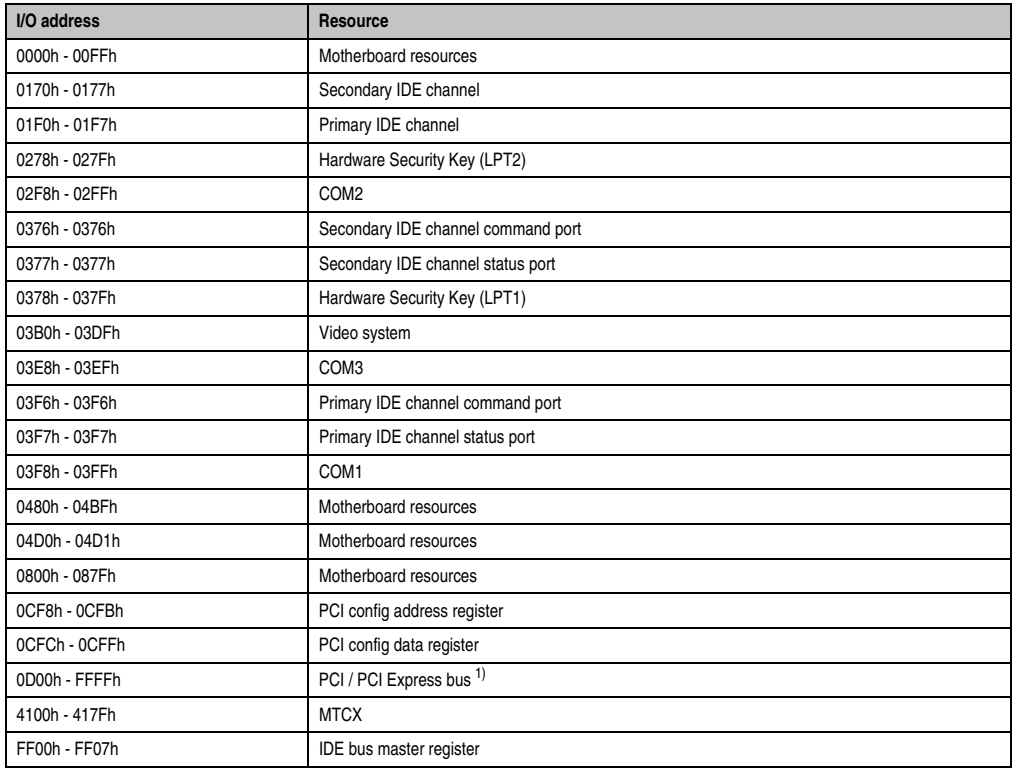

Section 4 Software

Table 129: I/O address assignment

1) The BIOS assigns the PCI and PCI Express Bus I/O resources from FFF0h downward. Devices that are not compatible with PnP/PCI/PCI Express cannot use the I/O resources in this area.

### **1.12.3 Interrupt assignments in PCI mode**

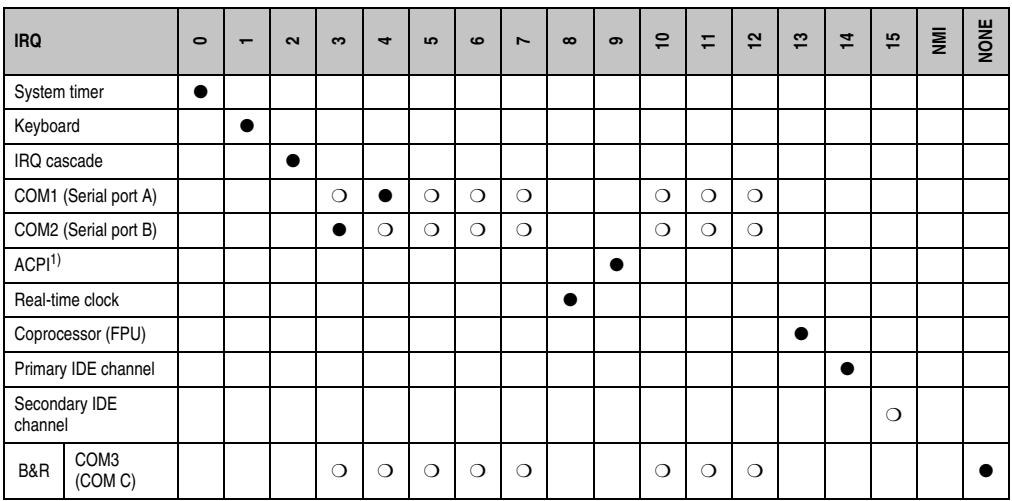

Table 130: IRQ interrupt assignments in PCI mode

1) **A**dvanced **C**onfiguration and **P**ower **I**nterface.

● ... Default setting

❍ ... Optional setting

## **1.12.4 Interrupt assignments in APCI mode**

A total of 23 IRQs are available in the APIC mode (**A**dvanced **P**rogrammable **I**nterrupt **C**ontroller). The activation of this option is only effective if it takes place before the operating system (Windows XP) is activated.

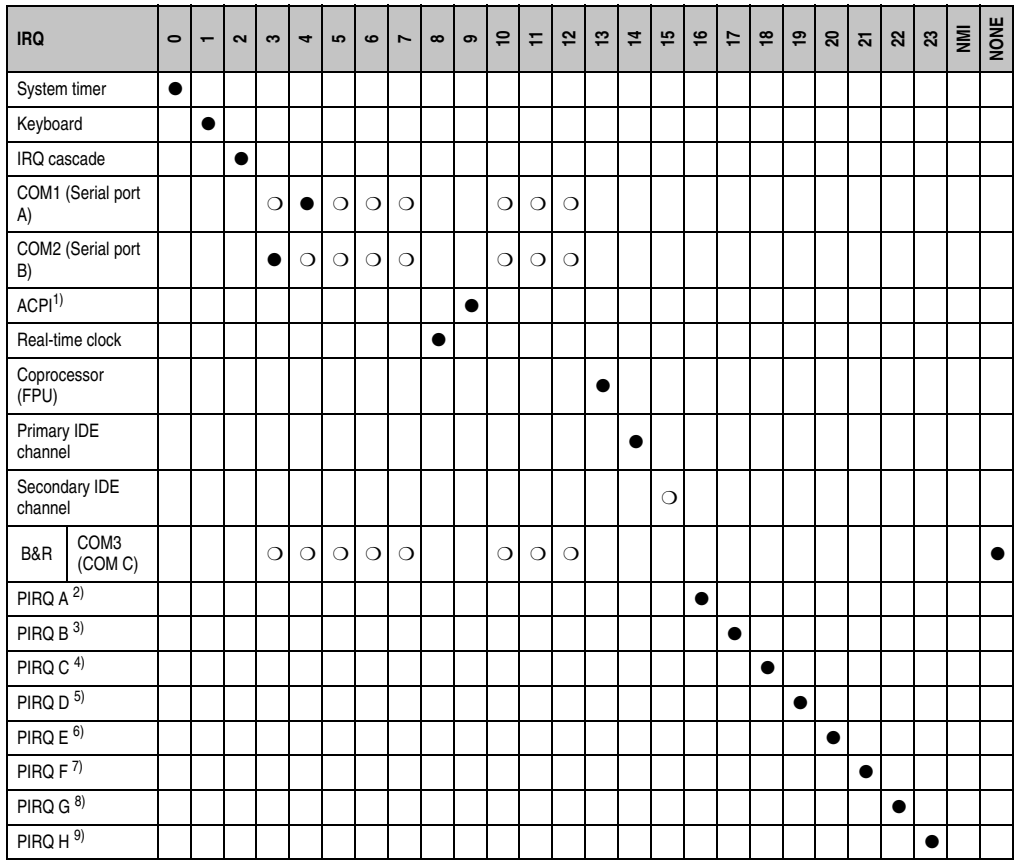

Table 131: IRQ interrupt assignments in APIC mode

1) **A**dvanced **C**onfiguration and **P**ower **I**nterface.

2) PIRQ A: for PCIe; UHCI Host Controller 2, VGA controller, PCI Express root port 4

3) PIRQ B: for PCIe; PCI Express root port 5, onboard Gigabit LAN controller

4) PIRQ C: for PCIe; PCI express root port 2, IF slot

5) PIRQ D: for PCIe; UHCI Host Controller 1, SMBus controller, PCI Express root port 3

6) PIRQ E: PCI bus INTD, PATA in native mode, UHCI host controller 3

7) PIRQ F: PCI bus INTA, POWERLINK

8) PIRQ G: PCI bus INTB, CAN, timer

9) PIRQ H: PCI bus INTC, UHCI host controller 0, EHCI host controller

# **Information:**

**IF slots cannot be used in system units with revision A0.**

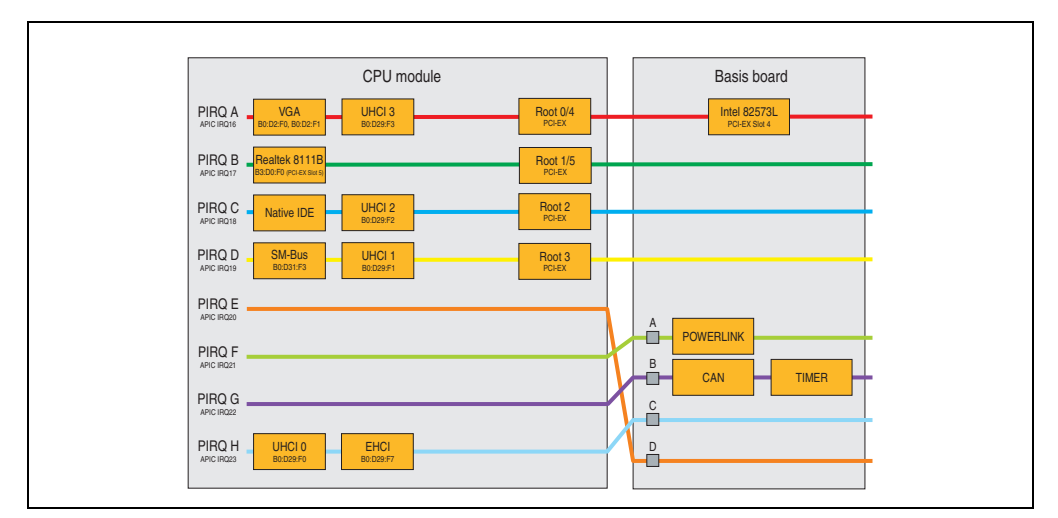

## **1.12.5 Interrupt routing for BIOS up to V1.12**

Figure 72: Interrupt routing for BIOS up to V1.12

# **Information:**

**The PIRQ C must be set to exclusive for an exclusive interrupt in the BIOS. In this case, devices cannot be connected to the USB interfaces (USB2 and USB4).**

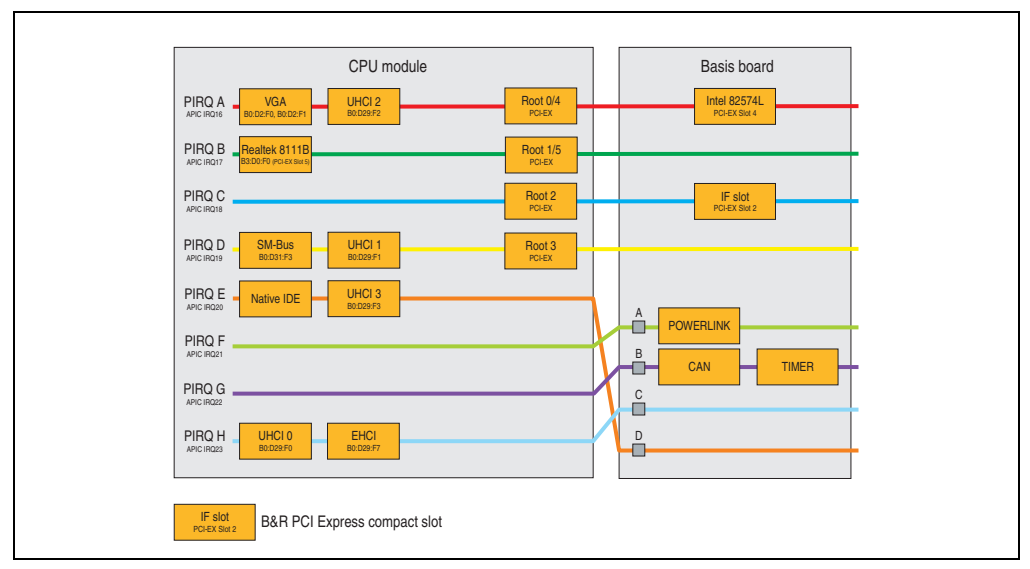

## **1.12.6 Interrupt routing for BIOS starting with V1.14**

Figure 73: Interrupt routing for BIOS starting with V1.14

# **2. Upgrade information**

# **Warning!**

**The BIOS and firmware on APC820 systems must be kept up to date. New versions can be downloaded from the B&R homepage ([www.br-automation.com](http://www.br-automation.com)).**

## **2.1 BIOS upgrade**

An upgrade might be necessary for the following reason:

• To update implemented functions or to add newly implemented functions or components to the BIOS setup (information about changes can be found in the Readme files of the BIOS upgrade).

## **2.1.1 What information do I need?**

# **Information:**

**Individually saved BIOS settings are deleted when upgrading the BIOS.**

Before you begin the upgrade, it helps to determine the various software versions.
#### **Which BIOS version and firmware are already installed on the APC820?**

This information can be found on the following BIOS setup page:

- After switching on the APC820, you can get to the BIOS Setup by pressing "Del".
- From the BIOS main menu "Advanced", select "Main board/panel features".

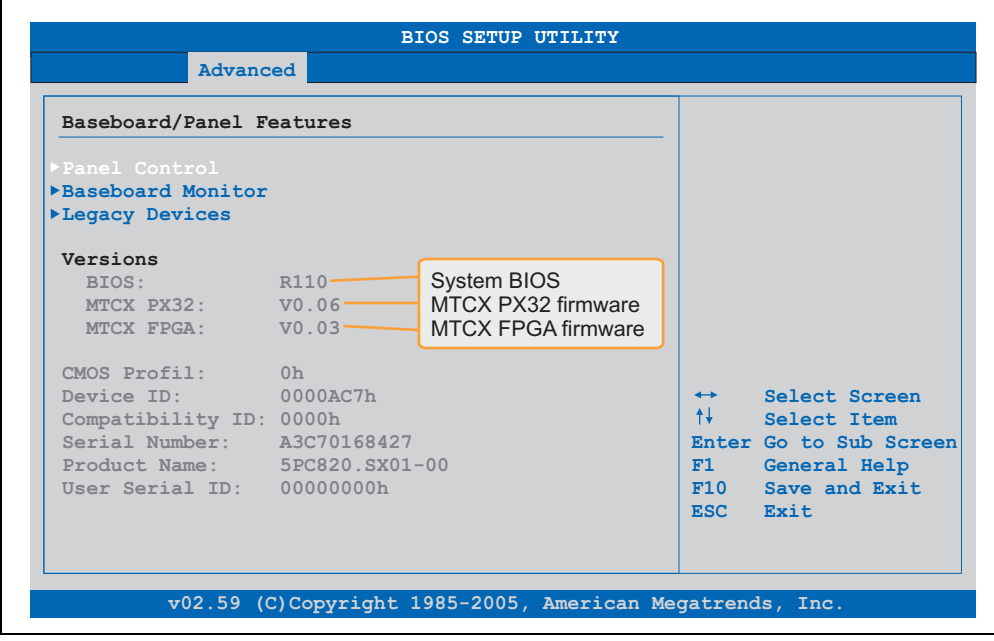

Figure 74: Software version

#### **Software • Upgrade information**

#### **Which firmware is installed on the Automation Panel Link transmitter?**

This information can be found on the following BIOS setup page:

- After switching on the APC820, you can get to the BIOS Setup by pressing "Del".
- From the BIOS main menu "Advanced", select "Main board/panel features" and then "Panel control".

# **Information:**

**The version can only be displayed when an Automation Panel is connected.**

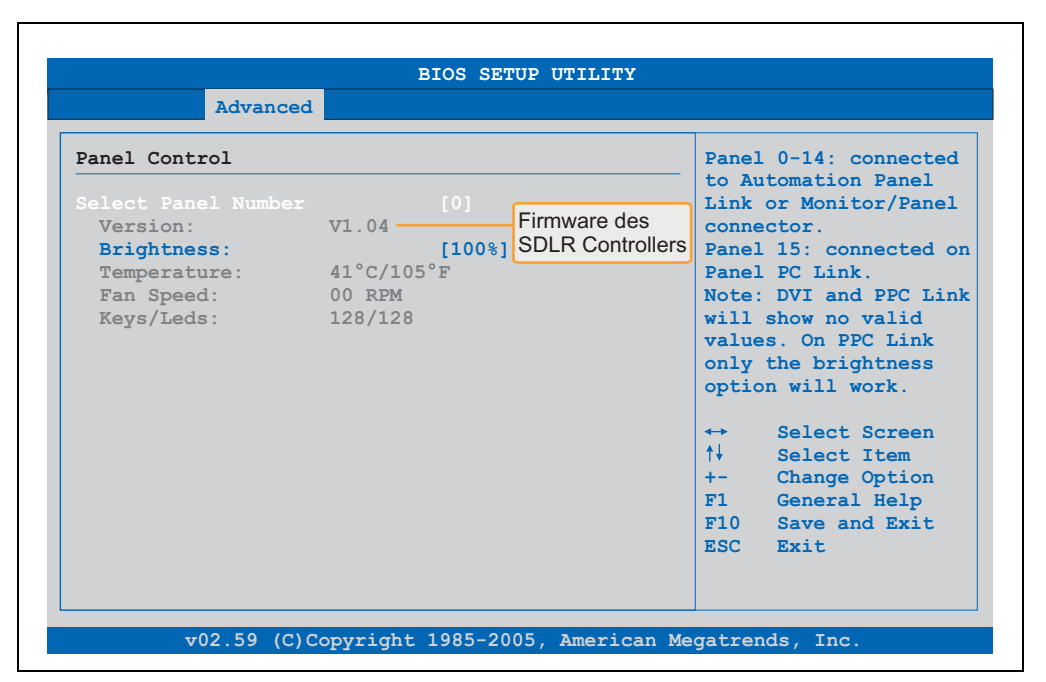

Figure 75: Firmware version of the AP Link SDL transmitter

#### **2.1.2 BIOS upgrade for 945GME COM Express**

- Download ZIP file from the B&R homepage (**[www.br-automation.com](http://www.br-automation.com)**)
- Create bootable media.

# **Information:**

**In MS-DOS, Win95 and Win98, a blank HD disk can be made bootable using the command line command "sys a:" or "format a: /s".**

**Information concerning creating a bootable diskette in Windows XP cab be found on page [187](#page-186-0).**

**Information concerning creating a USB flash drive for a B&R upgrade can be found on page [189.](#page-188-0)**

**Information concerning creating a CompactFlash card for a B&R upgrade can be found on page [191](#page-190-0).**

- Copy the contents of the \*.zip file to the bootable media. If the B&R upgrade was already added when the bootable media was created using the B&R Embedded OS Installer, then this step is not necessary.
- Connect the bootable media to the APC820 and reboot the device.
- The following boot menu will be shown after startup:

1 . Upgrade AMI BIOS for B945 (5PC800.B945-00,-01,-02,-03,-04)

or

- 1 . Upgrade AMI BIOS for B945 (5PC800.B945-10,-11,-12,-13,-14)
- 2 . Exit

*Concerning point 1:* BIOS is automatically upgraded (default after 5 seconds).

*Concerning point 2:* Returns to the shell (MS-DOS).

# **Information:**

**If you do not press a button within 5 seconds, then step 1 "Upgrade AMI BIOS for B945" is automatically carried out and the APC820 is automatically updated.**

- The system must be rebooted after a successful upgrade.
- Reboot and press "Del" to enter the BIOS setup menu and load the setup defaults, then select "Save Changes and Exit".

#### **2.2 Firmware upgrade**

The "APC820 MTCX Upgrade" software makes it possible to update the firmware for multiple controllers (MTCX, SDLT, SDLR, UPSI), depending on the structure of the APC820 system.

Current "APC820 MTCX Upgrade" software can be downloaded directly from the service portal on the B&R homepage (**[www.br-automation.com](http://www.br-automation.com)**).

#### **2.2.1 Procedure**

To carry out a firmware upgrade, the following steps should be taken:

- Download the zip file from the B&R homepage.
- Create bootable media.

# **Information:**

**In MS-DOS, Win95 and Win98, a blank HD disk can be made bootable using the command line command "sys a:" or "format a: /s".**

**Information concerning creating a bootable diskette in Windows XP cab be found on page [187](#page-186-0).**

**Information concerning creating a USB flash drive for a B&R upgrade can be found on page [189.](#page-188-0)**

**Information concerning creating a CompactFlash card for a B&R upgrade can be found on page [191](#page-190-0).**

- Copy the contents of the \*.zip file to the bootable media. If the B&R upgrade was already added when the bootable media was created using the B&R OS Installer, then this step is not necessary.
- Connect the bootable media to the APC820 and reboot the device.
- The boot menu is shown after startup
- The system must be powered off and on again after a successful upgrade.

# **Information:**

**The following boot menu options including descriptions are based on Version 1.01 of the APC820 upgrade (MTCX, SDLR, SDLT, UPSI) disk. In some cases, these descriptions might not match the version you are currently using.**

Boot menu options:

- 1 . Upgrade MTCX (APC820) PX32 and FPGA
- 2 . Upgrade SDLR (AP800/AP900) on monitor/panel
	- 2.1 . Upgrade SDLR on AP 0 (AP800/AP900)
	- 2.2 . Upgrade SDLR on AP 1 (AP800/AP900)
	- 2.3 . Upgrade SDLR on AP 2 (AP800/AP900)
	- 2.4 . Upgrade SDLR on AP 3 (AP800/AP900)
	- 2.5 . Upgrade all SDLR (AP800/AP900)
	- 2.6 . Return to main menu
- 3 . Exit

*Concerning point 1:* Automatically upgrade PX32 and FPGA for MTCX (default after 5 seconds).

*Concerning point 2:*

Submenu 1 is opened for upgrading the SDLR controller on the Monitor/Panel plug.

*2.1 Upgrade SDLR on AP 0 (AP800/AP900)* The SDLR controller is automatically updated on Automation Panel 0.

*2.2 Upgrade SDLR on AP 1 (AP800/AP900)* The SDLR controller is automatically updated on Automation Panel 1.

*2.3 Upgrade SDLR on AP 2 (AP800/AP900)* The SDLR controller is automatically updated on Automation Panel 2.

*2.4 Upgrade SDLR on AP 3 (AP800/AP900)* The SDLR controller is automatically updated on Automation Panel 3.

*2.5 Upgrade all SDLR (AP800/AP900)* All SDLR controllers are automatically updated on all Automation Panels on the Monitor/Panel (default after 5 sec).

*2.6 Return to main menu* Returns to the main menu.

*Concerning point 3:* Returns to the shell (MS-DOS).

# **Information:**

**The system must be powered off and on again after a successful upgrade.**

#### **2.2.2 Possible upgrade problems and software dependencies (for V1.01)**

- The SDLR firmware can only be updated if an Automation Panel with Automation Panel Link Transceiver (5DLSDL.1000-01) and Automation Panel Link Receiver (5DLSDL.1000-00) is connected.
- Automation Panel Link transceivers (5DLSDL.1000-01) or Automation Panel Link receivers (5DLSDL.1000-00) with a Firmware version lower than or equal to V00.10 can no longer be combined with Automation Panel Link transceivers (5DLSDL.1000-01) or Automation Panel Link receivers (5DLSDL.1000-00) with a Firmware higher than or equal to V01.04. Daisy Chain mode is not possible with such a combination.
- If a UPS (e.g. 5AC600.UPSI-00) + battery unit (e.g. 5AC600.UPSB-00) is connected to the system and operable, then after an upgrade of the MTCX or SDLT you must either disconnect the battery or push the Power button (to put the system in Standby mode), before executing the required power off/on. If not, the firmware upgrade will not work because the UPS buffers the system.

### <span id="page-186-0"></span>**2.3 Creating an MS-DOS boot diskette in Windows XP**

- Place an empty 1.44 MB HD diskette in the disk drive
- Open Windows Explorer
- Right-click on the 3<sup>1/2</sup> Floppy icon and select "Format...".

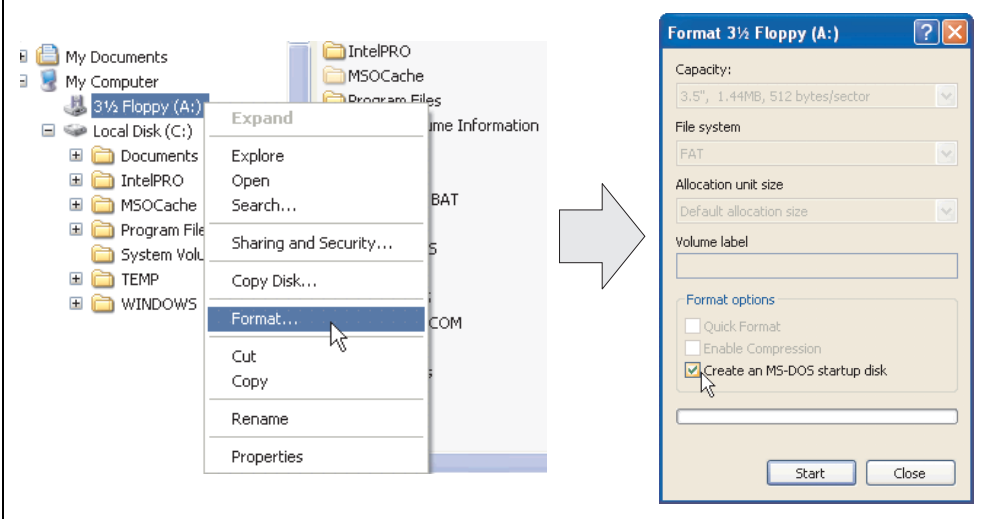

Figure 76: Creating a bootable diskette in Windows XP - step 1

• Then select the checkbox **"Create an MS-DOS startup disk"**, press **"Start"** and acknowledge the warning message with "OK".

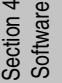

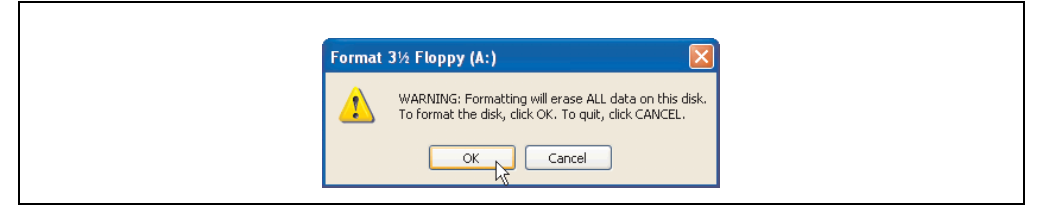

#### Figure 77: Creating a bootable diskette in Windows XP - step 2

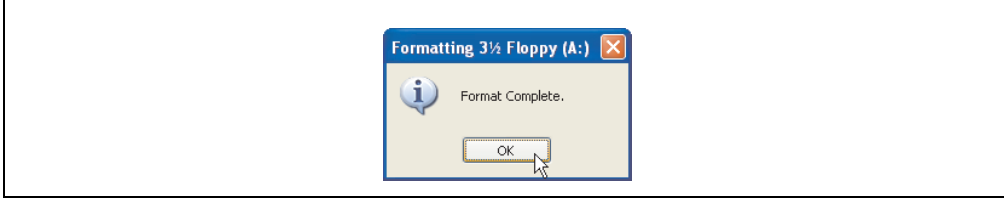

Figure 78: Creating a bootable diskette in Windows XP - step 3

#### **Software • Upgrade information**

After creating the startup disk, some of the files must be deleted because of the size of the update.

When doing this, all files (hidden, system files, etc.) must be shown on the diskette.

In the Explorer, go to the "Tools" menu, select "Folder Options..." and open the "View" tab - now deactivate the option "Hide protected operating system files (Recommended)" (activated as default) and activate the option "Show hidden files and folders".

|                        | before  |                          |                  |                       | after        |                    |                    |
|------------------------|---------|--------------------------|------------------|-----------------------|--------------|--------------------|--------------------|
| Name $-$               |         | Size Type                | Date Modified    | $Name =$              | Size:        | Type               | Date Modified      |
| <b>BIDISPLAY.SYS</b>   |         | 17 KB System file        | 6/8/2000 5:00 PM | AUTOEXEC.BAT          | n KB         | MS-DOS Batch File  | 3/22/2006 10:08 AM |
| EGA2.CPI               | 58 KB   | CPI File                 | 6/8/2000 5:00 PM | "ICOMMAND.COM         | 91 KB        | MS-DOS Application | 6/8/2000 S:00 PM   |
| E EGA3.CPI             | 58 KB   | CPI File                 | 6/8/2000 5:00 PM | To CONFIG.SYS         | $0$ KB       | System file        | 3/22/2006 10:08 AM |
| E EGA.CPI              | 58 KB   | CPI File                 | 6/8/2000 5:00 PM | <b>E DISPLAY.SYS</b>  | 17 KB        | System file        | 6/8/2000 5:00 PM   |
| KEYB.COM               |         | 22 KB MS-DOS Application | 6/8/2000 5:00 PM | EGA2.CPI              | 58 KB        | CPI File           | 6/8/2000 S:00 PM   |
| <b>E</b> KEYBOARD. SYS | 34 KB   | System file              | 6/8/2000 5:00 PM | EGA3.CPI              | <b>58 KB</b> | CPI File           | 6/8/2000 S:00 PM   |
| E KEYBRD2.SYS          | 32 KB   | System file              | 6/8/2000 5:00 PM | EGA.CPI               | 58 KB        | CPI File           | 6/8/2000 5:00 PM   |
| E KEYBRD3.SYS          |         | 31 KB System file        | 6/8/2000 5:00 PM | El IO.SYS             | 114 KB       | System file        | 5/15/2001 6:57 PM  |
| E KEYBRD4.SYS          | $13$ KB | System file              | 6/8/2000 5:00 PM | <b>TKEYB.COM</b>      | 22 KB        | MS-DOS Application | 6/8/2000 S:00 PM   |
| MODE.COM               | 29 KB   | MS-DOS Application       | 6/8/2000 5:00 PM | <b>E</b> KEYBOARD.SYS | 34 KB        | System file        | 6/8/2000 5:00 PM   |
|                        |         |                          |                  | KEYBRD2.5YS           | 32 KB        | System file        | 6/8/2000 S:00 PM   |
|                        |         |                          |                  | <b>Ed</b> KEYBRD3.SYS | 31 KB        | System file        | 6/8/2000 S:00 PM   |
|                        |         |                          |                  | <b>Ed</b> KEYBRD4.SYS | 13 KB        | System file        | 6/8/2000 5:00 PM   |
|                        |         |                          |                  | MODE.COM              | 29 KB        | MS-DOS Application | 6/8/2000 5:00 PM   |
|                        |         |                          |                  | El MSDOS.SYS          | 1 KB         | System file        | 4/7/2001 1:40 PM   |

Figure 79: Creating a bootable diskette in Windows XP - step 4

| Name $-$            |                  | Size Type          | Date Modified      |
|---------------------|------------------|--------------------|--------------------|
| AUTOEXEC.BAT        | 0 KB             | MS-DOS Batch File  | 3/22/2006 10:08 AM |
| COMMAND.COM         | 91 KB            | MS-DOS Application | 6/8/2000 5:00 PM   |
| doNFIG.SYS          |                  | 0 KB System file   | 3/22/2006 10:08 AM |
| DISPLAY.SYS         |                  | 17 KB System file  | 6/8/2000 5:00 PM   |
| EGA2.CPI            | 58 KB            | CPI File           | 6/8/2000 5:00 PM   |
| EGA3.CPI            | 58 KB            | CPI File           | 6/8/2000 5:00 PM   |
| <b>EGA.CPI</b>      | 58 KB            | CPI File           | 6/8/2000 5:00 PM   |
| 国 IO.SYS            |                  | 114 KB System file | 5/15/2001 6:57 PM  |
| KEYB.COM            | 22 KB            | MS-DOS Application | 6/8/2000 5:00 PM   |
| E KEYBOARD. SYS     | 34 KB            | System file        | 6/8/2000 5:00 PM   |
| KEYBRD2.SYS         | 32 KB            | System file        | 6/8/2000 5:00 PM   |
| <b>NEYBRD3.SYS</b>  | 31 KB<br>ΝÇ      | System file        | 6/8/2000 5:00 PM   |
| <b>NEYBRD4.SYS</b>  | 13 KB            | System file        | 6/8/2000 5:00 PM   |
| <b>INODE.COM</b>    | 29 KB            | MS-DOS Application | 6/8/2000 5:00 PM   |
| <b>IN MSDOS.SYS</b> | 1 <sub>K</sub> B | System file        | 4/7/2001 1:40 PM   |
|                     |                  |                    |                    |

Figure 80: Creating a bootable diskette in Windows XP - step 5

Now all files (marked) except Command.com, IO.sys and MSDOS.sys can be deleted.

#### <span id="page-188-0"></span>**2.4 Creating a bootable USB flash drive for B&R upgrade files**

When used in connection with a B&R industrial PC, it is possible to upgrade BIOS from one of the USB flash drives available from B&R. To do this, the USB flash drive must be prepared accordingly. This is done with the B&R Embedded OS Installer, which can be downloaded for free from the B&R homepage (**[www.br-automation.com](http://www.br-automation.com)**).

#### **2.4.1 Requirements**

The following peripherals are required for creating a bootable USB flash drive:

- B&R USB flash drive
- B&R Industrial PC
- USB Media Drive
- B&R Embedded OS Installer (V3.00 or higher)

#### **2.4.2 Procedure**

- Connect the USB flash drive to the PC.
- If the drive list is not refreshed automatically, the list must be updated using the command **Drives > Refresh**.
- Mark the desired USB flash drive in the drive list.
- Change to the **Action** tab and select **Install a B&R Update to a USB flash drive** as type of action.
- Enter the path to the MS-DOS operating system files. If the files are part of a ZIP archive, then click on the button **By ZIP file...**. If the files are stored in a directory on the hard drive, then click on the button **By folder...**.
- In the **B&R Upgrade** text box, it's also possible to enter the path to the ZIP file for the B&R Upgrade Disk and select the file.
- Click on the **Start action** button in the toolbar.

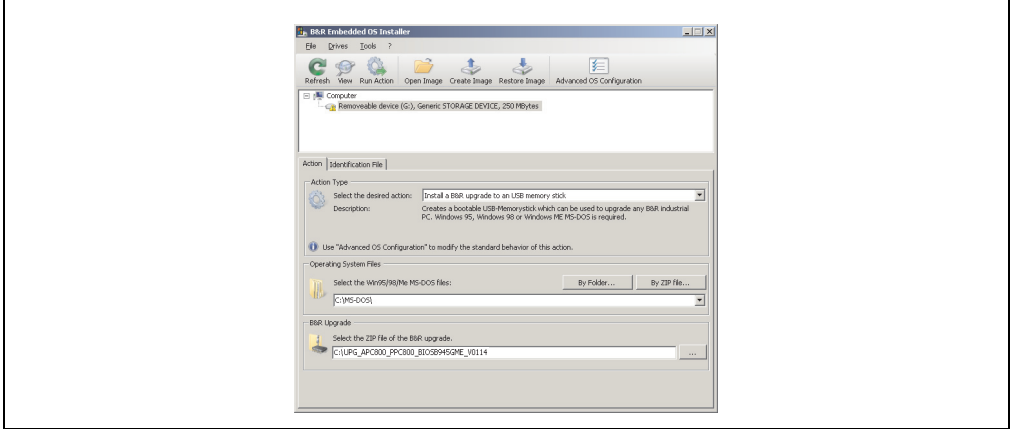

Figure 81: Creating a USB flash drive for B&R upgrade files

#### **2.4.3 Where do I get MS-DOS?**

Information concerning creating an MS-DOS boot diskette can be found in section [2.3 "Creating](#page-186-0) [an MS-DOS boot diskette in Windows XP", on page 187.](#page-186-0) Then the files from the diskette are to be copied to your hard drive.

#### <span id="page-190-0"></span>**2.5 Creating a bootable CompactFlash card for B&R upgrade files**

When used in connection with a B&R industrial PC, it is possible to upgrade BIOS from one of the CompactFlash cards available from B&R. To do this, the CompactFlash card must be prepared accordingly. This is done with the B&R Embedded OS Installer, which can be downloaded for free from the B&R homepage (**[www.br-automation.com](http://www.br-automation.com)**).

#### **2.5.1 Requirements**

The following peripherals are required for creating a bootable CompactFlash card:

- CompactFlash card
- B&R Industrial PC
- B&R Embedded OS Installer (V3.10 or higher)

#### **2.5.2 Procedure**

- Insert the CompactFlash card in the CF slot on the industrial PC.
- If the drive list is not refreshed automatically, the list must be updated using the command **Drives > Refresh**.
- Select the desired CompactFlash card from the drive list.
- Change to the **Action** tab and select **Install a B&R Update to a CompactFlash card** as type of action.
- Enter the path to the MS-DOS operating system files. If the files are part of a ZIP archive, then click on the button **By ZIP file...**. If the files are stored in a directory on the hard drive, then click on the button **By folder...**.
- In the **B&R Upgrade** text box, it's also possible to enter the path to the ZIP file for the B&R Upgrade Disk and select the file.
- Click on the **Start action** button in the toolbar.

Г

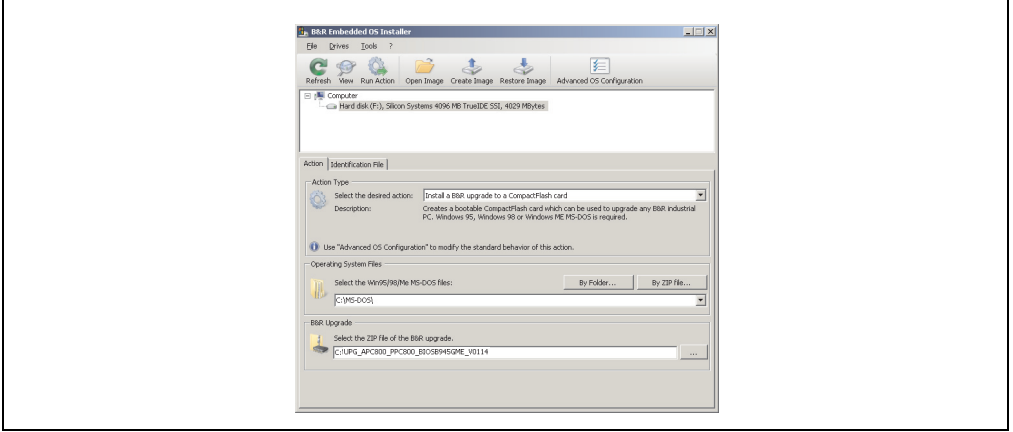

Figure 82: Creating a CompactFlash card for B&R upgrade files

#### **2.5.3 Where do I get MS-DOS?**

Information concerning creating an MS-DOS boot diskette can be found in section [2.3 "Creating](#page-186-0) [an MS-DOS boot diskette in Windows XP", on page 187.](#page-186-0) Then the files from the diskette are to be copied to your hard drive.

#### **2.6 Upgrade problems**

Potential upgrade problems are listed in the Liesmich.txt or Readme.txt files on the upgrade disks.

### **3. Automation PC 820 with MS-DOS**

| DOS622 Deutsch<br>Diskette 1- Setup<br>Perfection in Automation                                  |           |
|--------------------------------------------------------------------------------------------------|-----------|
| <b>Recovery Diskette</b>                                                                         |           |
| Darf nur für Backup oder Archivierungszwecke für B&R<br>Automatisierungsgeräte verwendet werden! |           |
| www.br-automation.com<br>©1983-2000 Microsoft Corporation. Alle Rechte vorbehalten.              | 060000129 |

Figure 83: Automation PC 820 with MS-DOS

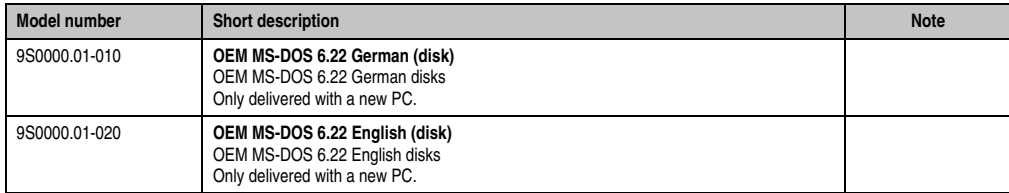

Table 132: Model numbers - MS-DOS

#### **3.1 Known problems**

Either no drivers are available for the following hardware components or only with limitations:

- AC97 Sound no support
- USB 2.0 only USB 1.1 rates can be reached.
- A few "ACPI control" BIOS functions cannot be used.

#### **Software • Automation PC 820 with MS-DOS**

The following table shows the tested resolutions and color depths on the Monitor / Panel connector with 945GME CPU boards.

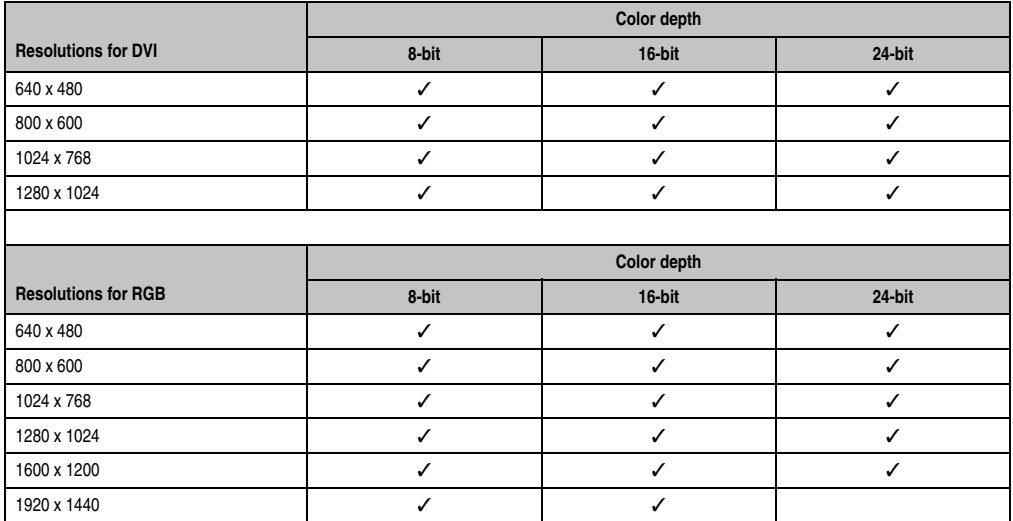

Table 133: Tested resolutions and color depths for DVI and RGB signals

### **4. Automation PC 820 with Windows XP Professional**

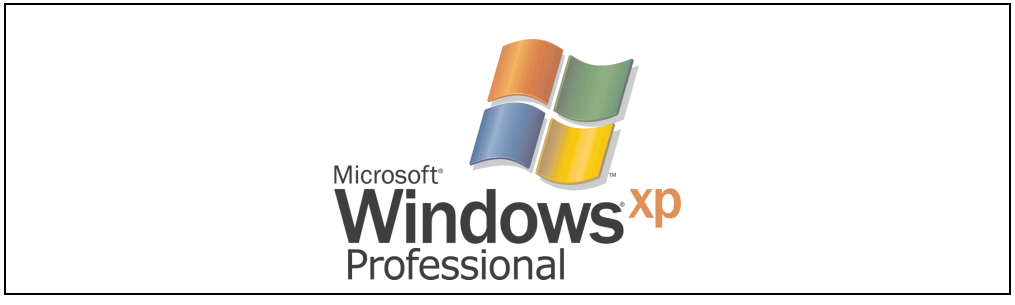

Figure 84: Windows XP Professional Logo

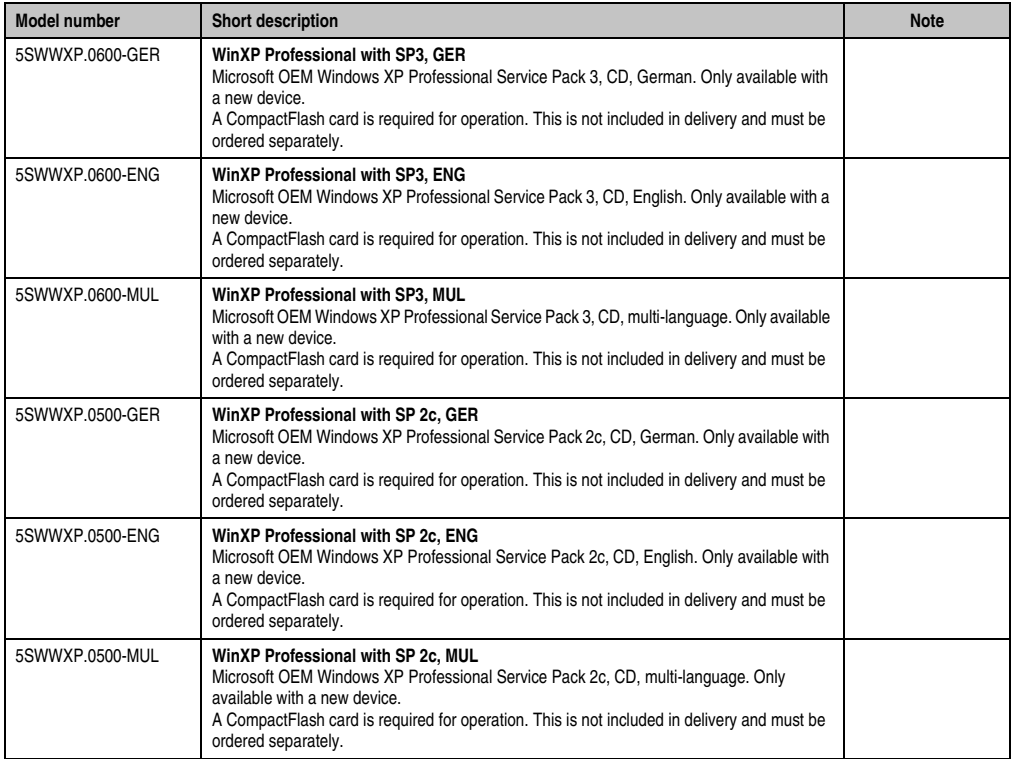

Table 134: Model numbers - Windows XP Professional

#### **4.1 Installation**

Upon request, the required Windows XP Professional version can be pre-installed at B&R Austria on a CompactFlash card. All of the drivers required for operation (graphics, network, etc.) are also installed when doing so.

#### **4.2 Drivers**

The latest drivers for all released operating systems can be found in the download area (Service - Material Related Downloads - BIOS / Drivers / Updates) on the B&R homepage (**[www.br](http://www.br-automation.com)[automation.com](http://www.br-automation.com)**).

# **Information:**

**Required drivers can only be downloaded from the B&R homepage, not from manufacturers' pages.**

## **5. Automation PC 820 with Windows XP embedded**

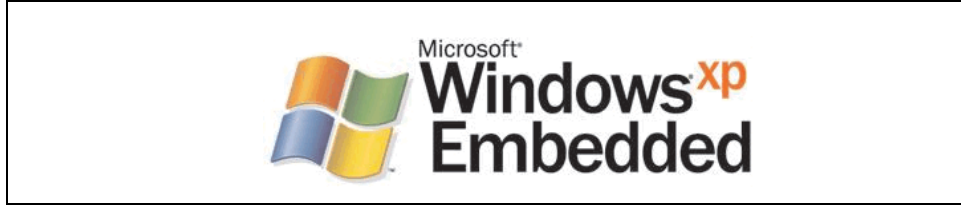

Figure 85: Windows XP Embedded Logo

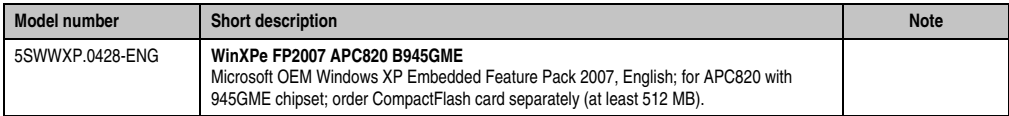

Table 135: Model numbers - Windows XP Embedded

#### **5.1 General information**

Windows XP Embedded is the modular version of the desktop operating system Windows XP Professional. Windows XP Embedded is based on the same binary files as Windows XP Professional and is optimally tailored to the hardware being used. In other words, only the functions and modules required by the respective device are included. Windows XP Embedded is also based on the same reliable code as Windows XP Professional. It provides industry with leading reliability, improvements in security and performance, and the latest technology for Web browsing and extensive device support.

#### **5.2 Features with FP2007 (Feature Pack 2007)**

The feature list shows the most important device functions in Windows XP Embedded with Feature Pack 2007 (FP2007).

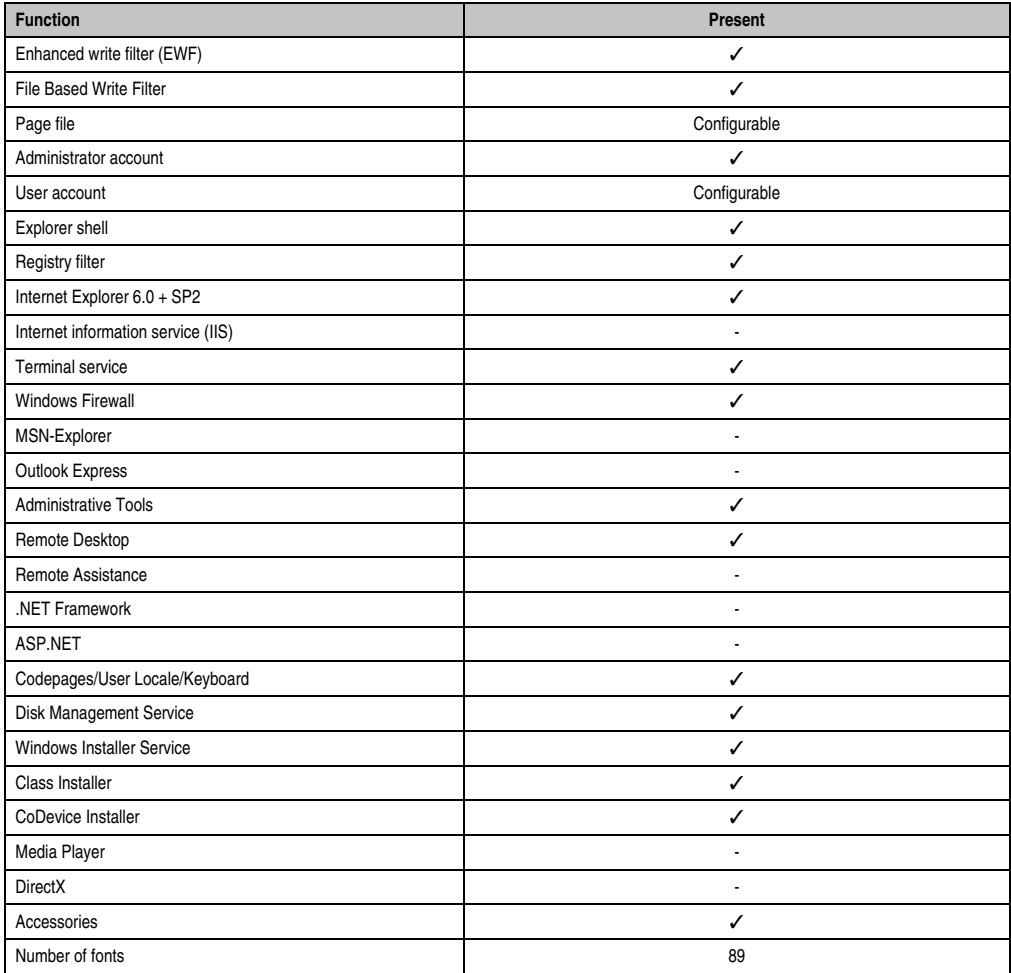

Table 136: Device functions in Windows XP Embedded with FP2007

#### **5.3 Installation**

Upon request, Windows XP Embedded can be preinstalled at B&R Austria on a suitable CompactFlash card (min. 512MB). The APC820 system is then automatically configured after it has been switched on for the first time. This procedure takes approximately 30 minutes, and the device will be rebooted a number of times.

#### **5.4 Drivers**

All drivers required for operation are preinstalled on the operating system. If an older driver version is installed, the latest version can be downloaded from the B&R homepage (**[www.br](http://www.br-automation.com)[automation.com](http://www.br-automation.com)**) and installed. A potentially activated "Enhanced Write Filter (EWF)" must be taken into consideration.

#### **5.4.1 Touch screen driver**

The touch screen driver must be manually installed in order to operate Automation Panel 800 or Automation Panel 900 touch screen devices. The driver can be downloaded from the download area on the B&R homepage (**[www.br-automation.com](http://www.br-automation.com)**). A potentially activated "Enhanced Write Filter (EWF)" must be taken into consideration.

# **Information:**

**Required drivers can only be downloaded from the B&R homepage, not from manufacturers' pages.**

## **6. Automation PC 820 with Windows Embedded Standard 2009**

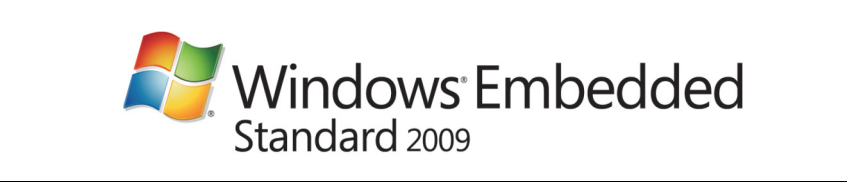

Figure 86: Windows Embedded Standard 2009 Logo

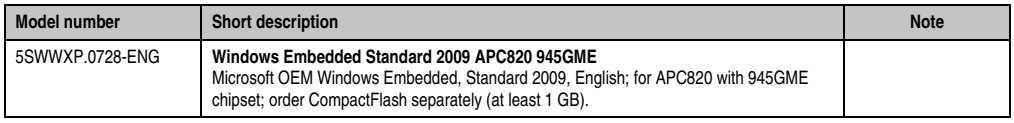

Table 137: Order data - Windows Embedded Standard 2009

#### **6.1 General information**

Windows XP Embedded Standard 2009 is the modular version of the desktop operating system Windows XP Professional with Service Pack 3. Windows XP Embedded Standard 2009 is based on the same binary files as Windows XP Professional with Service Pack 3 and is optimally tailored to the hardware being used. In other words, only the functions and modules required by the respective device are included. Windows XP Embedded Standard 2009 is also based on the same reliable code as Windows XP Professional with SP3. It provides industry with leading reliability, improvements in security and performance, and the latest technology for Web browsing and extensive device support.

#### **6.2 Features with WES2009 (Windows Embedded Standard 2009)**

The feature list shows the most important device functions in Windows Embedded Standard 2009.

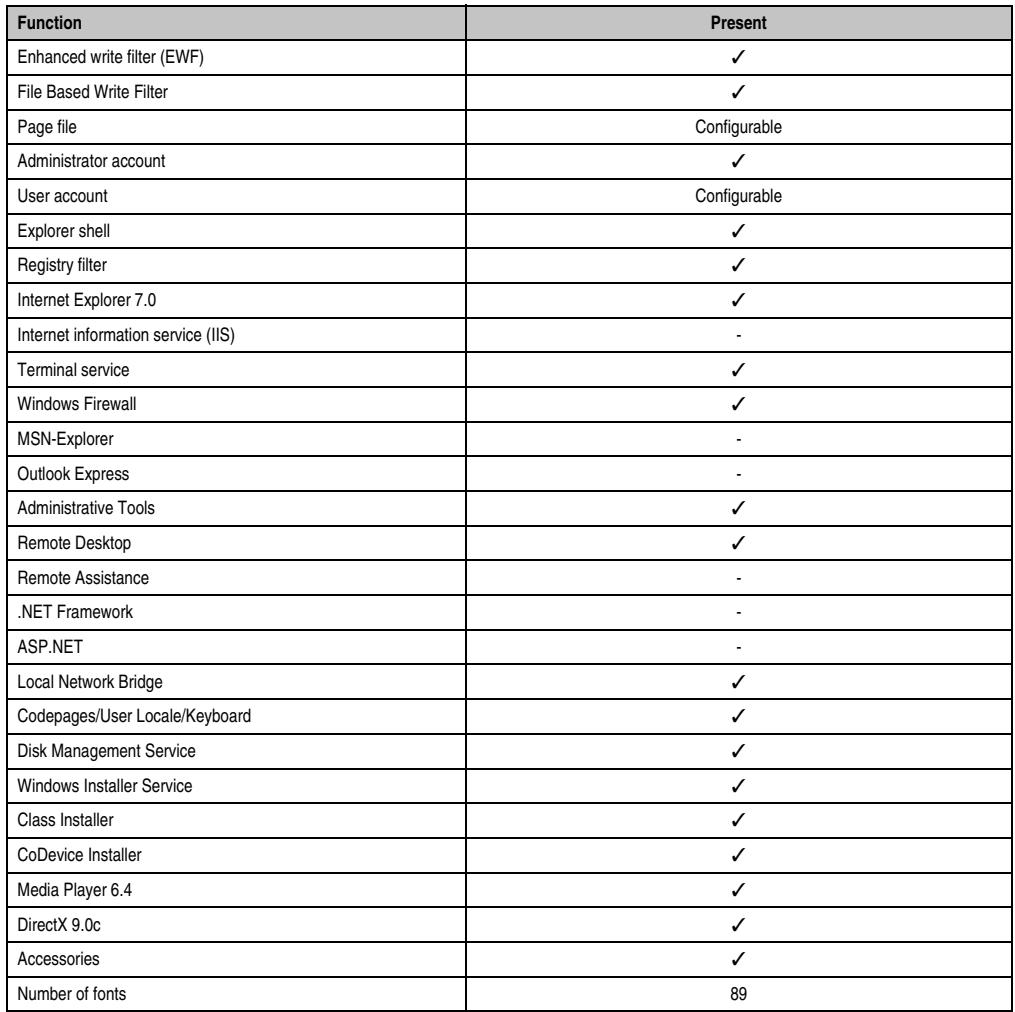

Table 138: Device functions in Windows Embedded Standard 2009

#### **6.3 Installation**

Upon request, Windows Embedded Standard 2009 can be preinstalled at B&R Austria on a suitable CompactFlash card (min. 1GB). The APC820 system is then automatically configured after it has been switched on for the first time. This procedure takes approximately 30 minutes, and the device will be rebooted a number of times.

#### **6.4 Drivers**

All drivers required for operation are preinstalled on the operating system. If an older driver version is installed, the latest version can be downloaded from the B&R homepage (**[www.br](http://www.br-automation.com)[automation.com](http://www.br-automation.com)**) and installed. A potentially activated "Enhanced Write Filter (EWF)" must be taken into consideration.

#### **6.4.1 Touch screen driver**

The touch screen driver must be manually installed in order to operate Automation Panel 800 or Automation Panel 900 touch screen devices. The driver can be downloaded from the download area on the B&R homepage (**[www.br-automation.com](http://www.br-automation.com)**). A potentially activated "Enhanced Write Filter (EWF)" must be taken into consideration.

# **Information:**

**Required drivers can only be downloaded from the B&R homepage, not from manufacturers' pages.**

### **7. B&R Automation Device Interface (ADI) - Control Center**

The ADI (Automation Device Interface) enables access to specific functions of B&R devices. Settings for this device can be read and edited using the B&R Control Center applet in the control panel.

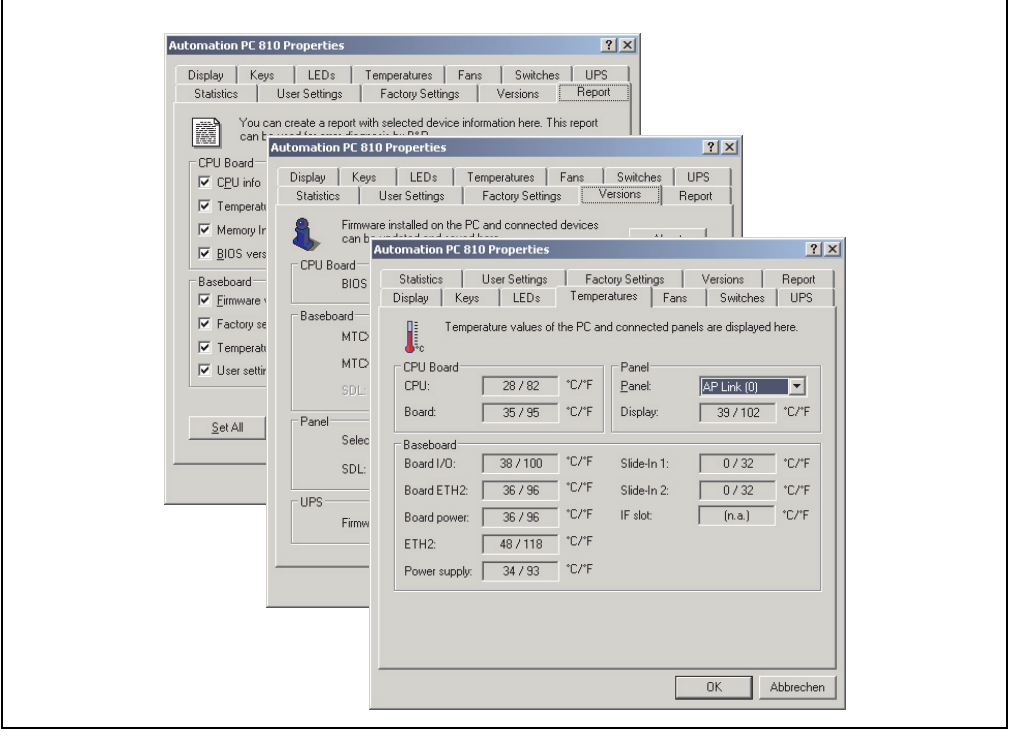

Figure 87: ADI Control Center screenshots - Examples (symbol photo)

# **Information:**

**The displayed temperature and voltage values (e.g. CPU temperature, core voltage, battery voltage) on the corresponding ADI page represent uncalibrated information values. These cannot be used to draw any conclusions about any hardware alarms or error conditions. The hardware components used have automatic diagnostics functions that can be applied in the event of error.**

#### **7.1 Functions**

# **Information:**

**The functions provided by the Automation Device Interface (ADI) - Control Center vary according to device series.**

- Adjusting the display-specific parameters of connected Panels
- Reading of device-specific keys
- Activation of device specific LEDs on a foil keypad
- Reading temperatures, fan speeds, statistical data, and switch settings
- Reading user settings and factory settings
- Reading software versions
- Updating and securing firmware
- Creating reports about the current system (support assistance)
- Setting the SDL equalizer value for the SDL cable adjustment
- Configuring an optional mounted UPS
- Change the user serial ID.

Supports following systems:

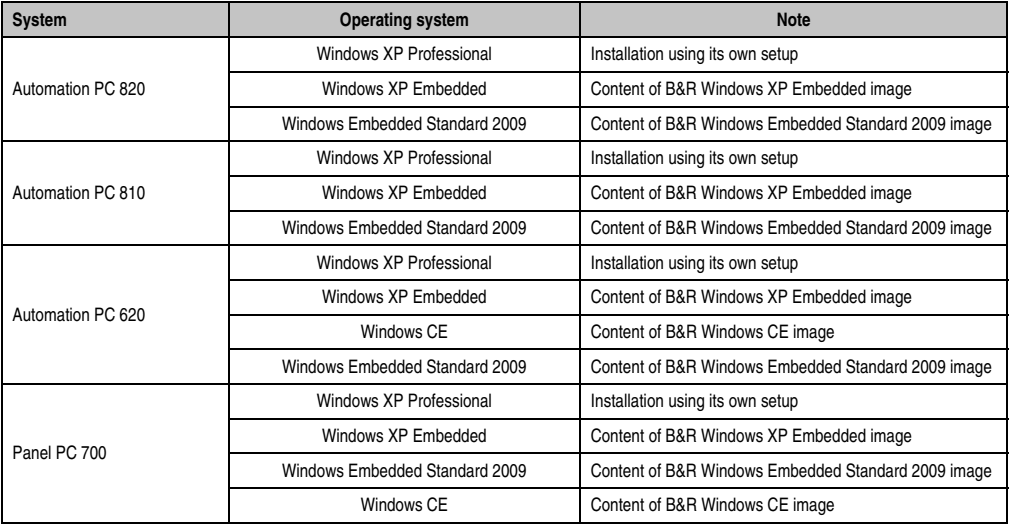

Table 139: System support - ADI driver

#### **Software • B&R Automation Device Interface (ADI) - Control Center**

| <b>System</b>               | <b>Operating system</b>        | <b>Note</b>                                                    |  |  |
|-----------------------------|--------------------------------|----------------------------------------------------------------|--|--|
|                             | Windows XP Professional        | Installation using its own setup                               |  |  |
| Panel PC 725                | Windows Embedded Standard 2009 | Content of B&R Windows Embedded Standard 2009 image            |  |  |
|                             | Windows CE                     | Content of B&R Windows CE image                                |  |  |
|                             | Windows XP Professional        | Installation using its own setup                               |  |  |
| Panel PC 800                | Windows XP Embedded            | Content of B&R Windows XP Embedded image                       |  |  |
|                             | Windows Embedded Standard 2009 | Content of B&R Windows Embedded Standard 2009 image            |  |  |
| Power Panel BIOS devices    | Windows XP Embedded            | Content of B&R Windows XP Embedded image                       |  |  |
|                             | Windows CE                     | Content of B&R Windows CE image                                |  |  |
|                             | Windows Embedded Standard 2009 | Content of B&R Windows Embedded Standard 2009 image            |  |  |
| Mobile Panel BIOS devices   | Windows XP Embedded            | Content of B&R Windows XP Embedded image                       |  |  |
|                             | Windows CE                     | Content of B&R Windows CE image                                |  |  |
| Automation Panel 800        |                                | Together with APC620/ APC810/ APC820/ PPC700/<br><b>PPC800</b> |  |  |
| <b>Automation Panel 900</b> |                                | Together with APC620/ APC810/ APC820/ PPC700/<br><b>PPC800</b> |  |  |

Table 139: System support - ADI driver

A detailed description of the Control Center can be found in the integrated online help.

The B&R Automation Device Interface (ADI) driver (also contains Control Center) can be downloaded for free from the download area on the B&R homepage (**[www.br](http://www.br-automation.com)[automation.com](http://www.br-automation.com)**).

#### **7.2 Installation**

The latest version of the ADI driver for the existing target system can be found in the download area (Service - Material Related Downloads - BIOS / Drivers / Updates) on the B&R homepage (**[www.br-automation.com](http://www.br-automation.com)**).

- 1 . Download and unzip the ZIP archive
- 2 . Close all applications
- 3 . Run BrSetup.exe (e.g. double-click on it in Explorer).

- or -

Right click on BrSetup.inf in explorer and select "Install".

# **Information:**

**The ADI driver and B&R control center are already included in the Windows XP Embedded and Windows Embedded Standard 2009 operating system.**

**If a more current ADI driver version exists (see the B&R homepage download area), it can be installed later. A potentially activated "Enhanced Write Filter (EWF)" must be taken into consideration when installing.**

### **7.3 SDL equalizer setting**

- 1) Start the **Control Center** in the **Control Panel**.
- 2) Then select the **Display** tab.
- 3) Click on **Settings**. This opens the following dialog box:

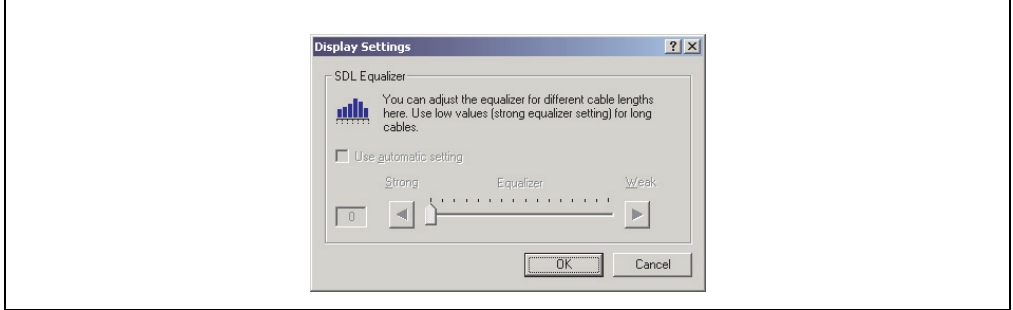

Figure 88: ADI Control Center - SDL equalizer settings

You can change the display's SDL equalizer settings in this dialog box. The equalizer is integrated in the Automation Panel and adapts the DVI signal to various cable lengths. The equalizer value is automatically calculated based on the cable length: You may set a different equalizer value in order to obtain the best possible display quality (e.g. with low-quality cables or poor DVI signal quality).

The value is optimally defined for the cable length when using the "Automatic setting".

The equalizer value can only be changed if the function is supported by Automation Panel 900 (starting with Panel Firmware version 1.04 or higher).

# **Chapter 5 • Standards and certifications**

### **1. Applicable European directives**

- EMC directive 2004/108/EG
- Low-voltage directive 2006/95/EG
- Machine guidelines 98/37/EG beginning 12/29/2009: 2006/42/EG

### **2. Overview of standards**

The Automation PC 820 as an entire device meets the following standards:

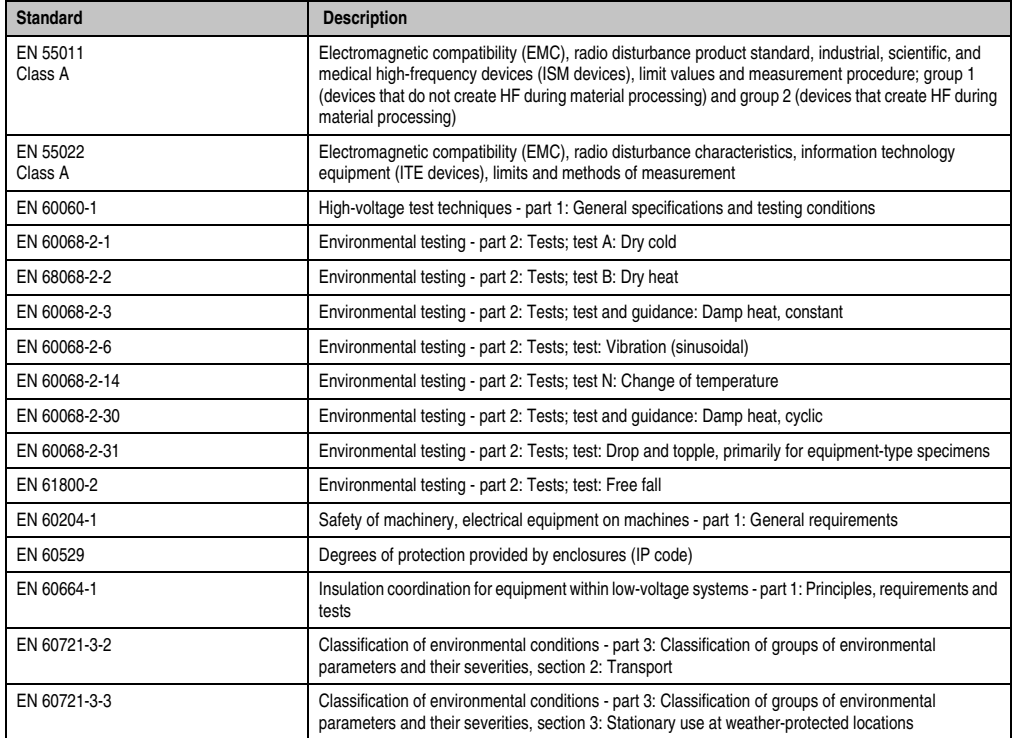

Table 140: Overview of standards

#### **Standards and certifications • Overview of standards**

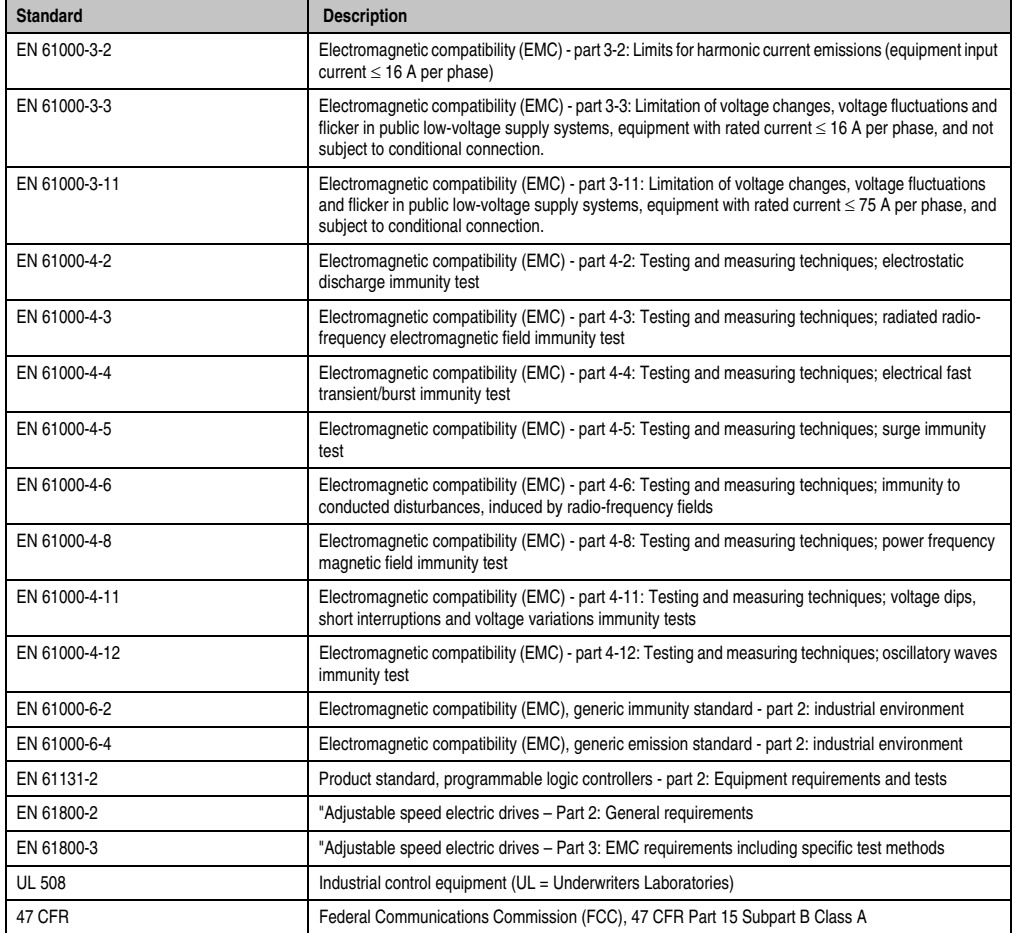

Table 140: Overview of standards (cont.)

## **3. Emission requirements (emission)**

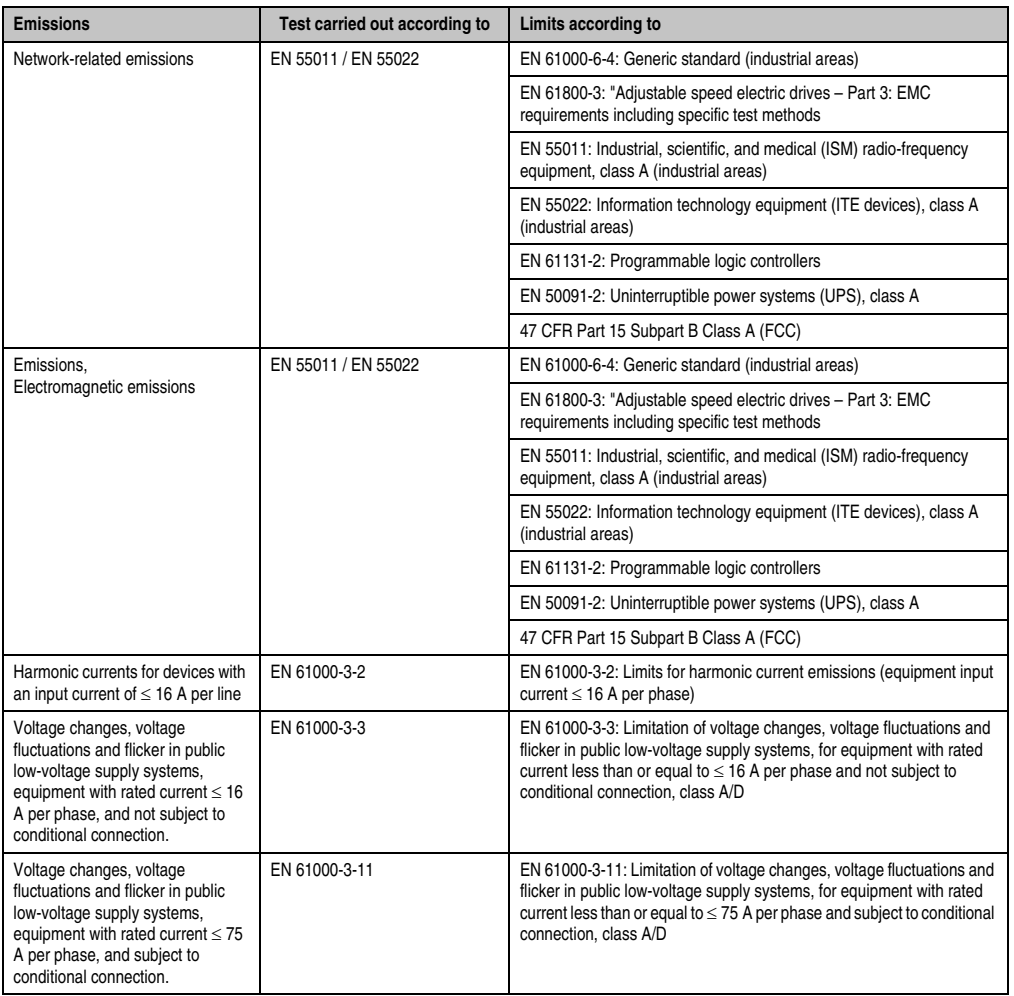

Table 141: Overview of limits and testing guidelines for emissions

Section 5<br>Standards and<br>certifications Standards and certifications

#### **3.1 Network-related emissions**

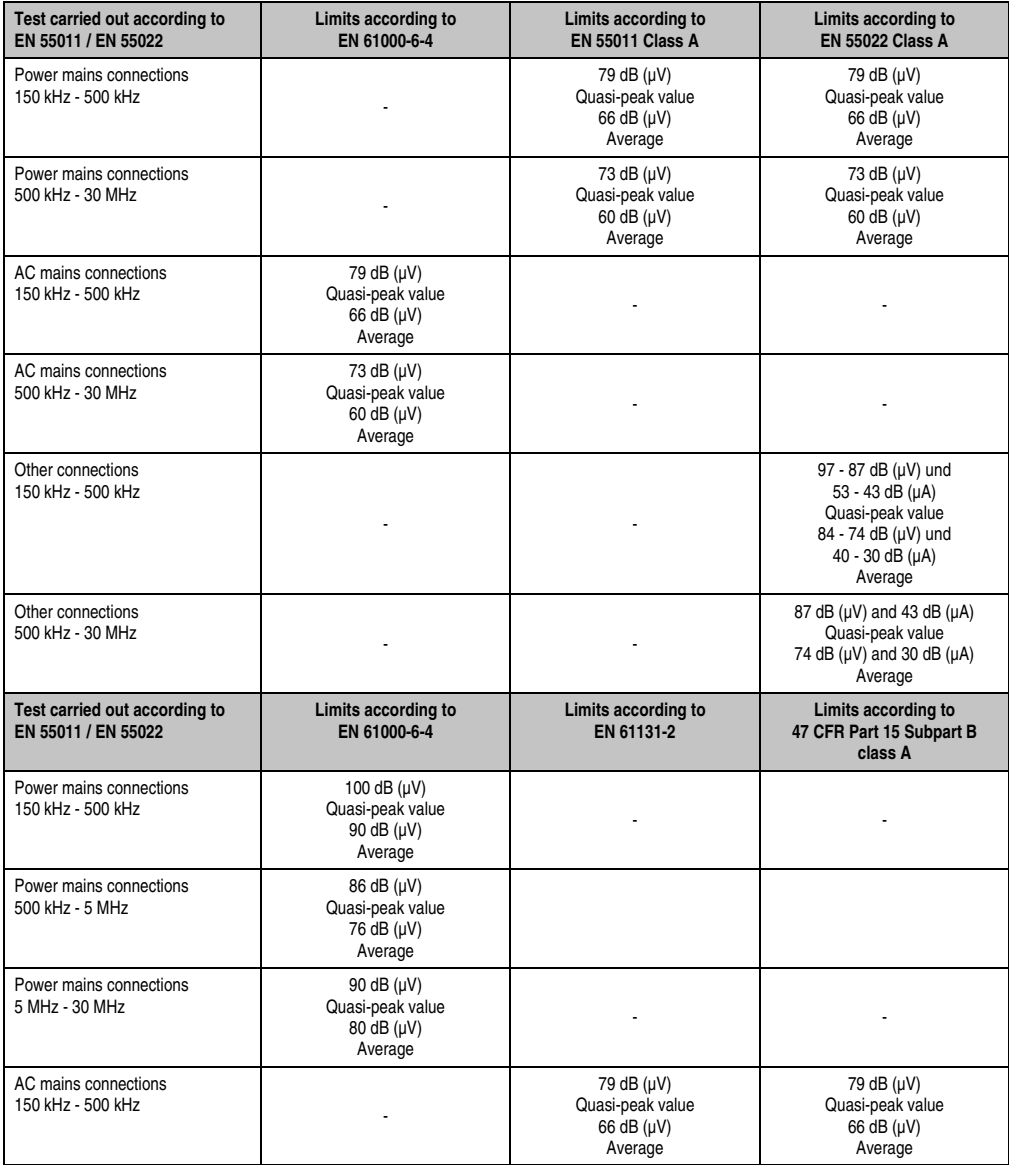

Table 142: Test requirements - Network-related emissions for industrial areas

#### **Standards and certifications • Emission requirements (emission)**

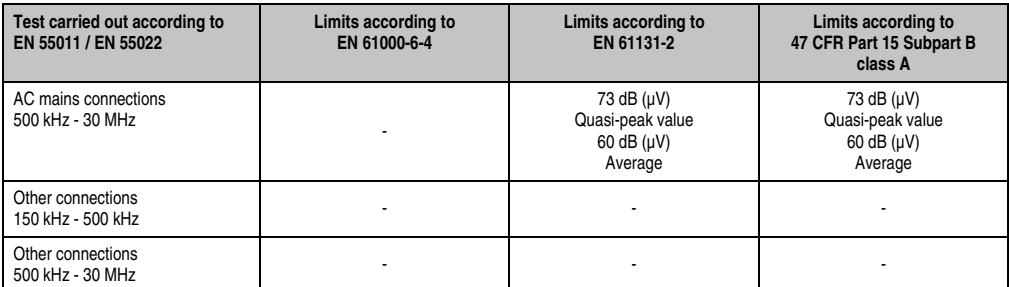

Table 142: Test requirements - Network-related emissions for industrial areas (cont.)

### **3.2 Emissions, electromagnetic emissions**

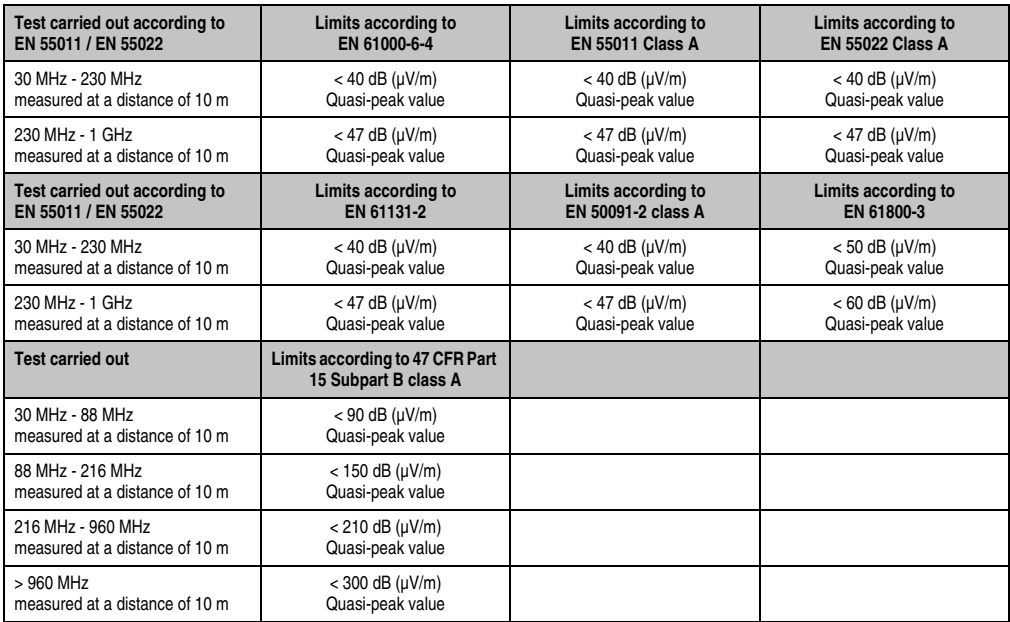

Section 5<br>Standards and<br>certifications Standards and certifications

Table 143: : Test requirements - Electromagnetic emissions for industrial areas

# **4. Requirements for immunity to disturbances (immunity)**

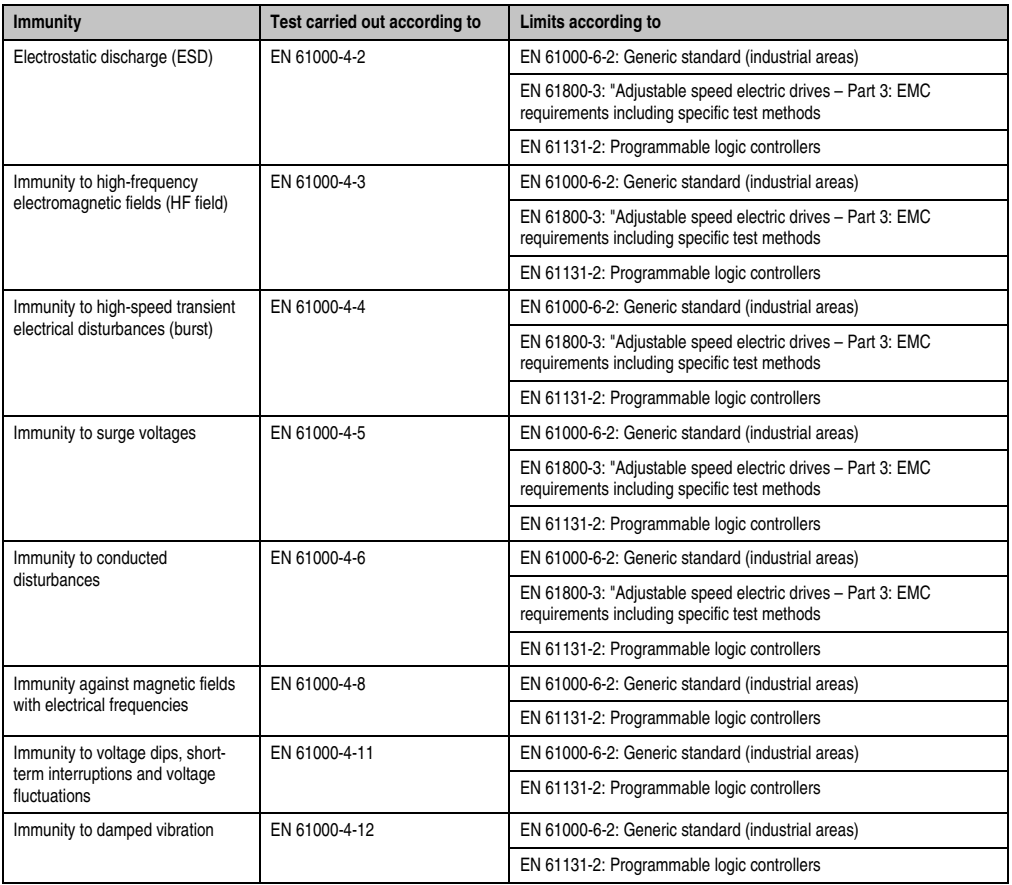

Table 144: Overview of limits and testing guidelines for immunity

Evaluation criteria according to EN 61000-6-2

#### Criteria A:

The operating equipment must continue to work as intended **during** the test. There should be no interference in the operating behavior and no system failures below a minimum operating quality as defined by the manufacturer.

#### Criteria B:

The operating equipment must continue to work as directed **after** the test. There should be no interference in the operating behavior and no system failures below a minimum operating quality as defined by the manufacturer.

#### **Standards and certifications • Requirements for immunity to disturbances (immunity)**

Criteria C:

A temporary function failure is permitted if the function restores itself, or the function can be restored by activating configuration and control elements.

Criteria D:

Deterioration or failure of the function, which can no longer be established (operating equipment destroyed).

### **4.1 Electrostatic discharge (ESD)**

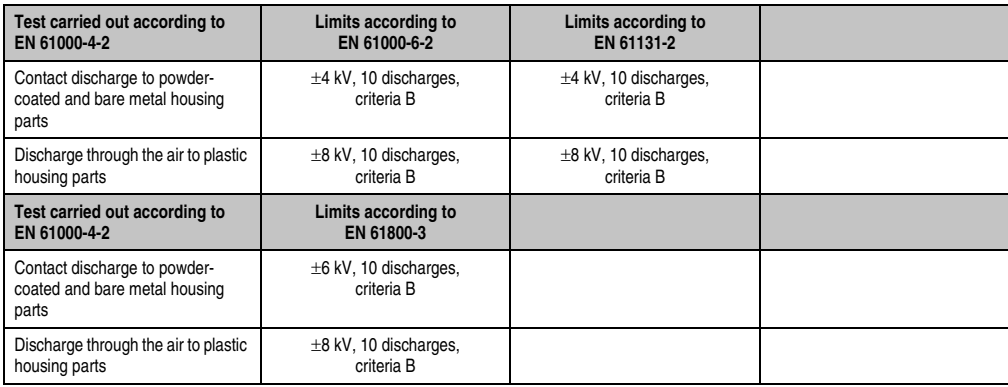

Table 145: Test requirements - Electrostatic discharge (ESD)

### **4.2 High-frequency electromagnetic fields (HF field)**

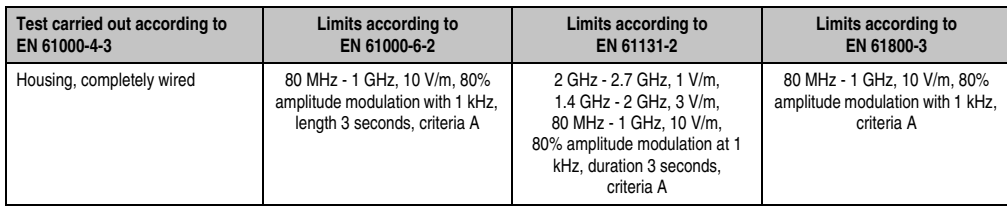

Table 146: Test requirements - High-frequency electromagnetic fields (HF field)

Section 5<br>Standards and Standards and certifications certifications

### **4.3 High-speed transient electrical disturbances (burst)**

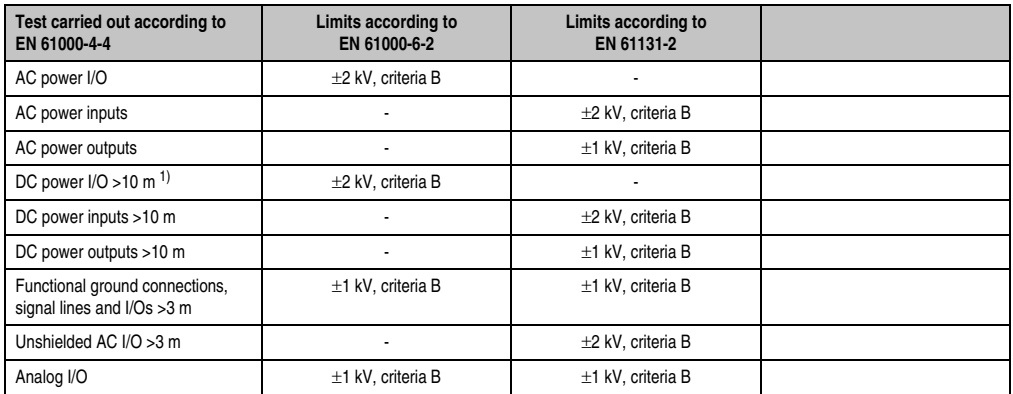

Table 147: Test requirements - High-speed transient electrical disturbances (burst)

1) For EN 55024 without length limitation.

### **4.4 Surges (surge)**

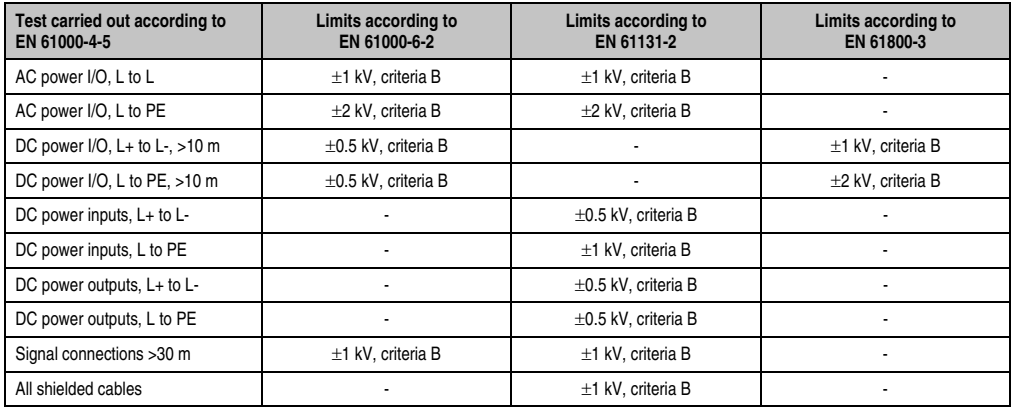

Table 148: Test requirements - Surge voltages

#### **4.5 Conducted disturbances**

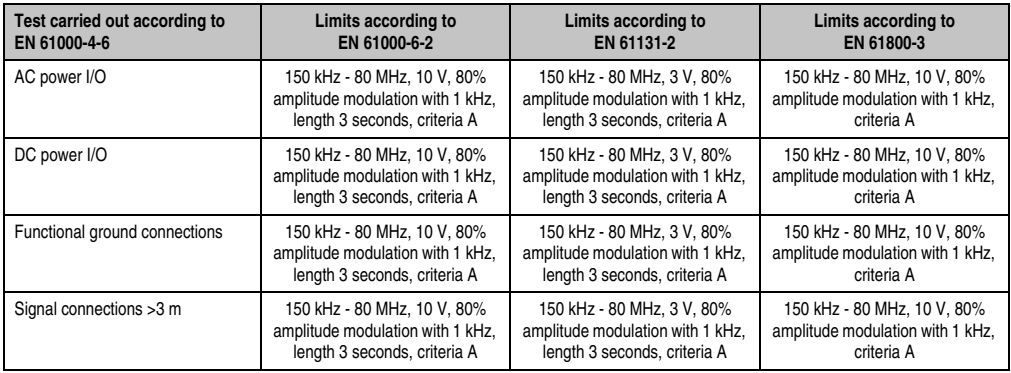

Table 149: Test requirements - Conducted disturbances

### **4.6 Magnetic fields with electrical frequencies**

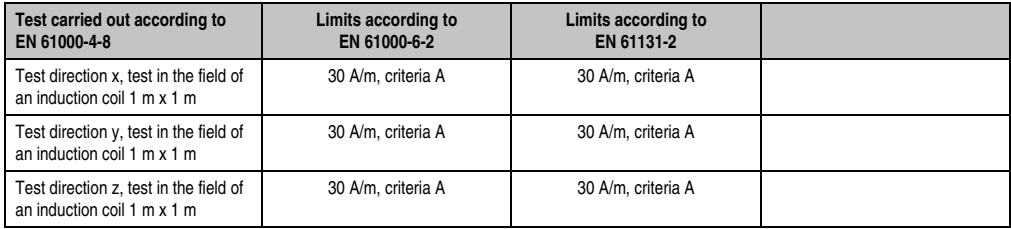

Table 150: Test requirements - Magnetic fields with electrical frequencies

### **4.7 Voltage dips, fluctuations and short-term interruptions**

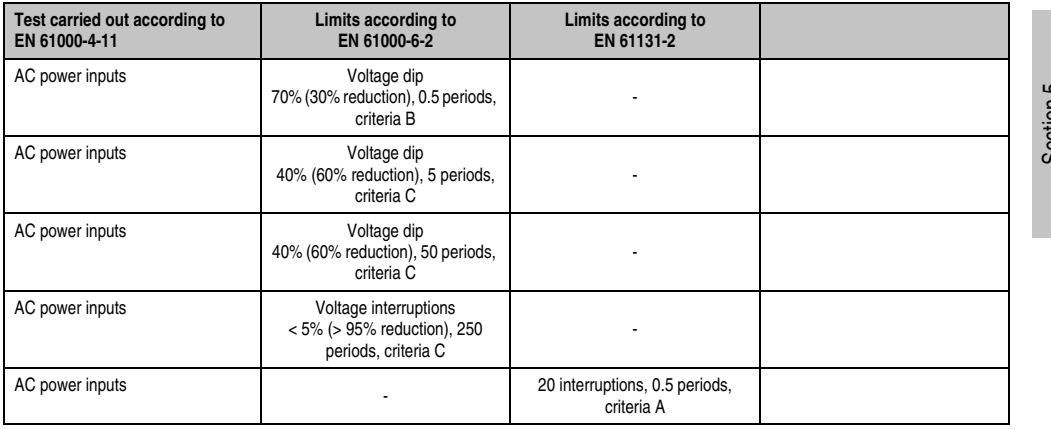

Table 151: Test requirements - Voltage dips, fluctuations, and short-term interruptions

#### **Standards and certifications • Requirements for immunity to disturbances (immunity)**

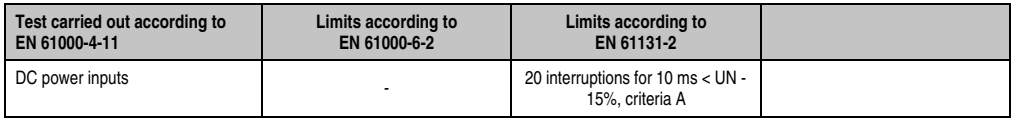

Table 151: Test requirements - Voltage dips, fluctuations, and short-term interruptions (cont.)

### **4.8 Damped vibration**

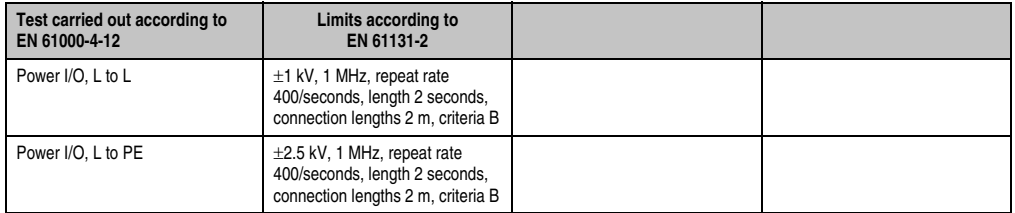

Table 152: Test requirements - Damped vibration
# **5. Mechanical conditions**

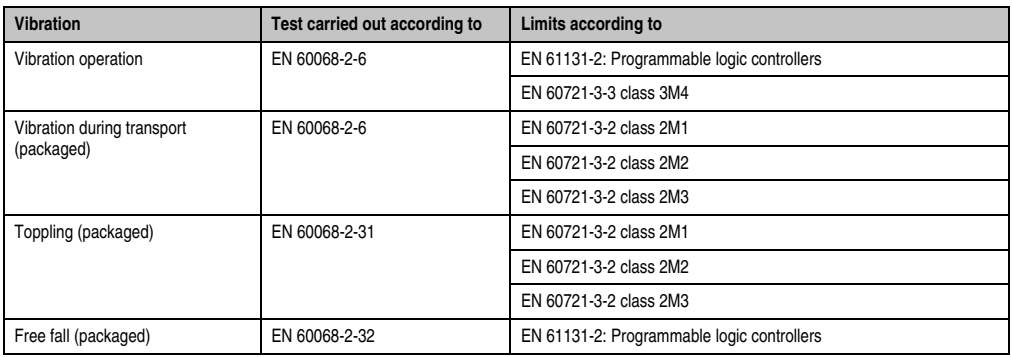

Table 153: Overview of limits and testing guidelines for vibration

### **5.1 Vibration operation**

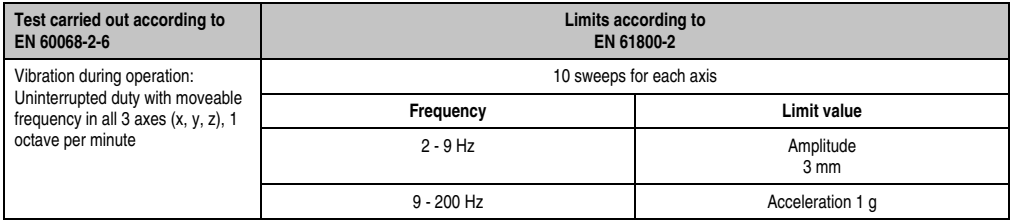

Table 154: Test requirements - Vibration during operation

# **5.2 Vibration during transport (packaged)**

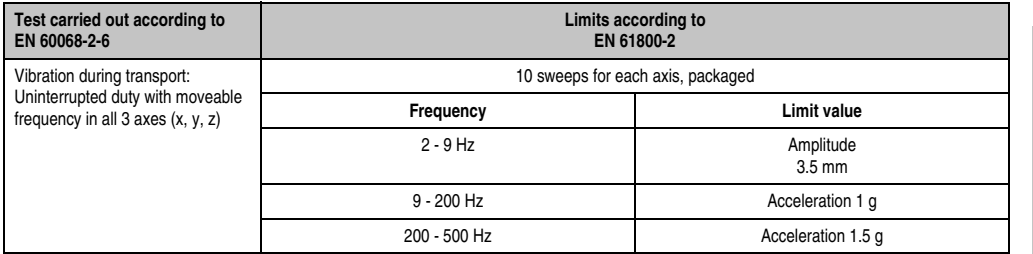

Table 155: Test requirements - Vibration during transport (packaged)

# **5.3 Toppling**

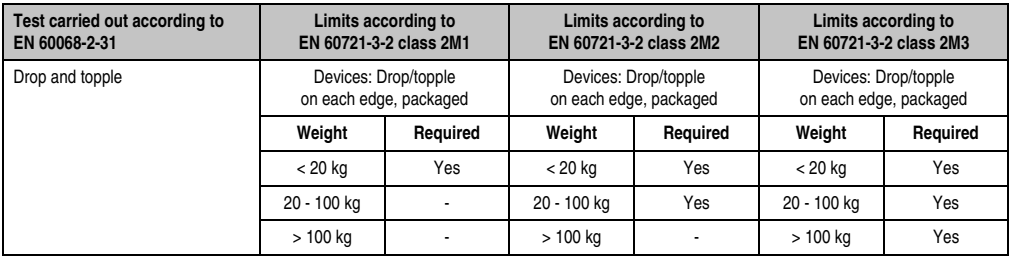

Table 156: Test requirements - Toppling

# **5.4 Free fall (packaged)**

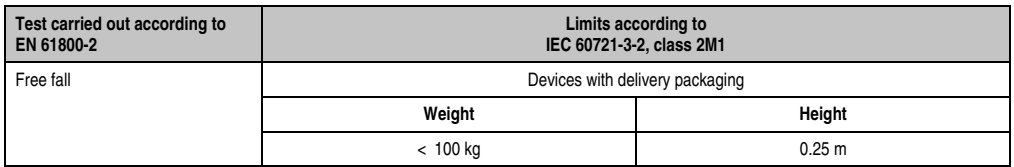

Table 157: Test requirements - Free fall

# **6. Climate conditions**

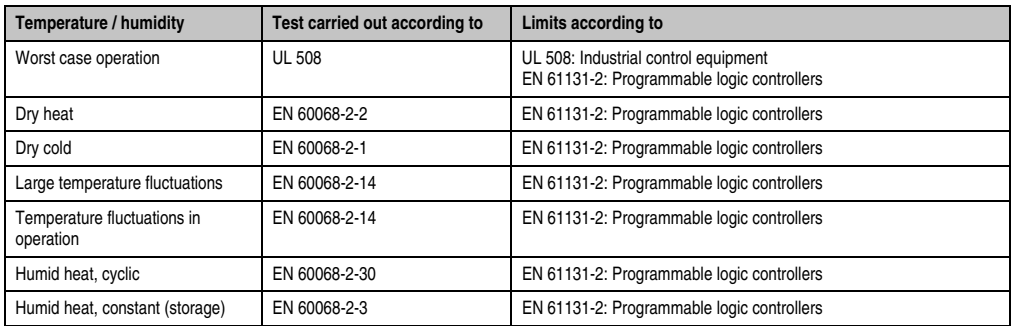

Table 158: Overview of limits and testing guidelines for temperature and humidity

#### **6.1 Worst case operation**

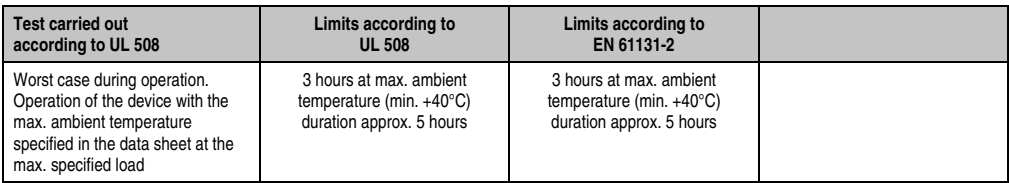

Table 159: Test requirements - Worst case during operation

#### **6.2 Dry heat**

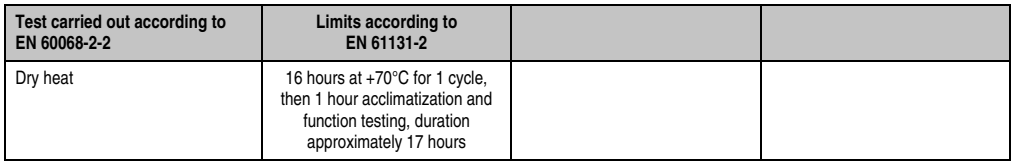

Table 160: Test requirements - Dry heat

### **6.3 Dry cold**

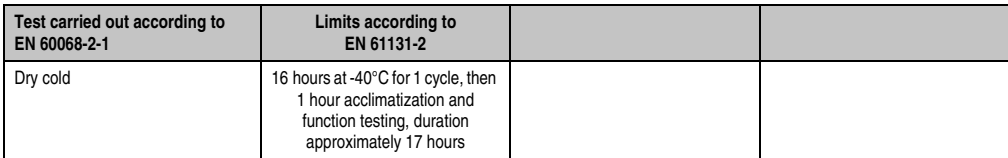

Table 161: Test requirements - Dry cold

#### **6.4 Large temperature fluctuations**

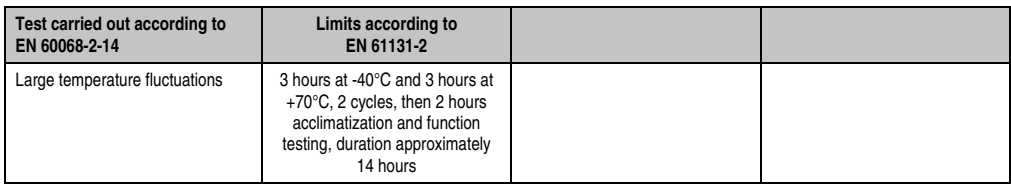

Table 162: Test requirements - Large temperature fluctuations

### **6.5 Temperature fluctuations in operation**

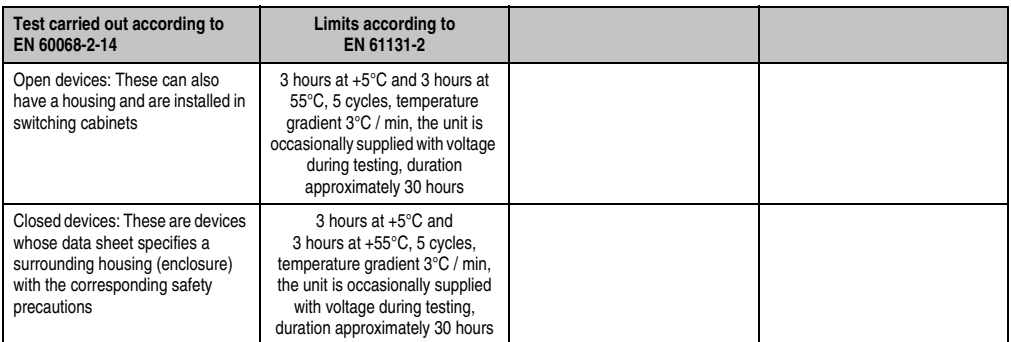

Table 163: Test requirements - Temperature fluctuations during operation

### **6.6 Humid heat, cyclic**

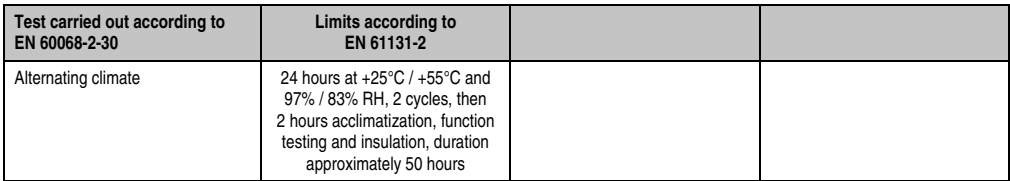

Table 164: Test requirements - Humid heat, cyclic

### **6.7 Humid heat, constant (storage)**

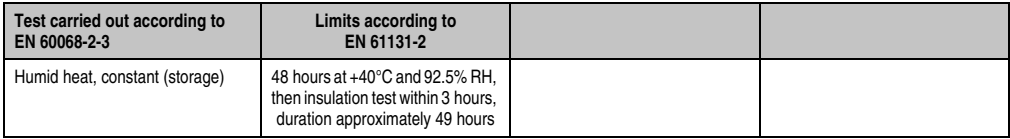

Table 165: Test requirements - Humid heat, constant (storage)

# **7. Safety**

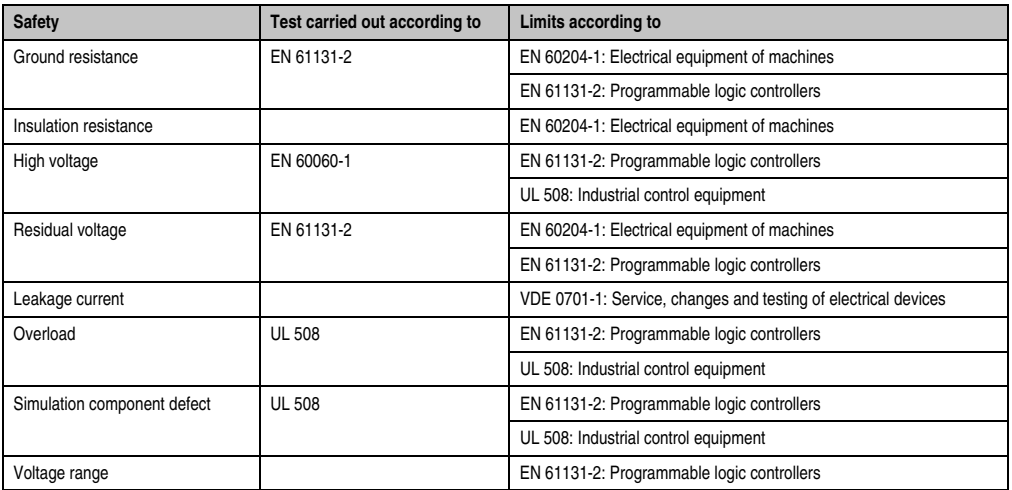

Table 166: Overview of limits and testing guidelines for safety

# **7.1 Ground resistance**

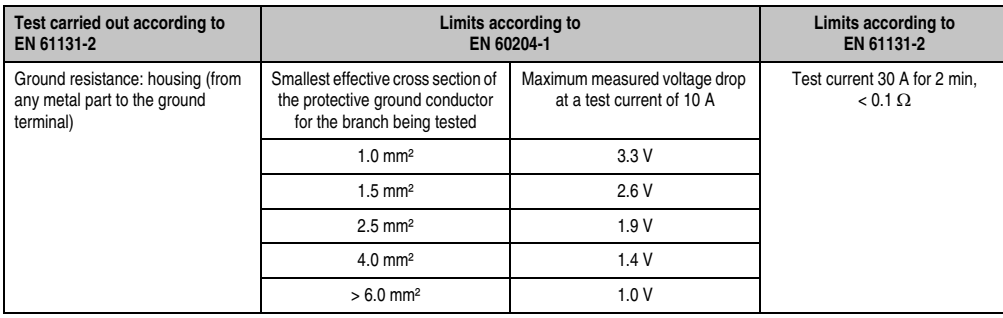

Table 167: Test requirements - Ground resistance

Section 5<br>Standards and<br>certifications Standards and certifications

### **7.2 Insulation resistance**

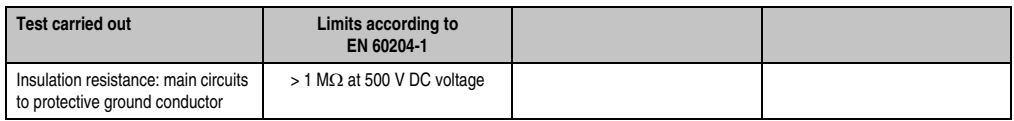

Table 168: Test requirements - Insulation resistance

# **7.3 High voltage**

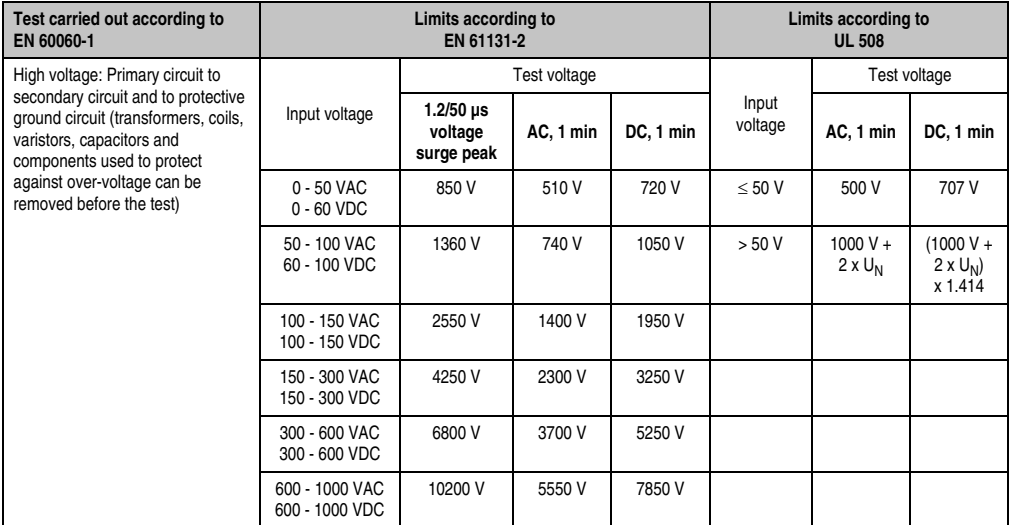

Table 169: Test requirements - High voltage

### **7.4 Residual voltage**

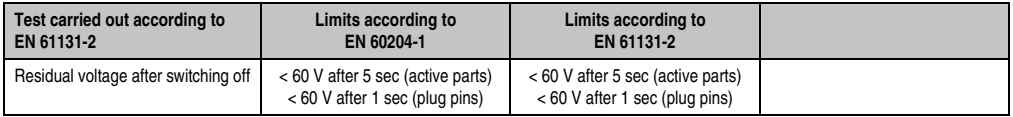

Table 170: Test requirements - Residual voltage

### **7.5 Leakage current**

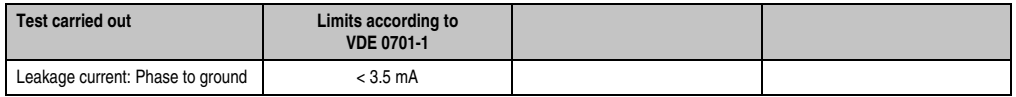

Table 171: Test requirements - Leakage current

### **7.6 Overload**

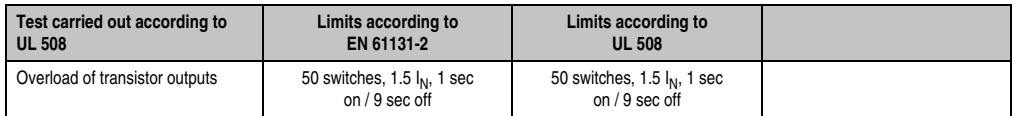

Table 172: Test requirements - Overload

### **7.7 Defective component**

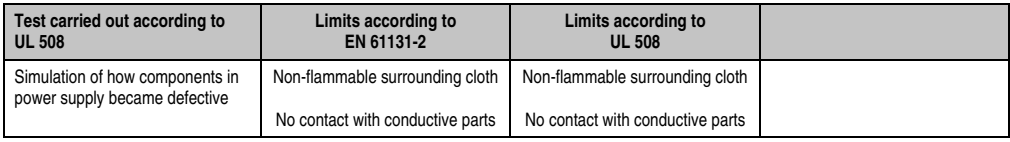

Table 173: Test requirements - Defective component

# **7.8 Voltage range**

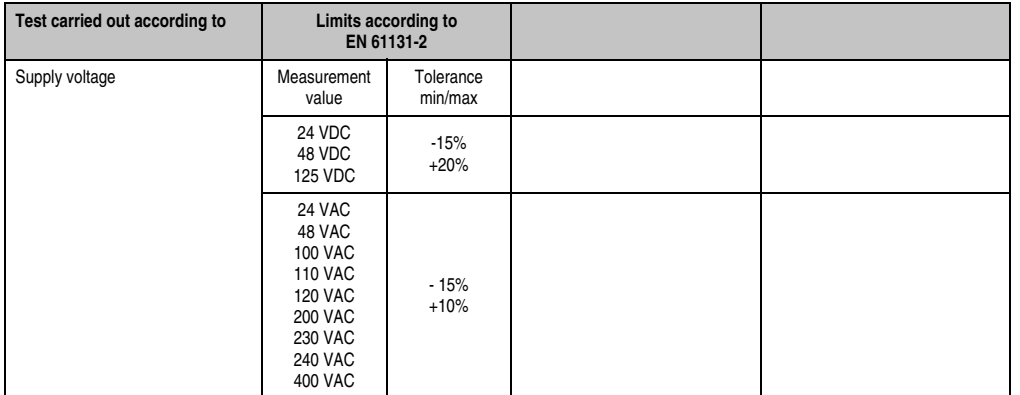

Table 174: Test requirements - Voltage range

# **8. Other tests**

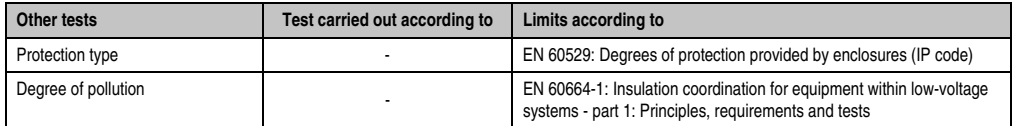

Table 175: Overview of limits and testing guidelines for other tests

### **8.1 Protection type**

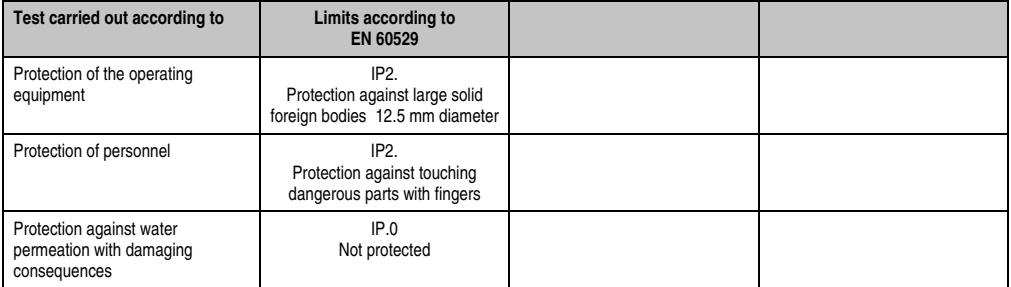

Table 176: Test requirements - Protection

# **9. International certifications**

B&R products and services comply with applicable standards. They are international standards from organizations such as ISO, IEC and CENELEC, as well as national standards from organizations such as UL, CSA, FCC, VDE, ÖVE, etc. We give special consideration to the reliability of our products in an industrial environment.

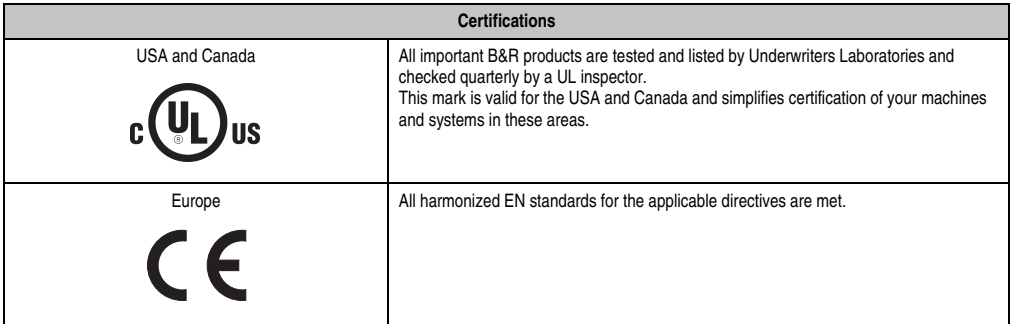

Table 177: International Certifications

# **Chapter 6 • Accessories**

# **1. Overview**

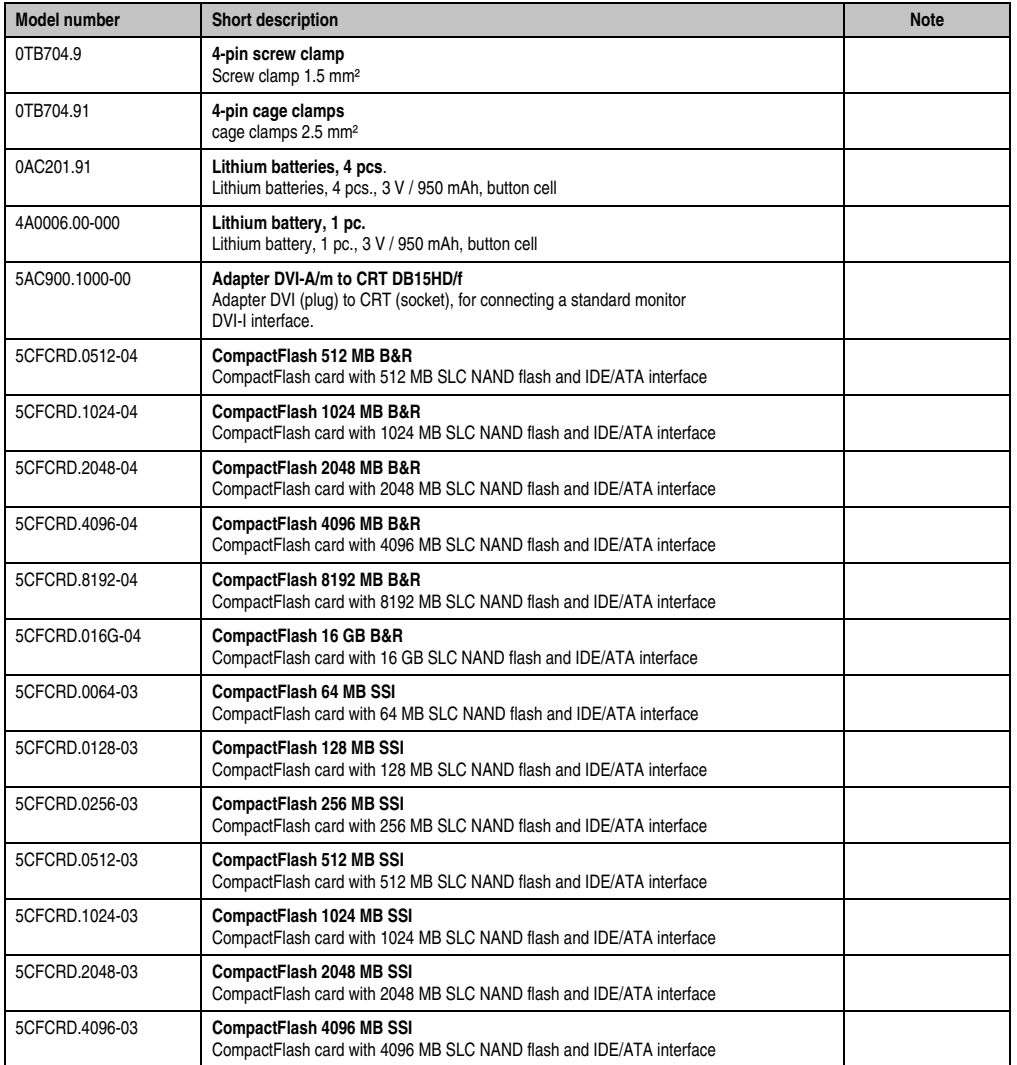

# **Commissioning • Overview**

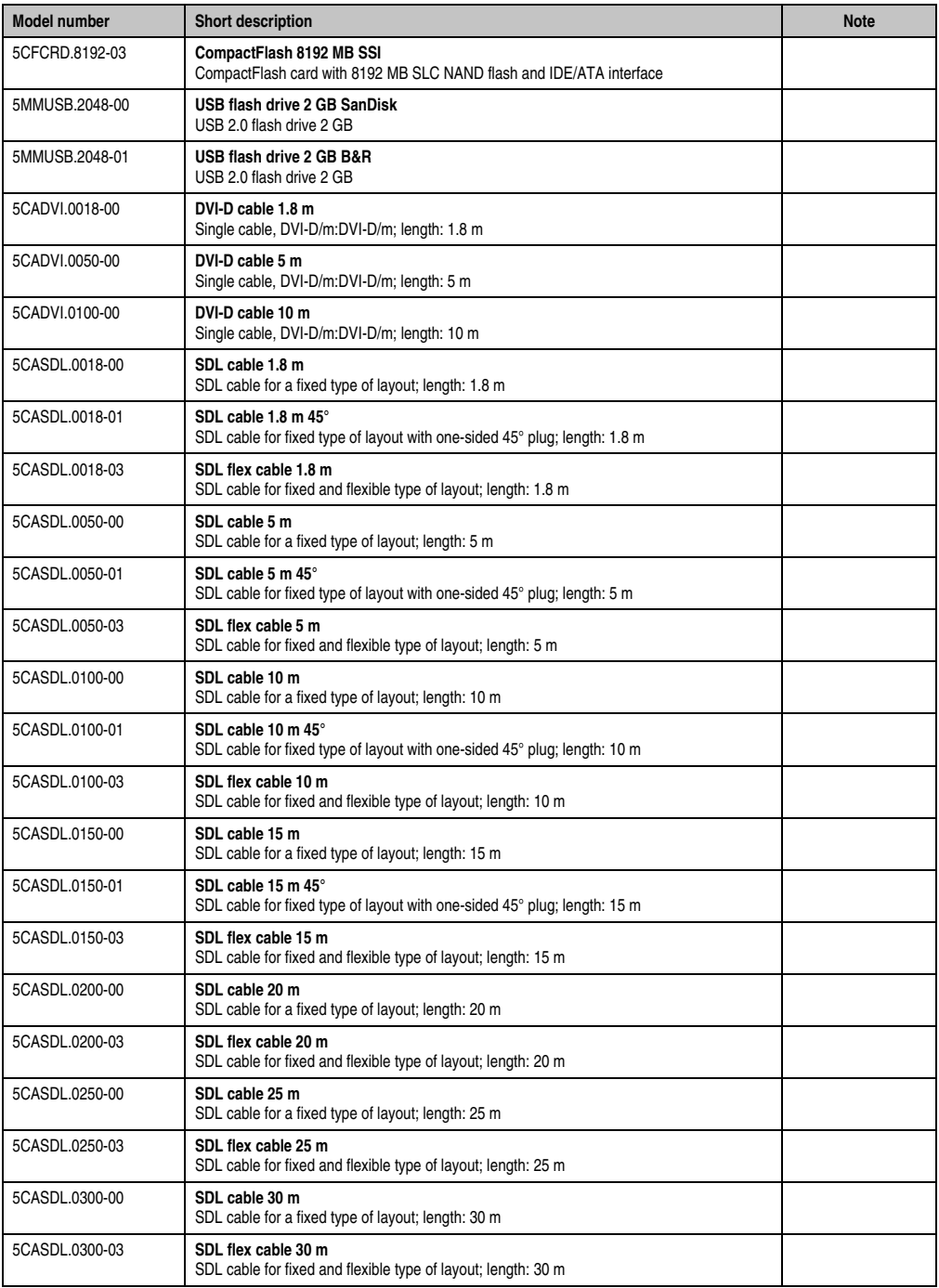

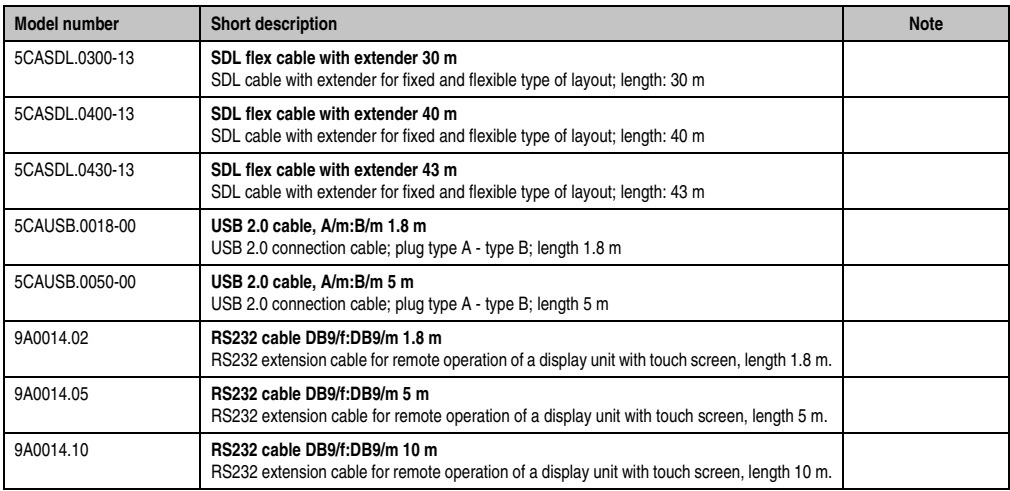

# **2. CAN plug (4-pin)**

# **2.1 General information**

This 4-pin plug is needed for connecting to the CAN interfaces.

# **2.2 Order data**

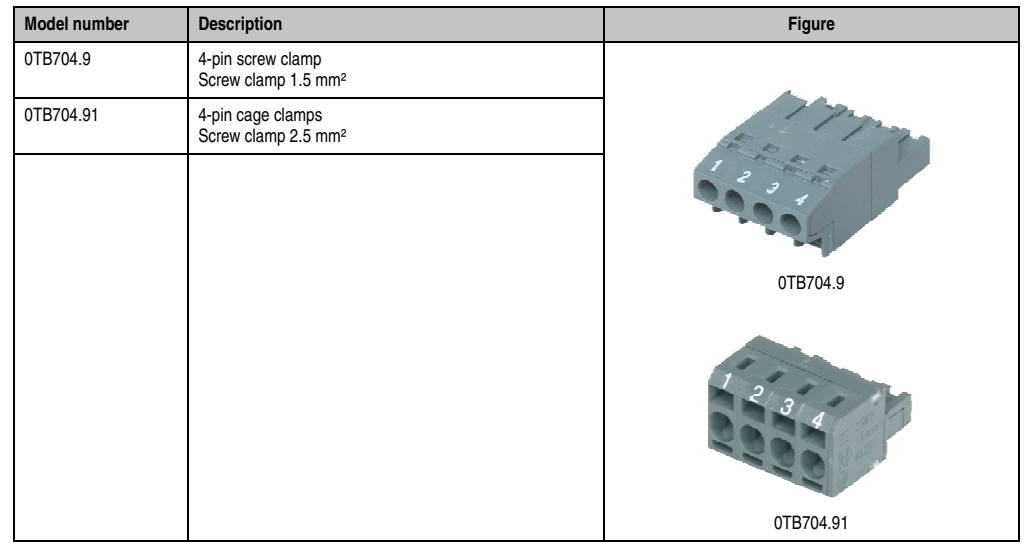

Table 178: Order data - 0TB704.9 and 0TB704.91

### **2.3 Technical data**

# **Information:**

**The following characteristics, features and limit values only apply to this accessory and can deviate from those specified for the entire device. For the entire device where this accessory is installed, refer to the data provided specifically for the entire device.**

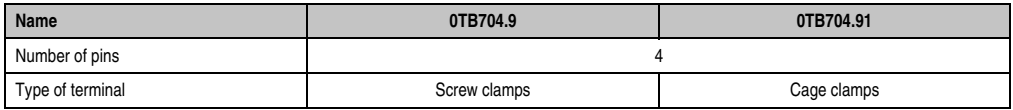

Table 179: Technical data - TB103 supply plug

# **3. Replacement CMOS batteries**

The lithium battery is needed for buffering the BIOS CMOS data, the real-time clock (RTC), and SRAM data.

#### **3.1 Order data**

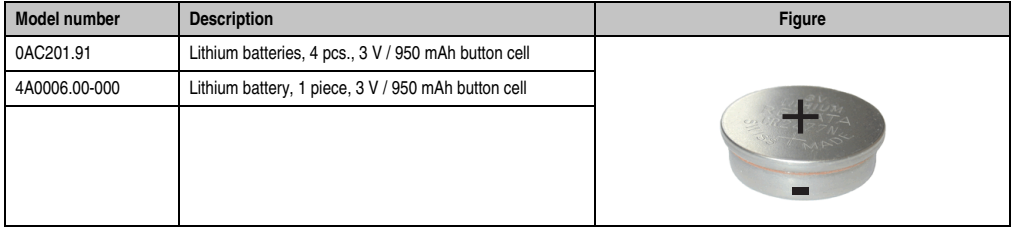

Table 180: Order data Lithium batteries

#### **3.2 Technical data**

# **Information:**

**The following characteristics, features and limit values only apply to this accessory and can deviate those specified for the entire device. For the entire device where this accessory is installed, refer to the data provided specifically for the entire device.**

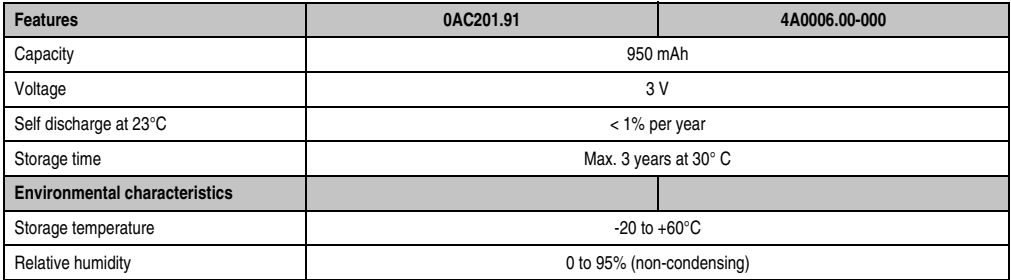

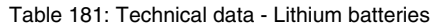

# **4. DVI - monitor adapter 5AC900.1000-00**

This adapter enables a standard monitor to be connected to the DVI-I interface.

#### **4.1 Order data**

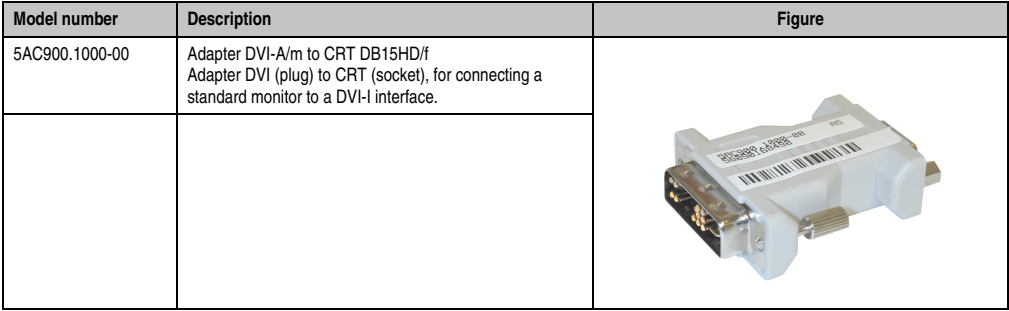

Table 182: Order data - DVI - CRT adapter

# **5. CompactFlash cards 5CFCRD.xxxx-04**

#### **5.1 General information**

# **Information:**

**B&R CompactFlash cards 5CFCRD.xxxx-04 and CompactFlash cards from a different manufacturer cannot be used in the same system at the same time. Due to differences in technology (older vs. newer technologies), problems can occur during system startup that are caused by the different boot times.**

**See chapter [3 "Commissioning"](#page-80-0), section [5 "Known problems / issues", on page 107.](#page-106-0)**

# **Information:**

**The 5CFCRD.xxxx-04 CompactFlash cards are supported on B&R devices with WinCE Version 6.0 or higher.**

#### **5.2 Order data**

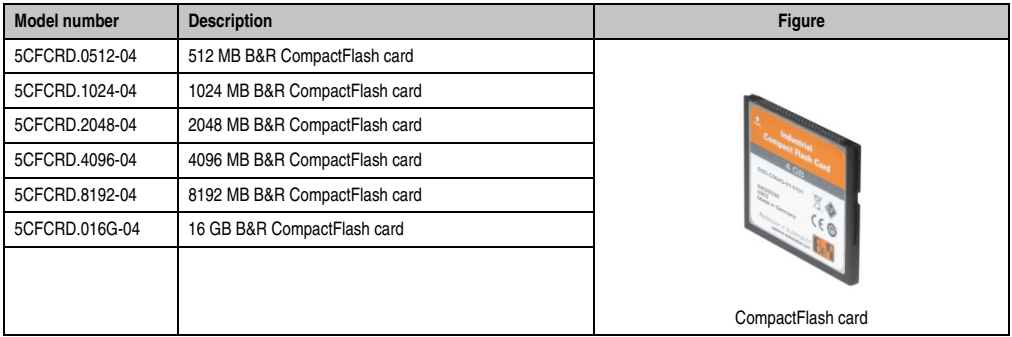

Table 183: Order data - CompactFlash cards

### **5.3 Technical data**

# **Caution!**

**A sudden loss of power can cause data to be lost! In very rare cases, the mass memory may also become damaged.**

**To prevent damage and loss of data, it is recommended to use a UPS device.**

# **Information:**

**The following characteristics, features and limit values only apply to this accessory and can deviate those specified for the entire device. For the entire device where this accessory is installed, refer to the data provided specifically for the entire device.**

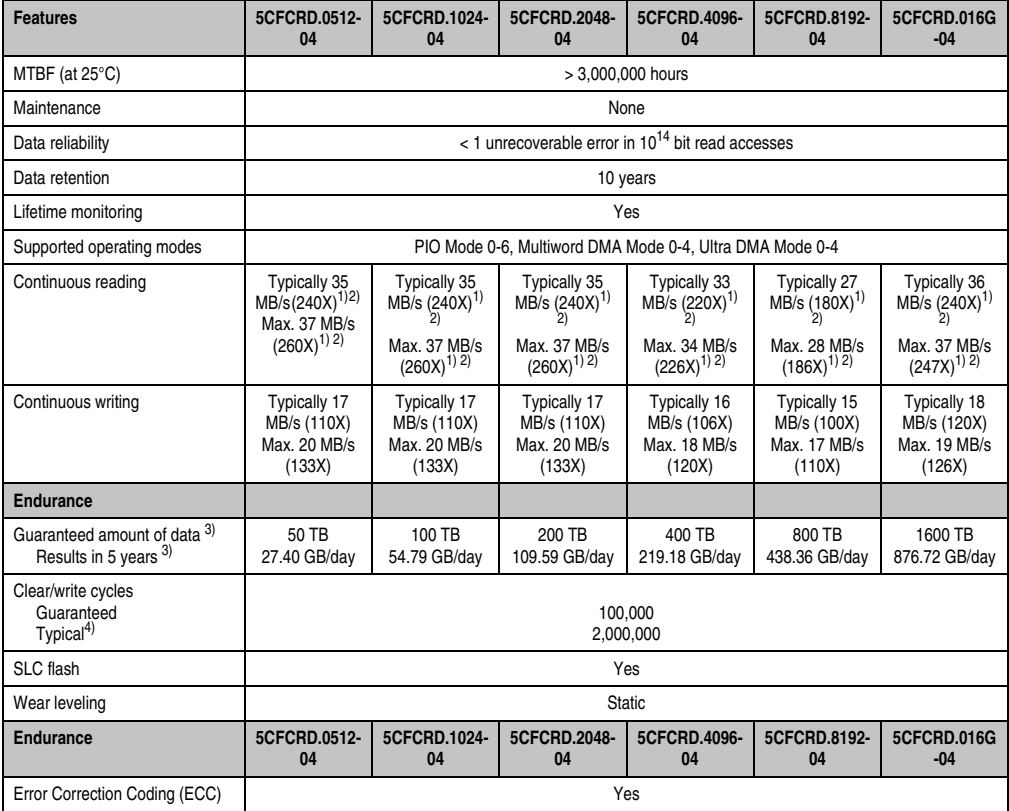

Table 184: Technical data - CompactFlash cards 5CFCRD.xxxx-04

#### **Accessories • CompactFlash cards 5CFCRD.xxxx-04**

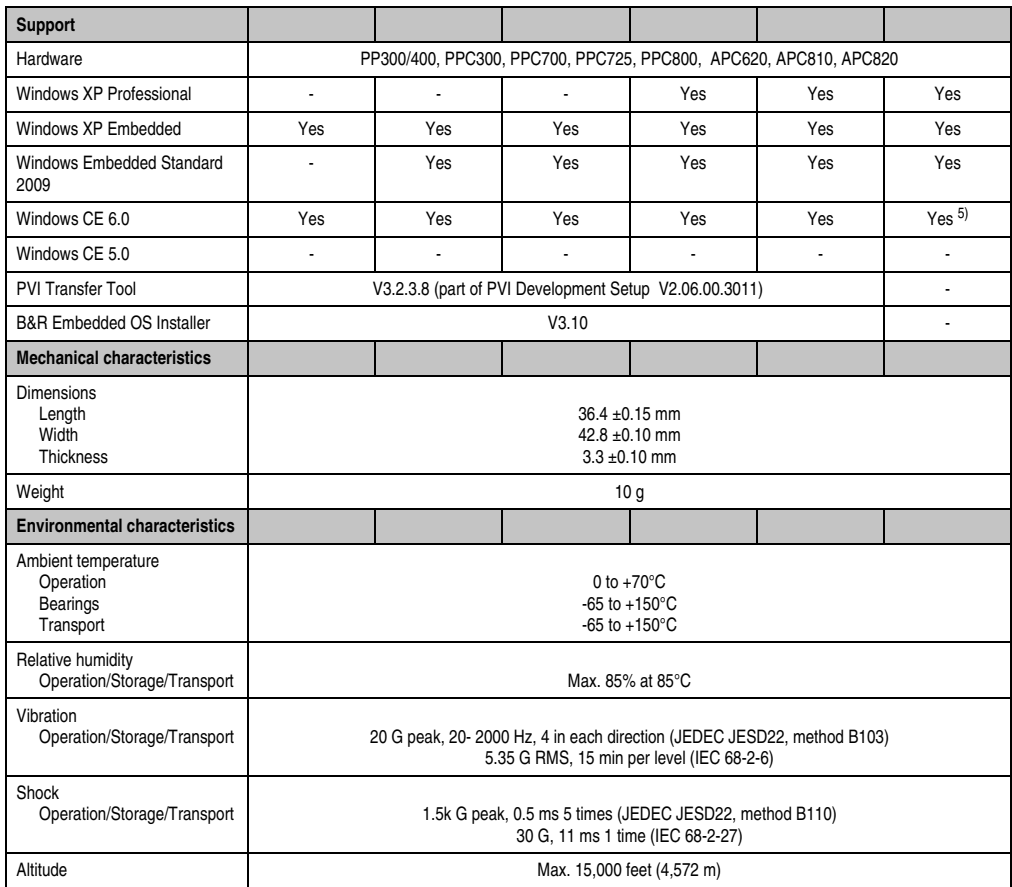

#### Table 184: Technical data - CompactFlash cards 5CFCRD.xxxx-04 (cont.)

<span id="page-234-0"></span>1) Speed specification with 1X = 150 KB/s. All specifications refer to the Samsung Flash chips, CompactFlash cards in UDMA mode 4, 30 ns cycle time in True-IDE mode with sequential write/read test.

<span id="page-234-1"></span>2) The file is written/read sequentially in True IDE mode with the DOS program Thruput.exe.

<span id="page-234-2"></span>3) Endurance of B&R CF cards (linear written block size with 128 kB)

4) Depending on the average file size.

5) Not supported by B&R Embedded OS installer.

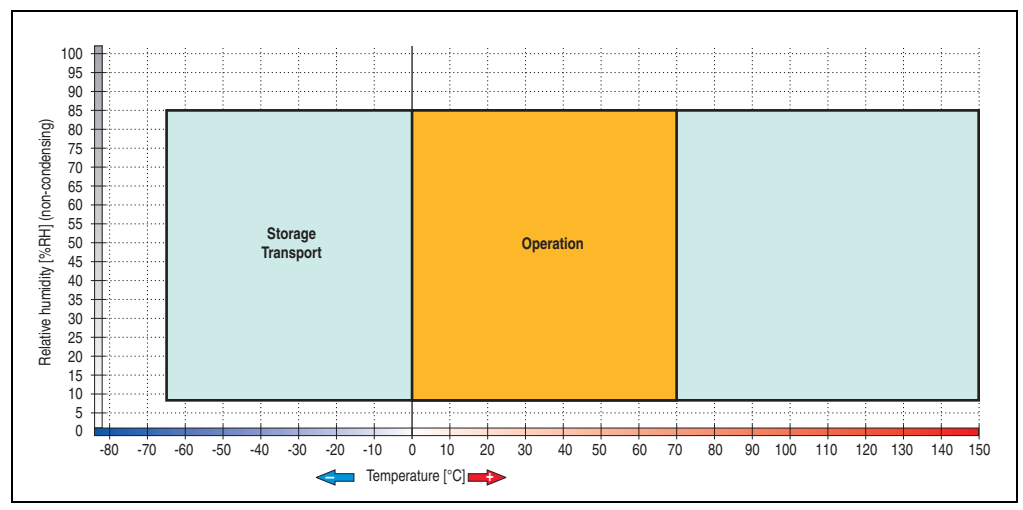

#### **5.3.1 Temperature humidity diagram - Operation and storage**

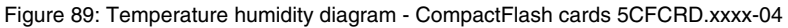

### **5.4 Dimensions**

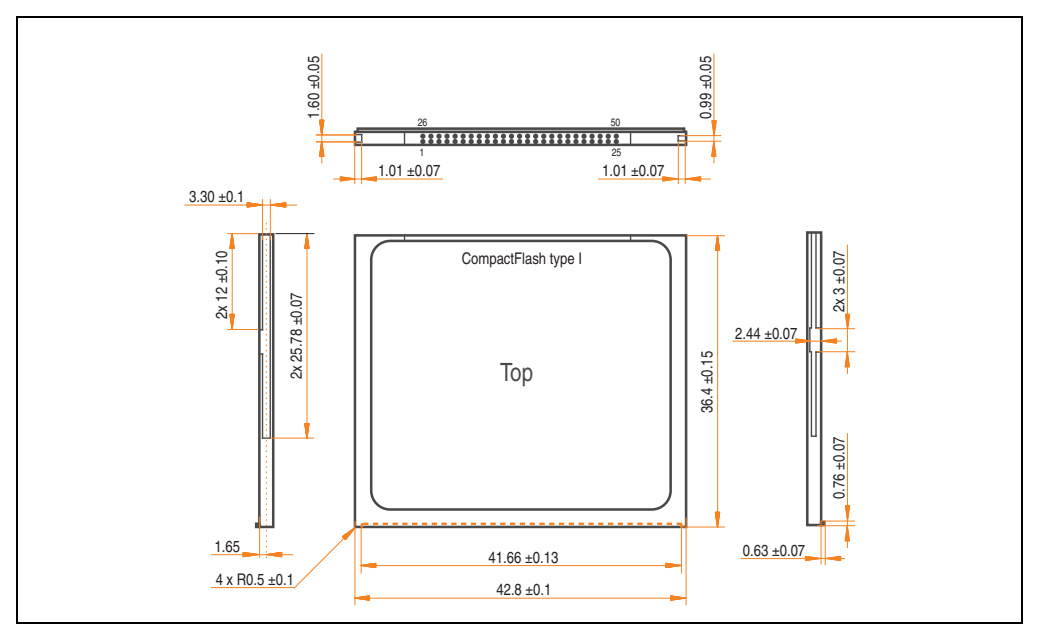

Figure 90: Dimensions - CompactFlash card Type I

#### **5.5 Benchmark**

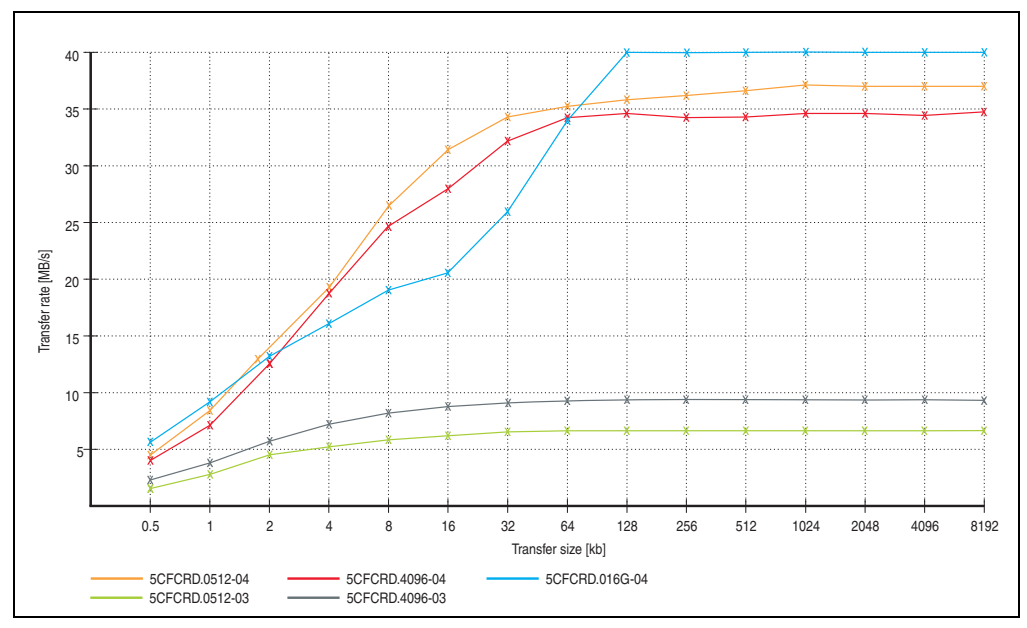

Figure 91: ATTO disk benchmark v2.34 comparison (reading)

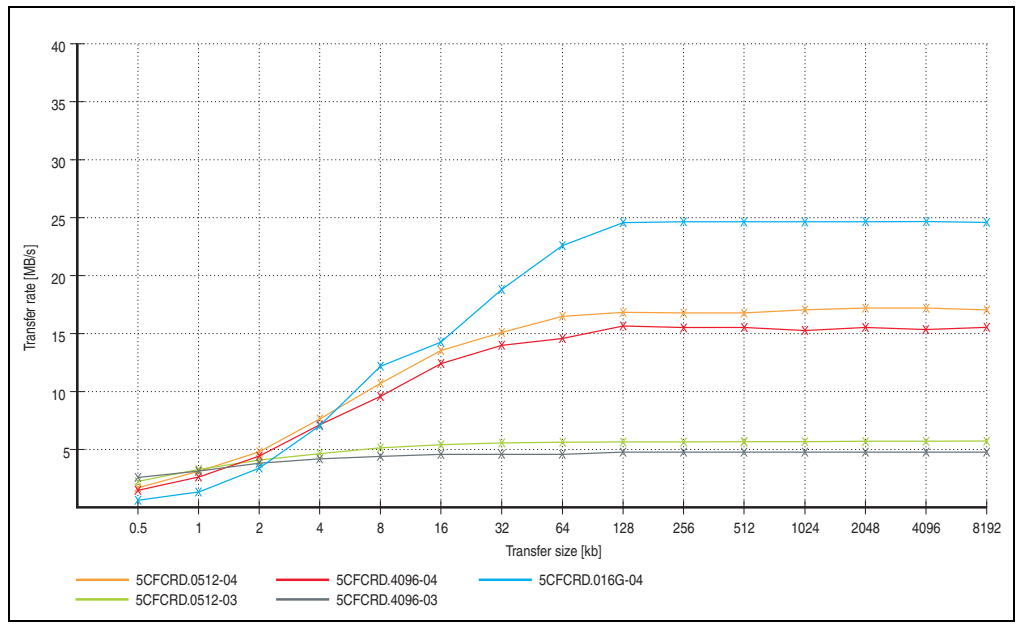

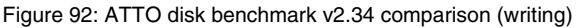

# **6. CompactFlash cards - 5CFCRD.xxxx-03**

### **6.1 General information**

# **Information:**

**Silicon Systems CompactFlash cards 5CFCRD.xxxx-03 and CompactFlash cards from a different manufacturer cannot be used in the same system at the same time. Due to differences in technology (older vs. newer technologies), problems can occur during system startup that are caused by the different boot times.**

**See chapter [3 "Commissioning"](#page-80-0), section [5 "Known problems / issues", on page 107.](#page-106-0)**

# **Information:**

**On Windows CE 5.0 devices, 5CFCRD.xxxx-03 CompactFlash cards up to 1GB are supported.**

### **6.2 Order data**

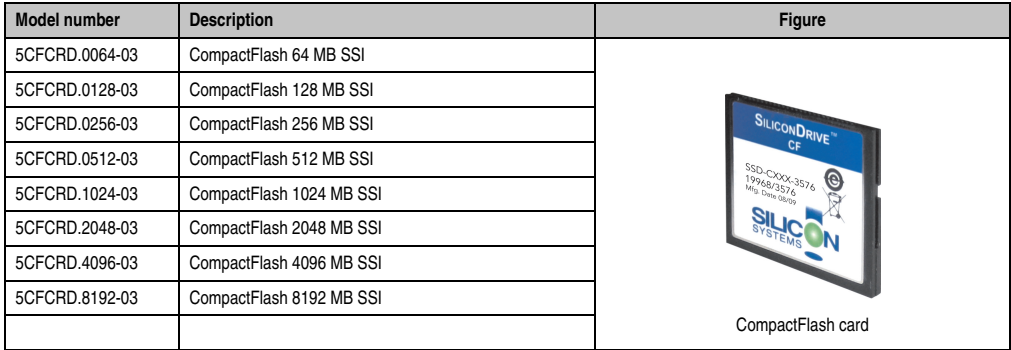

Table 185: Order data - CompactFlash cards

### **6.3 Technical data**

# **Caution!**

**A sudden loss of power can cause data to be lost! In very rare cases, the mass memory may also become damaged.**

**To prevent damage and loss of data, B&R recommends that you use a UPS device.**

# **Information:**

**The following characteristics, features and limit values only apply to this accessory and can deviate those specified for the entire device. For the entire device where this accessory is installed, refer to the data provided specifically for the entire device.**

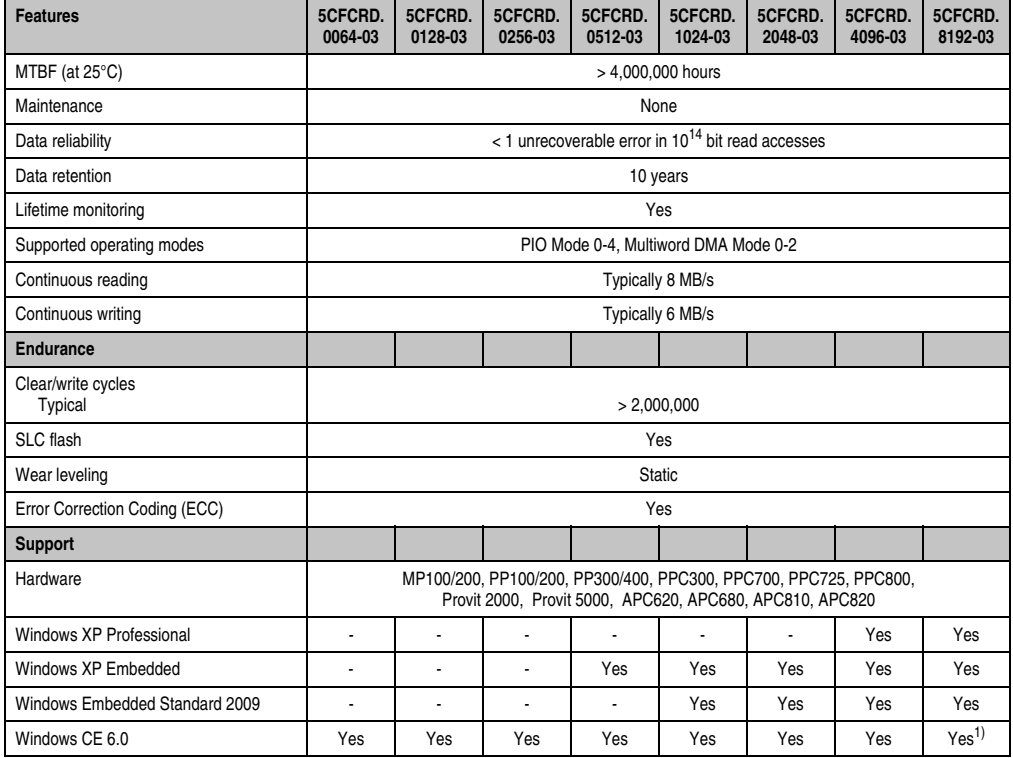

Table 186: Technical data - CompactFlash cards 5CFCRD.xxxx-03

#### **Commissioning • CompactFlash cards - 5CFCRD.xxxx-03**

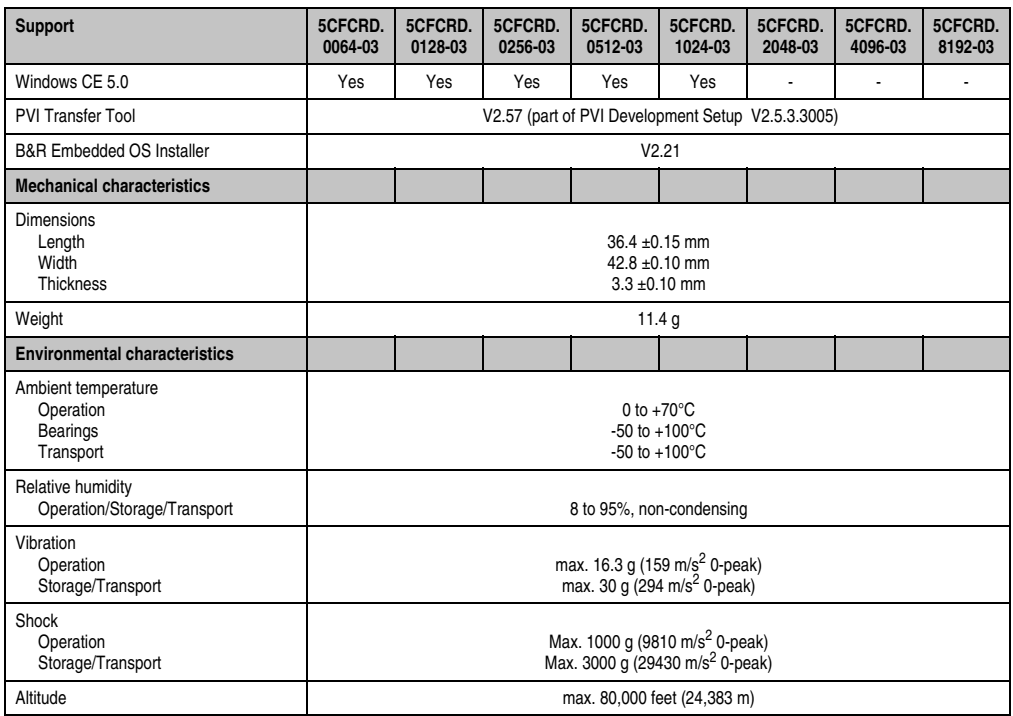

Table 186: Technical data - CompactFlash cards 5CFCRD.xxxx-03 (cont.)

1) Not supported by B&R Embedded OS installer.

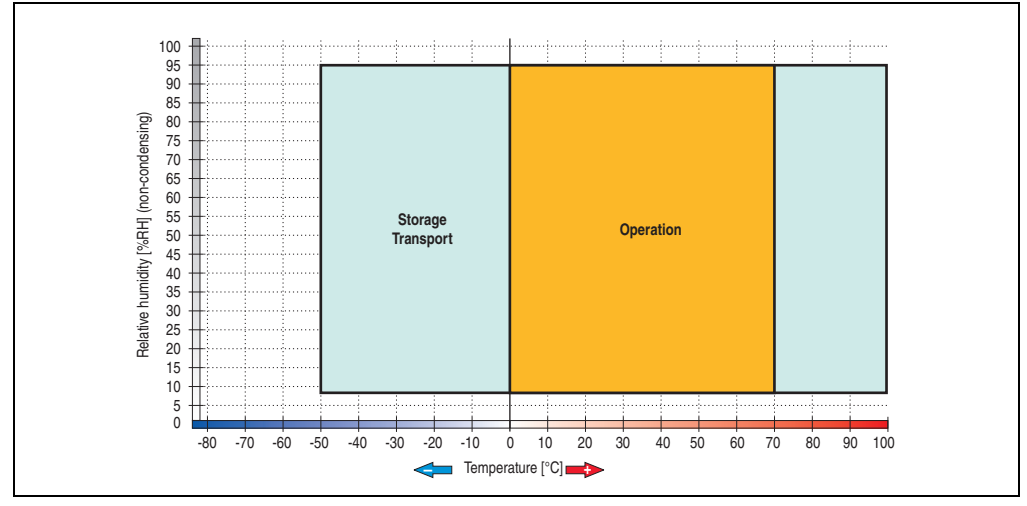

#### **6.3.1 Temperature humidity diagram - Operation and storage**

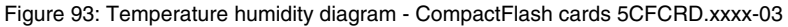

#### **6.4 Dimensions**

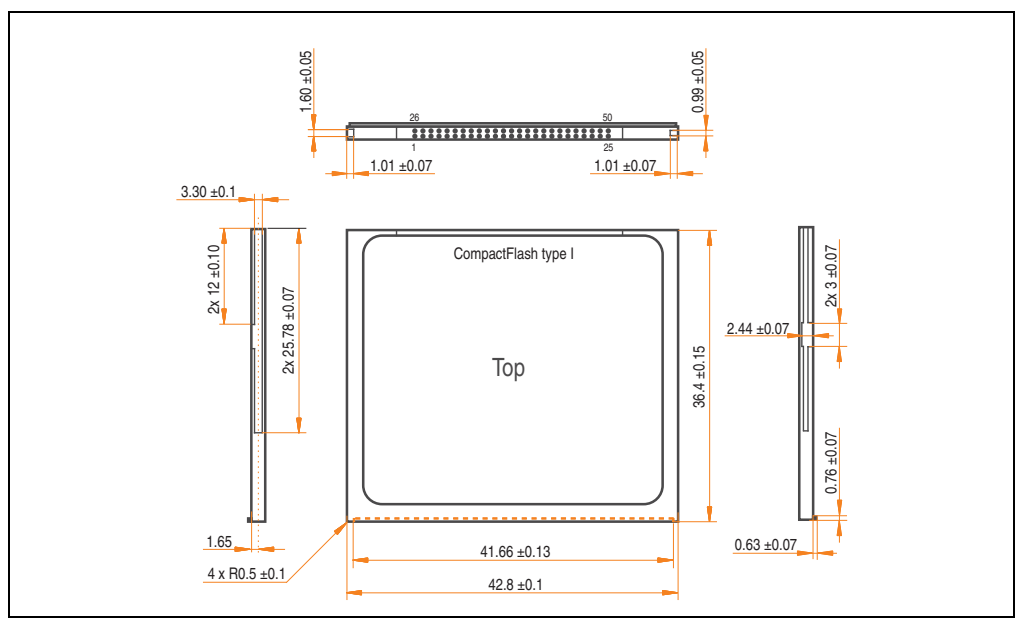

Figure 94: Dimensions - CompactFlash card Type I

# **7. USB flash drive**

# **Information:**

**We reserve the right to supply alternative products due to the vast quantity of flash drives available on the market and their corresponding short product lifecycle. Therefore, the following measures might be necessary in order to boot from these flash drives:**

- **The flash drive must be reformatted or in some cases even re-partitioned (set active partition).**
- **The flash drive must be at the top of the BIOS boot order, or alternatively the IDE controllers can also be deactivated in the BIOS. This can be avoided in most cases if a "**fdisk /mbr**" command is also executed on the USB flash drive.**

### **7.1 General information**

USB flash drives are easy-to-exchange storage media. Because of the fast data transfer (USB 2.0), the USB flash drives are ideal for use as a portable memory medium. Without requiring additional drivers ("Hot Plug & Play" - except with Windows 98SE), the USB flash drive can be converted immediately into an additional drive where data can be read or written.

# **7.2 Order data**

| <b>Model number</b> | <b>Description</b>                                   | <b>Figure</b>                                     |  |
|---------------------|------------------------------------------------------|---------------------------------------------------|--|
| 5MMUSB.2048-00      | USB flash drive 2 GB SanDisk<br><b>Cruzer Micro</b>  | cruzer micro<br>D.                                |  |
| 5MMUSB.2048-01      | USB flash drive 2 GB B&R<br>USB 2.0 flash drive 2 GB | Perfection in Automation<br>www.br-automation.com |  |

Table 187: Order data - USB flash drives

#### **7.3 Technical data - 5MMUSB.2048-00**

# **Information:**

**The following characteristics, features and limit values only apply to this accessory and can deviate those specified for the entire device. For the entire device where this accessory is installed, refer to the data provided specifically for the entire device.**

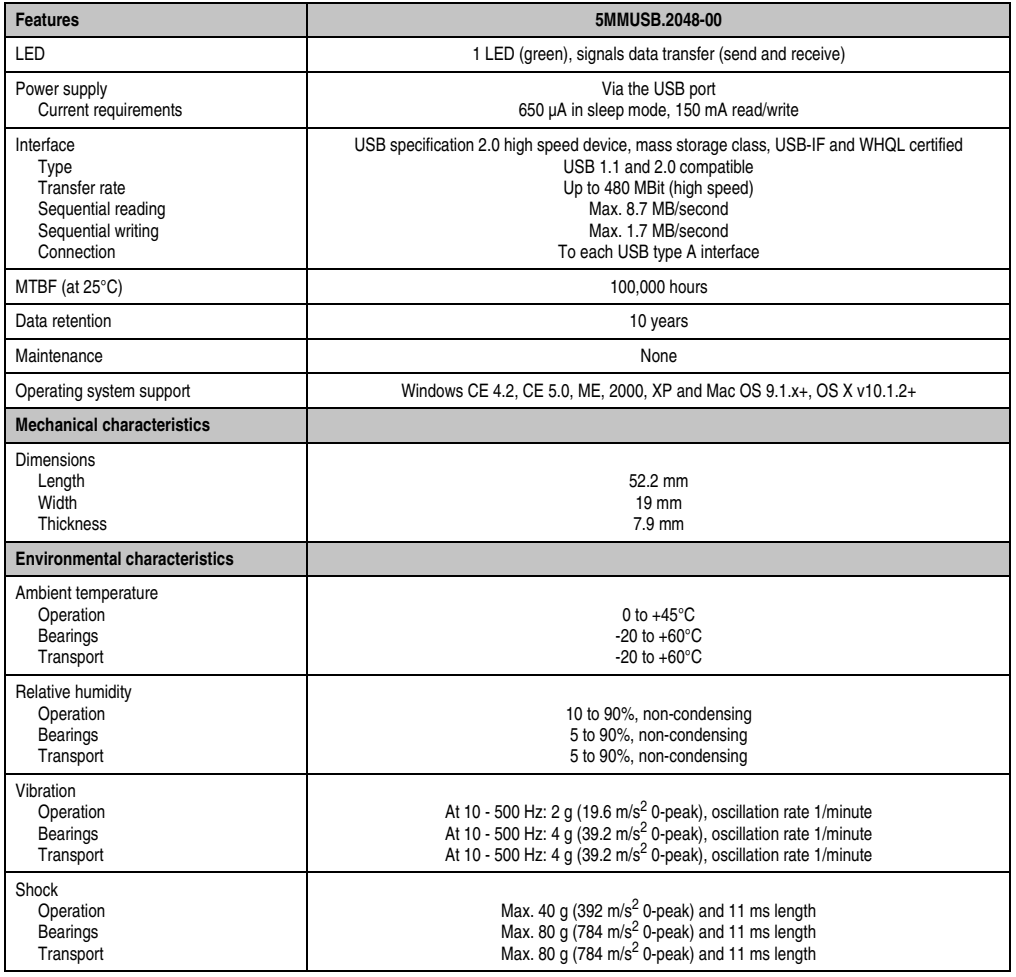

Table 188: Technical data - USB flash drive 5MMUSB.2048-00

#### **Commissioning • USB flash drive**

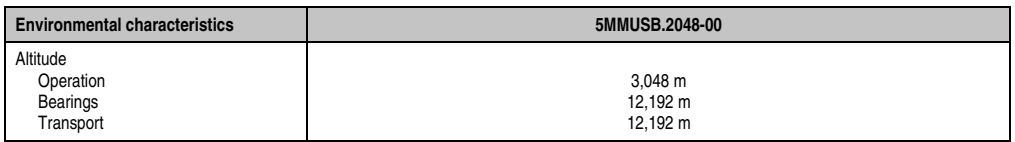

Table 188: Technical data - USB flash drive 5MMUSB.2048-00 (cont.)

#### **7.3.1 Temperature humidity diagram - Operation and storage**

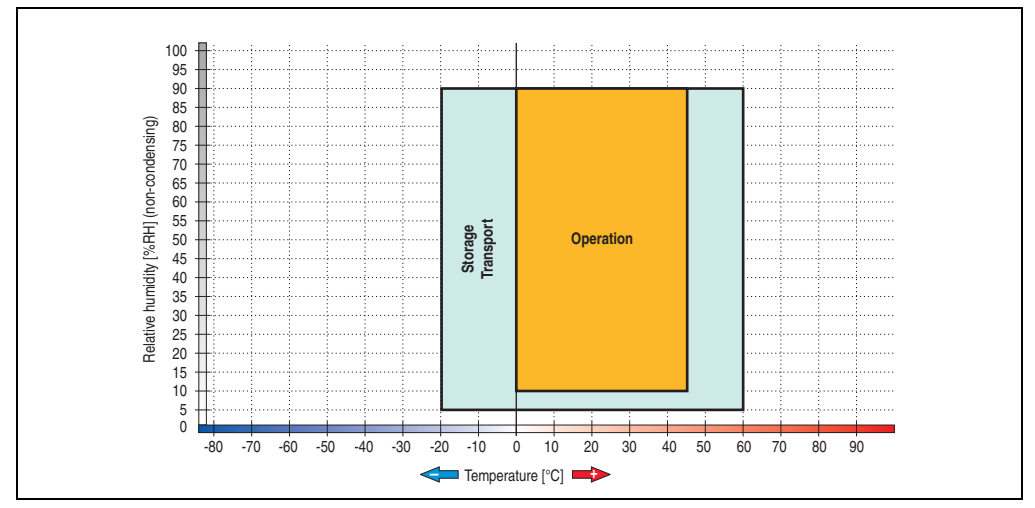

Figure 95: Temperature humidity diagram - USB flash drive - 5MMUSB.2048-00

Temperature data is for operation at 500 meters. Derating the max. ambient temperature typically 1°C per 1000 meters (from 500 meters above sea level).

#### **7.4 Technical data - 5MMUSB.2048-01**

# **Information:**

**The following characteristics, features and limit values only apply to this accessory and can deviate those specified for the entire device. For the entire device where this accessory is installed, refer to the data provided specifically for the entire device.**

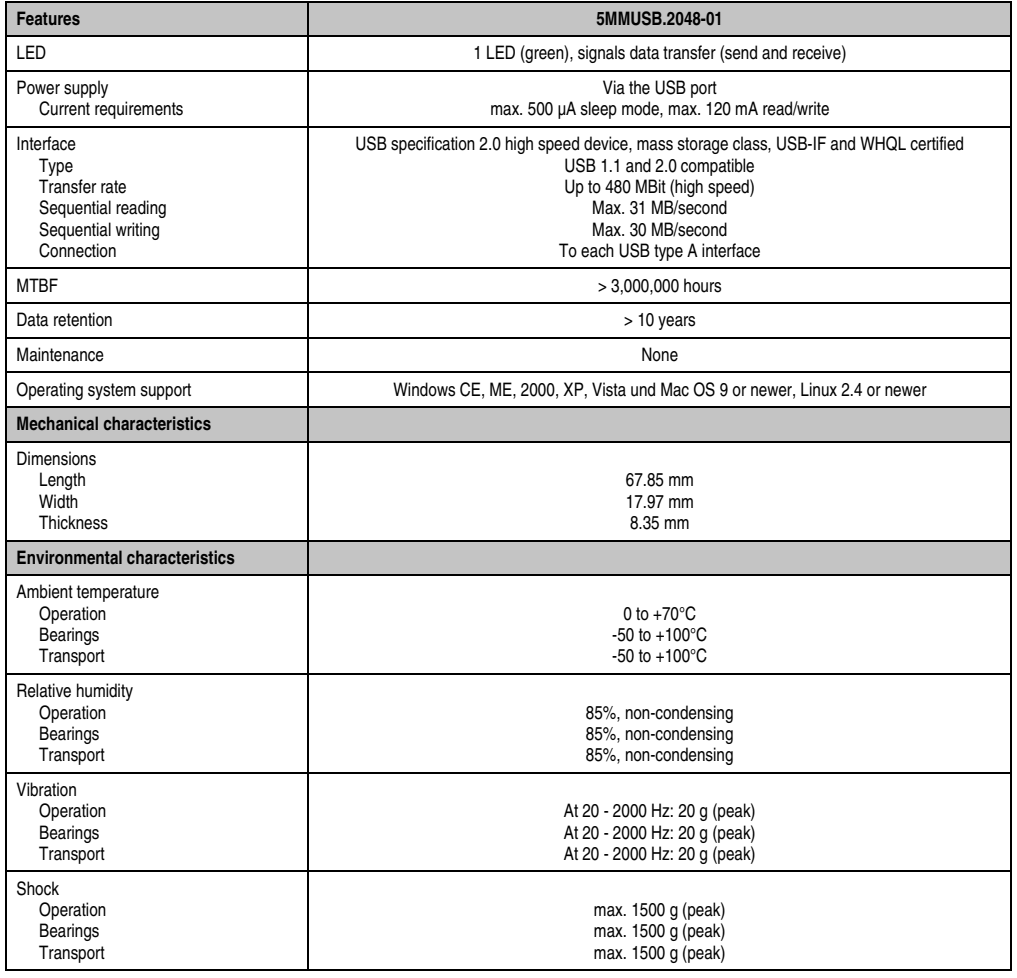

Table 189: Technical data - USB flash drive 5MMUSB.2048-01

#### **Commissioning • USB flash drive**

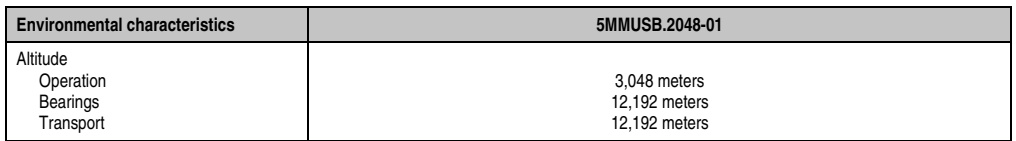

Table 189: Technical data - USB flash drive 5MMUSB.2048-01 (cont.)

#### **7.4.1 Temperature humidity diagram**

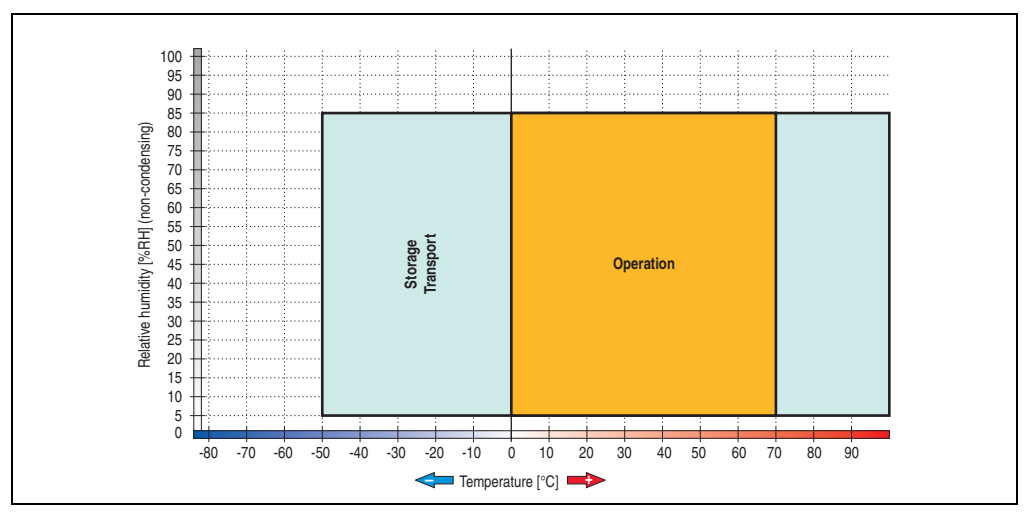

Figure 96: Temperature humidity diagram - USB flash drive - 5MMUSB.2048-01

Temperature data is for operation at 500 meters. Derating the max. ambient temperature typically 1°C per 1000 meters (from 500 meters above sea level).

# **8. Cables**

# **8.1 DVI cable 5CADVI.0xxx-00**

The DVI cables 5CADVI.0xxx-00 are designed for fixed layout.

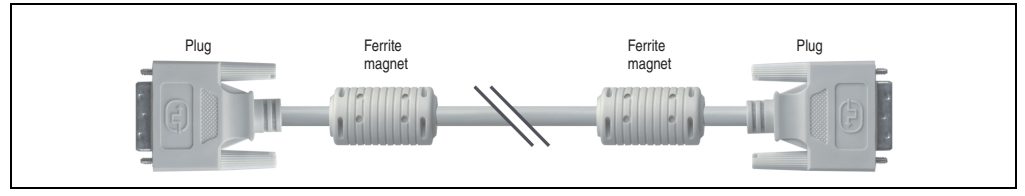

Figure 97: DVI extension cable 5CADVI.0xxx-00 (similar)

# **Caution!**

**The DVI cable can only be plugged in and unplugged when the device is turned off.**

#### **8.1.1 Order data**

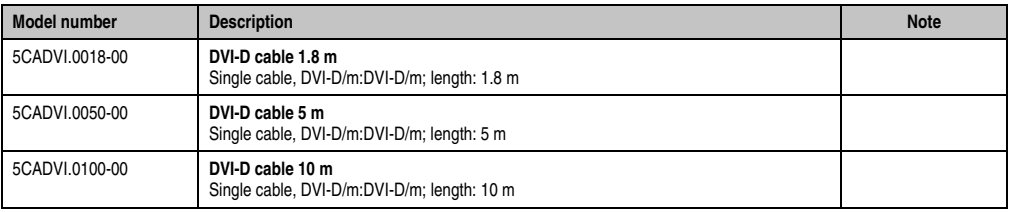

Table 190: Model numbers - DVI cable 5CADVI.0xxx-00

#### **8.1.2 Technical data**

| <b>Features</b>                     | 5CADVI.0018-00                                                                                                    | 5CADVI.0050-00             | 5CADVI.0100-00               |
|-------------------------------------|----------------------------------------------------------------------------------------------------|----------------------------|------------------------------|
| Length<br>Tolerance                 | 1.8 <sub>m</sub><br>$±50$ mm                                                                                                    | 5 <sub>m</sub><br>$±80$ mm | 10 <sub>m</sub><br>$±100$ mm |
| Cable diameter<br>Maximum           | 8.5 mm                                                                                                    |                            |                              |
| Shielding                           | Individual cable pairs and entire cable                                                                                               |                            |                              |
| Connector type<br>Connection cycles | 2x DVI-D (18+1), male<br>100                                                                                                    |                            |                              |
| Wire cross section                  | <b>AWG 28</b>                                                                                                    |                            |                              |
| Line resistance                     | Max. 237 $\Omega$ /km                                                                                                    |                            |                              |
| Insulation resistance               | Min. 100 M $\Omega$ /km                                                                                                    |                            |                              |
| Flexibility                         | Limited flexibility; valid for ferrite magnet - ferrite magnet (tested 100 cycles with 5x cable diameter, 20 cycles /<br>minute)      |                            |                              |
| Flex radius<br><b>Fixed layout</b>  | See figure "Flex radius specification", on page 248<br>5 x cable diameter (plug - ferrite magnet and ferrite magnet - ferrite magnet) |                            |                              |
| Weight                              | Approx. 260 g                                                                                                    | Approx. 460 g              | Approx. 790 g                |

Table 191: Technical data - DVI cable 5CADVI.0xxx-00

#### **8.1.3 Flex radius specification**

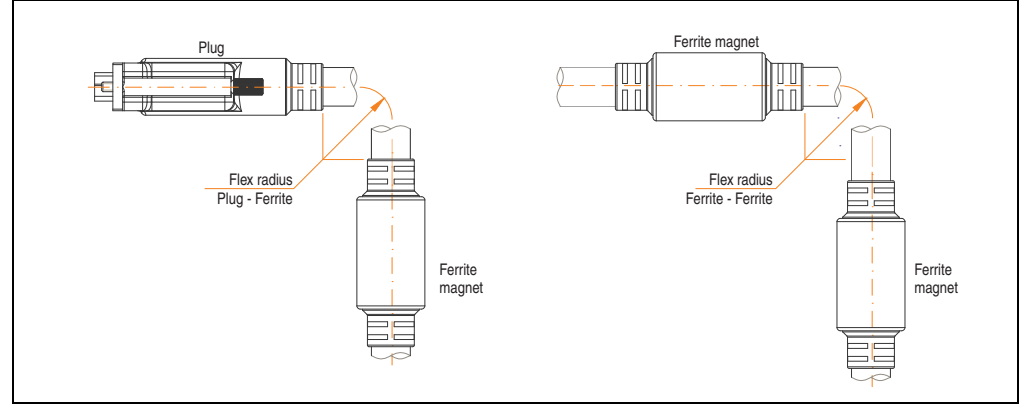

<span id="page-247-0"></span>Figure 98: Flex radius specification

#### **8.1.4 Dimensions**

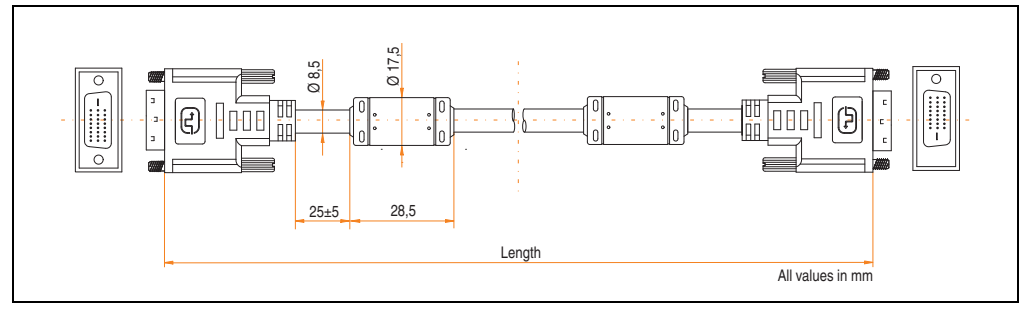

Figure 99: Dimensions - DVI cable 5CADVI.0xxx-00

#### **8.1.5 Contents of delivery**

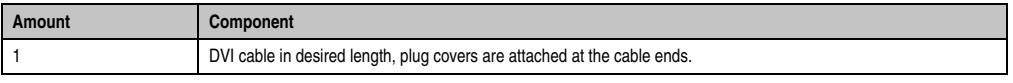

Table 192: Contents of delivery - DVI cable 5CADVI.0xxx-00

**Commissioning • Cables**

#### **8.1.6 Cable specifications**

The following figure shows the pin assignments for the DVI cable available at B&R. If you want to build a suitable cable yourself, it should be wired according to these specifications.

# **Warning!**

**If a self-built cable is used, B&R cannot guarantee that it will function properly. The DVI cables provided by B&R are guaranteed to function properly.**

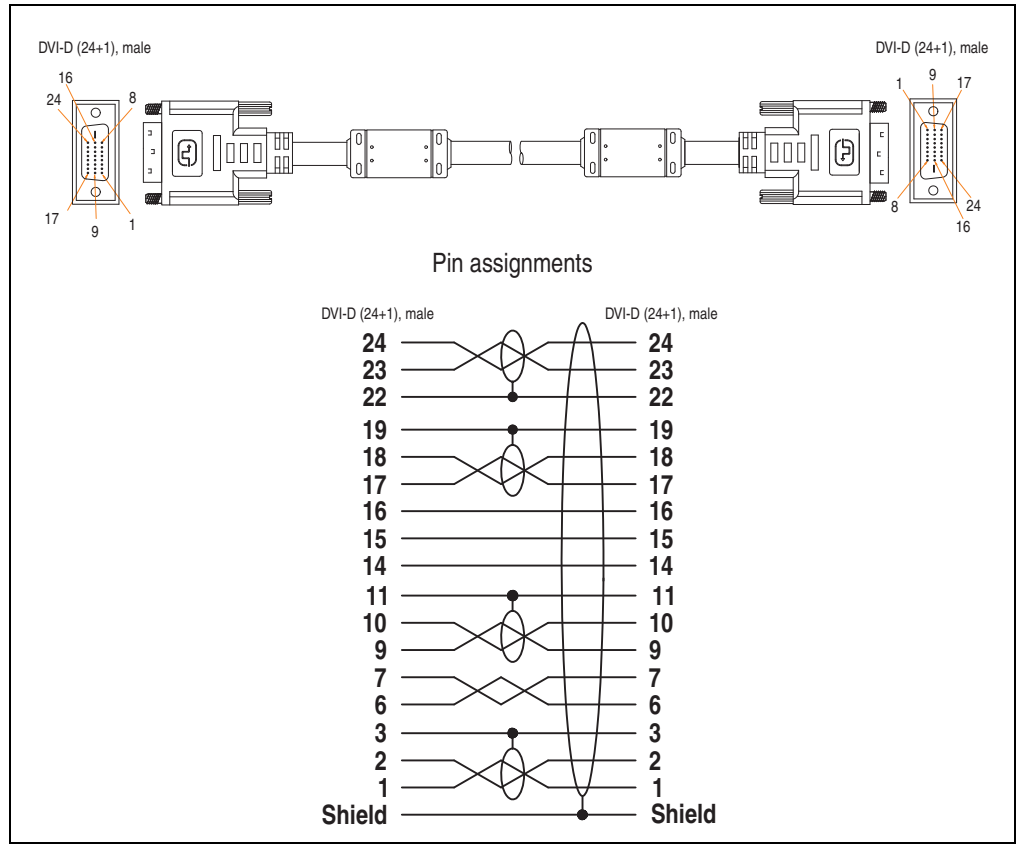

Figure 100: Pin assignments - DVI cable 5CADVI.0xxx-00

### **8.2 SDL cable 5CASDL.0xxx-00**

The SDL cables 5CASDL.0xxx-00 are designed for fixed layout. Use of the SDL flex cable 5CASDL.0xxx-03 is required for a flexible installation (e.g. in swing arm systems).

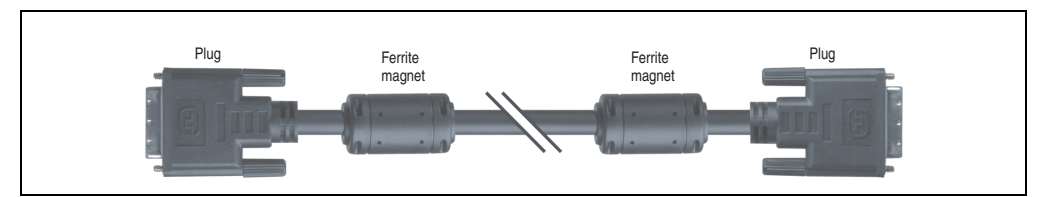

Figure 101: SDL cable 5CASDL.0xxx-00 (similar)

# **Caution!**

**The SDl cable can only be plugged in and unplugged when the device is turned off.**

#### **8.2.1 Order data**

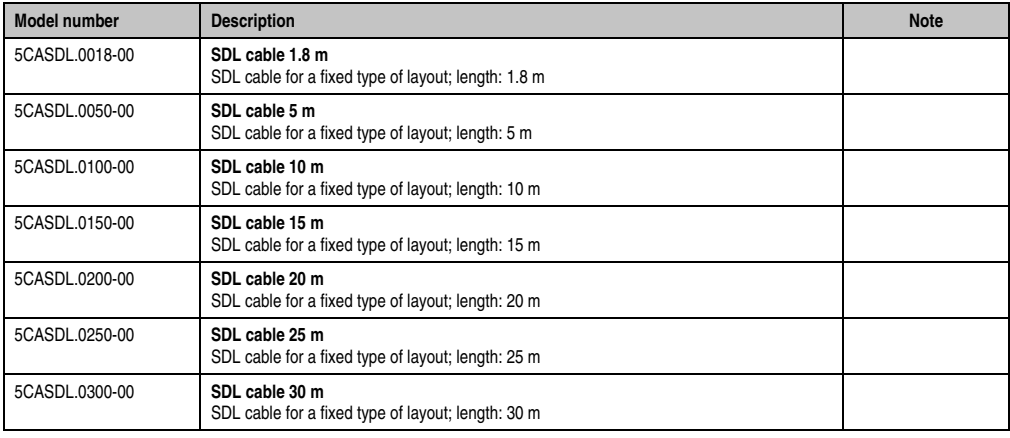

Table 193: Model numbers - SDL cable 5CASDL.0xxx-00

#### **Commissioning • Cables**

#### **8.2.2 Technical data**

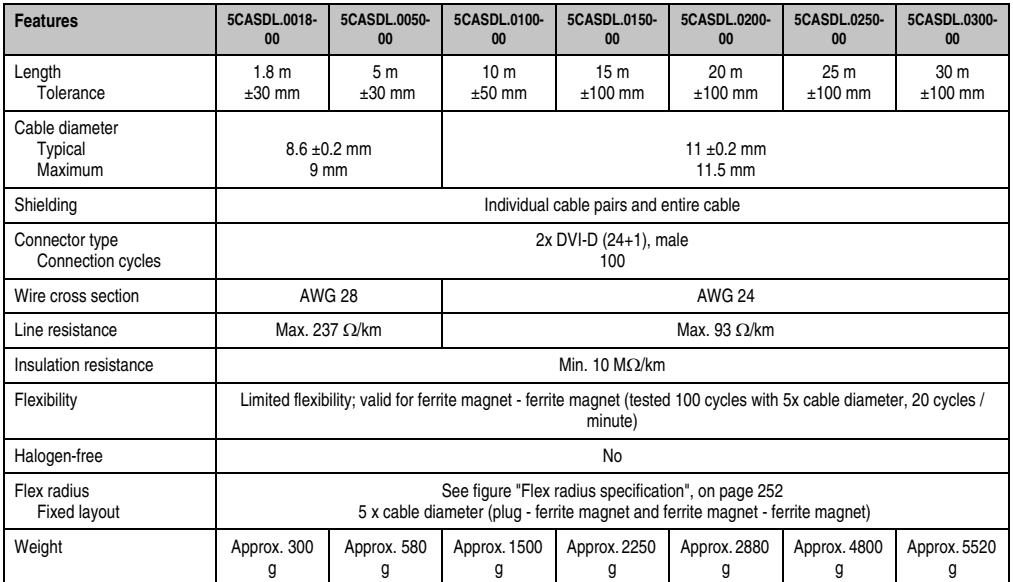

Table 194: Technical data - SDL cables 5CASDL.0xxx-00

#### **8.2.3 Flex radius specification**

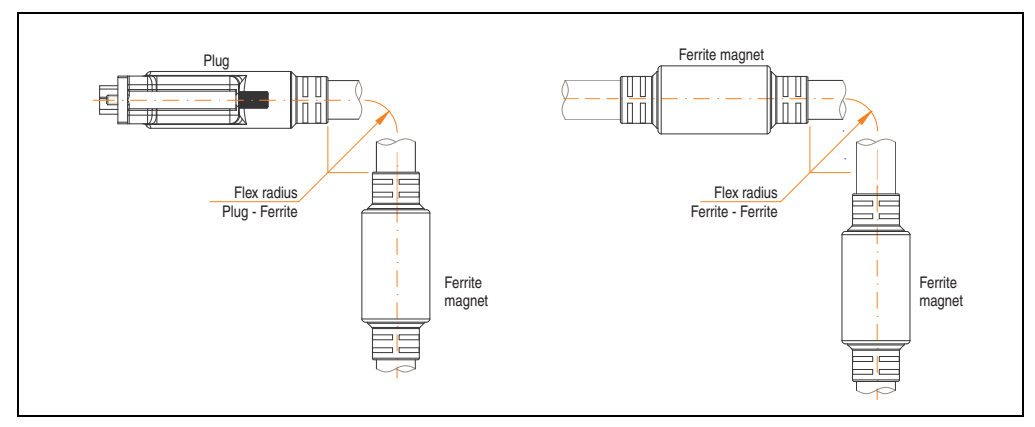

<span id="page-251-0"></span>Figure 102: Flex radius specification
# **8.2.4 Dimensions**

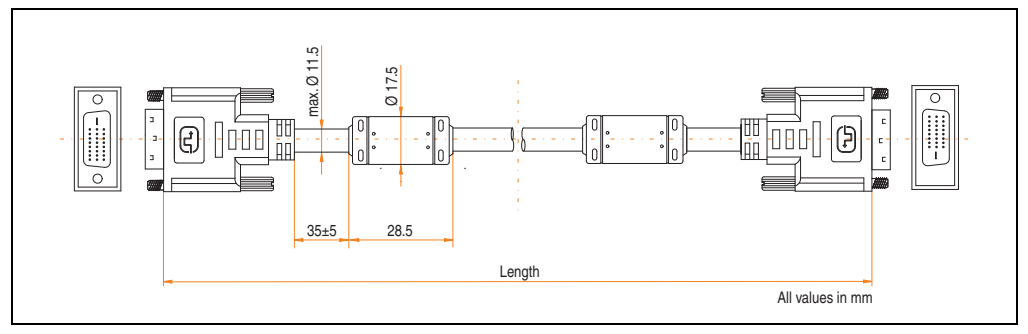

Figure 103: Dimensions - SDL cable 5CASDL.0xxx-00

# **8.2.5 Contents of delivery**

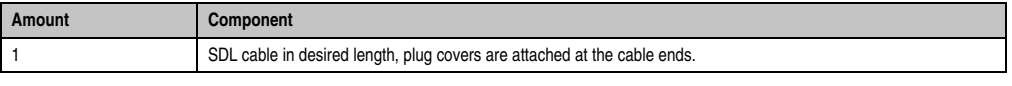

Table 195: Contents of delivery - SDL cable 5CASDL.0xxx-00

**Commissioning • Cables**

# **8.2.6 Cable specifications**

The following figure shows the pin assignments for the SDL cable available at B&R. If you want to build a suitable cable yourself, it should be wired according to these specifications.

# **Warning!**

**If a self-built cable is used, B&R cannot guarantee that it will function properly. The SDL cables provided by B&R are guaranteed to function properly.**

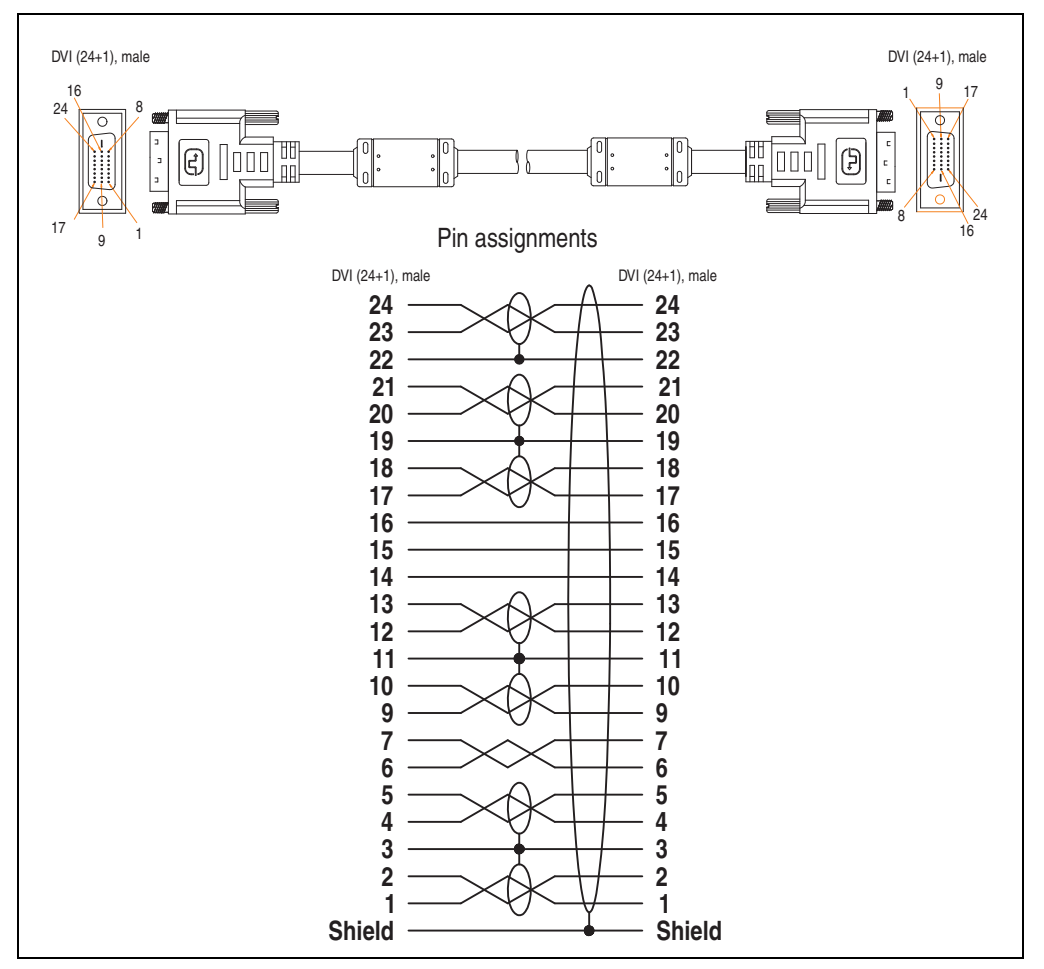

Figure 104: Pin assignments - SDL cable 5CASDL.0xxx-00

# **8.3 SDL cable with 45° plug 5CASDL.0xxx-01**

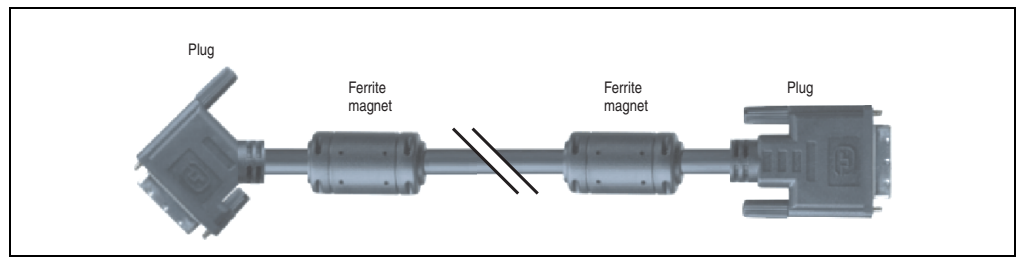

The SDL cables 5CASDL.0xxx-01 are designed for fixed layout.

Figure 105: SDL cable with 45° plug 5CASDL.0xxx-01 (similar)

# **Caution!**

**The SDl cable can only be plugged in and unplugged when the device is turned off.**

# **8.3.1 Order data**

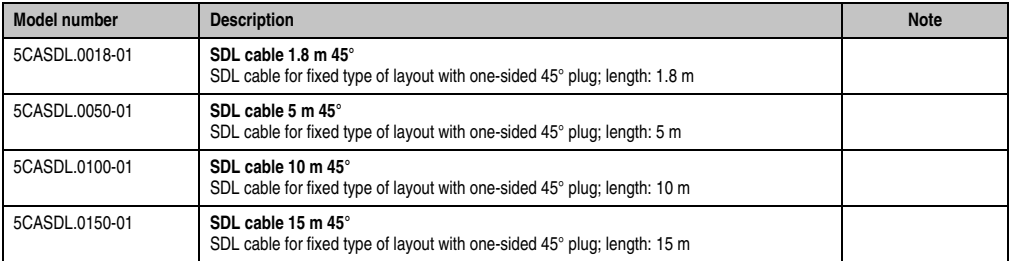

Table 196: Model numbers - SDL cable with 45° plug 5CASDL.0xxx-01

# **8.3.2 Technical data**

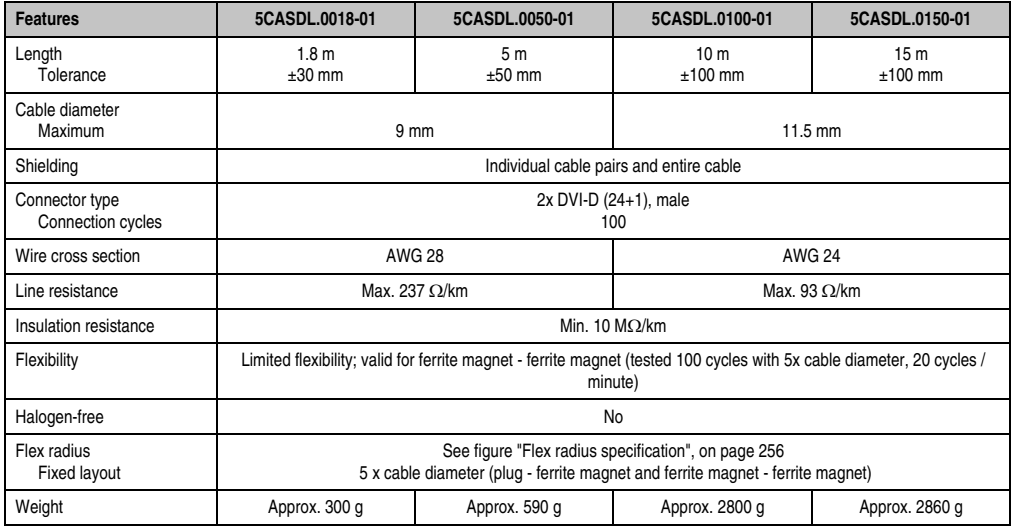

Table 197: Technical data - SDL cable with 45° plug 5CASDL.0xxx-01

# **8.3.3 Flex radius specification**

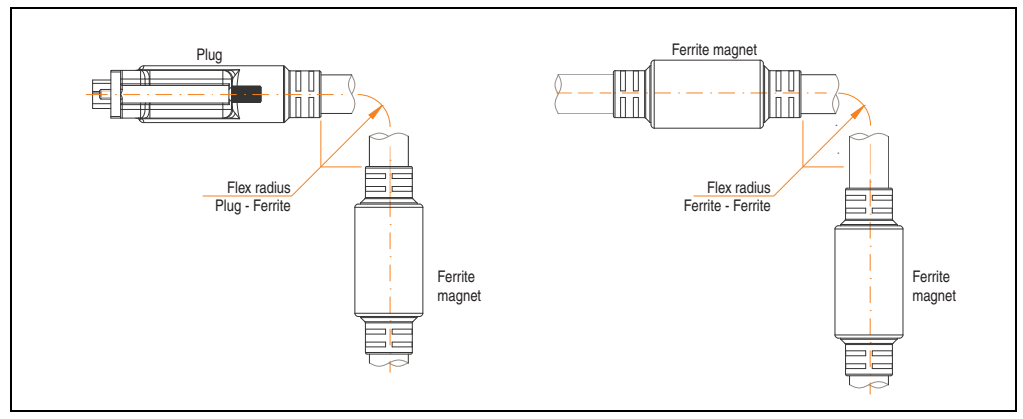

<span id="page-255-0"></span>Figure 106: Flex radius specification

# **8.3.4 Dimensions**

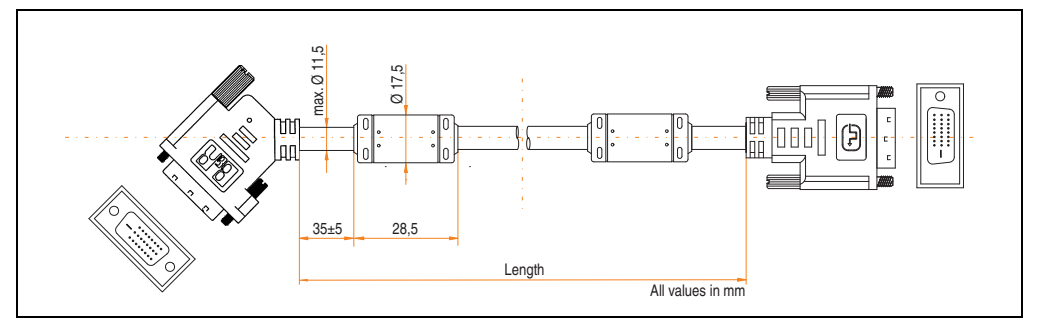

Figure 107: Dimensions - SDL cable with 45° plug 5CASDL.0xxx-01

# **8.3.5 Contents of delivery**

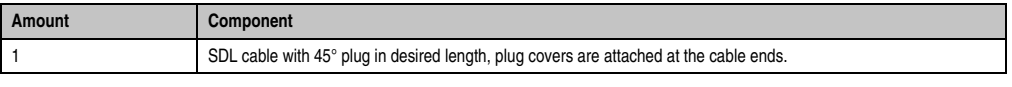

Table 198: Contents of delivery - SDL cable with 45° plug 5CASDL.0xxx-01

**Commissioning • Cables**

# **8.3.6 Cable specifications**

The following figure shows the pin assignments for the SDL cable available at B&R. If you want to build a suitable cable yourself, it should be wired according to these specifications.

# **Warning!**

**If a self-built cable is used, B&R cannot guarantee that it will function properly. The SDL cables provided by B&R are guaranteed to function properly.**

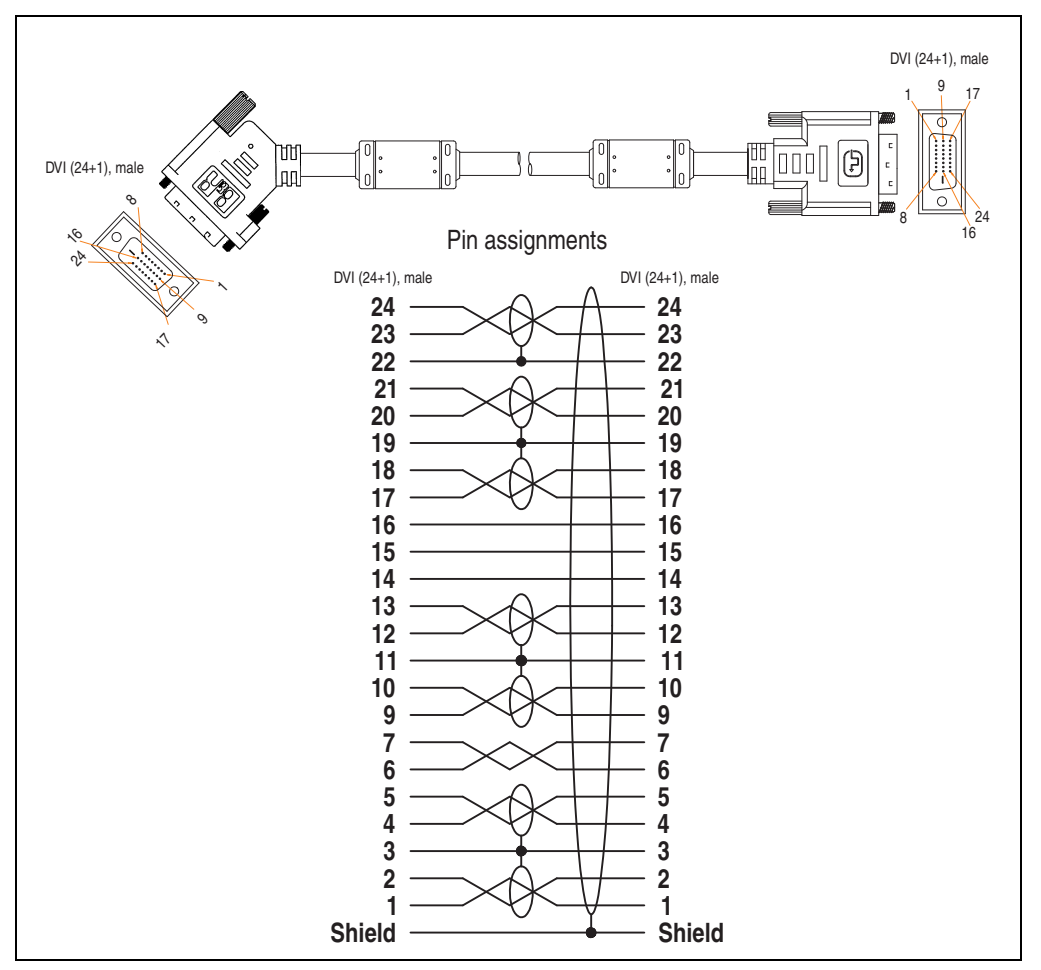

Figure 108: Pin assignments - SDL cable with 45° plug 5CASDL.0xxx-01

# **8.4 SDL flex cable 5CASDL.0xxx-03**

The SDL flex cables 5CASDL.0xxx-03 are designed for both fixed and flexible installations (e.g. in swing arm systems).

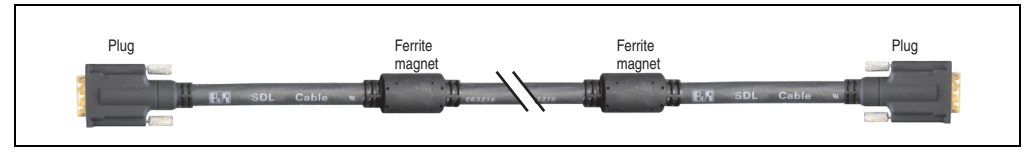

Figure 109: SDL flex cable 5CASDL.0xxx-03 (similar)

# **Caution!**

**The SDl cable can only be plugged in and unplugged when the device is turned off.**

# **8.4.1 Order data**

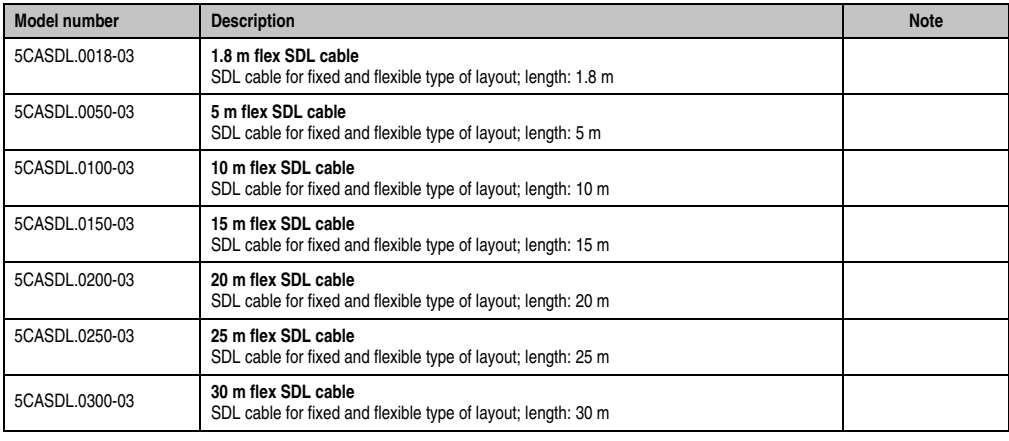

Table 199: Model numbers - SDL flex cable 5CASDL.0xxx-03

# **8.4.2 Technical data**

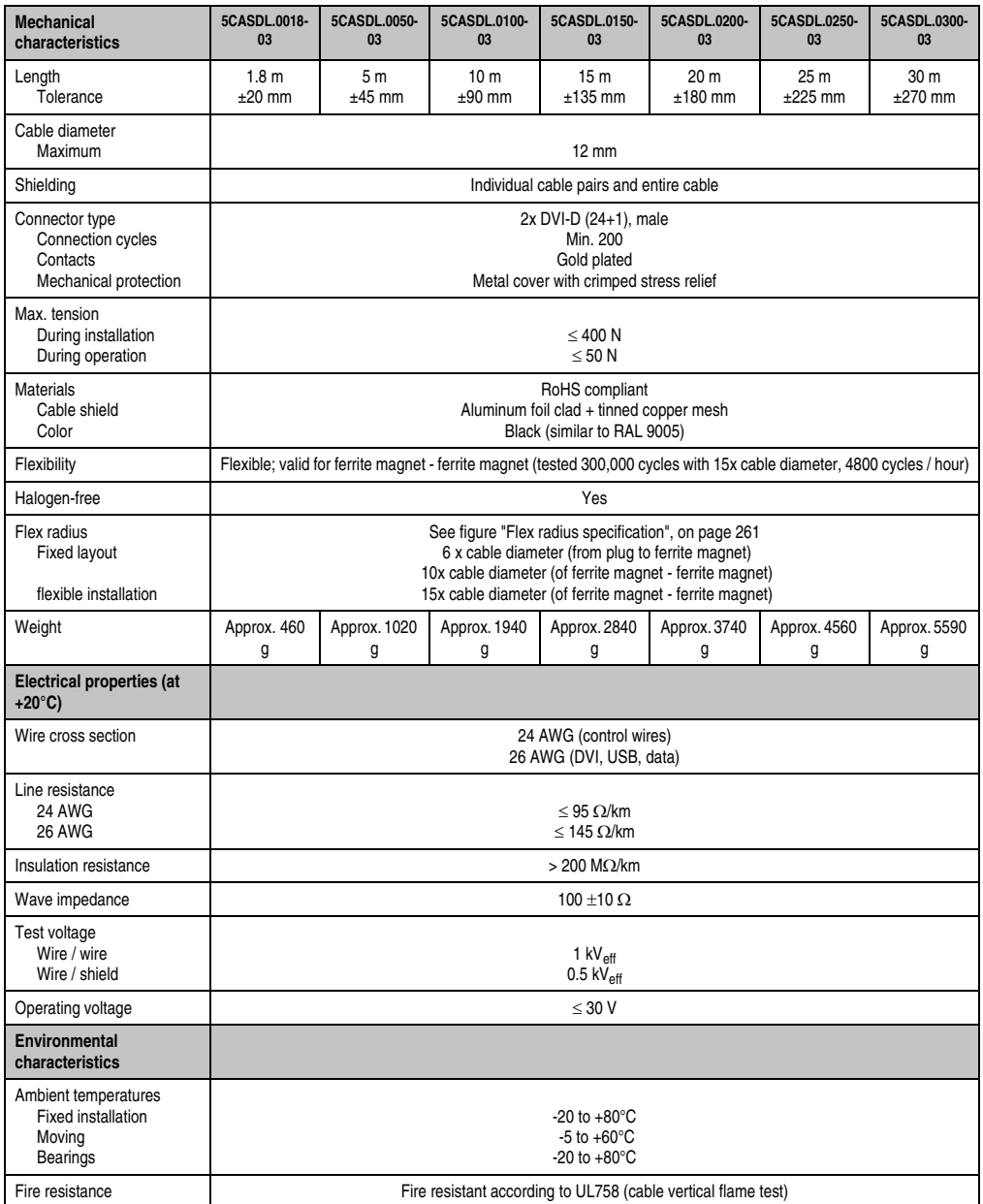

Table 200: Technical data - SDL flex cable 5CASDL.0xxx-03

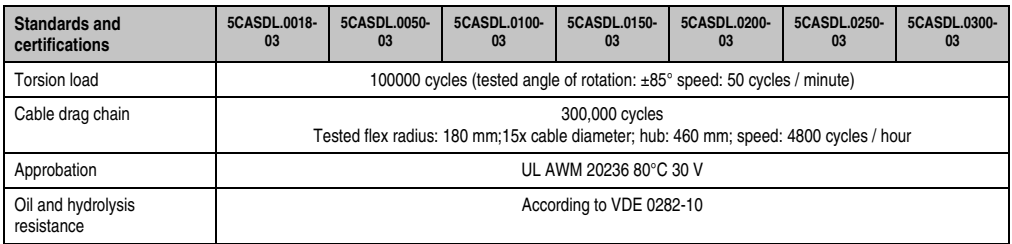

Table 200: Technical data - SDL flex cable 5CASDL.0xxx-03 (cont.)

# **8.4.3 Flex radius specification**

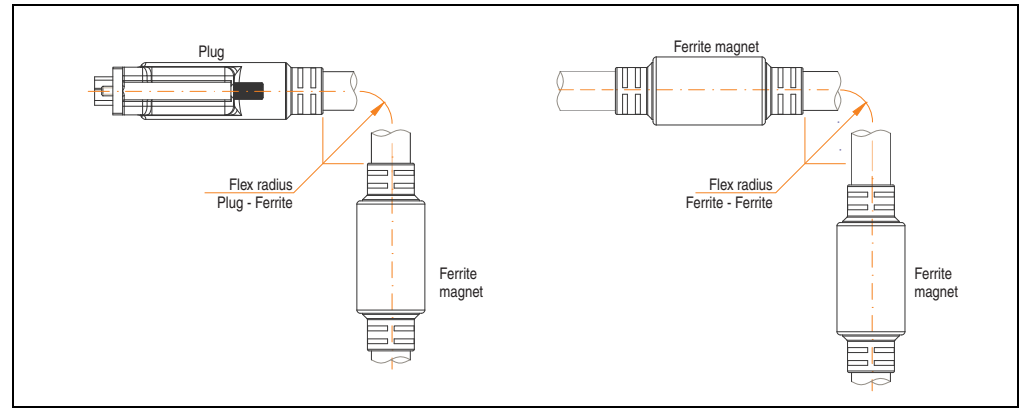

Figure 110: Flex radius specification

# <span id="page-260-0"></span>**8.4.4 Dimensions**

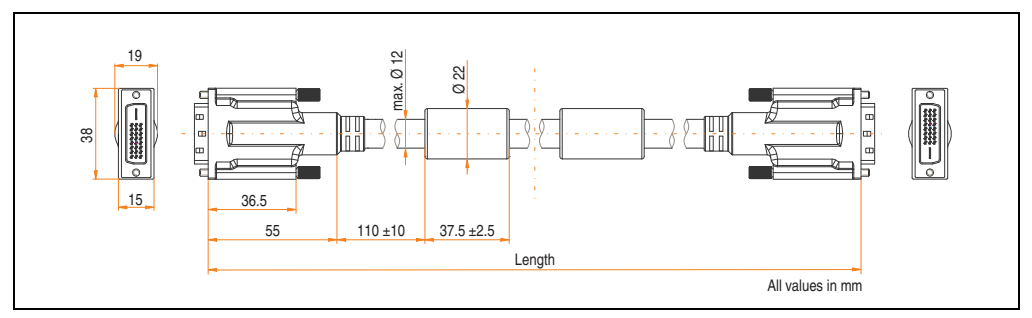

Figure 111: Dimensions - SDL flex cable 5CASDL.0xxx-03

# **Commissioning • Cables**

# **8.4.5 Contents of delivery**

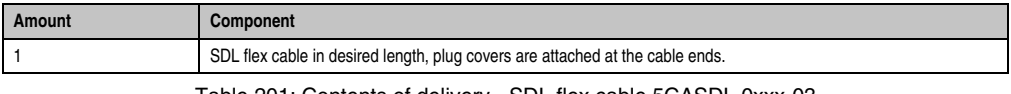

Table 201: Contents of delivery - SDL flex cable 5CASDL.0xxx-03

# **8.4.6 Structure**

| Element       | Assignment        | <b>Cross section</b> |                                                                                                    |
|---------------|-------------------|----------------------|----------------------------------------------------------------------------------------------------|
| <b>DVI</b>    | TMDS data 0       | 26 AWG               | TMDS Data 1<br>TMDS Data 2<br>TMDS Data 0<br><b>TMDS Clock</b><br>Control wires<br>- DDC Clock<br>- DDC Data<br>$-+5V$<br>- Ground<br>XUSB1<br>- Hot Plug Detect<br>SDL<br>XUSB0<br>Schematic display |
|               | TMDS data 1       | <b>26 AWG</b>        |                                                                                                    |
|               | TMDS data 2       | 26 AWG               |                                                                                                    |
|               | <b>TMDS</b> cycle | 26 AWG               |                                                                                                    |
| <b>USB</b>    | XUSB0             | 26 AWG               |                                                                                                    |
|               | XUSB1             | 26 AWG               |                                                                                                    |
| Data          | SDL               | 26 AWG               |                                                                                                    |
| Control wires | DDC cycle         | 24 AWG               |                                                                                                    |
|               | DDC data          | 24 AWG               |                                                                                                    |
|               | $+5V$             | 24 AWG               |                                                                                                    |
|               | mass              | 24 AWG               |                                                                                                    |
|               | Hot Plug detect   | 24 AWG               |                                                                                                    |

Table 202: Structure - SDL flex cable 5CASDL.0xxx-03

## **8.4.7 Cable specifications**

The following figure shows the pin assignments for the SDL cable available at B&R. If you want to build a suitable cable yourself, it should be wired according to these specifications.

# **Warning!**

**If a self-built cable is used, B&R cannot guarantee that it will function properly.**

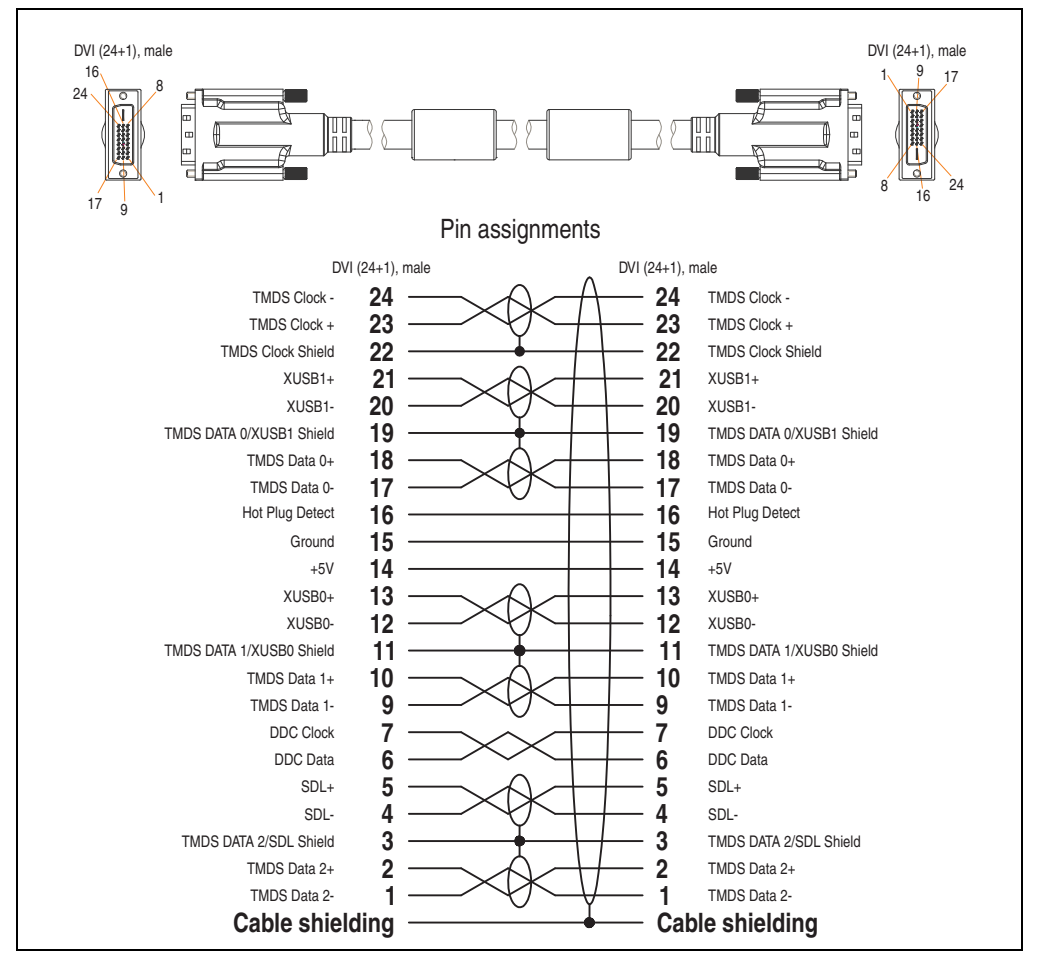

Figure 112: Pin assignments - SDL flex cable 5CASDL.0xxx-03

#### **Commissioning • Cables**

# **8.5 SDL flex cable with extender 5CASDL.0xx0-13**

The SDL flex cables (with extender) 5CASDL.0xx0-13 are designed for both fixed and flexible installations (e.g. in swing arm systems).

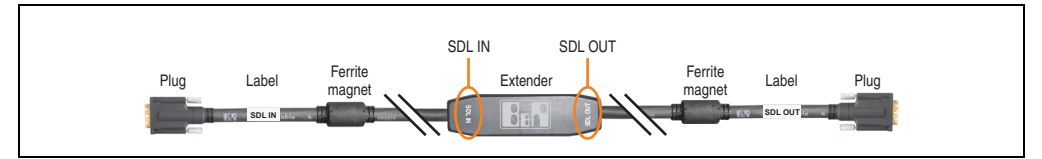

Figure 113: SDL flex cable with extender 5CASDL.0xx0-13

# **Caution!**

**SDL cables with extender can only be plugged in and unplugged when the device is turned off. The correct direction of connection (SDL IN, SDL OUT) for the wiring is illustrated on the middle of the extender and between the ferrite magnet and plug (with a sticker).**

# **8.5.1 Order data**

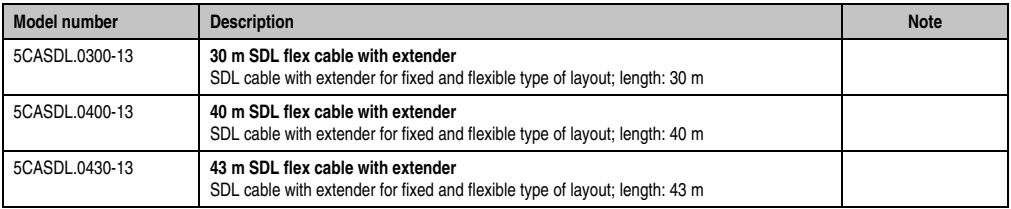

Table 203: Model numbers - SDL flex cable with extender 5CASDL.0xx0-13

# **8.5.2 Technical data**

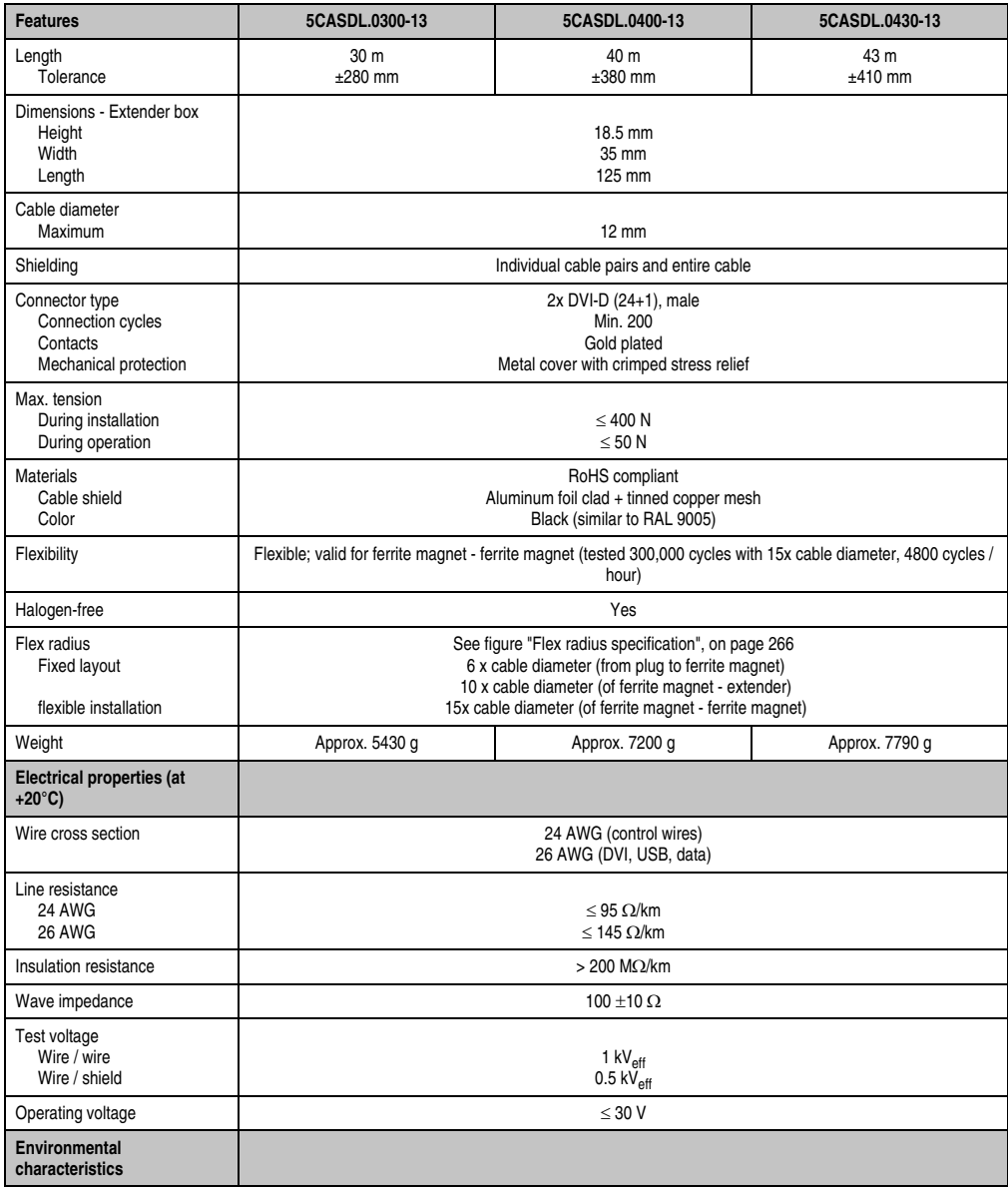

Table 204: Technical data - SDL flex cable with extender 5CASDL.0xx0-13

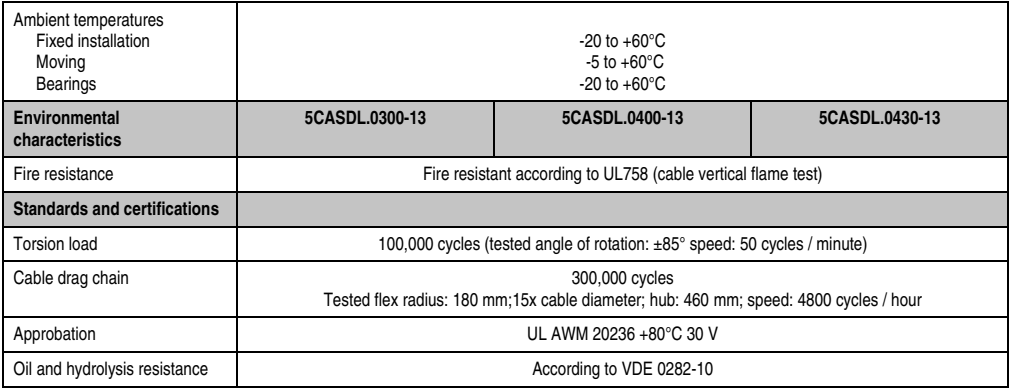

Table 204: Technical data - SDL flex cable with extender 5CASDL.0xx0-13 (cont.)

# **8.5.3 Flex radius specification**

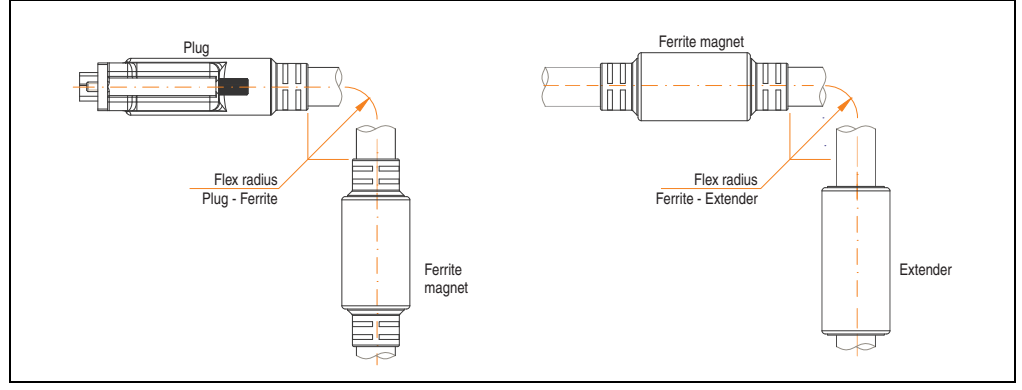

Figure 114: Flex radius specification

# <span id="page-265-0"></span>**8.5.4 Dimensions**

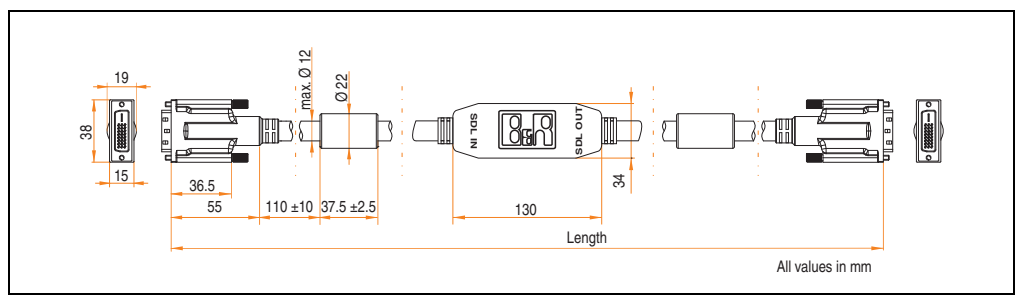

Figure 115: Dimensions - SDL flex cable with extender 5CASDL.0xx0-13

# **8.5.5 Contents of delivery**

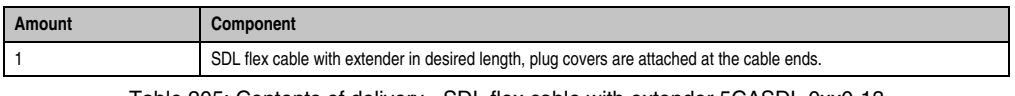

Table 205: Contents of delivery - SDL flex cable with extender 5CASDL.0xx0-13

### **8.5.6 Cable connection**

The SDL flex cable with extender must be connected between the Industrial PC and Automation Panel 900 display unit in the correct direction. The signal direction is indicated on the extender unit for this purpose:

- Connect the end labeled "SDL IN" with the video output of the APC 820 (monitor/panel output) or Panel OUT of an AP900 AP Link card.
- The "SDL OUT" end should be connected to the display unit (e.g. Automation Panel 900) via the Automation Panel Link insert card (Panel IN).

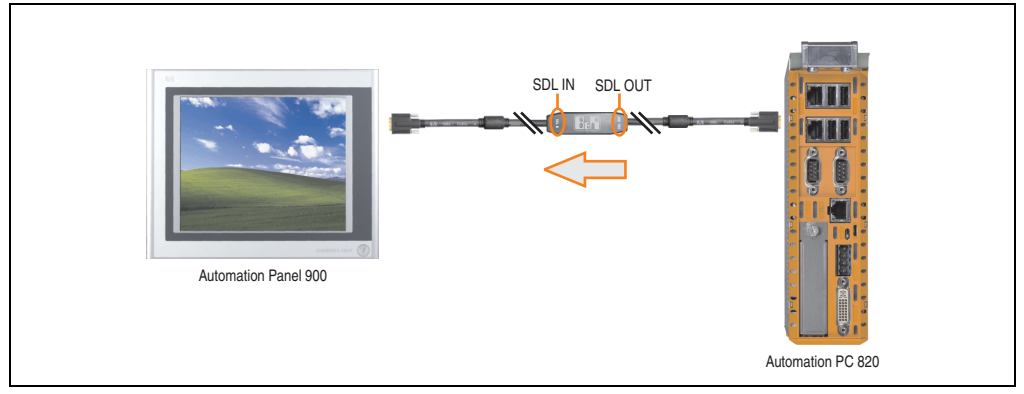

Figure 116: Example of signal direction for the SDL flex cable with extender - APC820

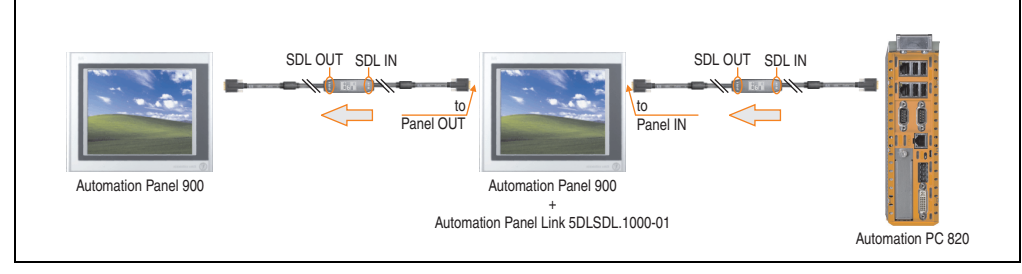

Figure 117: Example of signal direction display - SDL flex cable with extender

**Commissioning • Cables**

# **8.5.7 Cable specifications**

The following figure shows the pin assignments for the SDL flex cable with extender available at B&R.

# **Information:**

**Only B&R SDL flex cables with extender can be used.**

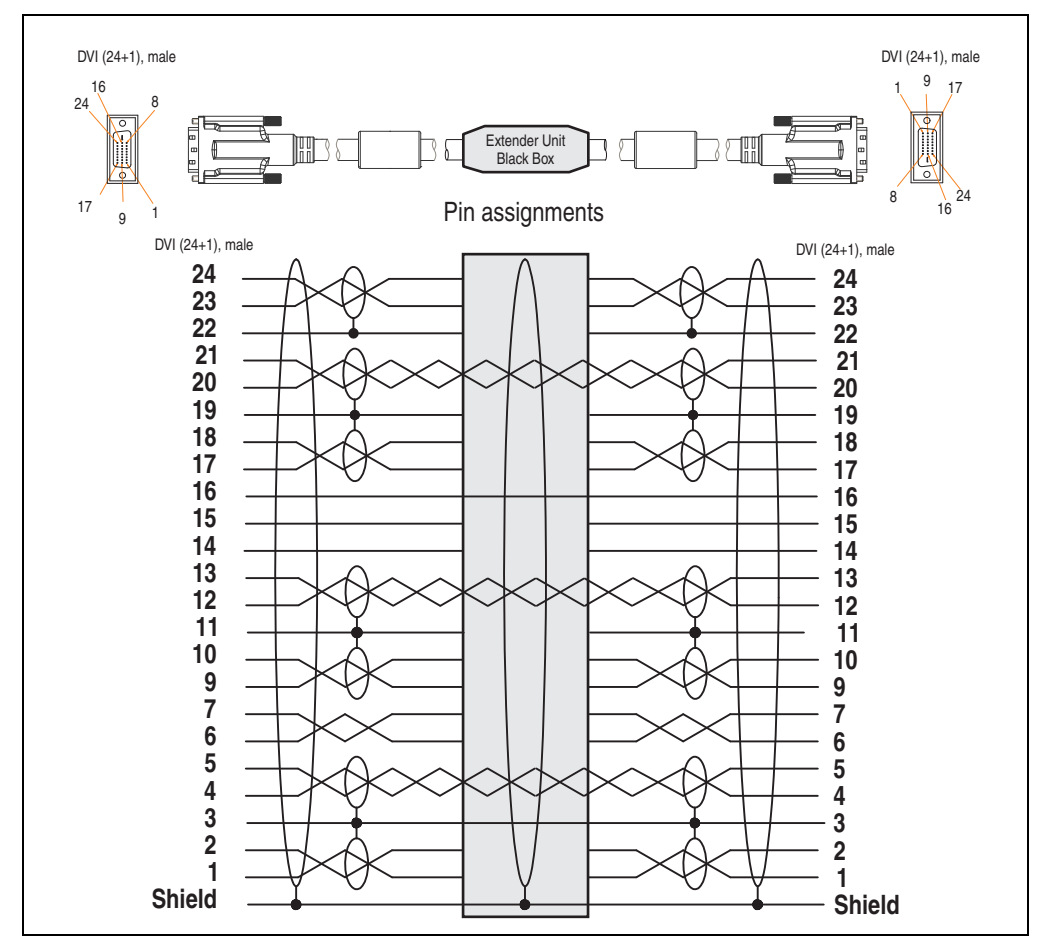

Figure 118: Pin assignments - SDL flex cable with extender 5CASDL.0xx0-13

# **8.6 RS232 cable 9A0014.xx**

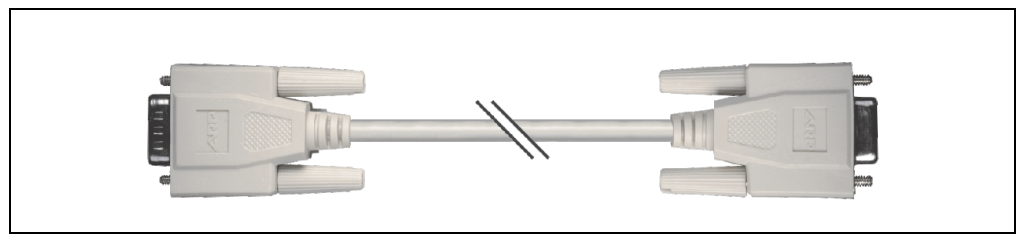

Figure 119: RS232 extension cable 9A0014.xx (similar)

# **8.6.1 Order data**

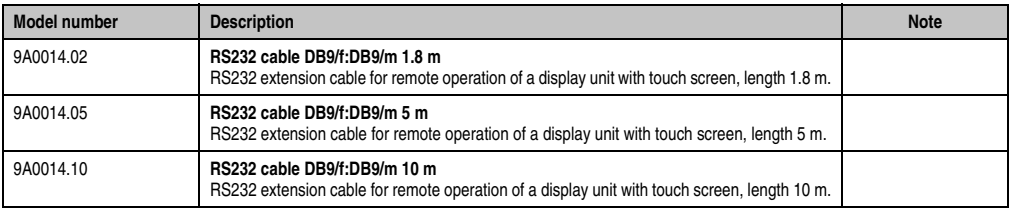

Table 206: Model numbers - RS232 cables 9A0014.xx

# **8.6.2 Technical data**

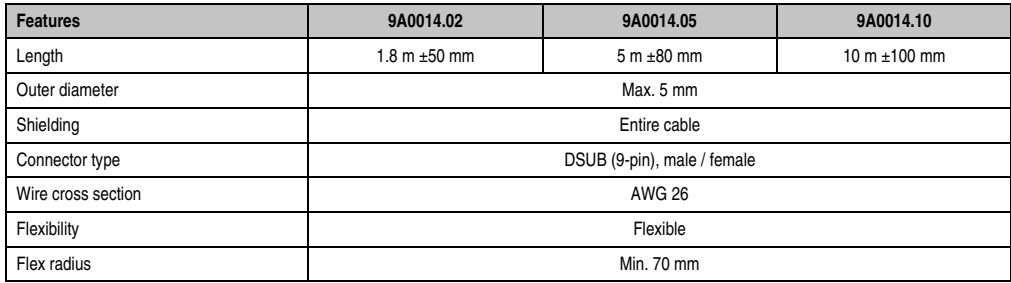

Table 207: Technical data - RS232 cables 9A0014.xx

# **8.6.3 Contents of delivery**

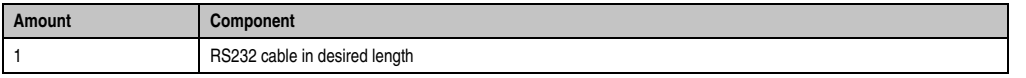

Table 208: Contents of delivery - RS232 cables 9A0014.xx

**Commissioning • Cables**

# **8.6.4 Cable specifications**

The following figure shows the pin assignments for the RS232 cable available at B&R. If you want to build a suitable cable yourself, it should be wired according to these specifications.

# **Warning!**

**If a self-built cable is used, B&R cannot guarantee that it will function properly. The RS232 cables provided by B&R are guaranteed to function properly.**

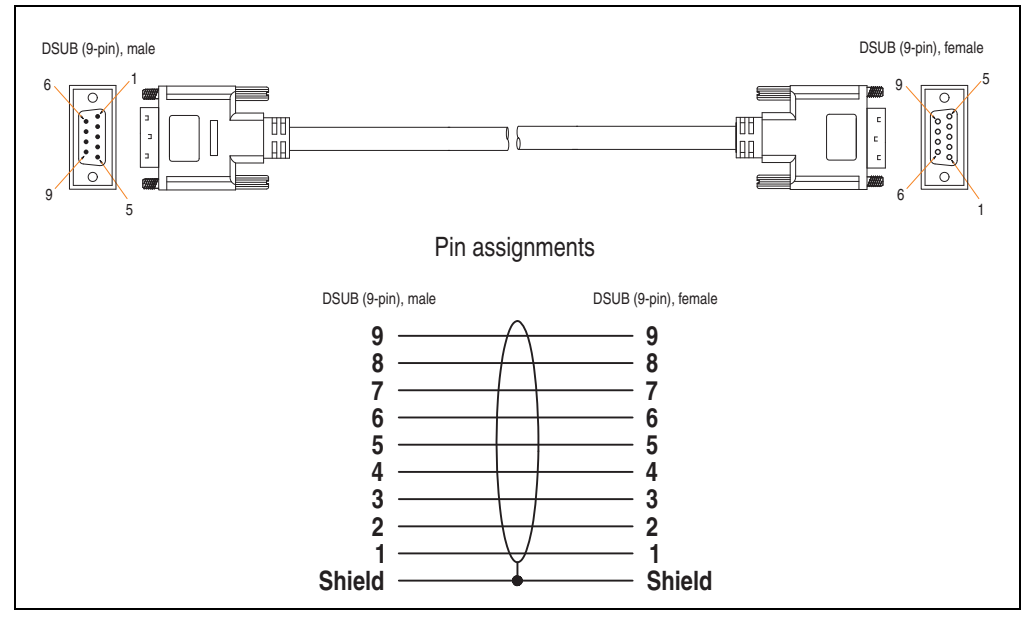

Figure 120: Pin assignments - RS232 cables 9A0014.xx

# **8.7 USB cable 5CAUSB.00xx-00**

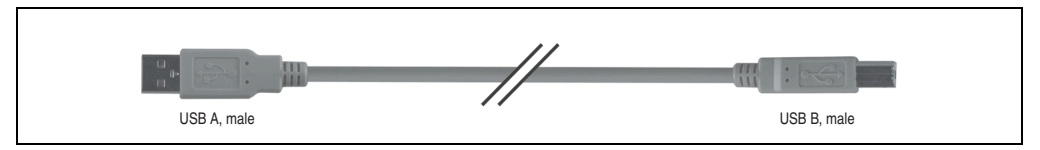

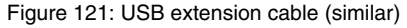

### **8.7.1 Order data**

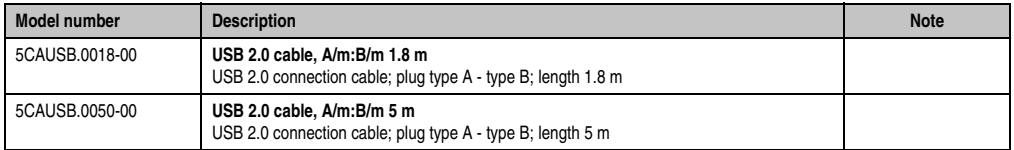

Table 209: Model numbers - USB cables

# **8.7.2 Technical data**

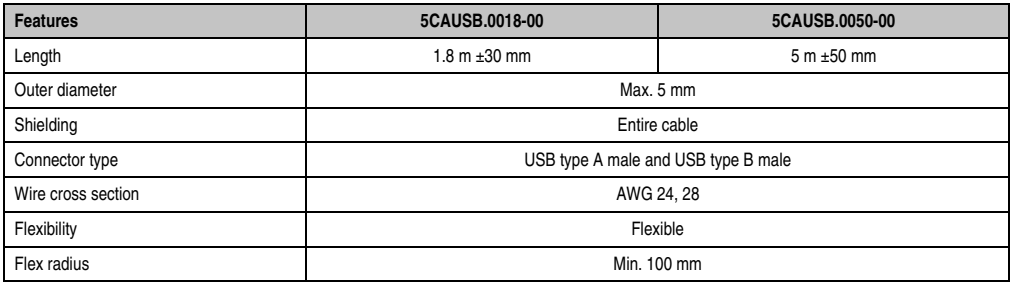

Table 210: Technical data - USB cables

# **8.7.3 Contents of delivery**

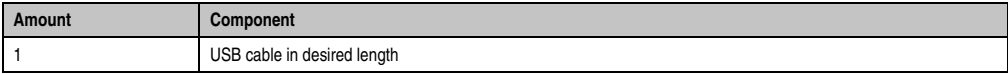

Table 211: Contents of delivery - USB cable

**Commissioning • Cables**

# **8.7.4 Cable specifications**

The following figure shows the pin assignments for the USB cable available at B&R. If you want to build a suitable cable yourself, it should be wired according to these specifications.

# **Warning!**

**If a self-built cable is used, B&R cannot guarantee that it will function properly. The USB cables provided by B&R are guaranteed to function properly.**

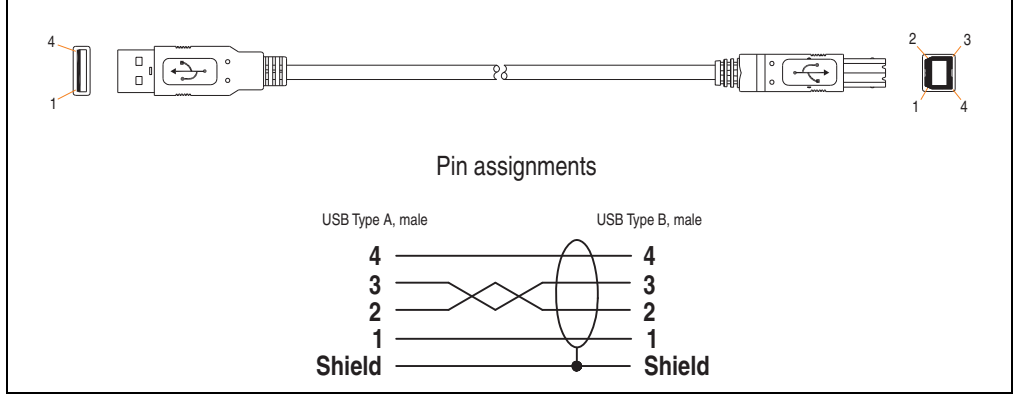

Figure 122: Pin assignments - USB cable

# **Chapter 7 • Maintenance / Servicing**

The following chapter describes service/maintenance work which can be carried out by a trained, qualified user.

# **1. Changing the battery**

# **Information:**

- **The product design allows the battery to be changed with the APC820 switched either on or off. In some countries, safety regulations do not allow batteries to be changed while the module is switched on.**
- **Any BIOS settings that have been made will remain when the battery is changed with the power turned off (stored in non-volatile EEPROM). The date and time must be reset later because this data is lost when the battery is changed.**
- **The battery should only be changed by qualified personnel.**

The following replacement lithium batteries are available: 4A0006.00-000 (1 pc.) and 0AC201.91 (4 pcs.).

# **1.1 Procedure**

- Cut off power supply to the Automation PC 820 (disconnect from the ACOPOSmulti rail).
- Touch the housing or ground connection (not the power supply!) in order to discharge any electrostatic charge from your body.
- Remove the black plastic cover from the battery compartment and carefully pull out the battery using removal strips.

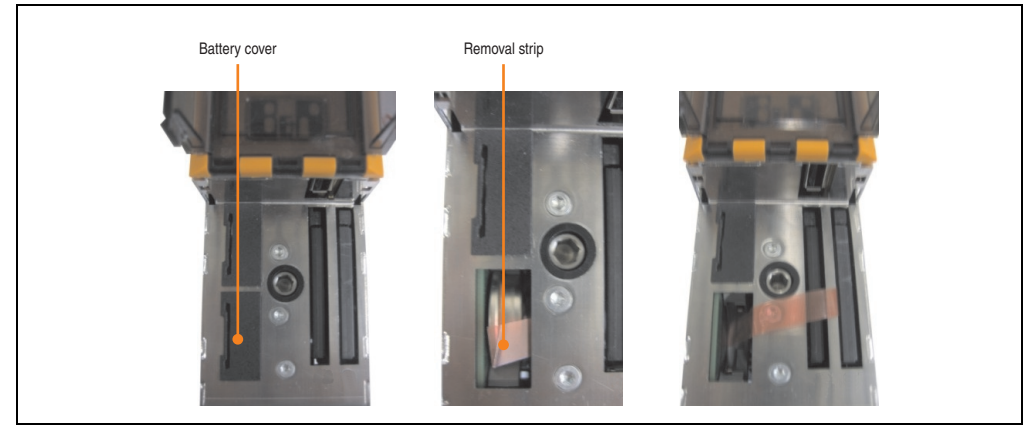

Figure 123: Remove battery

• The battery should not be held by its edges. Insulated tweezers may also be used for inserting the battery.

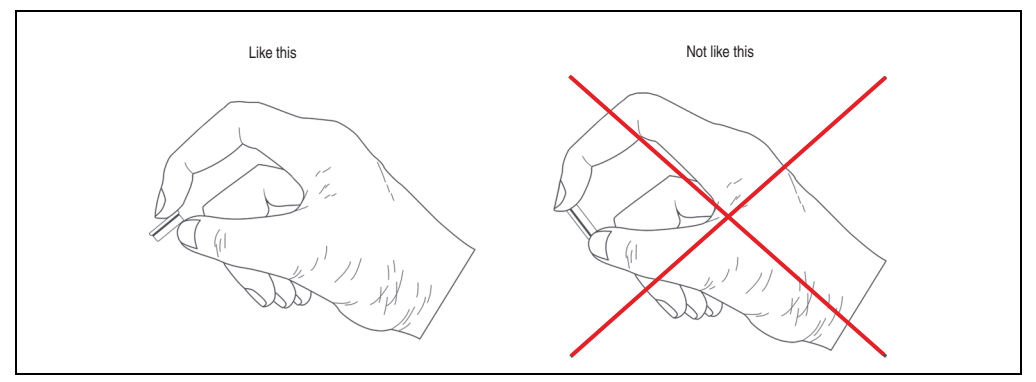

Figure 124: Battery handling

• Insert the new battery with correct polarity.

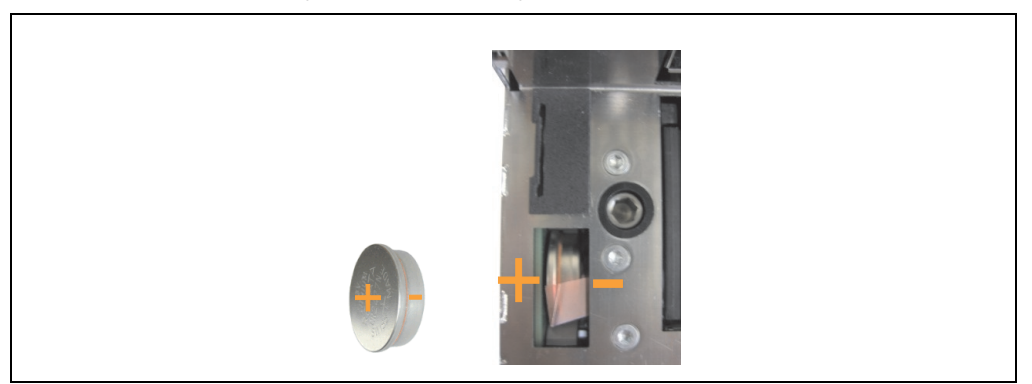

Figure 125: Battery polarity

- To make the next battery change easier, be sure the removal strip is in place when inserting battery.
- Reconnect the APC820 to the ACOPOSmulti rail and press the power button.
- Date and time might need to be reset in BIOS.

# **Warning!**

**Lithium batteries are considered hazardous waste. Used batteries should be disposed of according to local requirements.**

# **2. Changing the fan**

- Cut off power supply to the Automation PC 820 (disconnect from the ACOPOSmulti rail).
- Touch the housing or ground connection (not the power supply!) in order to discharge any electrostatic charge from your body.
- Remove the fan from the holder. To do this, simply press the snap arms inward and carefully remove the fan from the housing.

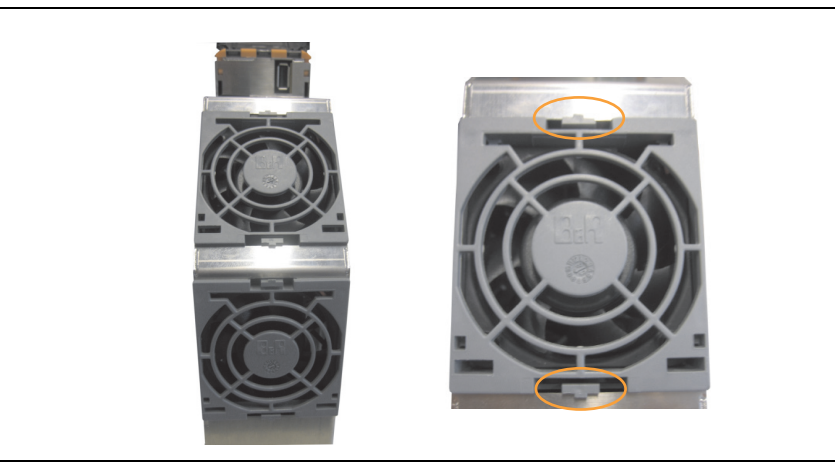

Figure 126: Removing the fan

• Disconnect the fan cable and remove the fan.

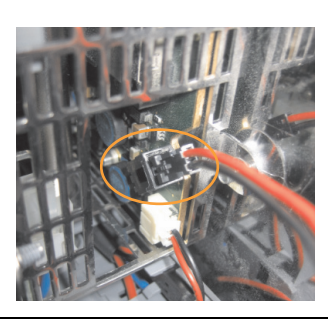

Figure 127: Disconnecting the fan cable

• Install the replacement fan in reverse order.

# **Appendix A**

# **1. Maintenance Controller Extended (MTCX)**

The MTCX controller (FPGA processor) is located on the main board (part of every system unit) of the APC820 device.

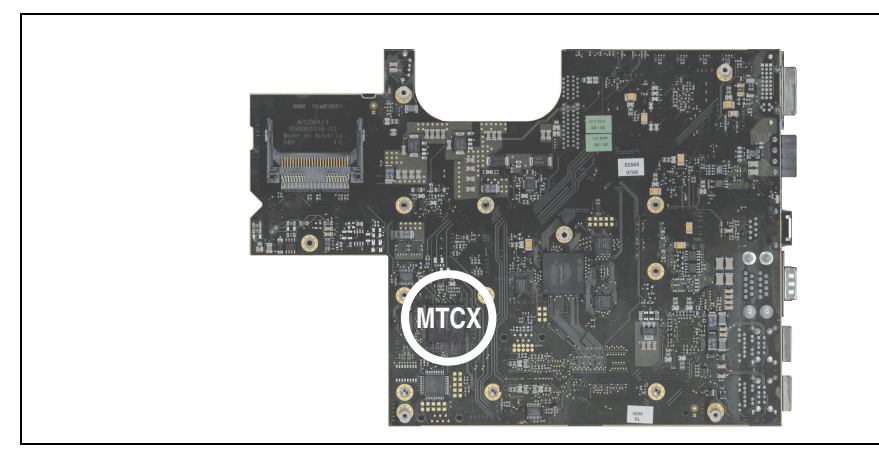

Figure 128: MTCX controller location

The MTCX is responsible for the following monitoring and control functions:

- Power on (power OK sequencing) and power fail logic
- Watchdog handling (NMI and reset handling)
- Temperature monitoring
- Fan control
- Key and LED handling/coordination (matrix keyboard on B&R display units)
- Advanced desktop operation (keys, USB forwarding)
- Daisy chain display operation (touch screen, USB forwarding)
- Panel locking mechanism (configurable using B&R Control Center ADI driver)
- Backlight control for a connected B&R display
- Statistical data recording (power cycles each power on, power on and fan hours are recorded - every full hour is counted e.g. 50 minutes no increase)
- SDL data transfer (display, matrix keyboard, touch screen, service data, USB)

• Status LEDs (CF, Link)

The functions of the MTCX can be expanded via Firmware upgrade<sup>1)</sup>. The version can be read in BIOS or in Microsoft Windows XP/embedded, using B&R Control Center.

<sup>1)</sup> Can be downloaded from the download area on the B&R homepage (**[www.br-automation.com](http://www.br-automation.com)**).

# **2. B&R Key Editor information**

On display units, it is often necessary to adjust the function keys and LEDs for the application software being used. The B&R Key Editor makes it quick and easy to adapt the application to a unique configuration.

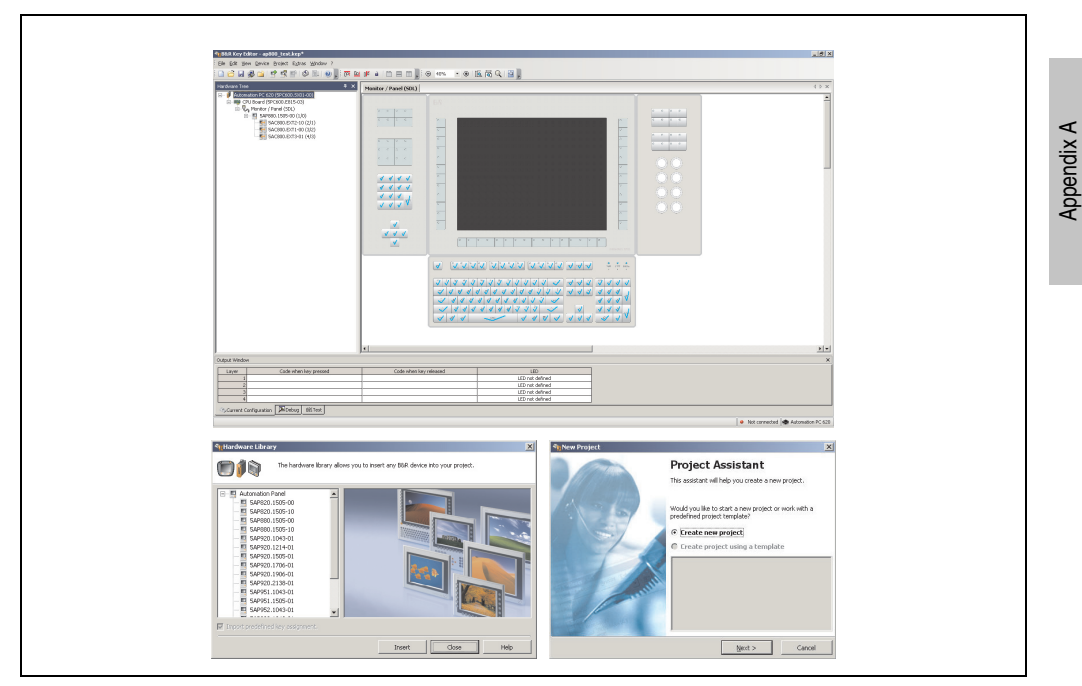

Figure 129: B&R Key Editor screenshots (Version 3.00)

Features:

- Configuration of normal keys like on a keyboard (A, B, C, etc.)
- Keyboard shortcuts (CTRL+C, SHIFT+DEL, etc.) on one key
- Special key functions (change brightness, etc.)
- Assign functions to LEDs (HDD access, power, etc.)
- 4 assignments per key possible (using layer function)
- Configuration of panel locking time when multiple Automation Panel 900 devices are connected to Automation PC 620, Automation PC 810, Automation PC 820 and Panel PC 700 devices.

### **Appendix A • B&R Key Editor information**

Supports following systems (Version 3.00):

- Automation PC 620 (ETX, XTX, Embedded)
- Automation PC 800
- Automation PC 820
- Panel PC 300
- Panel PC 700 (ETX, XTX)
- Panel PC 800
- Power Panel 65
- Power Panel 100.200
- Power Panel 300/400
- Mobile Panel 100, 200
- Mobile Panel 40/50
- IPC2000, IPC2001, IPC2002
- IPC5000, IPC5600
- IPC5000C, IPC5600C

A detailed guide for configuring keys and LEDs can be found in the B&R Key Editor's online help.

The B&R Key Editor can be downloaded for free from the download area on the B&R homepage (**[www.br-automation.com](http://www.br-automation.com)**). Additionally, it can also be found on the B&R HMI Drivers & Utilities DVD (model number 5SWHMI.0000-00).

# **3. B&R Automation Device Interface (ADI) development kit**

The ADI development kit is used to access the functions of the ADI driver. The programming languages C (with import libraries for Microsoft Visual C++ 6.0 and Microsoft eMbedded Visual C++ 4.0) and Visual Basic (for Microsoft Visual Basic 6.0) are supported.

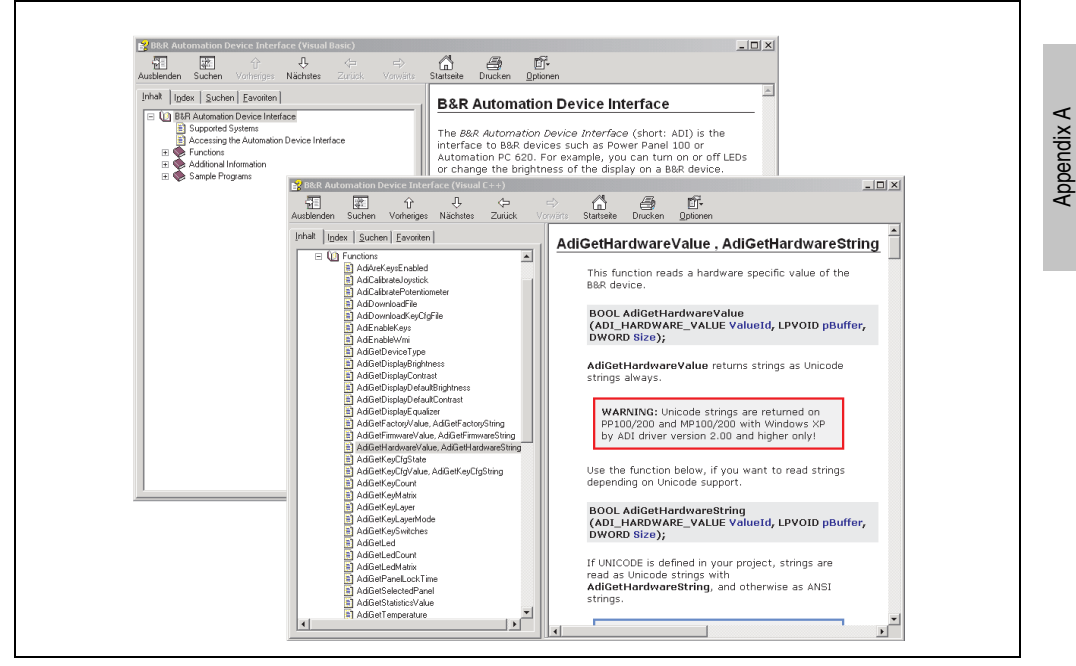

Figure 130: ADI development kit screenshots (Version 2.40)

Features:

- One Microsoft Visual Basic module with declarations for the ADI functions.
- Header files and import libraries for Microsoft Visual C++ 6.0 and Microsoft eMbedded Visual C++ 4.0.
- Help files for Visual Basic and Visual C++.
- Sample projects for Visual Basic and Visual C++.
- ADI DLL (for testing the applications, if no ADI drive is installed).

Supports following systems (Version 2.40 and higher):

- Automation PC 620
- Automation PC 810
- Automation PC 820
- Mobile Panel 40/50
- Mobile Panel 100/200
- Panel PC 300
- Panel PC 700
- Panel PC 800
- Power Panel 100/200
- Power Panel 300/400

The ADI driver suitable for the device must be installed to the stated product series (for Windows XP, Windows XP+SP2). The ADI driver is already included in the Windows XP embedded and Windows CE operating systems offered by B&R and does not have to be additionally installed.

The programming languages C (with import libraries for Microsoft Visual C++ 6.0 and Microsoft eMbedded Visual C++ 4.0) and Visual Basic (for Microsoft Visual Basic 6.0) are supported. A detailed description of using the ADI functions can be found in the integrated online help.

The B&R Automation Device Interface (ADI) development kit can be downloaded for free from the download area on the B&R homepage (**[www.br-automation.com](http://www.br-automation.com)**).

# **4. Glossary**

# **A**

# ACOPOS

Digital B&R servo motor drive

ACPI

Abbreviation for "**A**dvanced **C**onfiguration and **P**ower **I**nterface". Configuration interface that enables the operating system to control the power supply for each device connected to the PC. With ACPI, the computer's BIOS is only responsible for the details of communication with the hardware.

Appendix A

# ADI

Abbreviation for »Automation Device Interface« The ADI interface allows access to specific functions (e.g. brightness control, firmware updates, static value read) of B&R devices. The settings can be read or changed in the Control Panel with the B&R Control Center Applet (already included in the B&R embedded operating system).

APC

An abbreviation for "**A**utomation **PC**".

API

Abbreviation for "**A**pplication **P**rogram **I**nterface" The interface, which allows applications to communicate with other applications or with the operating system.

Automation Runtime

A uniform runtime system for all B&R automation components.

**B**

Baud rate

Measurement unit for data transfer speed. It indicates the number of states for a transferred signal per second and is measured using the baud unit of measurement. 1 baud = 1 bit/sec or 1 bps.

**BIOS** 

An abbreviation for "**B**asic **I**nput/**O**utput **S**ystem". Core software for computer systems with essential routines for controlling input and output processes on hardware components, for performing tests after system start and for loading the operating system. Although BIOS is used to configure a system's performance, the user does not usually come into contact with it.

### **Appendix A • Glossary**

Bit

Binary digit > binary position, binary character, smallest discrete unit of information. A bit can have the value 0 or 1.

Bit rate

The number of bits that can be transferred within a specified time unit. 1 bit/sec  $= 1$  baud.

## Bootstrap loader

A program that automatically runs when the computer is switched on or restarted. After some basic hardware tests have been carried out, the bootstrap loader starts a larger loader and hands over control to it, which in turn boots the operating system. The bootstrap loader is typically found in ROM on the computer.

# Byte

Data format  $[1]$  byte = 8 bits] and a unit for characterizing information amounts and memory capacity. The following units are the commonly used units of progression: KB, MB, GB.

# B&R Automation Runtime

Windows-based program for creating installation disks to install B&R Automation Runtime™ on the target system.

### **C**

# Cache

Background memory, also known as non-addressable memory or fast buffer memory. It is used to relieve the fast main memory of a computer. For example, data that should be output to slower components by the working memory (e.g. disk storage, printers) is stored temporarily in cache memory and output from there at an appropriate speed for the target devices.

### **CAN**

An abbreviation for "**C**ontroller **A**rea **N**etwork" (serial bus system). Structure according to ISO 11898; Bus medium: twisted pair. Good transfer properties in short distances less than 40 m with a 1 MBit/sec data transfer rate. Maximum number of stations: Theoretically unlimited, but practically limited up to 64. Real-time capable (i.e. defined maximum latency times for messages with high priority). High reliability using error detection, error handling, troubleshooting. Hamming distance.

# CE mark

A CE mark for a product. It consists of the letters "CE" and indicates conformity to all EU guidelines for the labeled product. It indicates that the individual or corporate body who has performed or attached the label assures that the product conforms to all EU guidelines for complete harmonization. It also indicates that all mandatory conformity evaluation procedures have taken place.

## **CMOS**

"CMOS" is a battery powered memory area where fundamental parameters of an IBM (or compatible) personal computer are stored. Information such as the type of hard drive, size of the working memory and the current date and time are required when booting the computer. As the name suggests, the memory is based on CMOS technology standards.

# COM

A device name used to access serial ports in MS-DOS. The first serial port can be accessed under COM1, the second under COM2, etc. A modem, mouse, or serial printer is typically connected to a serial port.

### COM1

Device name for the first serial port in a PC system. The input/output area for COM1 is usually found at address 03F8H. Generally, the COM1 port is assigned to IRQ 4. In many systems, an RS232 serial mouse is connected to COM1.

### COM<sub>2</sub>

Device name for the second serial port in a PC system. The input/output area for COM2 is usually found at address 02F8H. Generally, the COM2 port is assigned to IRQ 3. In many systems, a modem is connected to COM2.

### COM3

Device name for a serial port in a PC system. The input/output area for COM3 is usually found at address 03E8H. Generally, the COM3 port is assigned to IRQ 4. In many systems, COM3 is used as an alternative for COM1 or COM2 if peripheral devices are already connected to COM1 and COM2.

### CompactFlash®

CompactFlash memory cards [CF cards] are exchangeable nonvolatile mass memory systems with very small dimensions [43 x 36 x 3.3 mm, approximately half the size of a credit card]. In addition to the flash memory chips, the controller is also present on the cards. CF cards provide complete PC card / ATA functionality and compatibility. A 50-pin CF card can be simply inserted in a passive 68-pin type II adapter card. It conforms to all electrical and mechanical PC card interface specifications. CF cards were launched by SanDisk back in 1994. Currently, memory capacities reach up to 64 GB per unit. Since 1995, CompactFlash Association [CFA] has been looking after standardization and the worldwide distribution of CF technology

### **Controller**

A device component which allows access to other devices on a computer subsystem. A disk controller, for example, allows access to hard disks and disk drives and is responsible both for physical and logic drive access.

### **Appendix A • Glossary**

## **CPU**

An abbreviation for "**C**entral **P**rocessing **U**nit". Interprets and executes commands. It is also known as a "microprocessor" or "processor" for short. A processor is able to receive, decode and execute commands, as well as transfer information to and from other resources via the computer bus.

# CRT

Abbreviation for Cathode Ray Tube. The main component of a television set or a standard computer screen. A cathode ray tube consists of a vacuum tube that contains one or more electron guns. Each electron gun creates a horizontal electron beam that appears on the front of the tube (the screen). The inner surface of the screen is coated with phosphor, which is lit when hit by the electrons. Each of the electron beams move in a line from top to bottom. In order to prevent flickering, the screen content is updated at least 25 times per second. The sharpness of the picture is determined by the number of pixels on the screen.

# **CTS**

An abbreviation for "**C**lear **T**o **S**end". A signal used when transferring serial data from modem to computer, indicating its readiness to send the data. CTS is a hardware signal which is transferred via line number 5 in compliance with the RS-232-C standard.

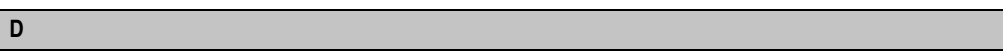

### DCD

An abbreviation for "**D**ata **C**arrier **D**etected". A signal used in serial communication that is sent by the modem to the computer it is connected to, indicating that it is ready for transfer.

Dial-up

Data is transferred over the telephone network using a modem or an ISDN adapter.

#### DIMM

"Double In-line Memory Module" consisting of one or more RAM chips on a small circuit board that is connected with the motherboard of a computer.

### DMA

**D**irect **M**emory **A**ccess > Accelerated direct access to a computer's RAM by bypassing the CPU.

## DRAM

An abbreviation for "**D**ynamic **R**andom **A**ccess **M**emory". Dynamic RAM consists of an integrated semiconductor circuit that stores information based on the capacitor principle. Capacitors lose their charge in a relatively short time. Therefore, dynamic RAM circuit boards must contain a logic that allows continual recharging of RAM chips. Since the processor cannot access dynamic RAM while it is being recharged, one or more waiting states can occur when reading or writing data. Although it is slower, dynamic RAM is used more often than static RAM since the simple design of the circuits means that it can store four times more data than static RAM.

# **DSR**

An abbreviation for "**D**ata **S**et **R**eady". A signal used in serial data transfer, which is sent by the modem to the computer it is connected to, indicating its readiness for processing. DSR is a hardware signal which is sent via line number 6 in compliance with the RS-232-C standard.

# **DTR**

An abbreviation for "**D**ata **T**erminal **R**eady". A signal used in serial data transfer that is sent by the computer to the modem it is connected to, indicating the computer's readiness to accept incoming signals.

# DVI

Abbreviation for "**D**igital **V**isual **I**nterface" An interface for the digital transfer of video data.

DVI-A

Analog only

DVI-D

Digital only

DVI-I

Integrated, i.e. analog and digital

# **E**

# EDID data

Abbreviation for "**E**xtended **D**isplay **I**dentification **D**ata". EDID data contains the characteristics of monitors / TFT displays transferred as 128 KB data blocks to the graphics card via the Display Data Channel (DDC). This EDID data can be used to set the graphics card to the monitor properties.

### **Appendix A • Glossary**

## EIDE

An abbreviation for "**E**nhanced **I**ntegrated **D**rive **E**lectronics". An expansion of the IDE standard. Enhanced IDE is considered the standard for hardware interfaces. This interface is designed for drives with an integrated drive controller.

# EMC

"**E**lectro**m**agnetic **C**ompatibility" The ability of a device or a system to function satisfactorily in its electromagnetic environment without introducing intolerable electromagnetic disturbances to anything in that environment [IEV 161-01-07].

### EPROM

**E**rasable **PROM** > (completely with ultraviolet light).

# Ethernet

An IEEE 802.3 standard for networks. Ethernet uses bus or star topology and controls the traffic on communication lines using the access procedure CSMA/CD (Carrier Sense Multiple Access with Collision Detection). Network nodes are connected using coaxial cables, fiber optic cables or twisted pair cabling. Data transfer on an Ethernet network takes place in frames of variable lengths that consist of supply and controller information as well as 1500 bytes of data. The Ethernet standard provides base band transfers at 10 megabit and 100 megabit per second.

# **ETX**

Abbreviation for "**E**mbedded **T**echnology e**X**tended" This established standard offers complete PC functionality on a very compact form factor of just 114 mm  $\times$  100 mm ( $4.5$ "  $\times$  4"). The flexibility offered by ETX® in the development of system specific main boards allows easy requirement fulfillment in a number of different applications.

# **F**

# FDD

Abbreviation for "**F**loppy **D**isk **D**rive". Reading device for removable magnetic memory from the early days of PC technology. Due to their sensitivity and moving components, FDDs have been almost completely replaced by CompactFlash memory in modern automation solutions.

Fiber optics

Fiber optic cable

FIFO

An abbreviation for "**F**irst **I**n **F**irst **O**ut". A queuing organization method whereby elements are removed in the same order as they were inserted. The first element inserted is the first one removed. Such an organization method is typical for a list of documents that are waiting to be printed.
## <span id="page-288-0"></span>Firmware

Programs stored permanently in read-only memory. Firmware is software used to operate computer-controlled devices that generally stays in the device throughout its lifespan or over a long period of time. Such software includes operating systems for CPUs and application programs for industrial PCs as well as programmable logic controllers (e.g. the software in a washing machine controller). This software is written in read-only memory (ROM, PROM, EPROM) and cannot be easily replaced.

<span id="page-288-1"></span>Floppy

Also known as a diskette. A round plastic disk with an iron oxide coating that can store a magnetic field. When the floppy disk is inserted in a disk drive, it rotates so that the different areas (or sectors) of the disk's surface are moved under the read/write head. This allows the magnetic orientation of the particle to be modified and recorded. Orientation in one direction represents binary 1, while the reverse orientation represents binary 0.

<span id="page-288-2"></span>FPC

An abbreviation for "**F**lat **P**anel **C**ontroller".

<span id="page-288-3"></span>FPD

An abbreviation for "**F**lat **P**anel **D**isplay".

## <span id="page-288-4"></span>FTP

"**F**ile **T**ransfer **P**rotocol" Rules for transferring data over a network from one computer to another computer. This protocol is based on TCP/IP, which has established itself as the standard for transferring data over Ethernet networks. FTP is one of the most used protocols on the Internet. It is defined in RFC 959 in the official regulations for Internet communication.

**G**

<span id="page-288-5"></span>GB

Gigabyte (1 GB = 230 or 1,073,741,824 Bytes)

**H**

## <span id="page-288-6"></span>Handshake

Method of synchronization for data transfer when data is sent at irregular intervals. The sender signals that data can be sent, and the receiver signals when new data can be received.

**I**

# <span id="page-288-7"></span>IDE

An abbreviation for "**I**ntegrated **D**rive **E**lectronics". A drive interface where the controller electronics are integrated in the drive.

#### <span id="page-289-0"></span>Interface

From the hardware point of view, an interface is the connection point between two modules/devices/systems. The units on both sides of the interface are connected by the interface lines so that data, addresses, and control signals can be exchanged. The term interface includes all functional, electrical and constructive conditions [encoding, signal level, pin assignments] that characterize the connection point between the modules, devices, or systems. Depending on the type of data transfer, a differentiation is made between parallel [e.g. Centronics, IEEE 488] and serial interfaces [e.g. V.24, TTY, RS232, RS422, RS485], which are set up for different transfer speeds and transfer distances. From the point of view of software, the term "interface" describes the transfer point between program modules using specified rules for transferring the program data.

#### <span id="page-289-1"></span>ISA

An abbreviation for "**I**ndustry **S**tandard **A**rchitecture". A term given for the bus design which allows expansion of the system with plug-in cards that can be inserted in PC expansion slots.

#### <span id="page-289-2"></span>ISO

International Organization for Standardization > Worldwide federation of national standardization institutions from over 130 countries. ISO is not an acronym for the name of the organization; it is derived from the Greek word "isos", meaning "equal" (**[www.iso.ch](http://www.iso.ch)**).

**J**

#### <span id="page-289-3"></span>Jitter

Jitter is a term that describes time deviations of cyclic events. If, for example, an event should take place every 200ìs and it actually occurs every 198 to 203ìs, then the jitter is 5ìs. Jitter has many causes. It originates in the components and transfer media of networks because of noise, crosstalk, electromagnetic interference and many other random occurrences. In automation technology, jitter is a measure of the quality of synchronization and timing.

#### <span id="page-289-4"></span>Jumper

A small plug or wire link for adapting the hardware configuration used to connect the different points of an electronic circuit.

# **K**

## <span id="page-289-5"></span>Keypad modules

Keypad modules are divided into two groups: **Standard Keypad Modules** (can be cascaded to a controller) and **Special Keypad Modules** (must be connected by an electrician according to the function e.g. Emergency Stop)

#### <span id="page-290-0"></span>LCD

An abbreviation for "**L**iquid **C**rystal **D**isplay". A display type, based on liquid crystals that have a polarized molecular structure and are enclosed between two transparent electrodes as a thin layer. If an electrical field is applied to the electrodes, the molecules align themselves with the field and form crystalline arrangements that polarize the light passing through. A polarization filter, which is arranged using lamellar electrodes, blocks the polarized light. In this way, a cell (pixel) containing liquid crystals can be switched on using electrode gates, thus coloring this pixel black. Some LCD displays have an electroluminescent plate behind the LCD screen for lighting. Other types of LCD displays can use color.

#### <span id="page-290-1"></span>LED

An abbreviation for "**L**ight **E**mitting **D**iode". A semiconductor diode which converts electrical energy into light. LEDs work on the principle of electroluminescence. They are highly efficient because they do not produce much heat in spite of the amount of light they emit. For example, "operational status indicators" on floppy disk drives are LEDs.

#### <span id="page-290-2"></span>LPT

Logical device name for line printers. In MS-DOS, names are reserved for up to three parallel printer ports with the names LPT1, LPT2 and LPT3. The first parallel port (LPT1) is usually identical to the primary parallel output device PRN (in MS-DOS the logical device name for the printer). The abbreviation LPT stands for "Line Printer Terminal".

## **M**

#### <span id="page-290-3"></span>MB

Megabyte (1 MB = 220 or 1,048,576 bytes).

#### <span id="page-290-4"></span>Microprocessor

Highly integrated circuit with the functionality of a CPU, normally housed on a single chip. It comprises a control unit, arithmetic and logic unit, several registers and a link system for connecting memory and peripheral components. The main performance features are the internal and external data bus and address bus widths, the command set and the clock frequency. Additionally, a choice can be made between CISC and RISC processors. The first commercially available worldwide microprocessor was the Intel 4004. It came on the market in 1971.

#### <span id="page-290-5"></span>**MIPS**

Million instructions per second > Measurement for the computing speed of computers.

#### <span id="page-290-6"></span>Mkey

An abbreviation for "**M**odule **key**block". A common term given to keys found on Provit display units. They can be freely configured with Mkey utilities.

### <span id="page-291-2"></span>Modem

Modulator/demodulator. > Modulation/demodulation device, add-on card, or external device that allows information to be exchanged between computers over the telephone network using digital/analog or analog/digital signal conversion.

#### <span id="page-291-1"></span>**Motherboard**

A circuit board that houses the main components of a computer such as the CPU switching circuit, co-processors, RAM, ROM for firmware, interface circuits, and expansion slots for hardware expansions.

#### <span id="page-291-3"></span>**MTRF**

An abbreviation for "**M**ean **t**ime **b**etween **f**ailure". The average time which passes before a hardware component fails and repair is needed. This time is usually expressed in thousands or ten thousands of hours, sometimes known as power-on hours (POH).

#### <span id="page-291-4"></span>**MTCX**

An abbreviation for »**M**ain**t**enance **C**ontroller E**X**tended«. The MTCX is an independent processor system that provides additional functions for a B&R industrial PC that are not available with a normal PC. The MTC communicates with the B&R industrial PC via the ISA bus (using a couple register).

#### <span id="page-291-5"></span>Multitasking

Multitasking is an operating mode in an operating system that allows several computer tasks to be executed virtually simultaneously.

**N**

# <span id="page-291-0"></span>.NET

DOTNET, Microsoft's new development platform that provides a common runtime library and type system for all programming languages. DOTNET is the umbrella term for the following products, strategies and technologies: .NET Framework, a new software platform, Visual Studio .NET, a new development environment that supports several .NET programming languages (e.g. C# or VB.NET, specially created for .NET), .NET My Services, a group of services taking over functions such as authentication, .NET Enterprise Server, which, apart from its name, is independent of the other technologies and includes the products Exchange Server 2000, Application Center 2000, and SQL Server 2000. .NET devices, supported by a slimmed down version of .NET Framework (.NET Compact Framework).

**O**

# <span id="page-291-6"></span>OEM

Abbreviation for "**O**riginal **E**quipment **M**anufacturer"; A company that integrates third-party and in-house manufactured components into their own product range and then distributes these products under its own name.

# <span id="page-292-0"></span>OPC

OLE for Process Control > A communication standard for components in the area of automation. The goal of OPC development is to provide an open interface that builds on Windows-based technologies such as OLE, COM and DCOM. It allows problem-free standardized data transfer between controllers, operating and monitoring systems, field devices and office applications from different manufacturers. This development is promoted by the OPC Foundation, which is made up of over 200 companies from around the world, including Microsoft and other leading companies. Nowadays, OPC is also interpreted as a synonym for Openness, Productivity and Connectivity, symbolizing the new possibilities that this standard opens up.

# <span id="page-292-1"></span>OPC server

The missing link between connection modules for the Interbus and the visualization application. It communicates serially with the connection modules via the ISA or PCI bus or Ethernet.

## <span id="page-292-2"></span>Panel

**P**

A common term for B&R display units (with or without keys).

<span id="page-292-3"></span>Panelware

A generic term given for standard and special keypad modules offered by B&R.

<span id="page-292-4"></span>PC card

Registered trademark of PCMCIA for add-on cards conforming to PCMCIA specifications.

<span id="page-292-5"></span>PCI Bus

Abbreviation for "**P**eripheral **C**omponent **I**nterconnect bus". Developed by Intel as an intermediary/local bus for the latest PC generations. It is basically a synchronous bus. The main clock of the CPU is used for synchronization. The PCI bus is microprocessor-independent, 32 bit and 64-bit compatible, and supports both 3.3 V and 5 V cards and devices.

## <span id="page-292-6"></span>PCMCIA

An abbreviation for "**P**ersonal **C**omputer **M**emory **C**ard **I**nternational **A**ssociation". An association of manufacturers and dealers who are dedicated to the cultivation and further development of common standards for peripheral devices based on PC cards with a slot for such cards. PC cards are mainly used for laptops, palmtops (and other portable computers), and intelligent electronic devices. Version 1 of the PCMCIA standard was introduced in 1990.

## <span id="page-292-7"></span>PICMG

PCI Industrial Computers Manufacturers Group; Goal; Use of commercial PCI bus for industrial environments, especially CompactPCI bus (**[www.picmg.org](http://www.picmg.org)**).

#### <span id="page-293-0"></span>PnP

An abbreviation for "**P**lug and **P**lay". Specifications developed by Intel. Using Plug and Play allows a PC to automatically configure itself so that it can communicate with peripheral devices (e.g. monitors, modems, and printers). Users can connect a peripheral device (plug) and it immediately runs (play) without having to manually configure the system. A Plug and Play PC requires a BIOS that supports Plug and Play and a respective expansion card.

### <span id="page-293-1"></span>POH

An abbreviation for "**P**ower **O**n **H**ours". See MTBF.

#### <span id="page-293-2"></span>**POST**

An abbreviation for "**P**ower-**O**n **S**elf **T**est". A set of routines that are stored in ROM on the computer and that test different system components, e.g. RAM, disk drive and the keyboard in order to determine that the connection is operating correctly and ready for operation. POST routines notify the user of problems that occur. This is done using several signal tones or by displaying a message that frequently accompanies a diagnosis value on the standard output or standard error devices (generally the monitor). If the POST runs successfully, control is transferred over to the system's bootstrap loader.

#### <span id="page-293-3"></span>Power Panel

Power Panel is part of the B&R product family and is a combination of an operator panel and controller in one device. This covers products PP21 and PP41.

#### <span id="page-293-4"></span>POWERLINK

An enhancement of standard Ethernet. It enables data exchange under strict real-time conditions with cycle times down to 200 µs and jitter under 1 µs. This makes Ethernet power available on all communication levels of automation technology – from control levels to I/O. POWERLINK was initiated by the company B&R Industrie-Elektronik and is now managed by the open end user and vendor association, EPSG - Ethernet POWERLINK Standardization Group (**[www.ethernet-powerlink.org](http://www.ethernet-powerlink.org)**).

#### <span id="page-293-5"></span>PP21

B&R Power Panel type. It is equipped with an RS232 interface, a CAN interface, a PCMCIA slot and integrated digital input/output channels. Additionally, up to six B&R System 2003 screw-in modules can be connected. LCD 4 x 20 characters.

#### <span id="page-293-6"></span>PP41

B&R Power Panel type. It is equipped with an RS232 interface, a CAN interface, a PCMCIA slot and integrated digital input/output channels. Additionally, up to six B&R System 2003 screw-in modules can be connected. 5.7" QVGA b/w LCD.

## <span id="page-294-0"></span>PROFIBUS-DP

PROFIBUS for "decentralized peripherals". PROFIBUS DB can be used to allow simple digital and analog I/O modules as well as intelligent signal and data processing units to be installed in the machine room, which among other things can significantly reduce cabling costs. Often used for time-critical factory automation applications.

### <span id="page-294-1"></span>Provit

An abbreviation for "**PRO**cess**VI**sualization**T**erminal" Product family name for B&R industrial PCs.

#### <span id="page-294-2"></span>Provit 2000

Product family name for B&R industrial PCs. It is divided into the following products: IPC2000, IPC2001, Compact IPC (IPC2002) and the display units belonging to them.

#### <span id="page-294-3"></span>Provit 5000

Product family name for B&R industrial PCs. It is divided into the following products: IPC5000, IPC5600, IPC5000C, IPC5600C and the display units belonging to them.

#### <span id="page-294-4"></span>PV

Process variable. Logical storage location for values and states in a program.

**Q**

## <span id="page-294-6"></span>**OVGA**

Abbreviation for "**Q**uarter **V**ideo **G**raphics **A**rray". Usually a screen resolution of 320 × 240 pixels.

#### <span id="page-294-5"></span>**QUXGA**

Abbreviation for "**Q**uad **U**ltra E**x**tended **G**raphics **A**rray". Generally a screen resolution of 3200  $\times$  2400 pixels (4:3). Quad implies the 4x greater pixel resolution compared to the UXGA.

#### <span id="page-294-7"></span>QWUXGA

Abbreviation for "**Quad WUXGA**"; Generally a screen resolution of  $3840 \times 2400$  pixels (8:5, 16:10).

#### **R**

## <span id="page-294-8"></span>RAM

An abbreviation for "**R**andom **A**ccess **M**emory". Semiconductor memory which can be read or written to by the microprocessor or other hardware components. Memory locations can be accessed in any order. The various ROM memory types do allow random access, but they cannot be written to. The term RAM refers to a more temporary memory that can be written to as well as read.

### <span id="page-295-0"></span>Real time

A system is operating in real time or has real-time capability if the input sizes (e.g. signals, data) are received and processed in a defined time period, and the results are made available in real time for a partner system or the system environment. See also "real-time demands" and "realtime system".

## <span id="page-295-1"></span>ROM

An abbreviation for "**R**ead-**O**nly **M**emory". Semiconductor memory where programs or data were permanently stored during the production process.

#### <span id="page-295-2"></span>RS232

**R**ecommended **S**tandard **N**umber **232**. Oldest and most widespread interface standard, also called a V.24 interface. All signals are referenced to ground making this an unbalanced interface. High level: -3 ... -30 V, low level: +3 ... +30 V. Cable lengths up to 15 m, transfer rates up to 20 KBit/s. For point-to-point connections between 2 participants.

#### <span id="page-295-3"></span>RS422

**R**ecommended **S**tandard **N**umber **422**. Interface standard, balanced operation, increased immunity to disturbances. High level:  $2 \ldots -6$  V, low level:  $+2 \ldots +6$  V. 4-wire connection [inverted/not inverted], cable lengths up to 1200 m, transfer rates up to 10 MBit/s, 1 sender can carry out simplex communication with up to 10 receivers.

#### <span id="page-295-4"></span>RS485

**R**ecommended **S**tandard **N**umber **485**. Interface standard upgraded from RS422. High level: 1.5 ... -6 V, low level: +1.5 ... +6 V; two-line connection [half-duplex mode] or four-line connection [full-duplex mode]; permissible cable length up to 1200 m, transfer rates up to 10 MBit/s. Up to 32 stations (sender/receiver) can be connected to an RS485 bus.

## <span id="page-295-5"></span>RTS

An abbreviation for "**R**equest **T**o **S**end". A signal used in serial data transfer for requesting send permission. For example, it is sent from a computer to the modem connected to it. The RTS signal is assigned to pin 4 according to the hardware specifications of the RS-232-C standard.

## <span id="page-295-6"></span>RXD

An abbreviation for "Receive (**RX**) **D**ata". A line for transferring serial data received from one device to another, e.g. from a modem to a computer. For connections complying with the RS-232-C standard, the RXD is connected to pin 3 of the plug.

# <span id="page-296-2"></span>SDRAM

An abbreviation for "**S**ynchronous **D**ynamic **R**andom **A**ccess **M**emory". A construction of dynamic semiconductor components (DRAM) that can operate with higher clock rates than conventional DRAM switching circuits. This is made possible using block access. For each access, the DRAM determines the next memory addresses to be accessed.

# <span id="page-296-4"></span>SFC

<span id="page-296-3"></span>Sequential function chart > Graphic input language for PLCs used to represent sequential control.

## <span id="page-296-7"></span>Special keypad module

The following keypad modules are offered by B&R: Dummy module, emergency stop module, key switch module (made up of 1 key switch and 1 on /off switch) and a start/stop module (made up of 2 buttons and a label field).

#### <span id="page-296-5"></span>Slot PLC

PC insert card that has full PLC functionality. On the PC, it is coupled via a DPR with the process using a fieldbus connection. It is programmed externally or using the host PC.

<span id="page-296-6"></span>SoftPLC

Synonym for SoftPLC.

## <span id="page-296-0"></span>PLC

Programmable Logic Controller; Computer-based control device that functions using an application program. The application program is relatively easy to create using standardized programming languages [IL, FBD, LAD, AS, ST]. Because of its serial functionality, reaction times are slower compared to connection-oriented control. Today, PLCs are available in device families with matched modular components for all levels of an automation hierarchy.

#### <span id="page-296-8"></span>SRAM

An abbreviation for "**S**tatic **R**andom **A**ccess **M**emory". A semiconductor memory (RAM) made up of certain logic circuits (flip-flop) that only keeps stored information while powered. In computers, static RAM is generally only used for cache memory.

#### <span id="page-296-9"></span>Standard keypad module

The following keypad modules are offered by B&R: 16 keys with 16 LEDs, 12+4 keys with 4 LEDs, 8 keys with 4 LEDs and a label field and 4 keys with 4 LEDs and 4 label fields.

#### <span id="page-296-10"></span>SUXGA

<span id="page-296-1"></span>Abbreviation for **S**uper **U**ltra **E**xtended **G**raphics **A**rray; Generally a screen resolution of 2048×1536 pixels (4:3). An alternative name is QXGA (**Q**uad **E**xtended **G**raphics **A**rray), which is 4x the pixel resolution of XGA.

**S**

#### <span id="page-297-0"></span>**SVGA**

Abbreviation for "**S**uper **V**ideo **G**raphics **A**rray"; Graphics standard with a resolution of at least 800×600 pixels and at least 256 colors.

#### <span id="page-297-1"></span>**Switch**

Device, similar to a hub, that takes data packets received in a network and, unlike a hub, does not pass them on to all network nodes, instead only to the respective addressee. Unlike a hub, a switch provides targeted communication within a network that only takes place between sender and receiver. Other network nodes are not involved.

#### <span id="page-297-2"></span>**SXGA**

Abbreviation for Super Extended Graphics Array. Graphics standard with a screen resolution of  $1280 \times 1024$  pixels (aspect ratio 5:4).

#### <span id="page-297-3"></span>SXGA+

Abbreviation for SXGA Plus; Generally  $1400 \times 1050$  pixels.

# **T**

#### <span id="page-297-4"></span>Task

Program unit that is assigned a specific priority by the real-time operating system. It contains a complete process and can consist of several modules.

## <span id="page-297-5"></span>TCP/IP

Transmission Control Protocol/Internet Suit of Protocols. Network protocol that has become the generally accepted standard for data exchange in heterogeneous networks. TCP/IP is used both in local networks for communication between various computer and also for LAN to WAN access.

## <span id="page-297-6"></span>TFT display

LCD (Liquid Crystal Display) technology where the display consists of a large grid of LCD cells. Each pixel is represented by a cell, whereby electrical fields produced in the cells are supported by thin film transistors (TFT) that result in an active matrix. In its simplest form, there is exactly one thin film transistor per cell. Displays with an active matrix are generally used in laptops and notebooks because they are thin, offer high-quality color displays and can be viewed from all angles.

#### <span id="page-297-7"></span>Touch screen

Screen with touch sensors for selecting options in a displayed menu using the tip of the finger.

## <span id="page-297-8"></span>TXD

An abbreviation for "Transmit (**TX**) **D**ata". A line for the transfer of serial data sent from one device to another, e.g. from a computer to a modem. For connections complying with the RS-232-C standard, the TXD is connected to pin 2 of the plug.

# <span id="page-298-1"></span>UART

**U**

An abbreviation for "**U**niversal **A**synchronous **R**eceiver-**T**ransmitter". A module generally consisting of a single integrated circuit that combines the circuits required for asynchronous serial communication for both sending and receiving. UART represents the most common type of circuit in modems for connecting to a personal computer.

# <span id="page-298-2"></span>UDMA

An abbreviation for "**U**ltra **D**irect **M**emory **A**ccess". A special IDE data transfer mode that allows high data transfer rates for drives. There have been many variations in recent times.

UDMA33 mode transfers 33 megabytes per second.

UDMA66 mode transfers 66 megabytes per second.

UDMA100 mode transfers 100 megabytes per second.

Both the mainboard and the hard drive must support the specification to implement modifications.

# <span id="page-298-3"></span>UPS

Abbreviation for "**U**ninterruptible **P**ower **S**upply". See "UPS".

# <span id="page-298-4"></span>USB

An abbreviation for "**U**niversal **S**erial **B**us" A serial bus with a bandwidth of up to 12 megabits per second (Mbit/s) for connecting a peripheral device to a microcomputer. Up to 127 devices can be connected to the system using a single multipurpose connection, the USB bus (e.g. external CD drives, printer, modems as well as the mouse and keyboard). This is done by connecting the devices in a row. USB allows devices to be changed when the power supply is switched on (hot plugging) and multi-layered data flow.

# UPS

An abbreviation for "**U**ninterruptible **P**ower **S**upply". The UPS supplies power to systems that cannot be connected directly to the power mains for safety reasons because a power failure could lead to loss of data. The UPS allows the PC to be shut down securely without losing data if a power failure occurs.

## <span id="page-298-5"></span>UXGA

Abbreviation for "**U**ltra **E**xtended **G**raphics **A**rray" Generally a screen resolution of 1600 × 1200 pixels (aspect ratio 4:3, 12:9).

**V**

# <span id="page-298-6"></span>VGA

An abbreviation for "**V**ideo **G**raphics **A**dapter". A video adapter which can handle all EGA (Enhanced Graphics Adapter) video modes and adds several new modes.

<span id="page-298-0"></span>

**W**

## <span id="page-299-0"></span>Windows CE

Compact 32-bit operating system with multitasking and multithreading that Microsoft developed especially for the OEM market. It can be ported for various processor types and has a high degree of real-time capability. The development environment uses proven, well-established development tools. It is an open and scalable Windows operating system platform for many different devices. Examples of such devices are handheld PCs, digital wireless receivers, intelligent mobile phones, multimedia consoles, etc. In embedded systems, Windows CE is also an excellent choice for automation technology.

<span id="page-299-1"></span>WSXGA

Wide SXGA, generally  $1600 \times 900$  pixels (16:9).

<span id="page-299-2"></span>WUXGA

Wide UXGA, generally  $1920 \times 1200$  pixels (16:10).

<span id="page-299-3"></span>WXGA

Wide XGA, generally  $1280 \times 768$  pixels.

**X**

# <span id="page-299-4"></span>XGA

An abbreviation for "E**X**tended **G**raphics **A**rray". An expanded standard for graphics controllers and monitors that was introduced by IBM in 1990. This standard supports 640x480 resolution with 65,536 colors or 1024x768 resolution with 256 colors. This standard is generally used in workstation systems.

## <span id="page-299-5"></span>XTX

Abbreviation for "e**X**press **T**echnologoy for ET**X**" A further development consistent with the proven ETX® standard. The newest I/O technology is implemented on a reliable form factor in XTX. The ETX® interface X2 is equipped with new serial buses like PCI Express™ und Serial ATA®, instead of the unpopular ISA bus. All other signals on the X1, X3 and X4 interfaces remain completely compatible with the ETX® Standard (Rev. 2.7). However, if ISA signals are needed, a PCI-ISA can be implemented on the base board. The use of an LPC bus already in XTX™ is considerably cheaper than a bridge solution.

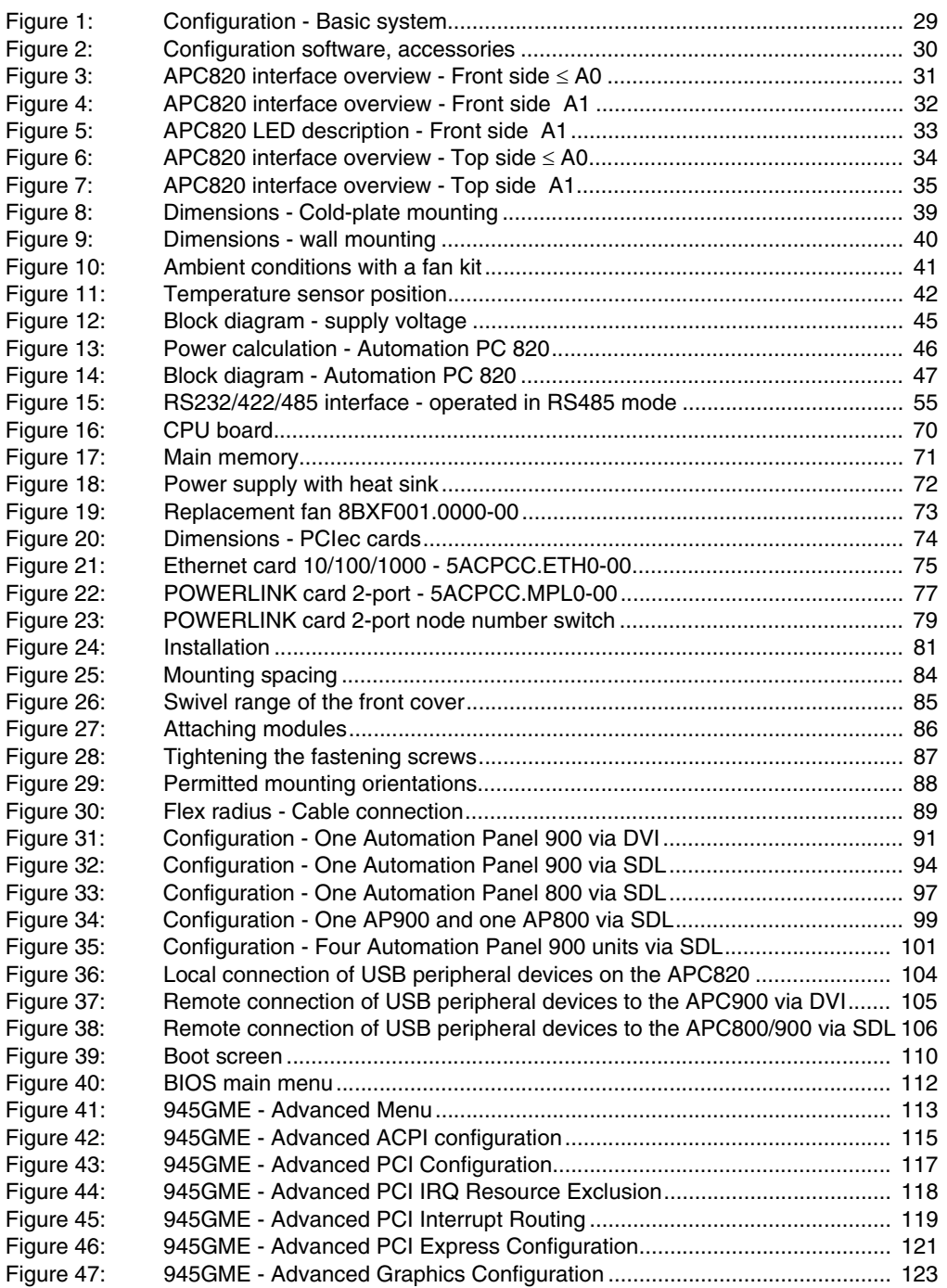

Figure index

# **Figure index**

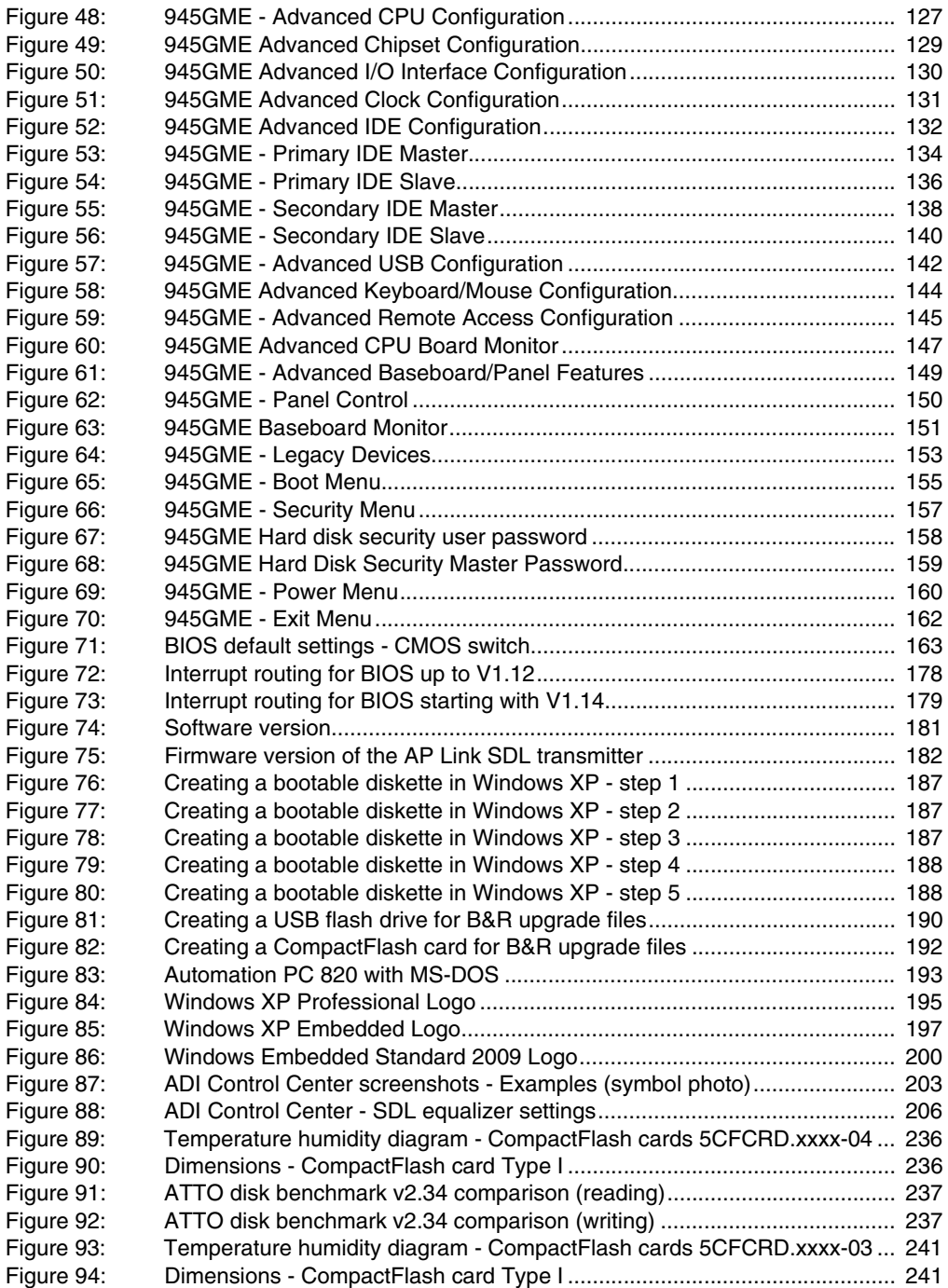

# **Figure index**

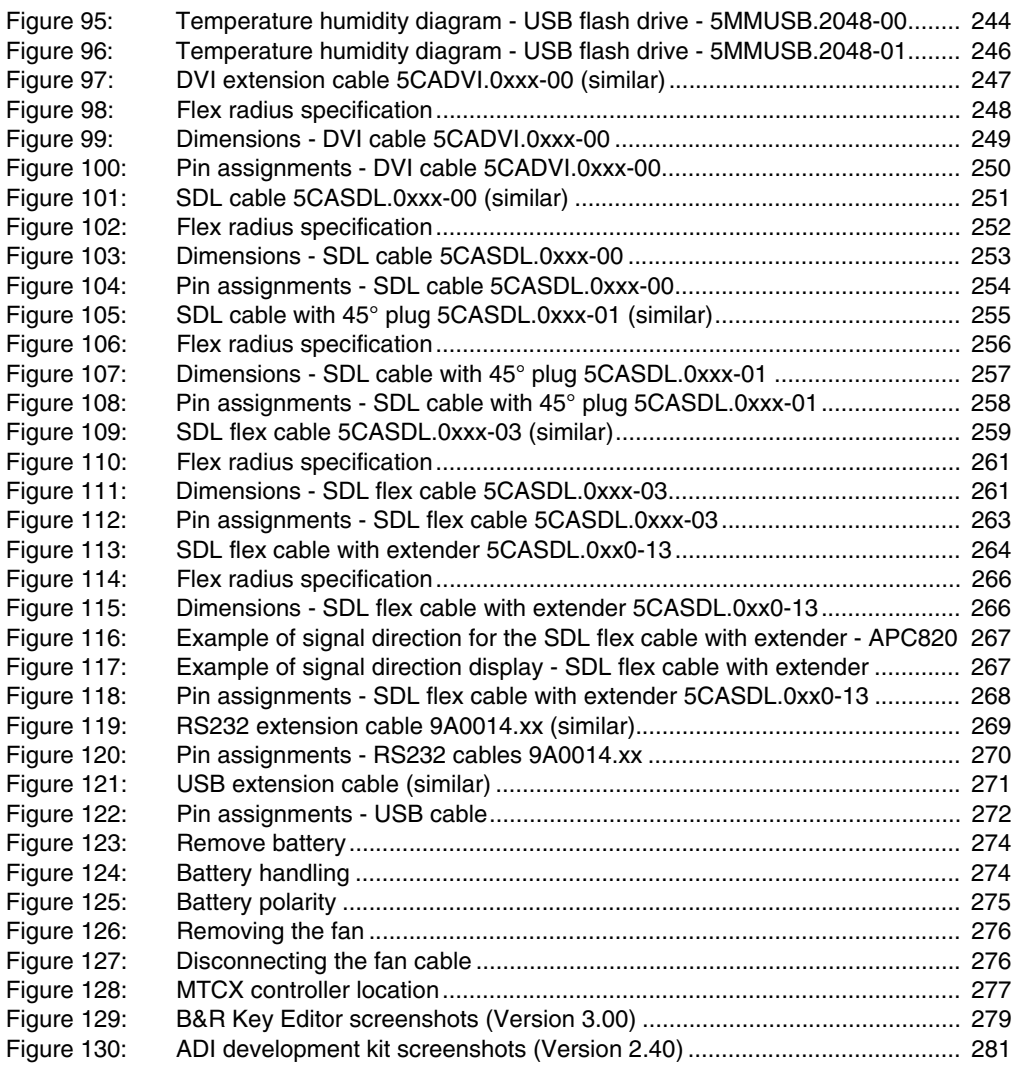

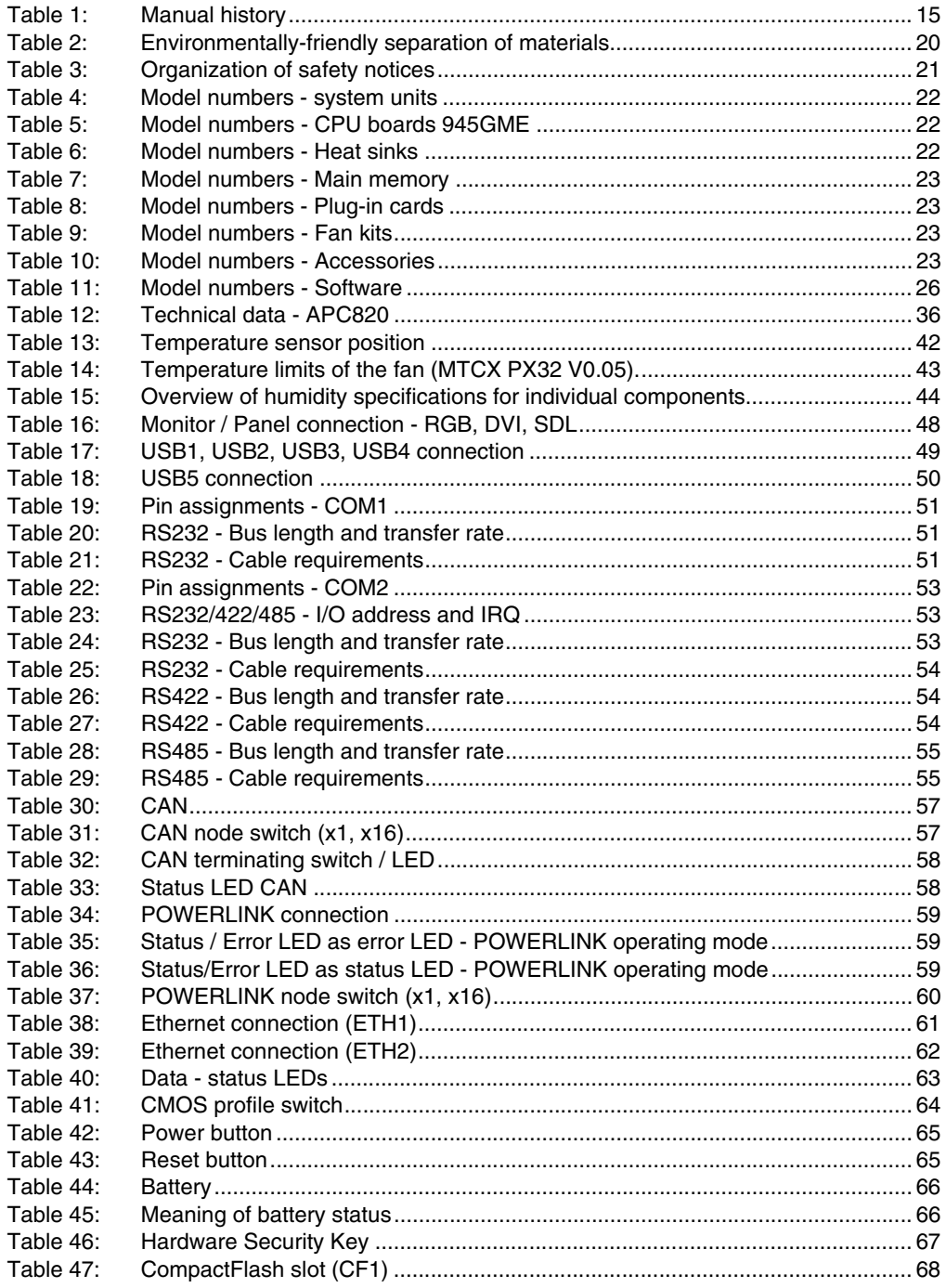

# **Table index**

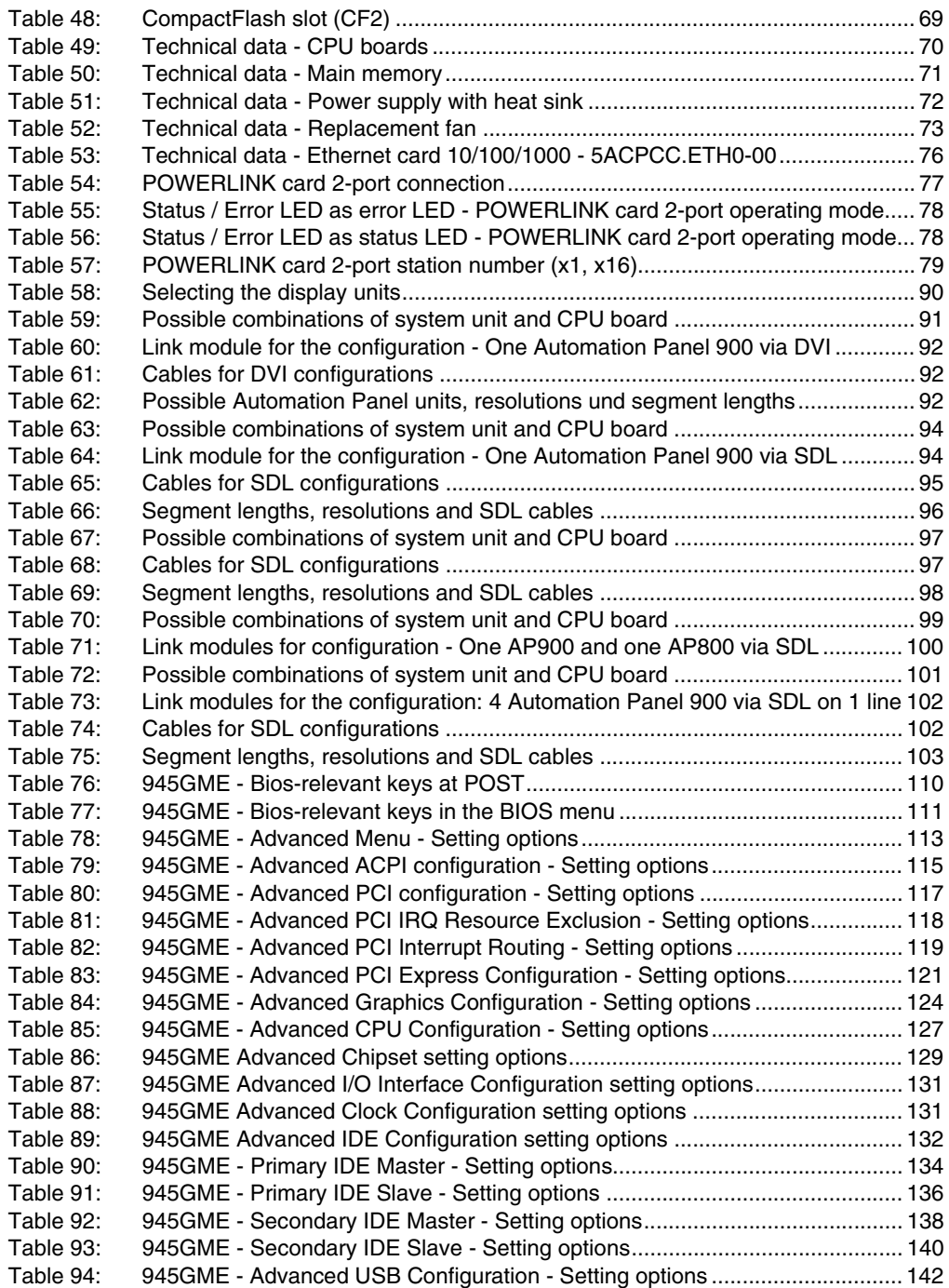

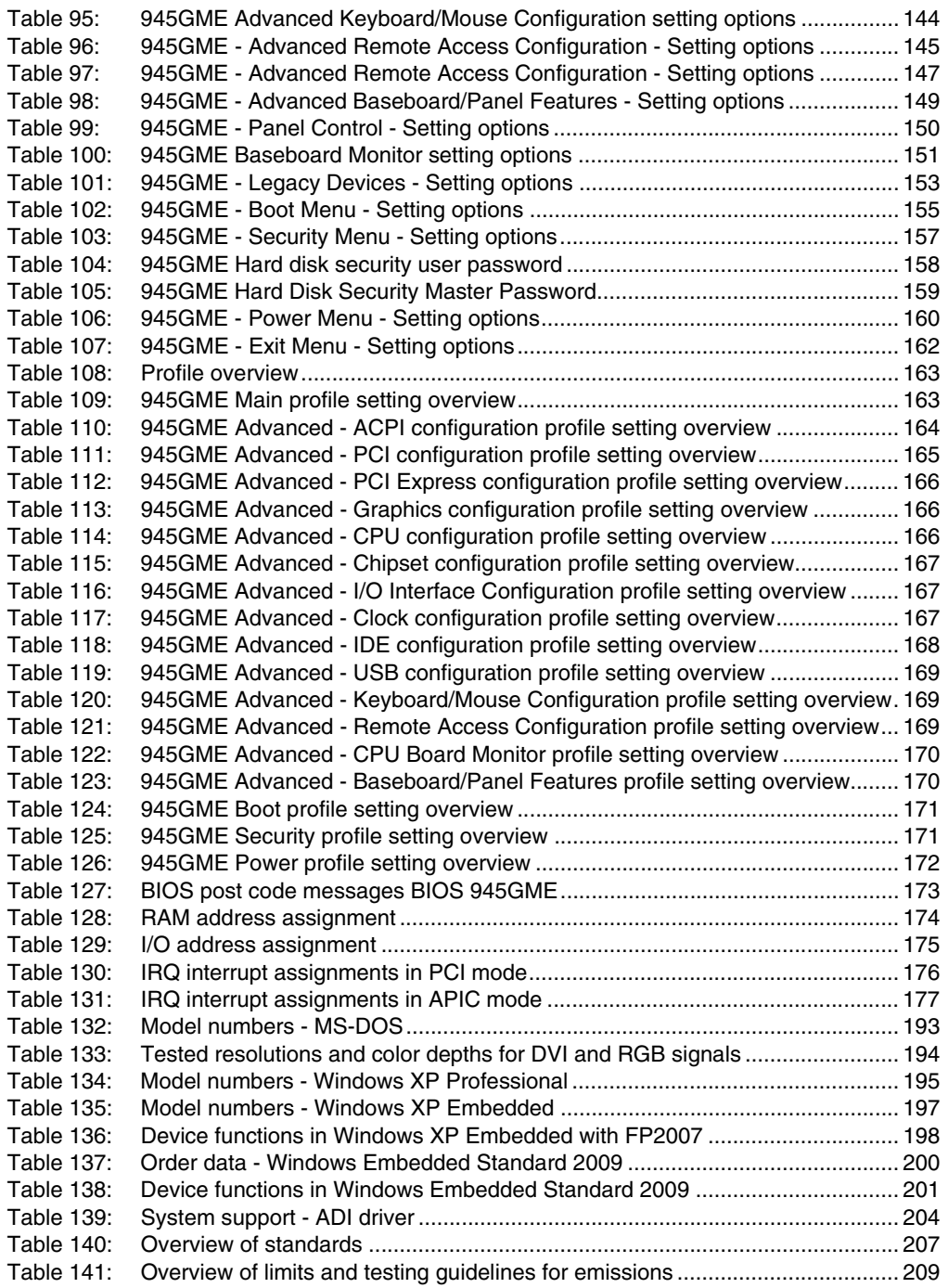

## **Table index**

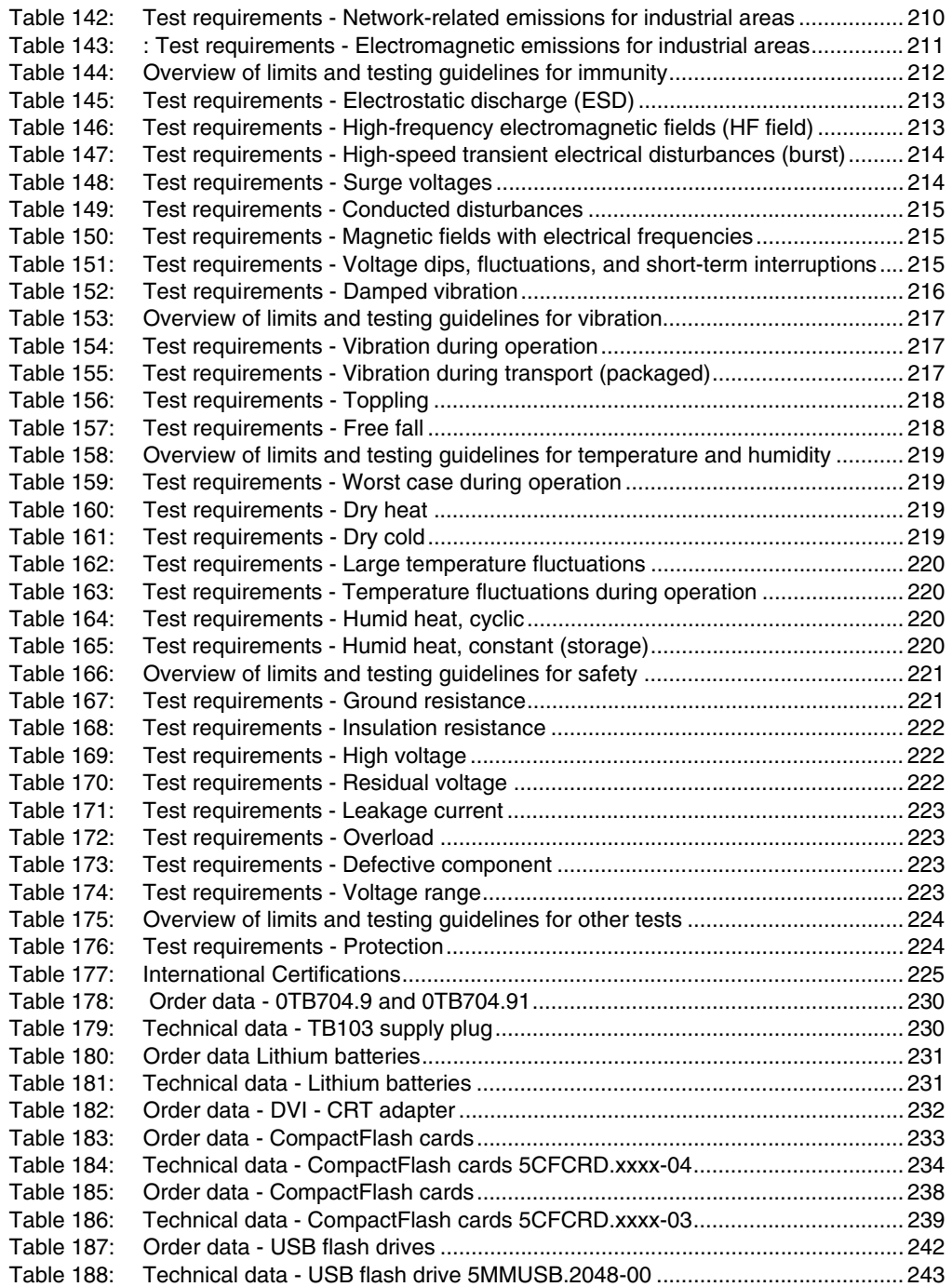

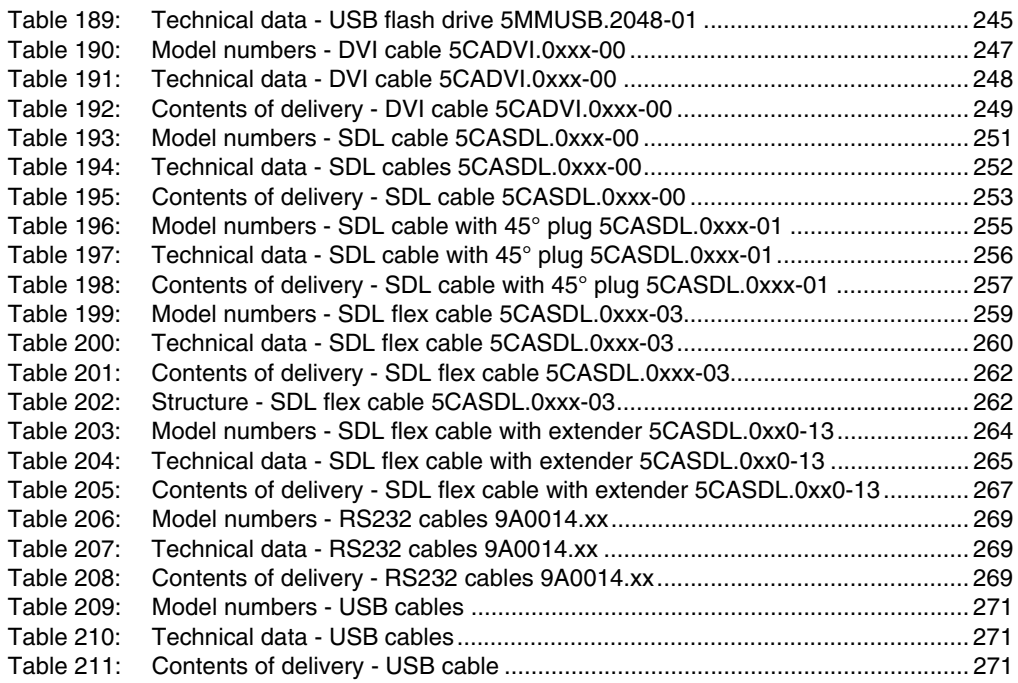

# **0**

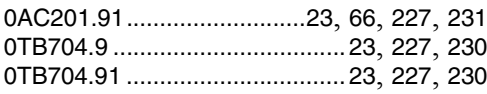

# **4**

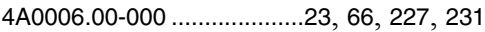

# **5**

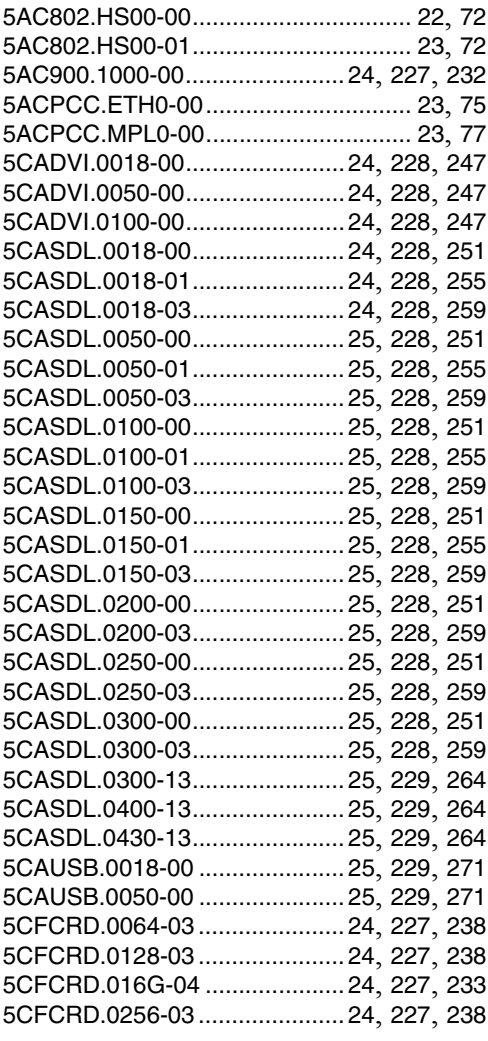

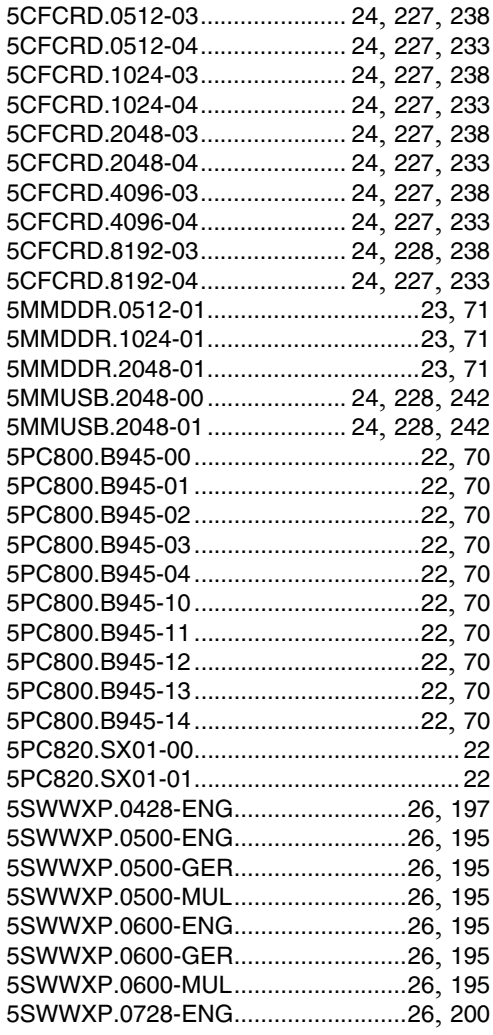

# **8**

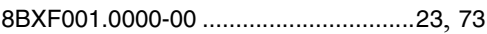

# **9**

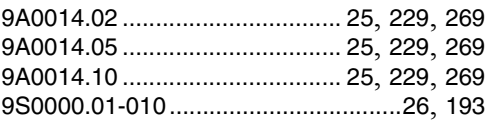

# **Model number index**

[9S0000.01-020 .................................. 26](#page-25-10), [193](#page-192-3)

# **Symbole**

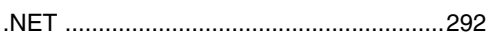

# **Ziffern**

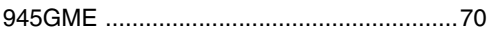

# **A**

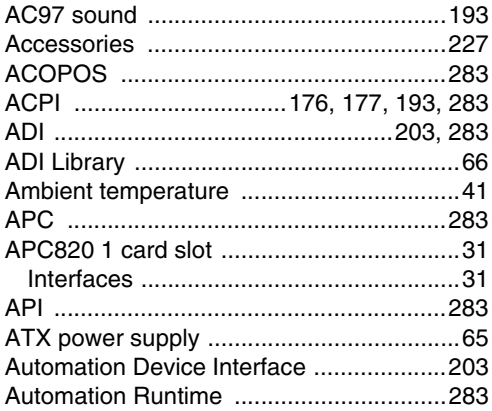

# **B**

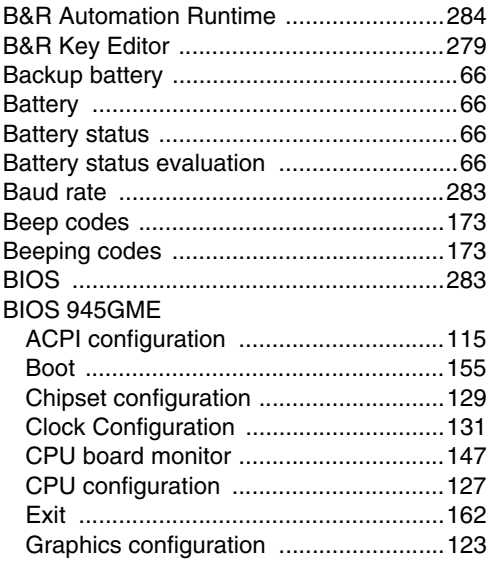

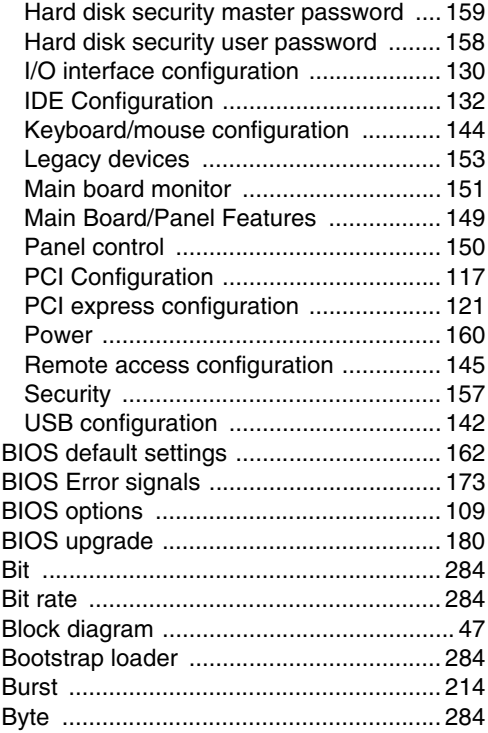

# **C**

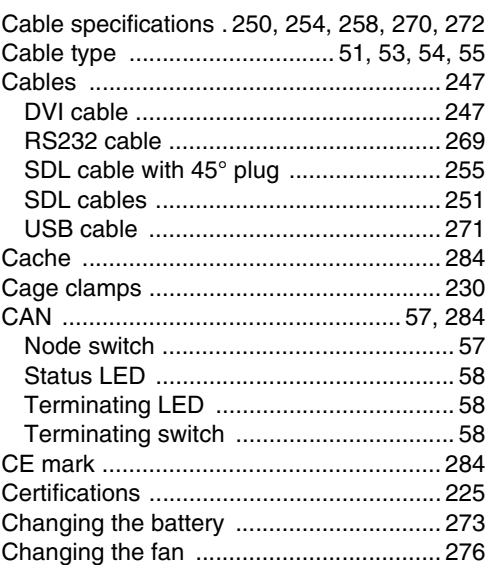

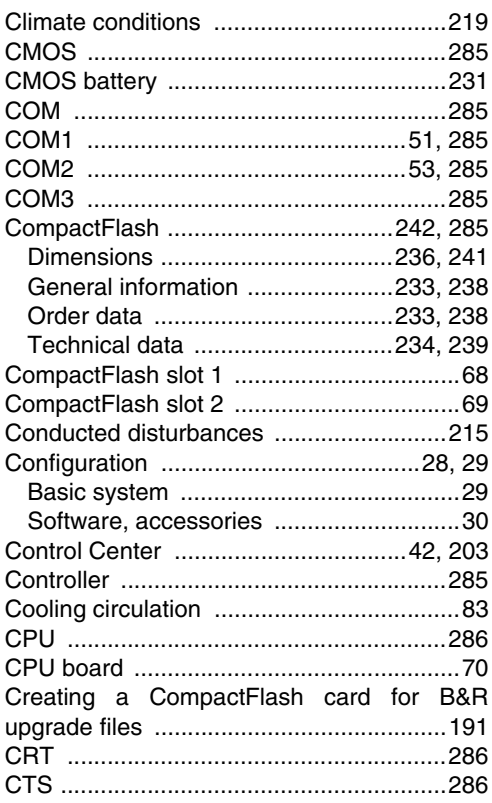

# D

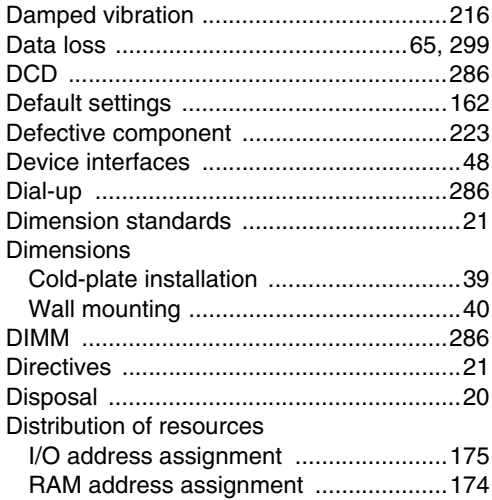

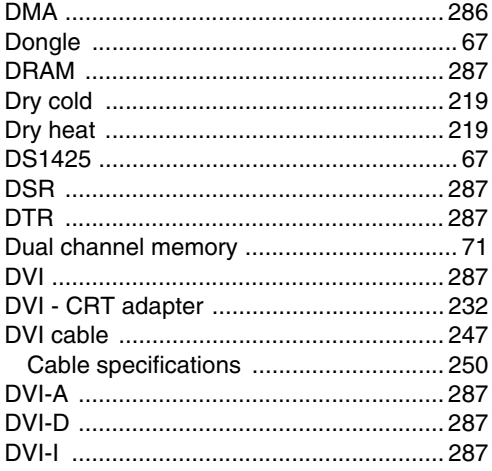

# $\mathsf{E}$

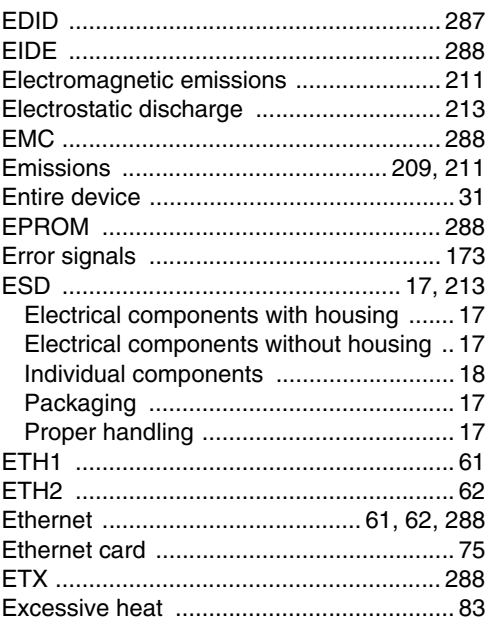

# $\mathsf F$

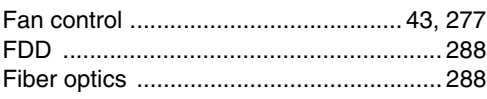

 $315$ 

# Index

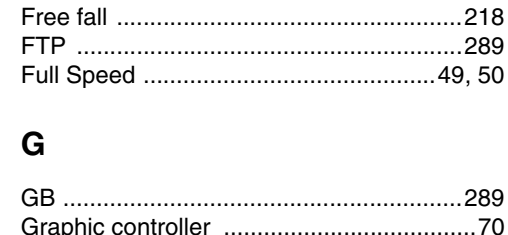

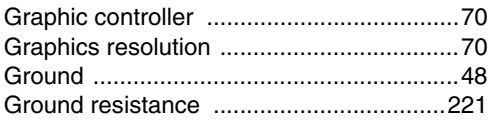

# $H$

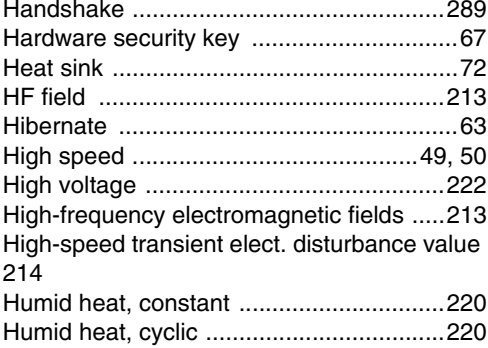

# $\mathbf{I}$

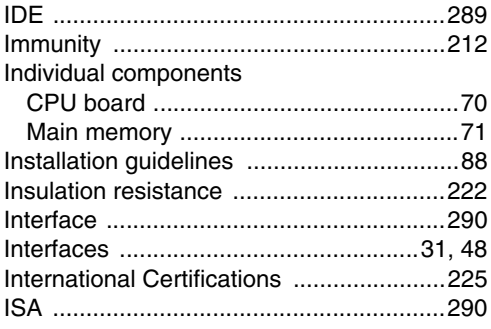

# 

# $\mathbf{J}$

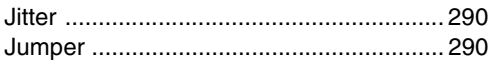

# K

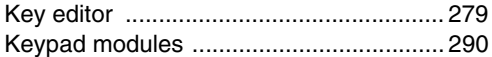

# Н

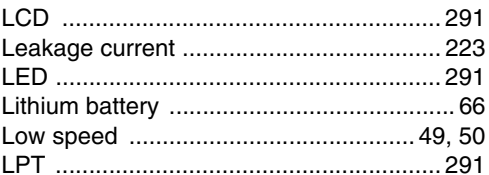

# M

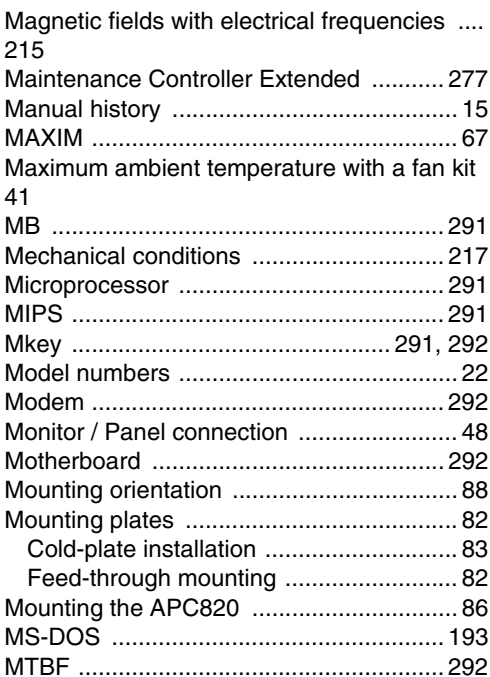

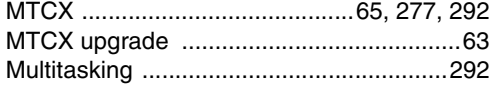

# $\mathbf N$

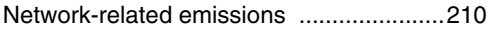

# $\mathbf{o}$

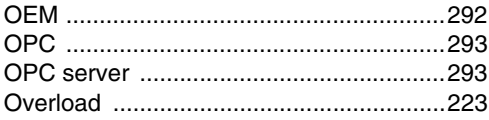

# $\mathsf{P}$

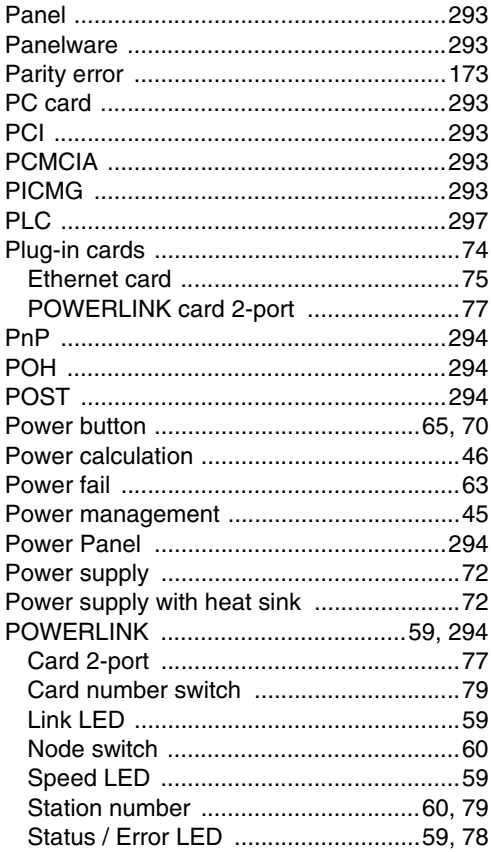

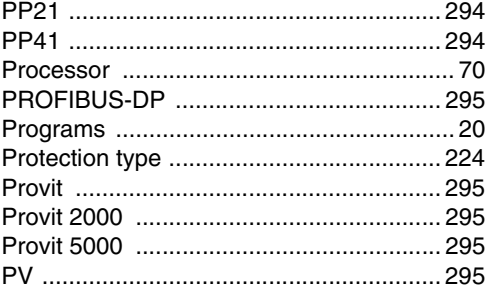

# $\overline{Q}$

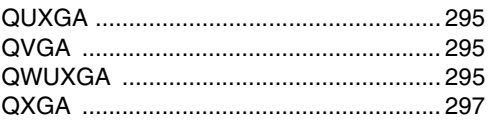

# $\overline{\mathsf{R}}$

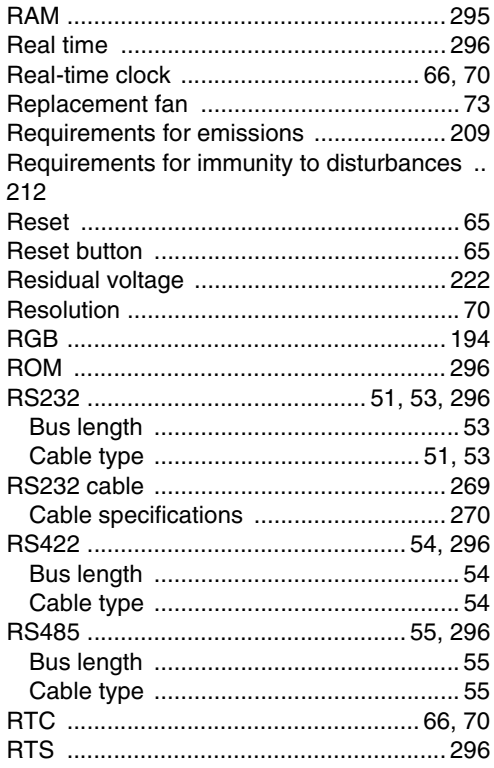

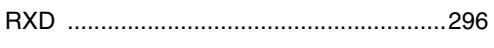

# $\mathsf{s}$

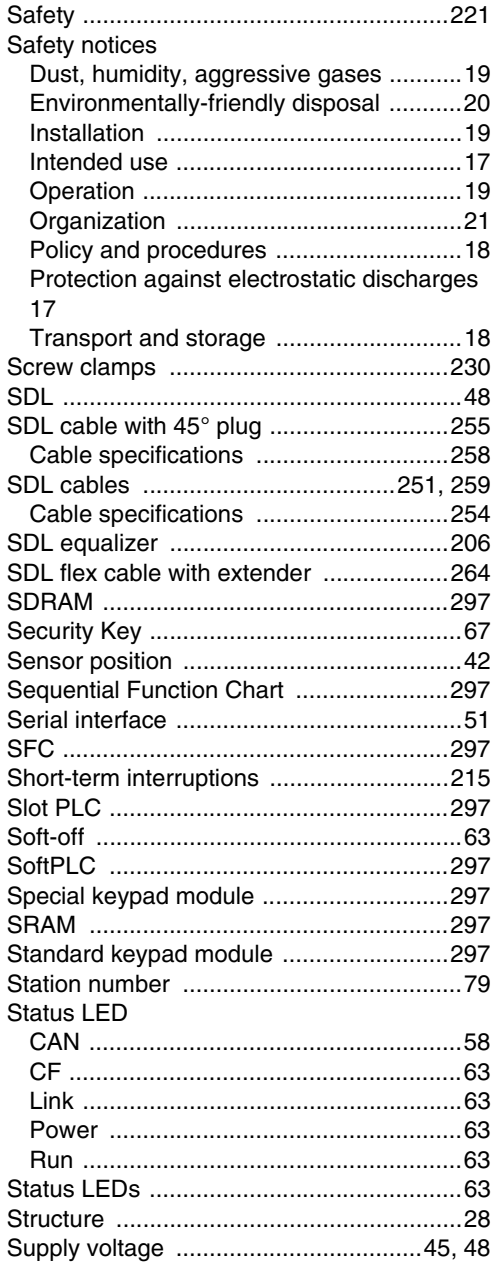

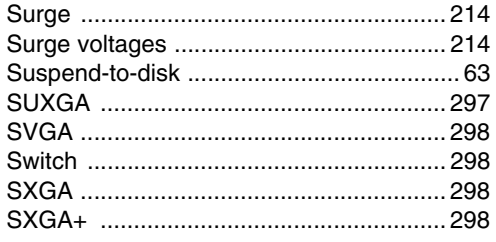

# $\mathbf T$

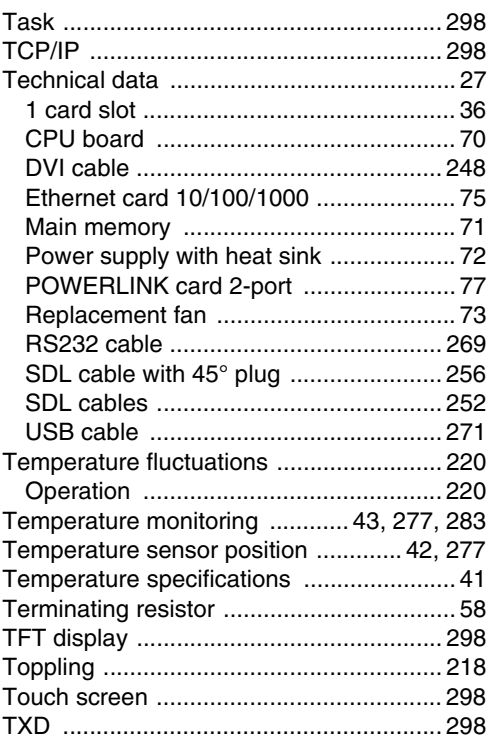

# $\overline{\mathsf{U}}$

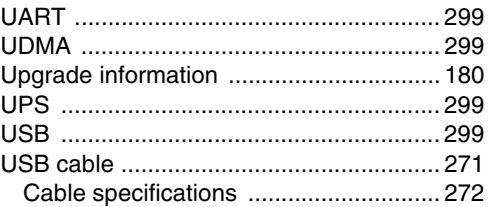

Index

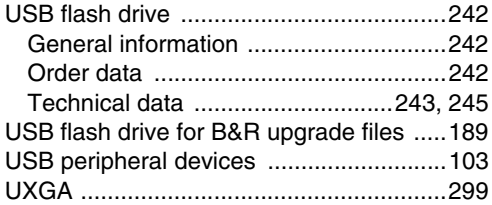

# **V**

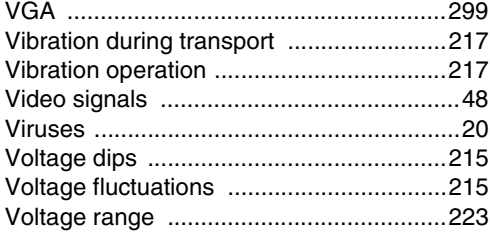

# **W**

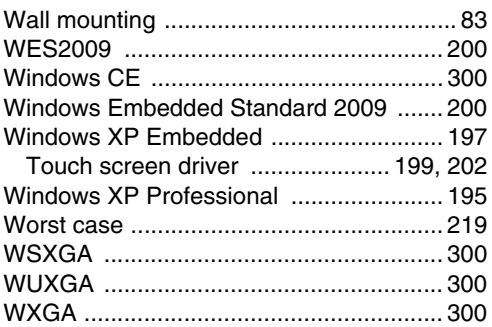

# **X**

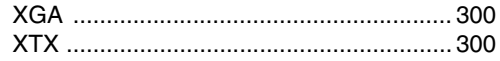